UNIVERSIDAD DE EL SALVADOR

FACULTAD DE INGENIERIA Y ARQUITECTURA

ESCUELA DE INGENIERIA ELECTRICA

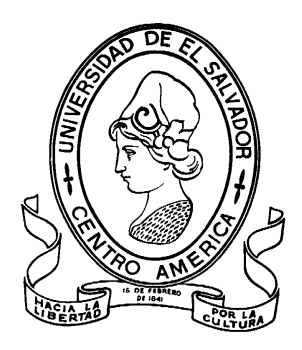

# Diseño y construcción de un prototipo de laboratorio del flickermeter IEC 61000-4-15

PRESENTADO POR:

## JULIO CESAR RODRIGUEZ HERRERA

LUIS ALFONSO VALDIVIESO HIDALGO

PARA OPTAR AL TITULO DE:

INGENIERO ELECTRICISTA

CIUDAD UNIVERSITARIA, DICIEMBRE DE 2008

#### UNIVERSIDAD DE EL SALVADOR

RECTOR :

## MSc. RUFINO ANTONIO QUEZADA SÁNCHEZ

SECRETARIO GENERAL :

#### LIC. DOUGLAS VLADIMIR ALFARO CHAVEZ

#### FACULTAD DE INGENIERIA Y ARQUITECTURA

DECANO :

#### ING. MARIO ROBERTO NIETO LOVO

SECRETARIO :

## ING. OSCAR EDUARDO MARROQUÍN HERNÁNDEZ

#### ESCUELA DE INGENIERIA ELECTRICA

DIRECTOR :

### ING. JOSÉ WILBER CALDERON URRUTIA

# UNIVERSIDAD DE EL SALVADOR FACULTAD DE INGENIERIA Y ARQUITECTURA ESCUELA DE INGENIERIA ELECTRICA

Trabajo de Graduación previo a la opción al Grado de:

## INGENIERO ELECTRICISTA

Título :

# Diseño y construcción de un prototipo de laboratorio del flickermeter IEC 61000-4-15

Presentado por :

## JULIO CESAR RODRÍGUEZ HERRERA

## LUIS ALFONSO VALDIVIESO HIDALGO

Trabajo de Graduación Aprobado por:

Docente Director :

## ING. JOSÉ ROBERTO RAMOS LÓPEZ

San Salvador, Diciembre de 2008

Trabajo de Graduación Aprobado por:

Docente Director :

## ING. JOSÉ ROBERTO RAMOS LÓPEZ.

#### **ACTA DE CONSTANCIA DE NOTA Y DEFENSA FINAL**

En esta fecha, 10 de Diciembre de 2008, en la Sala de Lectura, a las diecisiete horas, en presencia de las siguientes autoridades de la Escuela de Ingeniería Eléctrica de la **Universidad de El Salvador:** 

GENIFE

- 1. Ing. José Wilber Calderón Urrutia **Director**
- 2. Ing. Salvador de Jesús German **Secretario**

Y, con el Honorable Jurado de Evaluación integrado por las personas siguientes:

1. Ing. Marvin Mauricio Flores García

2. Dr. Carlos Eugenio Martínez Cruz

Se efectuó la defensa final reglamentaria del Trabajo de Graduación:

"Diseño y construcción de un prototipo de laboratorio del flickermeter IEC 61000-4- $15"$ 

A cargo de los Bachilleres:

Rodríguez Herrera, Julio Céar Valdivieso Hidalgo, Luis Alfonso

Habiendo obtenido el presente Trabajo una nota final, global de: (0.0)

(DIEZ PULITO CERC  $\mathcal{L}$ 

Firma:

Firma:

 $b$ 

 $C_{a}$ 

## AGRADECIMIENTOS

A Dios todopoderoso por brindarme salud, seguridad, sabiduría y por derramar muchas bendiciones en mi vida y en mis seres queridos.

A mis padres y hermanos por brindarme protección, cariño, crear en mí una cultura de superación constante y brindarme un apoyo incondicionalmente.

A mi tía Mirna por ser mi segunda madre, brindarme un hogar, alimentación y seguridad.

A mis primos Leonel, Oscar y Mauricio por su hermandad, amistad y apoyo en todo momento. A mi novia Alba Maria por brindarme su preciosa amistad, paciencia y su apoyo incondicional.

A mis profesores, compañeros y al personal de la EIE por su ayuda.

A mis amigos por su comprensión, paciencia y consejos.

A todos, GRACIAS.

Julio Rodríguez.

## AGRADECIMIENTOS

Agradezco a Dios por guiar mis caminos, fortalecer mi espíritu, reprender mis malos actos, enseñarme a amar, sostenerme en pie, bendecirme, confiar en mí y agradecerle por mi vida ya que nunca estuve solo.

Agradezco a Dios por haber iluminado mi vida de seres especiales los cuales estuvieron y compartieron cada segundo, minuto, hora, días y años de mi existencia.

Agradezco a Dios por haberme dado la oportunidad de haber culminado con éxito mi estudio universitario en la carrera de ingeniería eléctrica.

Agradezco a mis padres y hermana ya que sin su comprensión, paciencia, confianza, tolerancia, cariño y amor que me brindaron durante este arduo camino nada de lo que es hoy seria realidad.

Agradezco a todos mis amados familiares que me dieron su apoyo, sabiduría, consejos, recuerdos de gratas alegrías, amor y comprensión los cuales guardare con gran aprecio dentro de mi corazón.

Agradezco a todos mis profesores los cuales me brindaron su enseñanza, tolerancia, paciencia, amistad y confianza. Los cuales agregaron en mí el espíritu de lucha para que cada día tratara de superarme y convertirme así en una persona con preparación, determinación y principios morales.

Agradezco a todos mis queridos amigos que me brindaron su amistad sincera, cariño, confianza, tolerancia, palabras de apoyo. Con los cuales gracias a Dios pude compartir y disfrutar dejando de tras de nuestros caminos las huellas imborrables de los recuerdos perdurables que llevaremos dentro de nosotros por siempre.

Agradezco también a todo aquel desconocido que cruzo sus caminos con los míos y agrego a mí ser sabiduría.

Agradezco de forma especial a todos los que hoy no se encuentran en presencia terrenal conmigo y de los cuales guardo en mi corazón por su ayuda emocional y espiritual la cual me concedieron con sus enseñanzas y actitudes de humildad que reflejaron en sus vidas.

Agradecimientos finales a todos por haber formado parte de mi vida y convertirse en las luces de mi camino las cuales me guiaron a momentos de inimaginable felicidad.

Luis Valdivieso.

## **I. TABLA DE CONTENIDO**

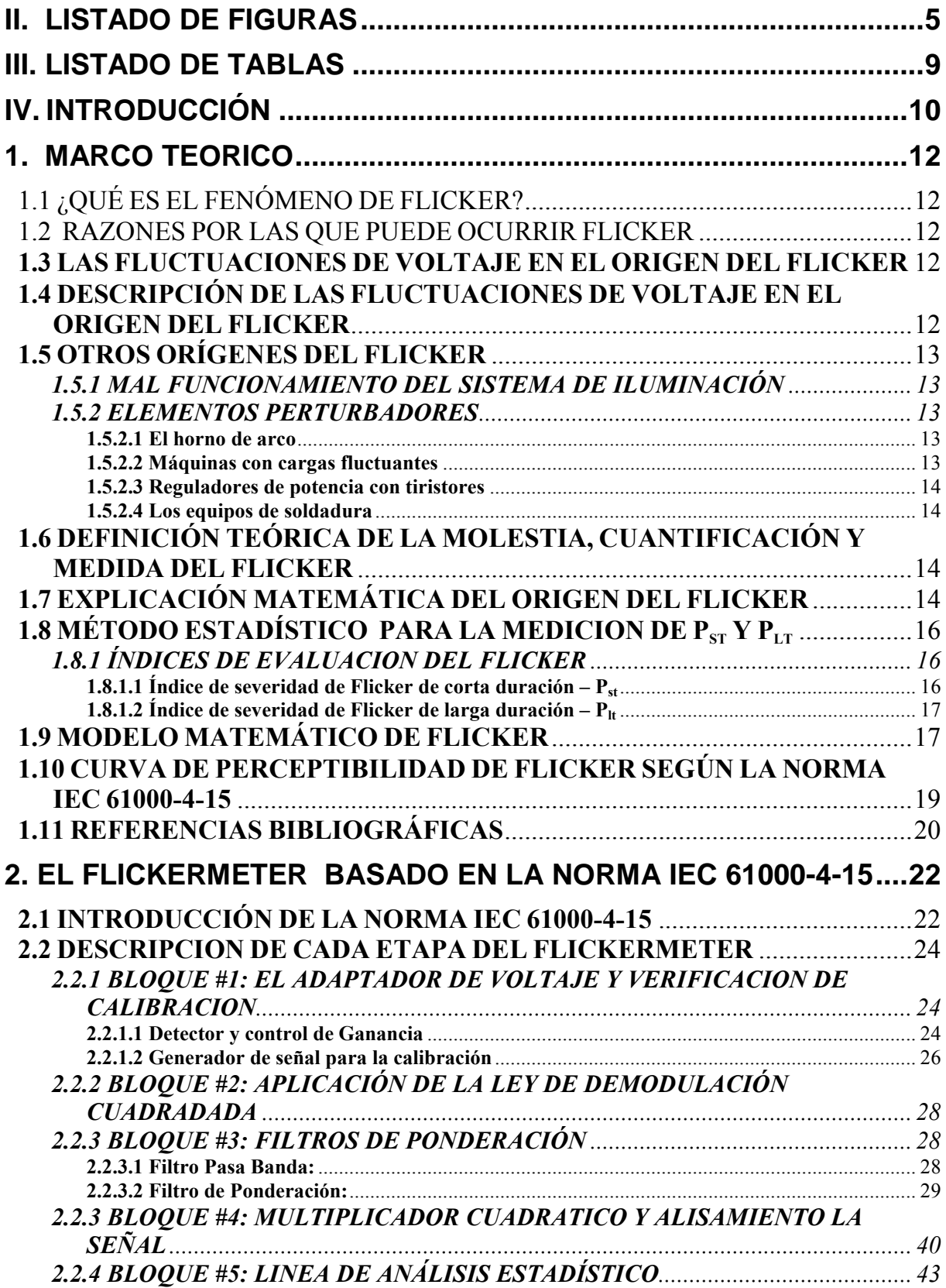

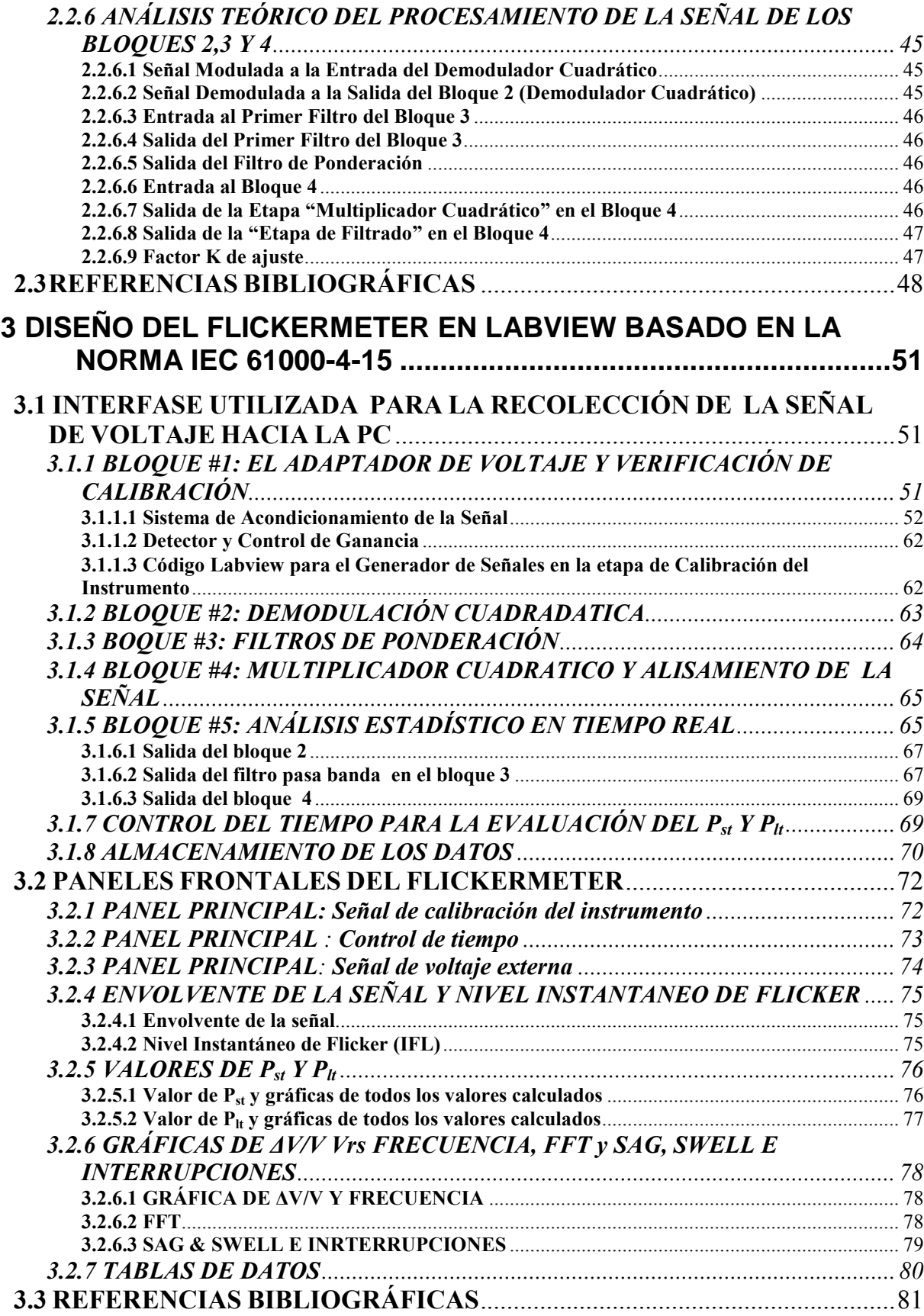

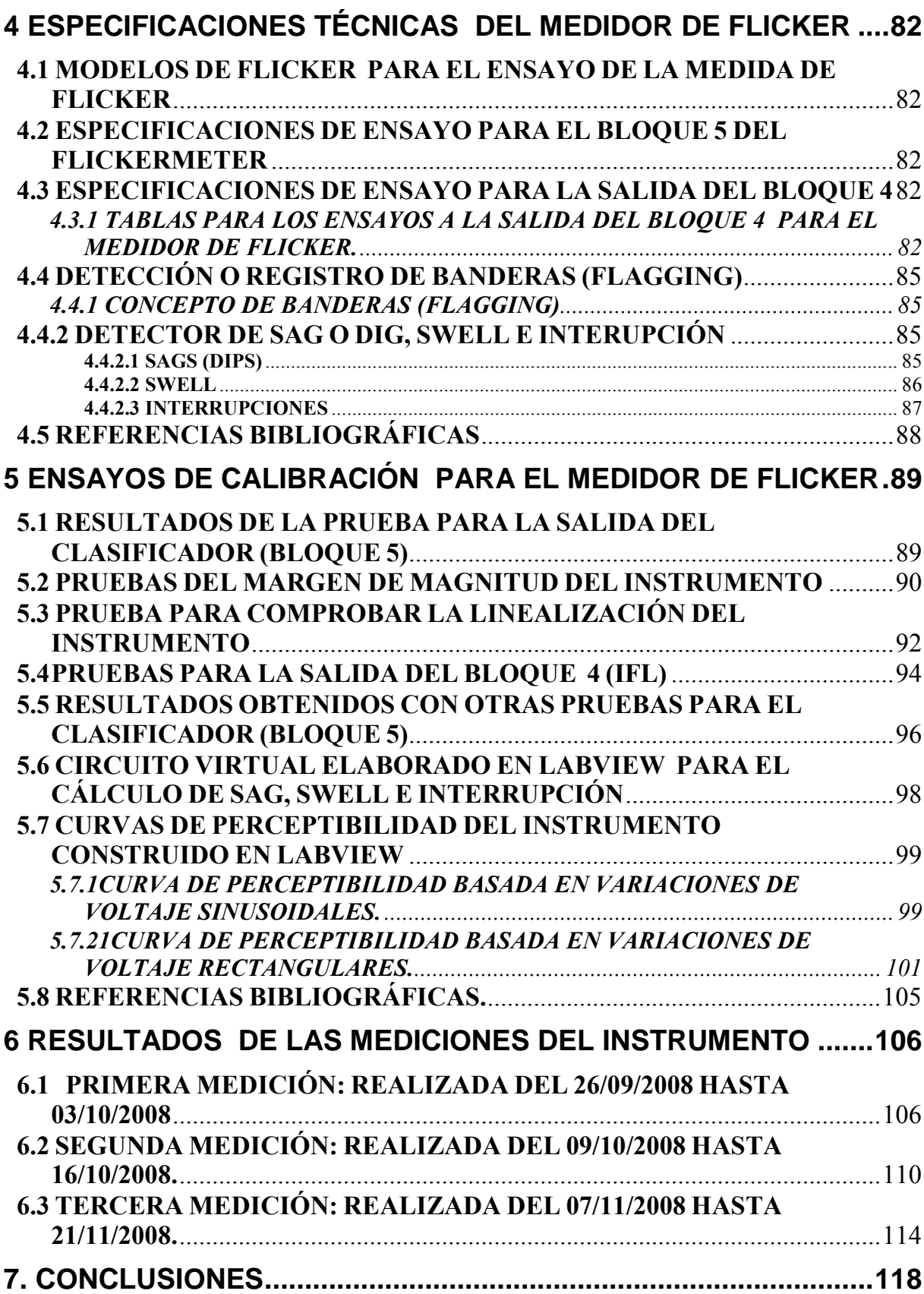

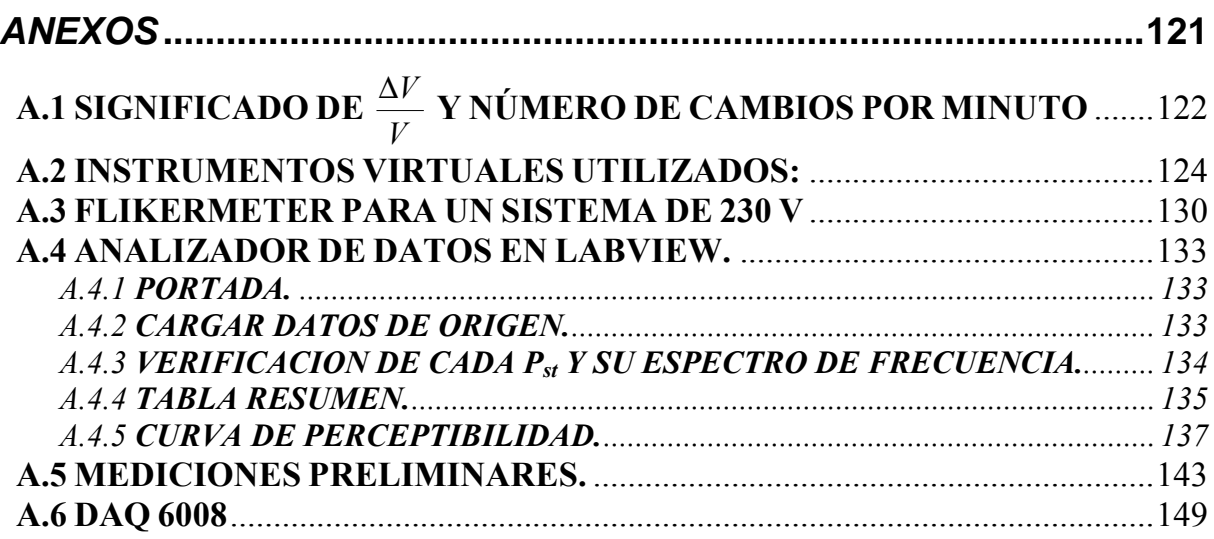

## **II. LISTADO DE FIGURAS**

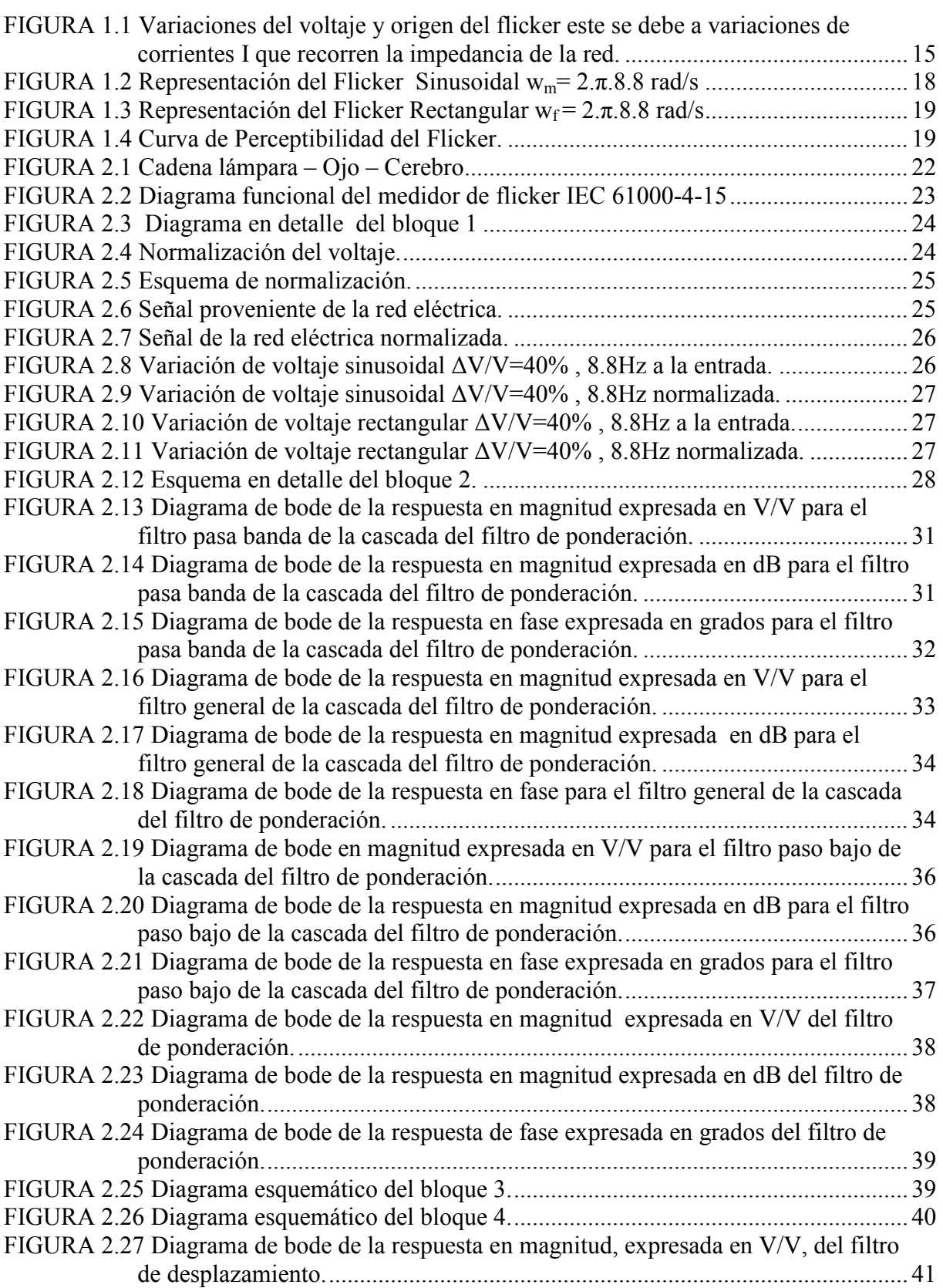

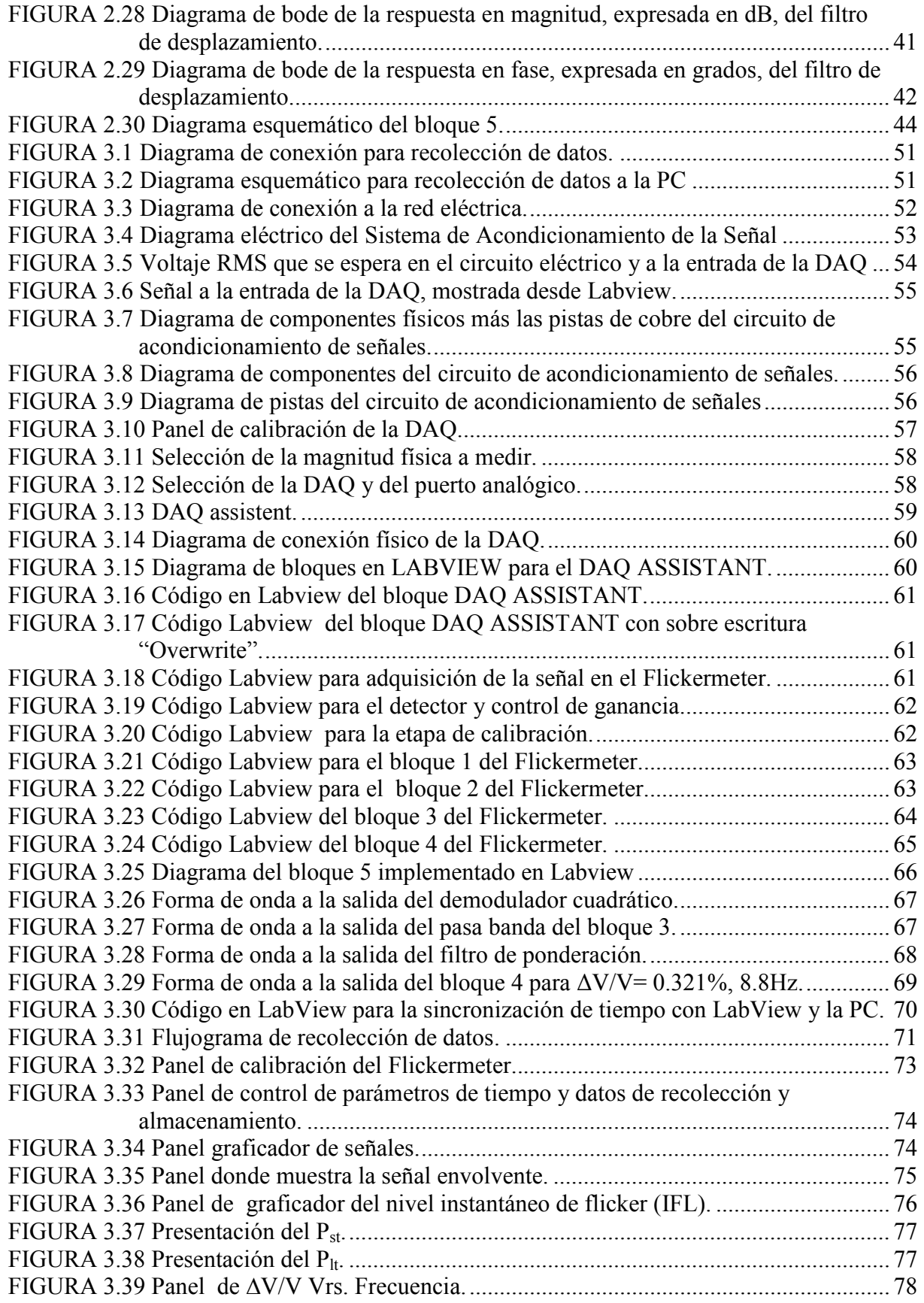

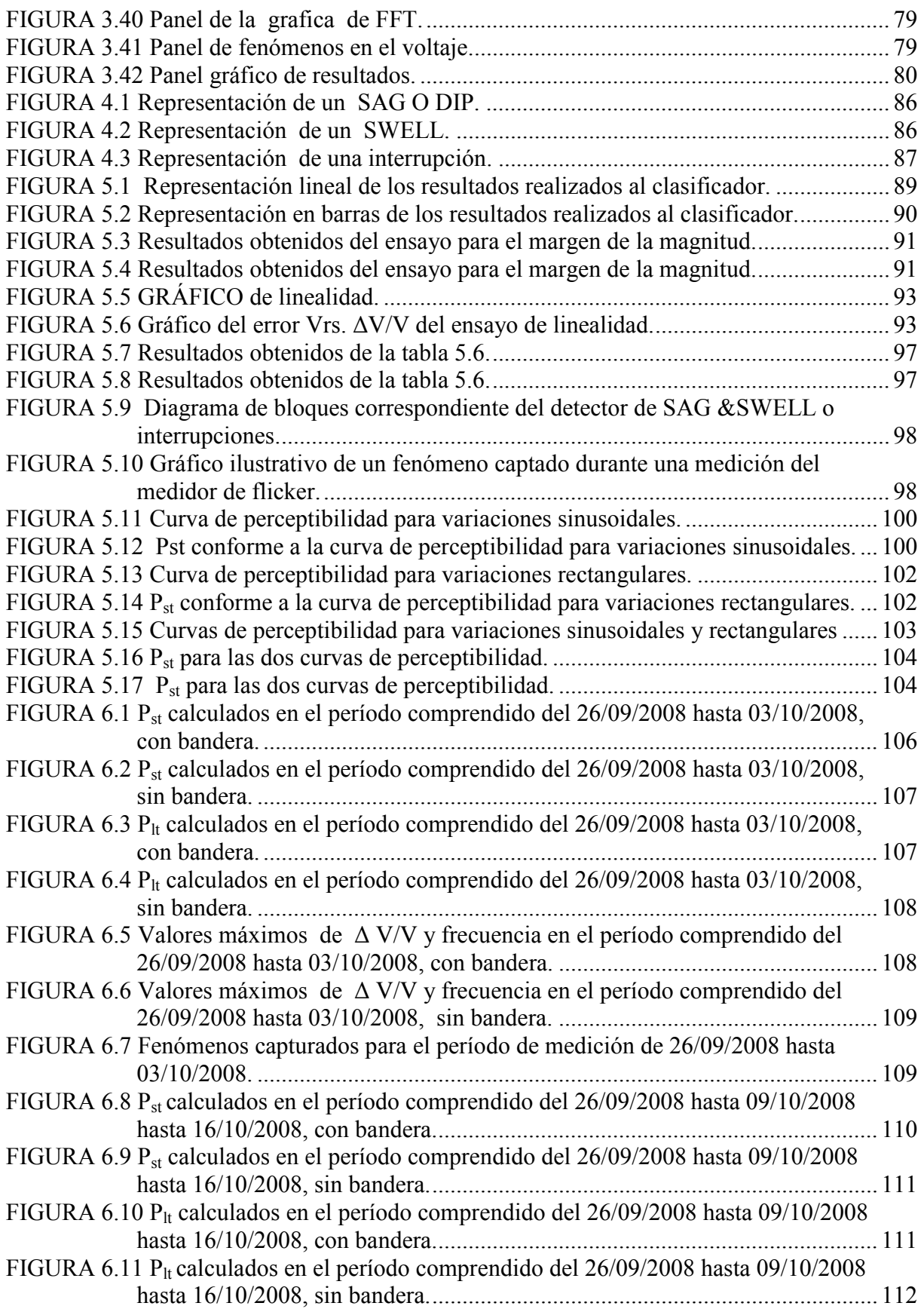

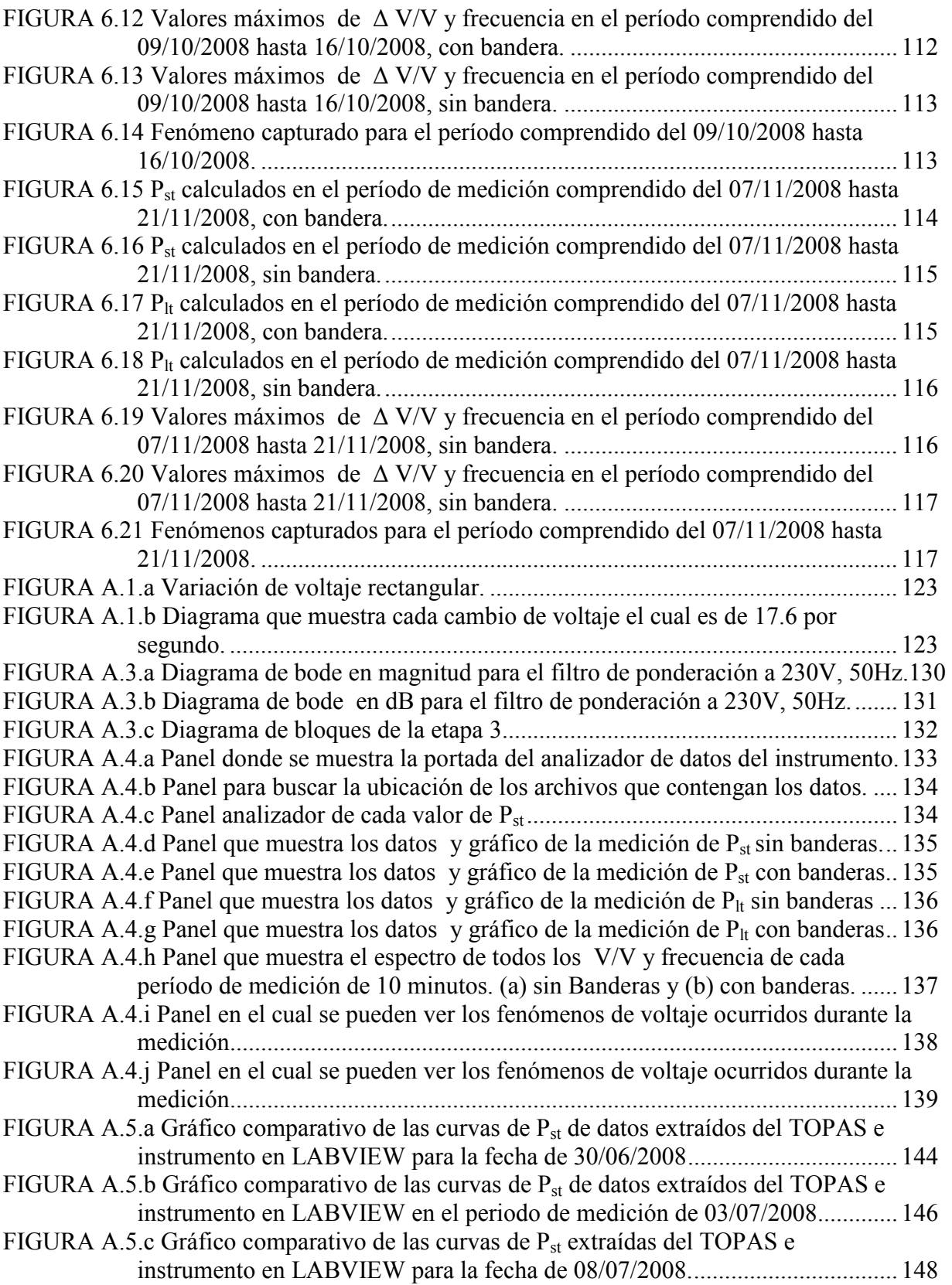

## **III. LISTADO DE TABLAS**

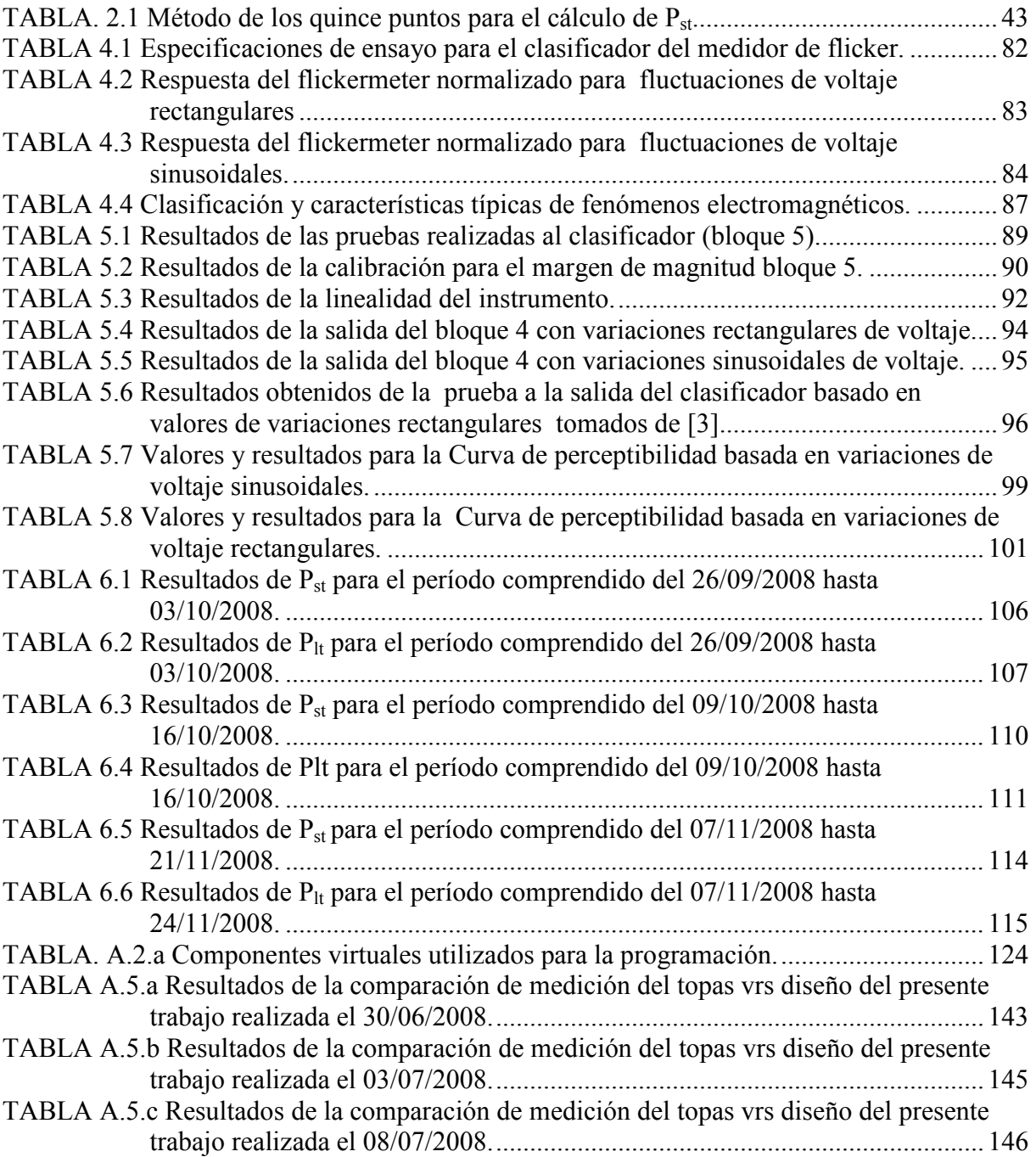

## **IV.** INTRODUCCIÓN

El parpadeo de las luminarias eléctricas fue el primer problema de Power Quality observado y analizado. La iluminación fue la primera aplicación en gran escala de la electricidad. A finales de los años treinta, las distribuidoras ya habían elaborado curvas de percepción e irritación del ojo humano al parpadeo provocado por las fluctuaciones de voltaje.

Siendo estrictos, el flicker no es un fenómeno electromagnético; sino la consecuencia (en luminarias eléctricas) de fluctuaciones de voltaje que ocurren generalmente en el rango de 0.5 a 25 Hz. Esto provoca un fenómeno de modulación en amplitud de la onda 60Hz, en donde las fluctuaciones de voltaje constituyen la envolvente. Estas frecuencias coinciden con el rango de frecuencia en donde la sensibilidad del ojo humano es mayor (6-10 variaciones por segundo). Las fluctuaciones de voltaje son producidas por cargas con variaciones rápidas de la demanda de potencia reactiva.

El presente proyecto de graduación se basa en la realización de un instrumento que sea capaz de medir las variaciones de voltaje y frecuencia también llamadas parpadeos o efecto flicker que se producen en la red de alimentación y que en algunos casos son muy visibles para el ojo humano en dispositivos como lámparas, monitores, etc..

Las variaciones de voltaje son uno de los peores eventos de calidad de energía debido a sus efectos perjudiciales sobre sistemas de control y electrónicos sensibles a la calidad de la onda de voltaje. Otra molestia importante que causa este efecto es en la visión ya que provoca cansancio prematuro de la vista e irritabilidad de las pupilas por estar en continua dilatación y contracción ajustando al nivel de luz que se este presente en determinado tiempo.

La frecuencia de parpadeo es apreciable por el sistema lámpara- ojo-cerebro, cuando está comprendida en un rango de frecuencias que se extiende desde 0,05 Hz hasta 42 Hz en redes de 60 Hz y voltaje nominal de 120 V.

Estadísticamente la sensibilidad máxima del ojo se produce a una fluctuación de 8,8 Hz, tal que la variación periódica de voltaje en 0,321% para 120V 60 Hz lo cual se percibe como parpadeo.

Todo lo anterior es importante para dar una idea más clara del efecto que causa este fenómeno en los sistemas y salud, la importancia de este estudio es llevar a cabo la elaboración del instrumento con todos los requerimientos que se especifican para su construcción y sus diferentes etapas.

El diseño del software se basará en la medición de los voltajes a través del paso de las etapas que simulan ojo y cerebro humano así como también habrá una etapa que simulará la respuesta de una lámpara hasta llegar a la etapa de evaluación estadística la cual nos proporcionará los valores de severidad del flicker conocidos como P<sub>st</sub> y P<sub>lt.</sub>

La norma IEC 61000-4-15 define los requerimientos de los medidores de flicker (FLICKERMETER). Es deseable que dos diferentes medidores diseñados de acuerdo a la IEC 61000-4-15, bajo condiciones de prueba similares, produzcan el mismo resultado. Estos medidores se usan tanto para verificar el cumplimiento de normas de calidad de la energía nacionales o internacionales; como para analizar problemas causados por cargas instaladas por los consumidores. Los flickermeter producen dos resultados:  $P_{st}$  y  $P_{lt}$ , es decir el flicker de corta duración y larga duración. La medición base es el P<sub>st</sub>, un valor de 1.0 indica que el 50% de los observadores en una habitación perciben el parpadeo. Las normas de calidad de la energía usualmente establecen un límite abajo de 1.0 para el P<sub>st</sub>.

Para la implementación del circuito virtual se utilizara LABVIEW, este programa ofrece las herramientas necesarias de cálculo y procesamiento de las señales requeridas en el presente proyecto.

### **1. MARCO TEORICO**

#### 1.1 ¿QUÉ ES EL FENÓMENO DE FLICKER?

Es el nivel de molestia que percibe un observador medio como consecuencia de la variación en la luminosidad de una lámpara, ocasionada por fluctuaciones rápidas del voltaje, que causan variaciones en la iluminación, que pueden causar fenómenos visualmente perceptibles, en adelante se llamará severidad de Flicker ó simplemente Flicker, esta perturbación aumenta rápidamente con la amplitud y la frecuencia de las fluctuaciones. El índice de severidad de Flicker de corta duración  $(P_{st})$  se calcula según [1] en períodos de 10 minutos; "Pst" significa (short time). El índice de severidad de Flicker de larga duración Plt se calcula, tomando el promedio cúbico de 12 valores P<sub>st</sub> continuos (12 intervalos de 10 minutos = 1 intervalo  $P_{lt}$  de 2 h). La intensidad de la fluctuación no debe exceder un valor de  $P_{h}$ = 1.00 durante 95% de una semana. Este índice sin embargo ha sido establecido por la IEC (Comisión Electrotécnica Internacional) con un método subjetivo: Cuando el 50% de 100 personas en una sala apenas notan variaciones en una lámpara de 230V / 60W o su equivalente 120V/60W representa un índice de severidad de Flicker con  $P_{st}$ = 1.00

#### 1.2 RAZONES POR LAS QUE PUEDE OCURRIR FLICKER

- 1.2.1 Por la variación fluctuante de potencia que absorben diversos receptores: hornos de arco, máquinas de soldar, motores, etc.
- 1.2.2 Por la puesta en marcha ó desenergizar cargas importantes tales como: arranque de motores, maniobras de bancos de capacitores en escalones, etc.

El flicker es especialmente estudiado para las lámparas de incandescencia, el flicker es importante según el tipo de fuente luminosa. Durante 50 años, el flicker ha sido objeto de numerosas publicaciones. Ahora es un fenómeno bien definido según [1], [2] y [3].

#### 1.3 LAS FLUCTUACIONES DE VOLTAJE EN EL ORIGEN DEL FLICKER

En todos los países industriales, los distribuidores de energía, así como los explotadores de instalaciones eléctricas, han de respetar unas tolerancias de variaciones de amplitud y de frecuencia en las redes, de lo contrario no estaría garantizado el buen funcionamiento de los equipos.

#### 1.4 DESCRIPCIÓN DE LAS FLUCTUACIONES DE VOLTAJE EN EL ORIGEN DEL FLICKER

Las variaciones de voltaje periódicas o erráticas permanentes tienen una descomposición espectral en una banda de frecuencias desde 0.5 Hz hasta 30 Hz. Se deben principalmente a cargas (o conjunto de cargas) cuya utilización se caracteriza por una constante variación de su demanda de potencia (por ejemplo: hornos de arco,

equipos de soldadura). Estas variaciones se deben a puestas en marcha de cargas importantes (por ejemplo arranque de motores, maniobra de batería de compensación.).

#### 1.5 OTROS ORÍGENES DEL FLICKER

#### 1.5.1 MAL FUNCIONAMIENTO DEL SISTEMA DE ILUMINACIÓN

Una fluctuación del flujo luminoso puede ser también debida a un mal funcionamiento del sistema de iluminación. ¡Esta es la primera hipótesis a comprobar en caso de problema!, por ejemplo: las lámparas fluorescentes incorporan un balastro. Los tubos con balastro ferro magnético tradicional, además del parpadeo que se observa al final de su vida, pueden generar flicker cuando están asociados a un regulador.

En efecto la ionización del gas no se asegura cuando el mando de ángulo de fase amputa una parte de la sinusoide, los tubos con balastro electrónico son generalmente insensibles a las variaciones de su voltaje de alimentación. Existen balastros que pueden utilizar reguladores con mando por ángulo de fase, en este caso se han observado parpadeos en presencia de armónicos o corrientes portadoras (detección insegura del paso por cero del voltaje).

Flicker es provocado por los subarmónicos e ínterarmónicas (ver referencia [14], [15] y [20]), se ha demostrado y constatado que, en ciertas condiciones la presencia de ínter armónicas en el voltaje de alimentación también es una fuente del flicker. En particular, las lámparas de incandescencia son sensibles en la banda de frecuencias comprendidas entre 20 Hz y 80 Hz, mientras que los fluorescentes lo son a frecuencias superiores a 100 Hz. Las lámparas de balastro electromecánico parecen más sensibles a este fenómeno que las que llevan balastro electrónico.

#### 1.5.2 ELEMENTOS PERTURBADORES

#### 1.5.2.1 El horno de arco

El horno de arco es el principal generador de flicker. Su funcionamiento normal provoca unas fluctuaciones de voltaje, que se sienten cuando más elevada es la potencia de los hornos, en particular en relación a la potencia de cortocircuito de la red: habitualmente su valor es del orden de decenas de MVA (ver referencia [10] y  $[11]$ ).

#### 1.5.2.2 Máquinas con cargas fluctuantes

Los motores potentes, o grupos de motores, con arranques y paros frecuentes, o con carga variable, (como los trenes de laminación), así como las máquinas con par resistente alterno (compresores), pueden producir flicker.

#### 1.5.2.3 Reguladores de potencia con tiristores

Para huir de los inconvenientes del «mando por ángulo de fase» (armónicos y parásitos en alta frecuencia), los reguladores con tiristores (a veces llamados también «convertidores») funcionan en «mando sincopado» cuando su carga lo permite.

Los tiristores de mando sincopado se encienden durante períodos enteros (regulación por tren de ondas enteras), pero los tiempos de conducción son muy breves, repetidos a frecuencias de algunos Hz. Por tanto son generadores de flicker. Por ejemplo, para evitar este fenómeno en el campo del calentamiento eléctrico, las normas imponen a los constructores unos sistemas de regulación tales que la potencia no se conmute más de una vez en 20 segundos.

#### 1.5.2.4 Los equipos de soldadura

Los soldadores de arco de potencia relativamente débil no son muy molestos (salvo utilización intensiva en casa de un abonado en BT). Por enfrente los ciclos repetitivos de soldadores por resistencia, a frecuencias comprendidas entre 0.1 y 1 Hz, están en el origen de perturbaciones en forma de oscilaciones bruscas del voltaje.

#### 1.5.2.5 Generadores eólicos

Los sistemas de conversión de energía de viento (Wind energy conversión system ó WECS) producen fluctuaciones en la potencia de salida, la cual causa fluctuaciones de voltaje y flicker ver referencia [12].

#### 1.6 DEFINICIÓN TEÓRICA DE LA MOLESTIA, CUANTIFICACIÓN Y MEDIDA DEL FLICKER

La cuantificación y la medida del fenómeno del flicker resultan bastante complejas, puesto que al mismo tiempo hacen intervenir factores técnicos, fisiológicos y psicológicos. ¿Cómo cuantificar y medir la sensación de molestia experimentada por el hombre? Se han llevado a cabo muchos estudios profundos sobre el análisis y la cuantificación del flicker en diversos países. La CEI en conjunto con la IEC trabajarón en las norma [1], [2] y [3] en la cual se muestra el modelo del Flickermeter para un voltaje de 230V en [1] y para 230V y 120V en [2].

#### 1.7 EXPLICACIÓN MATEMÁTICA DEL ORIGEN DEL FLICKER

Las fuentes de estas fluctuaciones son equipos eléctricos cuyo funcionamiento necesita importantes variaciones cíclicas de corriente. Éstas, al recorrer la impedancia de la red (R, X), provocan variaciones de tensión ∆ U.

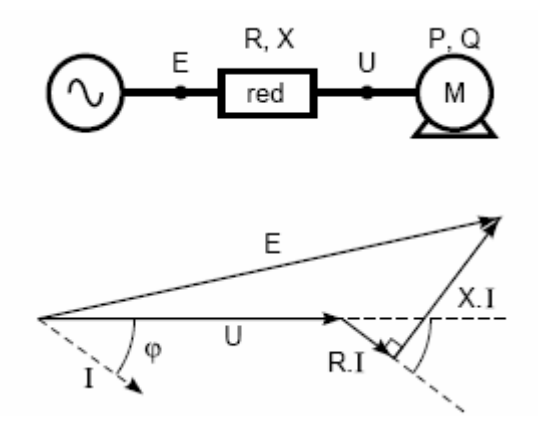

FIGURA 1.1 Variaciones del voltaje y origen del flicker este se debe a variaciones de corrientes I que recorren la impedancia de la red.

Si se considera que el ángulo entre E y U es pequeño:

$$
\Delta U = E - U \approx R \cdot I \cos \varphi + X \cdot I \sin \varphi, \tag{1}
$$

Se puede escribir:

$$
P = U.I \cos \varphi y Q = U.I \sin \varphi \tag{2}
$$

De donde resulta:

$$
\Delta U = \frac{R.P + X.Q}{U}
$$
 (3)

Y en valor relativo:

$$
\frac{\Delta U}{U} = \frac{R.P + X.Q}{U^2}
$$
 (4)

En donde:

 $U = Vol$ taje nominal de la red (de funcionamiento),

E = Voltaje en vacío de la red,

∆ U = ( E -U); Caída de voltaje ó diferencia de potencial

P = Potencia activa de la carga bajo el voltaje nominal U,

Q = Potencia reactiva de la carga bajo el voltaje nominal U,

Cos φ= Factor de potencia de la carga,

 $I =$ Corriente nominal de la carga,

Scc = Potencia de cortocircuito de la red aguas arriba,

 $R$  = Resistencia total de la red aguas arriba,

 $X =$ Reactancia de la red aguas arriba.

## 1.8 MÉTODO ESTADÍSTICO PARA LA MEDICION DE P<sub>st</sub> Y P<sub>lt</sub>

Se hará mediciones de la siguiente manera, se tomara datos estadísticos en la salida del filtrado de los cuales se tomara el valor P(i) correspondiente al intervalo de tiempo estipulado por la norma.

#### 1.8.1 ÍNDICES DE EVALUACION DEL FLICKER

#### 1.8.1.1 Índice de severidad de Flicker de corta duración –  $P_{st}$

El lapso debe ser suficientemente largo para permitir que un observador perciba el flicker, advirtiendo su persistencia, y para poder caracterizar el comportamiento de aparatos generadores de disturbio con ciclo de funcionamiento prolongado.

Se ha elegido un lapso base de 10 minutos que es el mismo utilizado en la norma de calidad europea [4] y la evaluación del flicker efectuada en este lapso es llamado shortterm (Corta duración). Como la corriente de sensación provocada por el flicker no depende solo de su nivel, sino también de su persistencia, se hace referencia a la curva de frecuencias acumuladas [6], que indica el porcentaje de tiempo de observación el cual el nivel de flicker ha superado un valor asignado.

Esta curva sirve como base para obtener el indice de severidad del flicker, indicado como Pst. En este punto es necesario relacionar el valor de severidad del flicker con una curva límite para las fluctuaciones de voltaje mas allá de la cual ellas deben considerarse intolerables según [6], [7], [8] y [9].

En el estado actual existe una curva publicada en [9] valida para fluctuaciones de voltaje en forma rectangular. Las curvas de perceptibilidad indican que el 50 % de los sujetos sometidos a experimentos advierten como perceptible el nivel de flicker correspondiente a tales curvas.

La curva limite de tolerabilidad implica que los sujetos sometidos a experimentos (con niveles de flicker superiores a la perceptibilidad) indican que el disturbio es tan fastidioso de ser insoportable por aproximadamente el 80% de los interesados. Debe precisarse que la curva [9] en la parte constante a la izquierda no responde más a la severidad del flicker, pero muestra la exigencia de limitar el valor del voltaje.

Dada la curva de probabilidad acumulada que caracteriza una manifestación del flicker, la severidad del disturbio es calculada mediante la formula:

$$
P_{st} = \sqrt{Ki * P} \tag{5}
$$

Donde P son los percentiles de distribución acumulada correspondientes a los porcentajes 0.1, 1, 2, 10, 50 % y los coeficientes Ki han sido determinados en modo de obtener prácticamente  $P_{st} = 1$  (según se describe en [1], [2] y [3]) para todos los puntos limites de la curva [9], salvo para la parte horizontal a izquierda (la curva de severidad  $P_{\rm st}$ = 1 resulta en efecto muy practico a la curva [9].

La metodología para la elección de los percentiles y los valores de los coeficientes Ki son indicados en las referencias: [1], [2] y [3]. En los casos en los que el funcionamiento del aparato que genera los disturbios sea persistente y regular y la fluctuación de voltaje producida puede ser reconducida a un tipo rectangular a frecuencia constante, su amplitud puede ser directamente comparada con aquella limite suministrada por la curva  $P_{st} = 1$  para la frecuencia considerada.

#### 1.8.1.2 Índice de severidad de Flicker de larga duración –  $P_{lt}$

Hay aparatos que generan disturbio y tienen un ciclo de funcionamiento prolongado, para los cuales la evaluación de la severidad del flicker de corta duración no es suficiente (por ejemplo: hornos de arco, referencia [10] y [11]). Para estos casos es necesario definir una metodología de evaluación del flicker de larga duración, y es posible adoptar una táctica de elaboración estadística en los datos para ser utilizada en la determinación del P<sub>st</sub>, en modo de caracterizar el fenómeno con un solo indicador de la severidad.

Aun el parecido mas practico es subdividir el período de observación en muchos lapsos de 10 minutos y obtener para cada uno de ellos el  $P_{st}$  correspondientes. Obtenida así una serie de valores de P<sub>st</sub> que podría construir una curva de duración de probabilidades acumuladas como se describe en [1] y [2] y [6]) y caracterizarla a través de percentiles oportunamente elegidos, pero se ha preferido utilizar un método de media que ha demostrado producir buenos resultados.

$$
P_{lt} = \sqrt[3]{\frac{\sum_{i=1}^{N} P_{st}^3}{N}}
$$
 (6)

Las ventajas del método son el contenido de información de los PST singulares, a lo largo de todo el ciclo de funcionamiento del aparato o instalación del examen, y se reducen mucho las necesidades de memoria para la elaboración estadística, que puede ser incluido en el flickermeter en modo de obtener directamente la evaluación de la severidad de flicker. Teniendo en cuenta el ciclo medio de operación de las distintas cargas que producen disturbios un tiempo de observación de 2 horas parece razonable para la evaluación del flicker de larga duración.

#### 1.9 MODELO MATEMÁTICO DE FLICKER

La variación de flujo luminoso periódico debido a fluctuaciones de voltaje de la misma naturaleza puede representarse matemáticamente mediante ecuaciones que permitan modular la amplitud del voltaje como también la representación en serie de ínter armónicos tal como lo indican en  $[16]$ ,  $[17]$  y  $[18]$ .

$$
v(t) = \left[1 + \frac{\Delta V}{V} \% \times \frac{1}{2} \times \text{sen}(w_m l)\right]
$$
 (7)

Donde:  $\frac{\Delta V}{V}$ V  $\frac{\Delta V}{V}$  es el porcentaje de cambio de la amplitud máxima del voltaje.

Las modulaciones sinusoidales y rectangulares del voltaje, son las utilizadas y requeridas por las normas [1], [2] y [3]; para hacer las respectivas pruebas al flickermeter. Las ecuaciones siguientes expresan ambos casos, siendo w<sub>m</sub> la pulsación modulante en la amplitud. Esto se puede ver en [13]

$$
v(t) = A_c \sin(2\pi * w_c t) x \left\{ 1 + \frac{\Delta V}{V} \% * \frac{1}{2} [\sin(2\pi * w_m t)] \right\}
$$
 (8)

 $A_c$  = Magnitud del voltaje de la alimentación sinusoidal.

 $W_c$  =Frecuencia (rad/s) del voltaje sinusoidal de la alimentación sinusoidal.

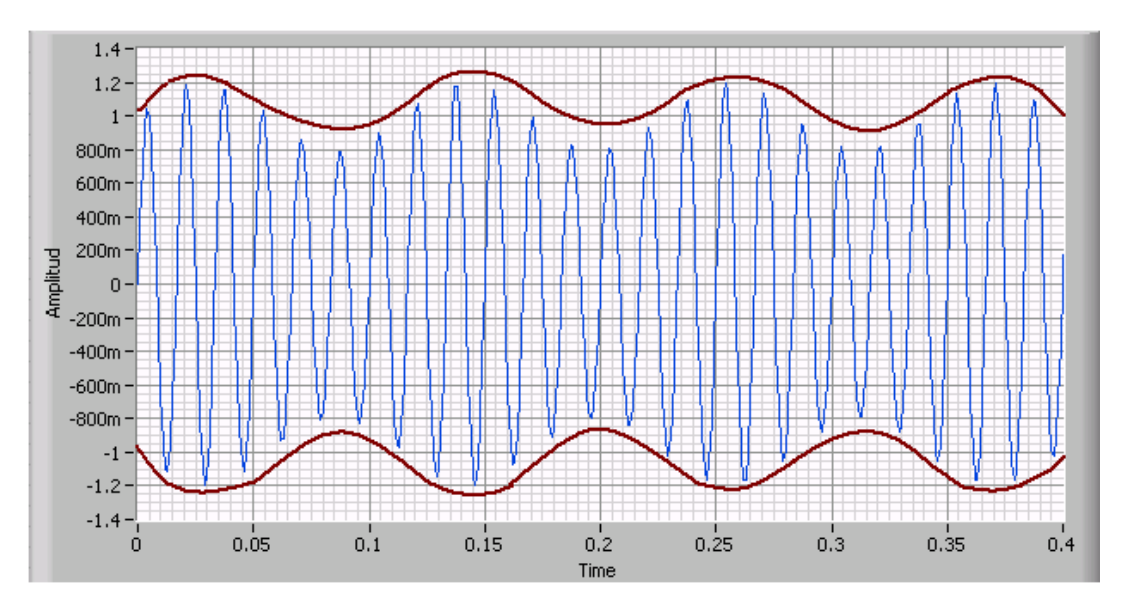

 $\left[ \sin(2\pi * w_m t) \right]$  $\mathcal{L}$  $\overline{\mathcal{L}}$ ∤  $\int_{1}^{\infty} \Delta$  $= A_c \sin(2\pi * w_c t)x_1^2 + \frac{\Delta^2 v}{\Delta^2} x \sin\theta \sin(2\pi * w_m t)$ 2 1  $(t) = A_c \sin(2\pi * w_c t)x\left\{1 + \frac{\Delta t}{\Delta t} \right\} + \frac{\Delta t}{2} x \sin \frac{\Delta t}{\Delta t} \sin(2\pi * w_m t)$ V V  $v(t) = A_c \sin(2\pi * w_c t)x_1^2 + \frac{\Delta v}{V} w_c^2 + \frac{1}{2} x signum \left[\sin(2\pi * w_m)\right]$ FIGURA 1.2 Representación del Flicker Sinusoidal w<sub>m</sub>=  $2.\pi$ .8.8 rad/s Í

Donde:

 $A_c$  = Magnitud del voltaje de la alimentación sinusoidal.

 $W_c$  =Frecuencia (rad/s) del voltaje sinusoidal de la alimentación sinusoidal.

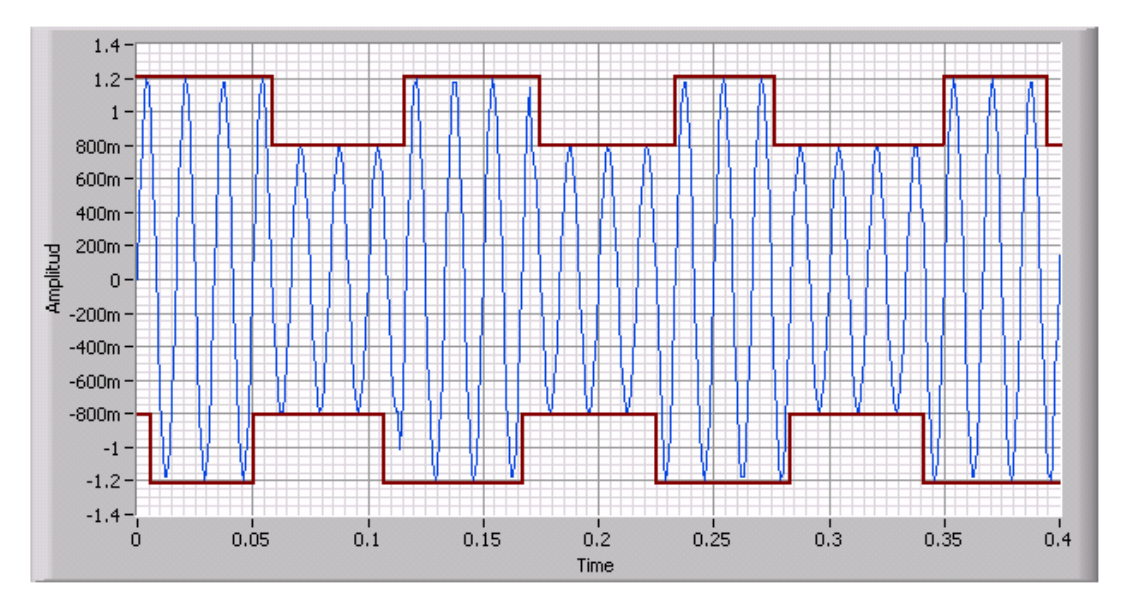

FIGURA 1.3 Representación del Flicker Rectangular  $w_f = 2 \pi 0.88$  rad/s

## 1.10 CURVA DE PERCEPTIBILIDAD DE FLICKER SEGÚN LA NORMA IEC

#### 61000-4-15

La siguiente curva muestra los puntos que corresponden al valor de Pst =1 para pruebas del flickermeter con variaciones rectangulares de voltaje, se puede ver que hay tres curvas existentes en el gráfico las cuales corresponden a voltajes de 230, 120, 100 voltios respectivamente, de las cuales nos interesa la curva de 120 voltios ya que esta es el estándar monofásico en El Salvador según [5].

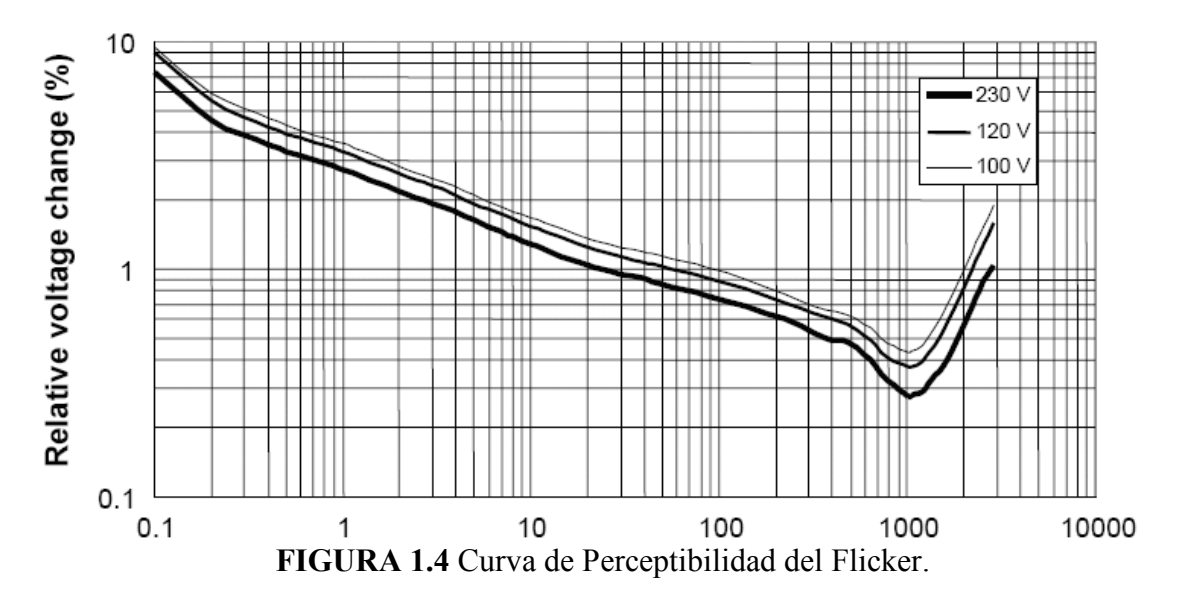

#### 1.11 REFERENCIAS BIBLIOGRÁFICAS

Estándares y Normas:

- [1] International Electrotechnical Commission (IEC), Electromagnetic Compatibility (EMC)—Part 4: Testingand Measurement Techniques—Section 15: Flickermeter— Functional and Design Specification, CEI IEC 61000-4-15 NOVIEMBRE 1997.
- [2] International Electrotechnical Commission (IEC), Electromagnetic Compatibility (EMC)—Part 4: Testingand Measurement Techniques—Section 15: Flickermeter— Functional and Design Specification, IEC Stand.61000-4-15, Ed. 1.1 + Addendum, ENERO 2003.
- [3] IEC publication 868, flickermeter, functional and design specifications-1986.
- [4] European Standard EN50160.
- [5] Norma de Calidad SIGET en vigencia 192-E-2004.

#### Documentos Técnicos:

- [6] J. Jatskevich, Student Member, O. Wasynczuk, Senior Member School of Electrical and Computer Engineering Purdue University West Lafayette, Indiana, "A Method of Evaluating and Flicker- Reduction Strategies in Power Systems", IEEE TRANSACTIONS ON POWER DELIVERY, VOL. 13, NO. 4, OCTOBER 1998.
- [7] Chau-Shing Wang, Member, IEEE, and Michael J. Devaney, Member, IEEE, "Incandescent Lamp Flicker Mitigation and Measurement", IEEE TRANSACTIONS ON INSTRUMENTATION AND MEASUREMENT, VOL. 53, NO. 4, AUGUST 2004.
- [8] IEC publications 555-3, Disturbances in supply systems caused by household applicances and similar electrical equipament Part 3 Voltage fluctuations 1982.
- [9] C.Pierre WG Chairman 1986, UIE Internacional Unit or Electroheat WG Disturbances, "Flicker Measurement and Evaluation, Decomposition of the IEC Flickermeter Weighting Curves", IMTC 2001 Insimmenlation and Measurement Technology Conference Cornu, Italy, 18-20 May 211114.
- [10] Araceli Hernández, Julio G. Mayordomo, Member, IEEE, Rafael Asensi, and Luis F. Beites, "A New Frequency Domain Approach for Flicker Evaluation of Arc Furnaces"
- [11] Omer Ozgun and Ali Abur, "Flicker Study Using a Novel Arc Furnace Model", IEEE TRANSACTIONS ON POWER DELIVERY, VOL. 17, NO. 4, OCTOBER 2002.
- [12] Carolina Vilar Moreno, Member, IEEE, Hortensia Amaris Duarte, Member, IEEE, and Julio Usaola Garcia, Member, IEEE, "Propagation of Flicker in Electric Power Networks Due to Wind Energy Conversions Systems", IEEE TRANSACTIONS ON ENERGY CONVERSION, VOL. 17, NO. 17, JUNE 2002.
- [13] Marcin Piekarz, Marcin Szlosek, Zbigniew Hanzelka (IEEE Member), Andrzej Bien (IEEE Member), Antoni Stankiewicz, Marek Hartman, "Comparative Tests of Flickermeters"
- [14] S. Mark Halpin, Fellow, IEEE, and Vikas Singhvi, Member, IEEE, "Limits for Interharmonics in the 1–100-Hz Range Based on Lamp Flicker Considerations", IEEE TRANSACTIONS ON POWER DELIVERY, VOL. 22, NO. 1, JANUARY 2007.
- [15] Thavatchai Tayjasanant, Student Member, IEEE, Wencong Wang, Chu Li, Member, IEEE, and Wilsun Xu, Senior Member, IEEE, "Interharmonic-Flicker Curves", IEEE TRANSACTIONS ON POWER DELIVERY, VOL. 20, NO. 2, APRIL 2005.
- [16] S. Mark Halpin, Senior Member, IEEE and Roger Bergeron, "Voltage and Lamp Flicker Issues: Should the IEEE Adopt the IEC Approach?", IEEE TRANSACTIONS ON POWER DELIVERY, VOL. 18, NO. 3, JULY 2003.
- [17] B. Novo Ramos, J. L. de Castro Parga, "An EMTP Study of Flicker Generation and Transmition in Power Systems due to the Operation o fan AC Electric Arc Furnace", Deparment of Electrical Engineering University of Vigo Spain.
- [18] J. Jatskevich, Student Member, 0. Wasynczuk, Senior Member, School of Electrical and Computer Engineering, Purdue University West Lafayette, India, "A Method of Evaluating Flicker and Flicker-Reduction Strategies in Power Systems", IEEE Transactions on Power Delivery, Vol. 13, No. 4, October 1998.

#### Documentos Presentados en conferencias (Publicados):

- [19] Chau-Shing Wang, Department of Electrical Engineering, National Changhua University of Education, Chang-hua, "Decomposition of the IEC Flickermeter Weighting Curves", IMTC 2004- Instrumentation and Measurement Technology Conference Como, Italy, 18-20 My 2004.
- [20] Daniele Gallo Member, IEEE, Carmine Landi Member, IEEE, Roberto Langella Member, IEEE, and Alfredo Testa Senior Member, IEEE, "IEC Flickermeter Response to Interharmonic Pollution", 2004 11<sup>th</sup> International Conference on Harmonic and Quality of Power.

#### 2. EL FLICKERMETER BASADO EN LA NORMA IEC 61000-4-15

#### 2.1 INTRODUCCIÓN DE LA NORMA IEC 61000-4-15

El 'Flicker' se define como el nivel de molestia que percibe un observador medio como consecuencia de la variación de la luminosidad de una lámpara, ocasionada por fluctuaciones de voltaje en la red de alimentación eléctrica. El 'Flicker' depende fundamentalmente de la amplitud y la frecuencia de las fluctuaciones de voltaje que lo causan.

El instrumento esta basado en las normas [1], [2] y [3], la cual toma como base el umbral de perceptibilidad de la cadena "lámpara ojo y cerebro", ver figura 2.1, en la cual lo constituyen los bloques 2, 3 y 4 del diagrama de bloques del FLICKERMETER.

Transformador de entrada: se emplea para adaptar y aislar los niveles de voltaje (red eléctrica) a los admisibles por la circuitería del flickermeter, ver figura 2.2.

Bloque 1: Este es el encargado de calibrar y controlar la ganancia de voltaje a la entrada, los mencionados anteriormente son realizados de forma separada los cuales deben ser activados por un selector de acuerdo a lo que se desee hacer, ver figura 2.2.

Bloque 2: Este bloque es el encargado de obtener la señal correspondiente a las fluctuaciones lumínicas de la red de voltaje. Este simula el comportamiento de una lámpara de incandescencia sometida a fluctuaciones en el voltaje, ver figura 2.2.

Bloque 3: En este bloque se disponen de dos filtros en cascada que simulan un bulbo con núcleo enrollado de 60 W y el comportamiento del ojo ante fluctuaciones en la iluminación. Bloque 4: La salida de este bloque representa la sensación de flicker instantánea a la cual esta sometido un observador medio, ver figura 2.2.

Bloque 5: Se encarga de realizar el análisis estadístico en tiempo real de los datos muestreados para proporcionar los índices de severidad de flicker, ver figura 2.2.

La captura del fenómeno de flicker se basa en la cadena de perceptibilidad "Lámpara-Ojo-Cerebro" (ver referencia [5]) tal como se puede observar en la figura. 2.1.

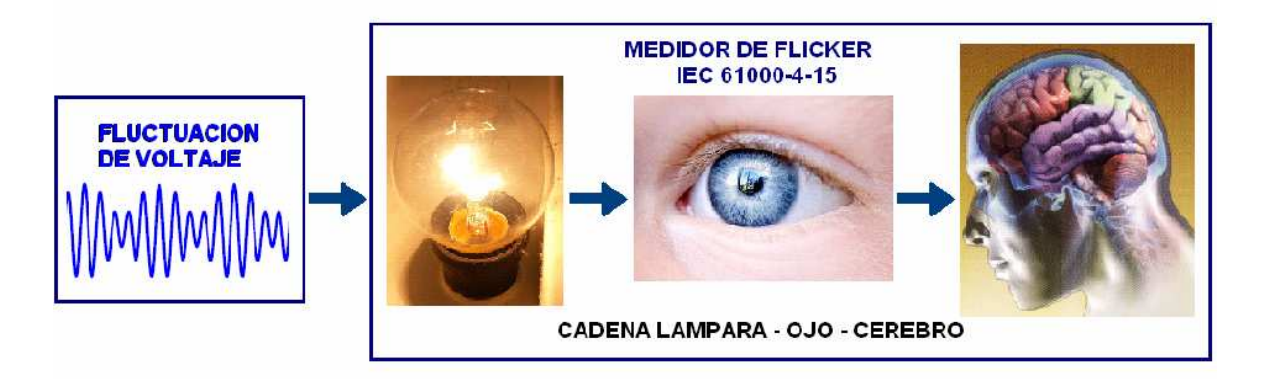

FIGURA 2.1 Cadena lámpara – Ojo – Cerebro

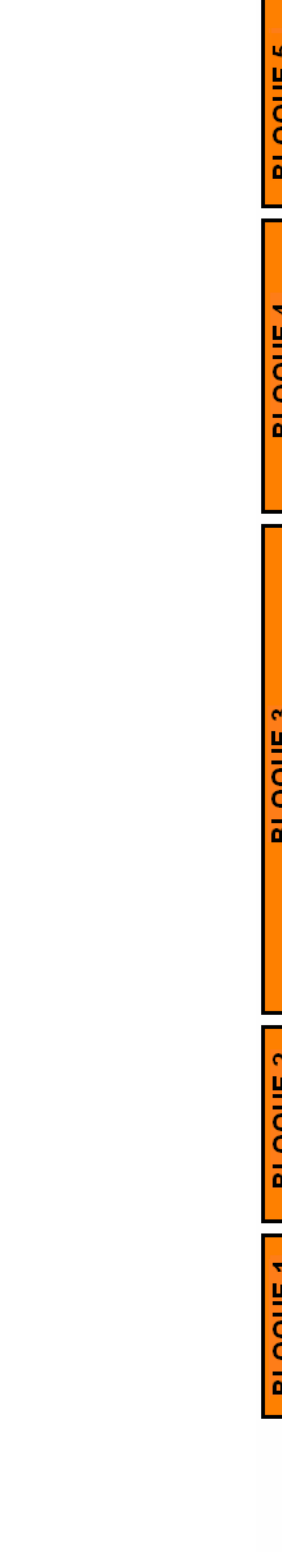

FLICKERMETER NORMA IEC 61000-4-15

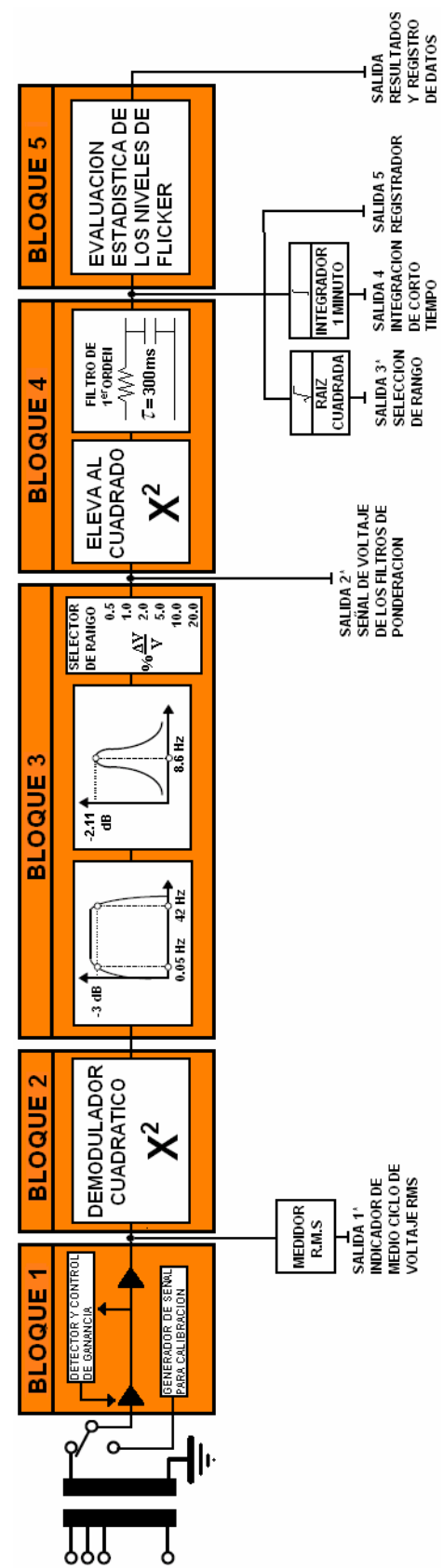

FIGURA 2.2 Diagrama funcional del medidor de flicker IEC 61000-4-15

#### 2.2 DESCRIPCION DE CADA ETAPA DEL FLICKERMETER

#### 2.2.1 BLOQUE #1: EL ADAPTADOR DE VOLTAJE Y VERIFICACION DE **CALIBRACION**

Este bloque contiene a la entrada un transformador utilizado para el aislamiento de la señal proveniente de la red y también para bajar el nivel de tensión dentro del rango aceptable para la circuitería del instrumento; seguido de un circuito para normalizar el valor medio RMS de las fluctuaciones de voltaje, para que de esta manera las medidas de flicker puedan hacerse independientemente del nivel real del voltaje y así expresarse en por unidad (ver referencia [5], [6], [7], [8] y [9) ; y también contiene un generador de señal para comprobar la calibración del medidor en servicio (ver referencia [9]).

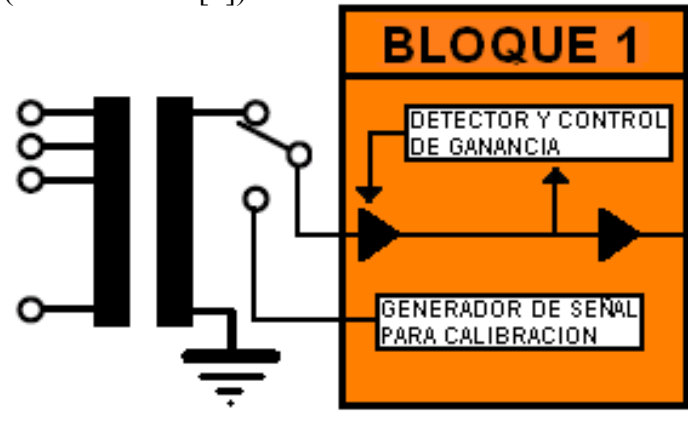

FIGURA 2.3 Diagrama en detalle del bloque 1

#### 2.2.1.1 Detector y control de Ganancia

Se encarga de medir el voltaje a la entrada y normalizarlo en por unidad para que la medición sea independiente del valor que se introduce al instrumento, este bloque hace lo siguiente: calcula el valor RMS de la señal entrante y lo multiplica por raíz de dos y después es dividido por la misma señal a la (ver referencia [5], [6], [7], [8] y [9]), tal como se muestra en la figura 2.4.

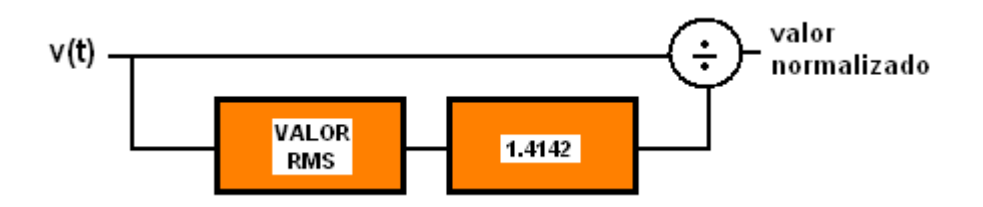

FIGURA 2.4 Normalización del voltaje.

Como ejemplo de la normalización y relación porcentual de voltaje mostramos en forma simbólica lo que ocurre al realizar el proceso de normalizar la señal:

$$
v(t) = V \sin w_c t
$$
 Sin desviación de voltaje (10)

 $v(t) = (V + \Delta V)\sin w_c t$  Con desviación de voltaje (11)

$$
\frac{v(t)}{A} = \frac{(V + \Delta V)\sin w_c t}{A}
$$
 Normalizando la señal (12)

$$
si: A = V
$$
  
\n
$$
\frac{v(t)}{V} = \frac{(V + \Delta V)\sin w_c t}{V} \Rightarrow (1 + \frac{\Delta V}{V})\sin w_c t
$$
\n(13)

$$
\frac{\Delta V}{V} = 2 \frac{V_{\text{max}} - V_{\text{min}}}{V_{\text{max}} + V_{\text{min}}}
$$
(14)

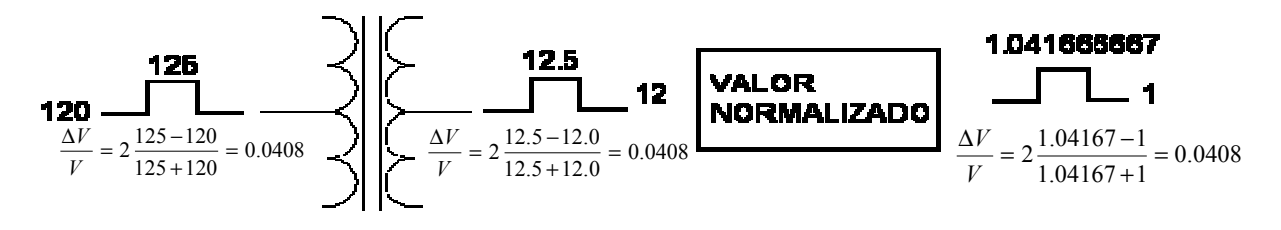

FIGURA 2.5 Esquema de normalización.

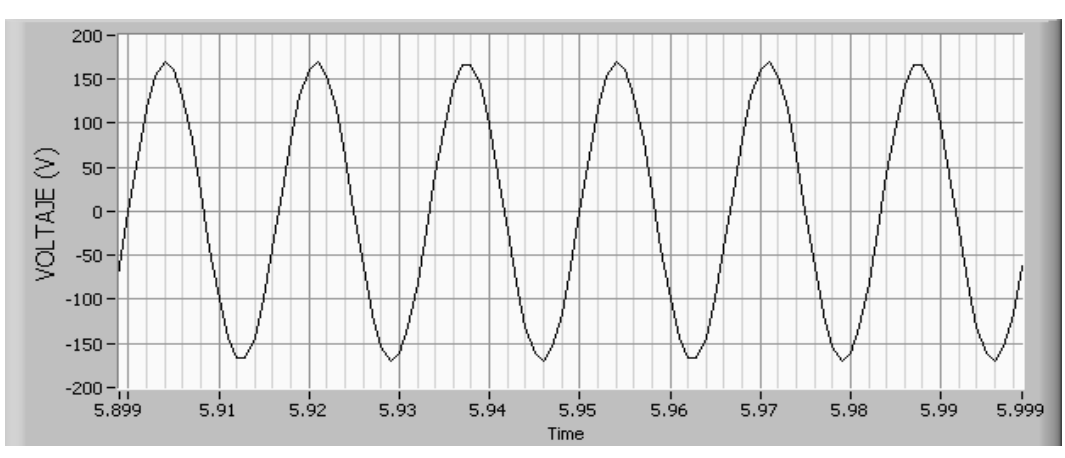

• Señal de entrada sinusoidal 120V/60Hz

FIGURA 2.6 Señal proveniente de la red eléctrica.

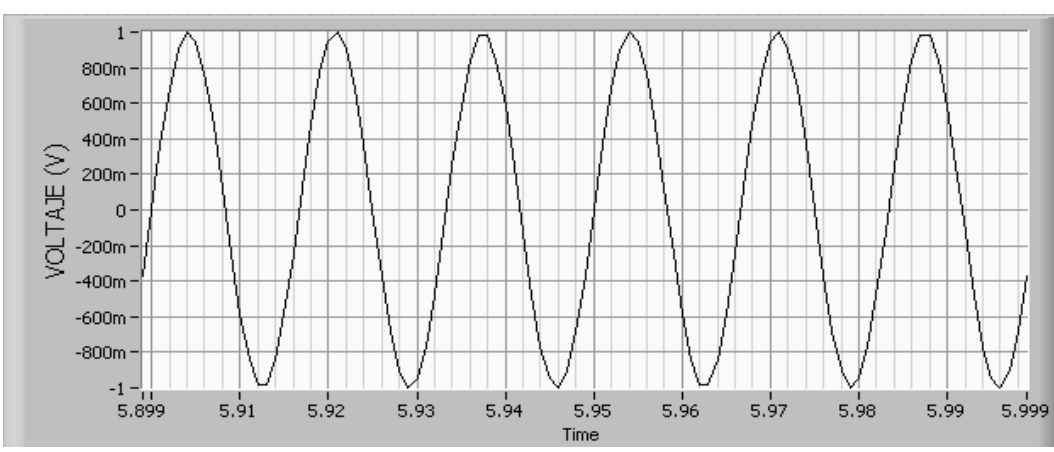

#### • Valor a la salida del bloque de normalización.

FIGURA 2.7 Señal de la red eléctrica normalizada.

#### 2.2.1.2 Generador de señal para la calibración

Este realiza el trabajo de calibración en tiempo real, para esto es necesario recrear las señales o modelos de flicker ya sean sinusoidal o rectangular y a la vez también poder tener control del índice de modulación (∆V/V) y frecuencia de la señal modulante lo cual se hace por medio de instrumentación virtual con LABVIEW como se muestra a continuación con los ejemplos siguientes:

Ejemplos: para una modulación de 40% a una frecuencia de 8.8Hz

• Modulación de onda sinusoidal sin normalizar a la entrada del transformador en lado primario:

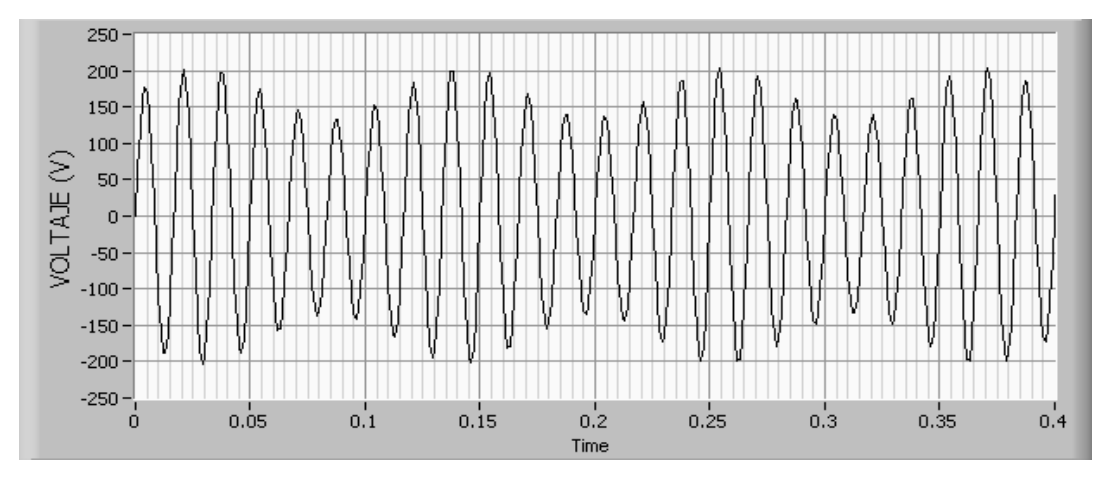

FIGURA 2.8 Variación de voltaje sinusoidal ∆V/V=40% , 8.8Hz a la entrada.

• Modulación de onda sinusoidal normalizada:

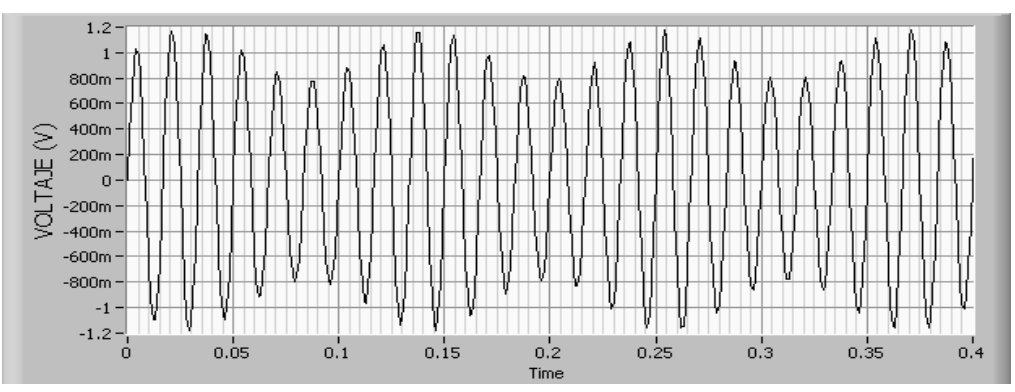

FIGURA 2.9 Variación de voltaje sinusoidal ∆V/V=40% , 8.8Hz normalizada.

• Modulación de onda rectangular sin normalizar a la entrada del transformador al lado primario:

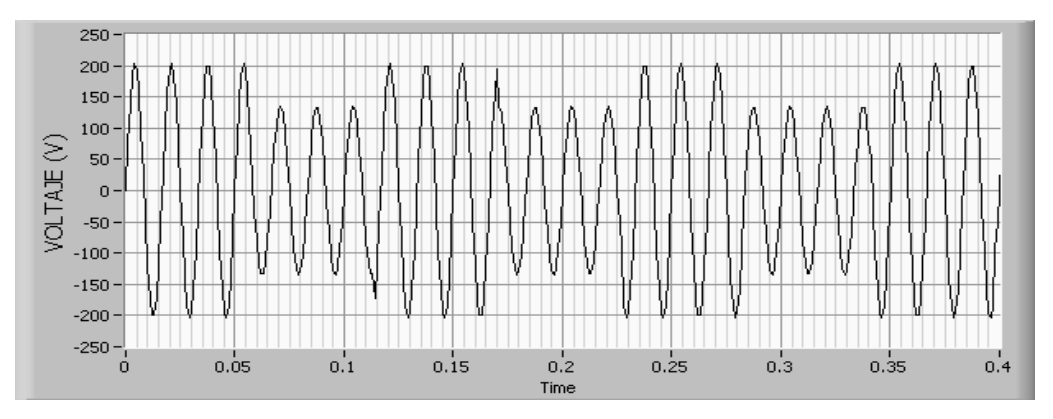

FIGURA 2.10 Variación de voltaje rectangular ∆V/V=40% , 8.8Hz a la entrada.

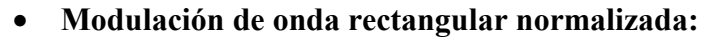

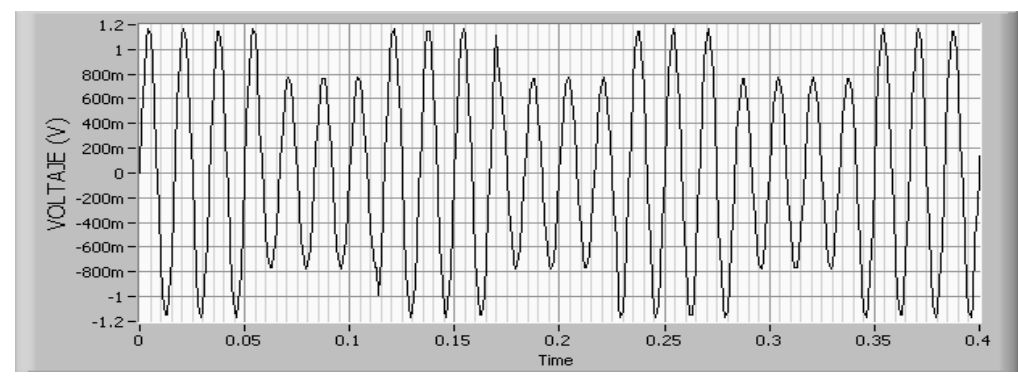

FIGURA 2.11 Variación de voltaje rectangular ∆V/V=40% , 8.8Hz normalizada.

#### 2.2.2 BLOQUE #2: APLICACIÓN DE LA LEY DE DEMODULACIÓN CUADRADADA

El objetivo que se busca en problemas de flicker es obtener la envolvente o señal que modula la amplitud del voltaje para su posterior clasificación y medición de intensidad de flicker. El método más utilizado es mediante el cuadrado de la señal y posterior filtrado.

El estándar ha propuesto este método basado en la recuperación de la señal modulada de la portadora por medio de la demodulación cuadrada, ver figura 2.12.

El proceso de demodulación elegido es el cuadrado de la señal (figura 2.2) el cual simula el comportamiento de una lámpara.

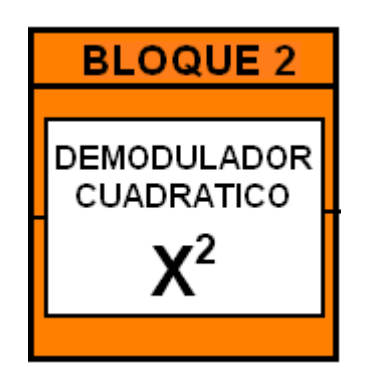

FIGURA 2.12 Esquema en detalle del bloque 2.

#### 2.2.3 BLOQUE #3: FILTROS DE PONDERACIÓN

Está esencialmente compuesto de dos filtros en cascada los cuales son:

- $\triangleright$  Un filtro pasa banda.
- $\triangleright$  Un filtro de ponderación.

#### 2.2.3.1 Filtro Pasa Banda:

Este elimina el componente continuo (Voltaje DC) y la onda residual de rizado de doble frecuencia proveniente del paso por el demodulador cuadrático. Este filtro lo componen:

#### i. Un filtro paso bajo de primer orden:

El cual se realizó como un filtro pasó alto butterworth de primer orden con una frecuencia de corte de 0.05Hz. Que sirve para remover la componente constante (Voltaje DC).

#### ii. filtro pasa bajo de sexto orden:

El cual se construyó como un filtro butteworth de sexto orden con una frecuencia de corte de 42 Hz (120V, ver referencia ver referencia [2]) que

representa la propiedad dinámica de un bulbo y elimina la componente de la red así como también las componentes de doble frecuencia. Este último puede ser mayor de décimo orden para aplicaciones digitales o virtuales como se presenta en nuestro caso.

#### 2.2.3.2 Filtro de Ponderación:

Este filtro constituye el corazón del flickermeter, el cual simula la respuesta en frecuencia a las fluctuaciones sinusoidales de voltaje de una lámpara de gas con filamento enrollado (120V – 60W) en combinación con el sistema de visión humano. La función respuesta está basada en el umbral de perceptibilidad encontrado a cada frecuencia por el 50% de las personas sometidas a prueba. La función de transferencia se muestra a continuación, Ver referencia [1], [2] y [3]:

$$
F(s)_T = \frac{kw_1 s}{s^2 + 2\lambda s + w_1^2} \frac{\left(1 + \frac{s}{w_2}\right)}{\left(1 + \frac{s}{w_3}\right)\left(1 + \frac{s}{w_4}\right)}
$$
(15)  
\n*Donde*:  
\n
$$
k = 1.6357
$$
  
\n
$$
\lambda = 2\pi * 4.167375
$$
  
\n
$$
w_1 = 2\pi * 9.077169
$$
  
\n
$$
w_2 = 2\pi * 2.939902
$$
  
\n
$$
w_3 = 2\pi * 1.394468
$$
  
\n
$$
w_4 = 2\pi * 17.31512
$$

Como se puede observar en la ecuación 15, el filtro de ponderación esta compuesto por tres filtros en cascada, para efectos de implementación de este instrumento virtual realizamos cada filtro por separado y luego los colocamos en cascada, tal como se muestra a continuación:

$$
F\left(s\right)_{T} = F\left(s\right)_{1} * F\left(s\right)_{2} * F\left(s\right)_{3} \tag{16}
$$
Donde:

- 1.  $F(s)_T$ : Respuesta total de los tres filtros en cascada
- 2.  $F(s)<sub>1</sub>$ : Filtro pasa banda
- 3.  $F(s)<sub>2</sub>$ : Filtro general
- 4. F(s)<sub>3</sub> Filtro paso bajo.

# - Filtro pasa banda:

A continuación se muestra las características del filtro pasa banda que pertenece al filtro de ponderación.

$$
F\left(s\right)_{1} = \frac{kw_{1} s}{s^{2} + 2 \lambda s + w_{1}^{2}}
$$
\n(17)

: Donde

$$
k = 1.6357
$$
  
\n
$$
\lambda = 2\pi * 4.167375
$$
  
\n
$$
w_1 = 2\pi * 9.077169
$$

De lo cual se determino lo siguiente:

$$
F(s)_{1} = \frac{93.2898 s}{s^{2} + 52.3688 s + 3252.82}
$$
\n(18)

• Diagrama de bode para la respuesta en magnitud del filtro pasa banda para la etapa en cascada del filtro de ponderación.

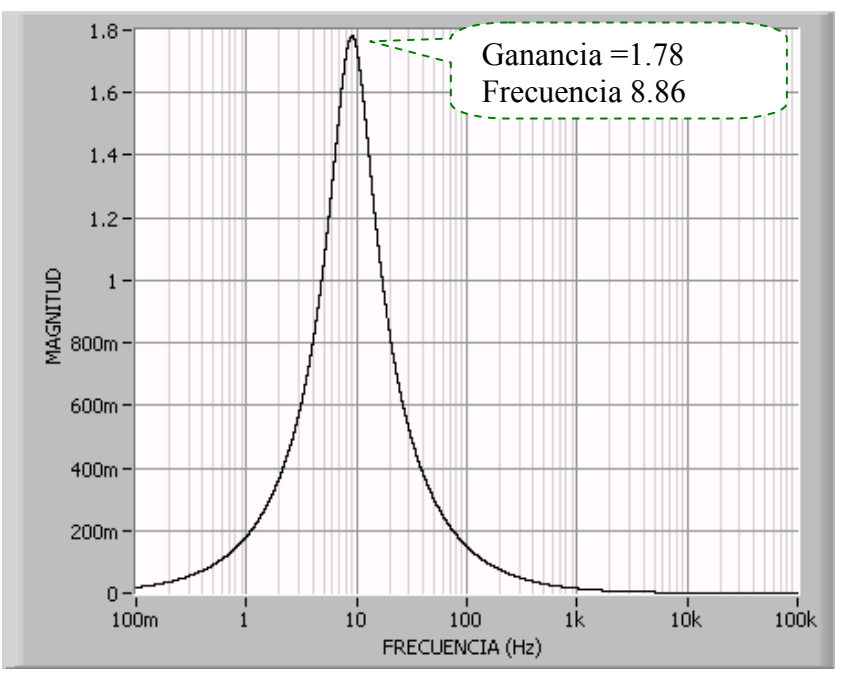

FIGURA 2.13 Diagrama de bode de la respuesta en magnitud expresada en V/V para el filtro pasa banda de la cascada del filtro de ponderación.

• Diagrama de bode para la respuesta de magnitud en dB del filtro pasa banda para la etapa en cascada del filtro de ponderación.

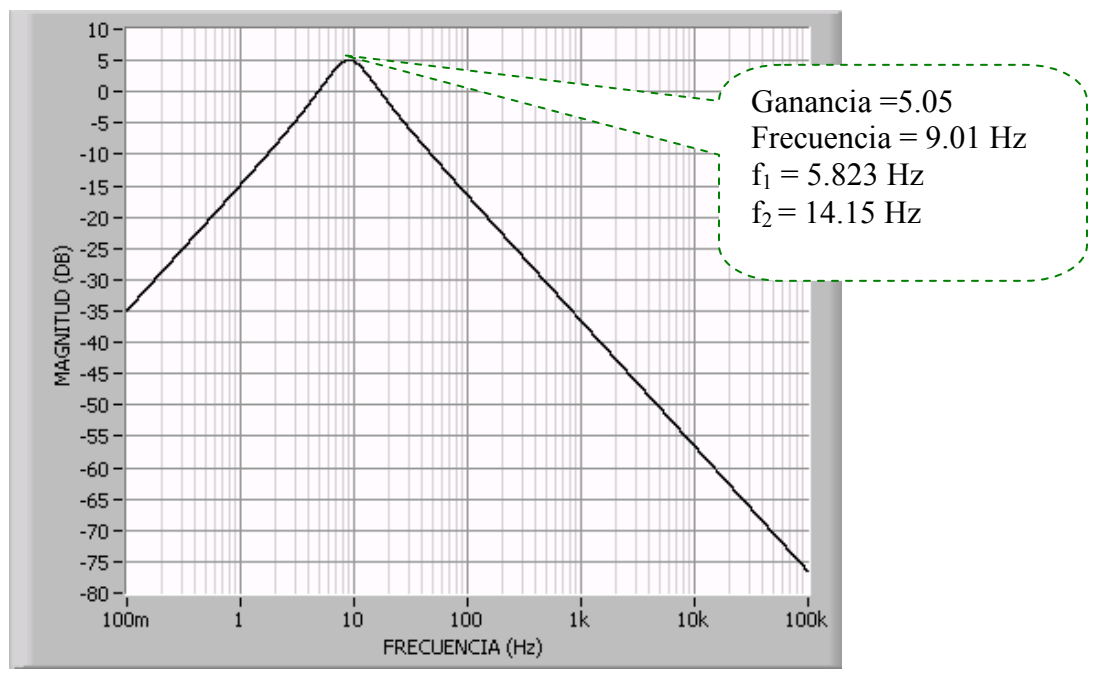

FIGURA 2.14 Diagrama de bode de la respuesta en magnitud expresada en dB para el filtro pasa banda de la cascada del filtro de ponderación.

• Diagrama de la respuesta de fase del filtro pasa banda para la etapa en cascada del filtro de ponderación.

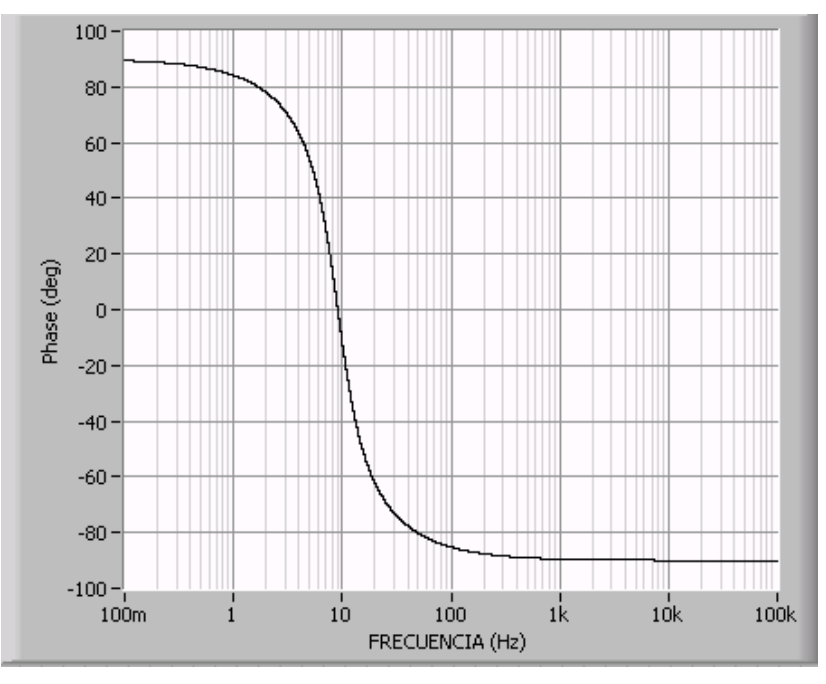

FIGURA 2.15 Diagrama de bode de la respuesta en fase expresada en grados para el filtro pasa banda de la cascada del filtro de ponderación.

A continuación se aprovecha una de las herramientas y ventajas que tiene LABVIEW para diseño de filtros, de la cual fue necesario pasar al dominio de z inversa la ecuación 18 del filtro con la siguiente ecuación:

$$
s = 2f_s \frac{1 - z^{-1}}{1 + z^{-1}}
$$
 (19)

Donde:  $f_s$  es la frecuencia de muestreo del sistema:

 $f_s = 1000$ muestras/segundo

Resolviendo y simplificando la ecuación 18 del filtro al pasarla al dominio de z inversa se encontró que su equivalente era:

$$
F(Z^{-1})_1 = \frac{186579.50604 - 186579.50604 Z^{-2}}{4107990.3815 - 7993494.35182 Z^{-1} + 3898515.2666 Z^{-2}}
$$
(20)

# - Filtro general:

A continuación se muestran las características del filtro general, este es un filtro especial ya que como se verá en las gráficas llega a un punto donde la transmisión es cero:

$$
F\left(s\right)_2 = \frac{\left(1 + \frac{s}{w_2}\right)}{\left(1 + \frac{s}{w_3}\right)}
$$
\n(21)

 $w_3 = 2\pi * 1.394468$  $w_2 = 2\pi * 2.939902$ : Donde

De lo cual se determinó lo siguiente:

$$
F(s)_{2} = \frac{(1+0541361s)}{(1+0.114133s)}
$$
(22)

• Diagrama de bode en magnitud del filtro general para la etapa en cascada del filtro de ponderación.

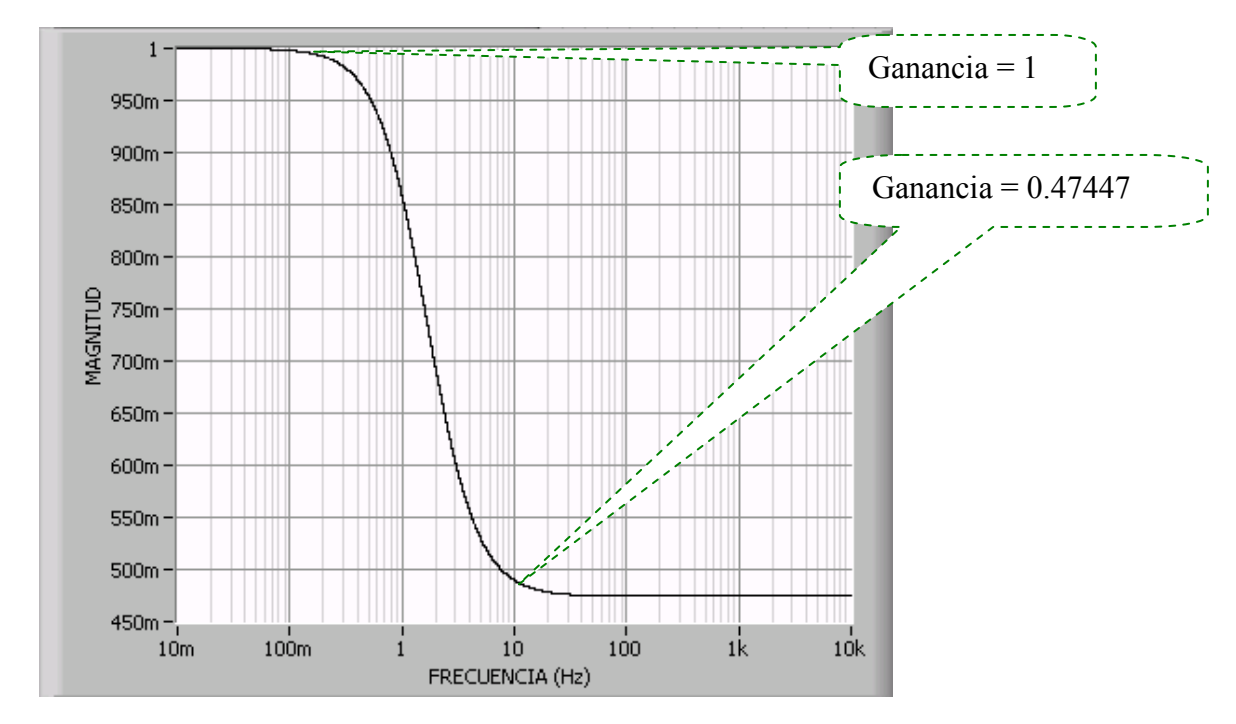

FIGURA 2.16 Diagrama de bode de la respuesta en magnitud expresada en V/V para el filtro general de la cascada del filtro de ponderación.

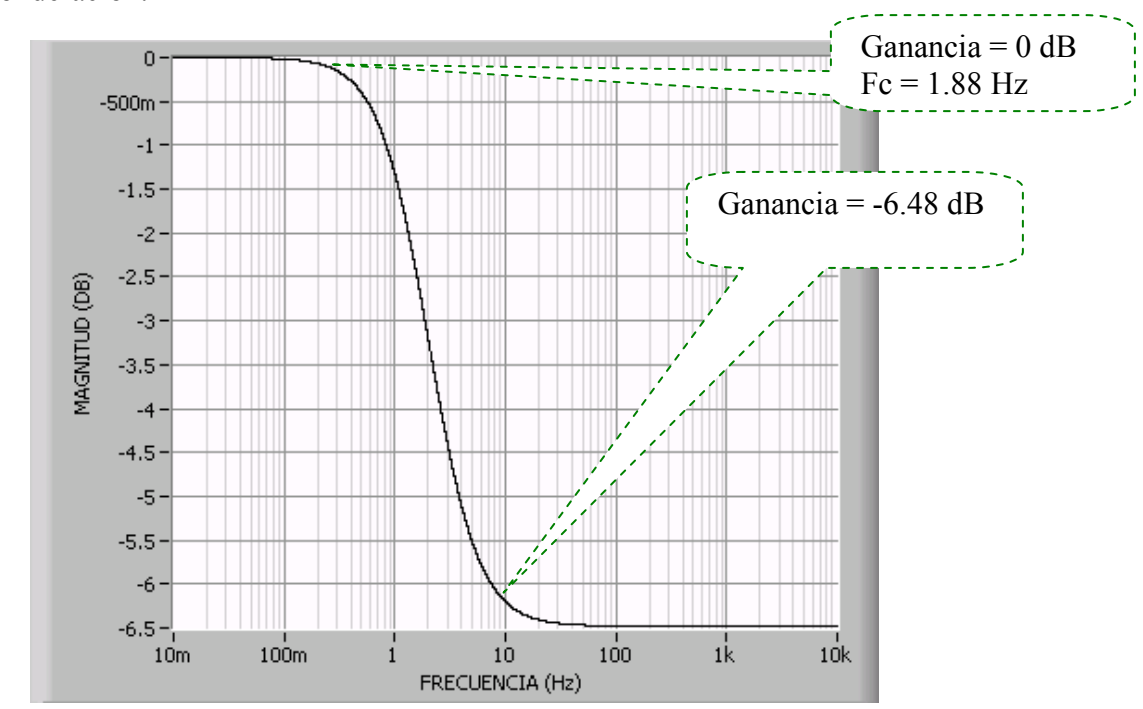

• Diagrama de bode en dB del filtro general para la etapa en cascada del filtro de ponderación.

FIGURA 2.17 Diagrama de bode de la respuesta en magnitud expresada en dB para el filtro general de la cascada del filtro de ponderación.

• Diagrama de fase del filtro general para la etapa en cascada del filtro de ponderación.

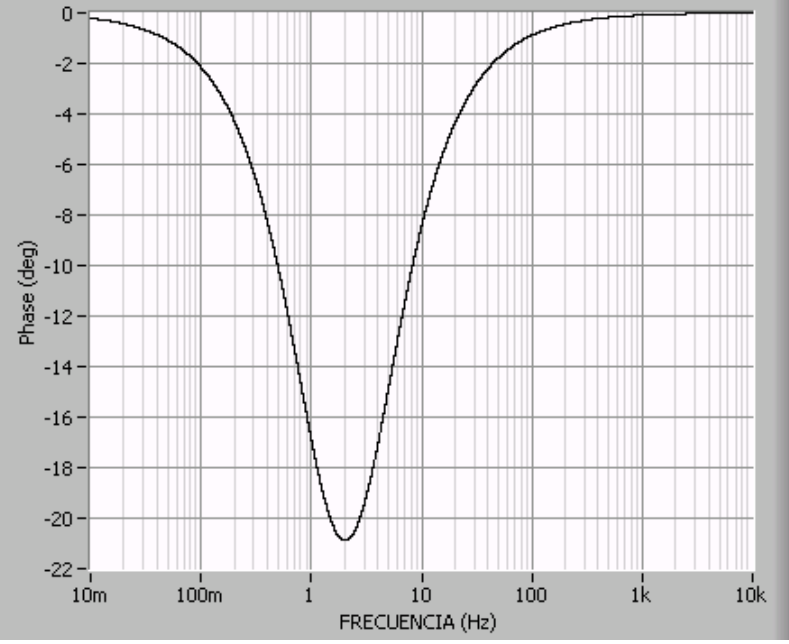

FIGURA 2.18 Diagrama de bode de la respuesta en fase para el filtro general de la cascada del filtro de ponderación.

Ahora siguiendo el procedimiento como en al caso del filtro pasa banda visto anteriormente pasaremos al dominio de z inversa la ecuación 22 con la siguiente formula:

$$
s = 2f_s \frac{1 - z^{-1}}{1 + z^{-1}}
$$
 (23)

Donde:  $f_s$  es la frecuencia de muestreo del sistema:

 $f_s = 1000$ muestras/segundo

Resolviendo y simplificando la ecuación 22 al pasarla al dominio de z inversa se encontró que su equivalente era:

$$
F(Z^{-1})_2 = \frac{109.27227784 - 107.27227784 Z^{-2}}{229.26618193 - 227.26618193 Z^{-2}}
$$
(24)

# - Filtro paso bajo:

A continuación se muestra las características del filtro paso bajo el cual es el más sencillo que los anteriores para su manipulación matemática y grafica:

$$
F(s)_{3} = \frac{1}{\left(1 + \frac{s}{w_{4}}\right)}
$$
  
Donde:  

$$
w_{4} = 2\pi * 17.31512
$$
 (25)

De lo cual se determino lo siguiente:

$$
F(s)_{3} = \frac{1}{(1+0.00919167s)}
$$
\n(26)

• Diagrama de bode en magnitud del filtro pasó bajo para la etapa en cascada del filtro de ponderación.

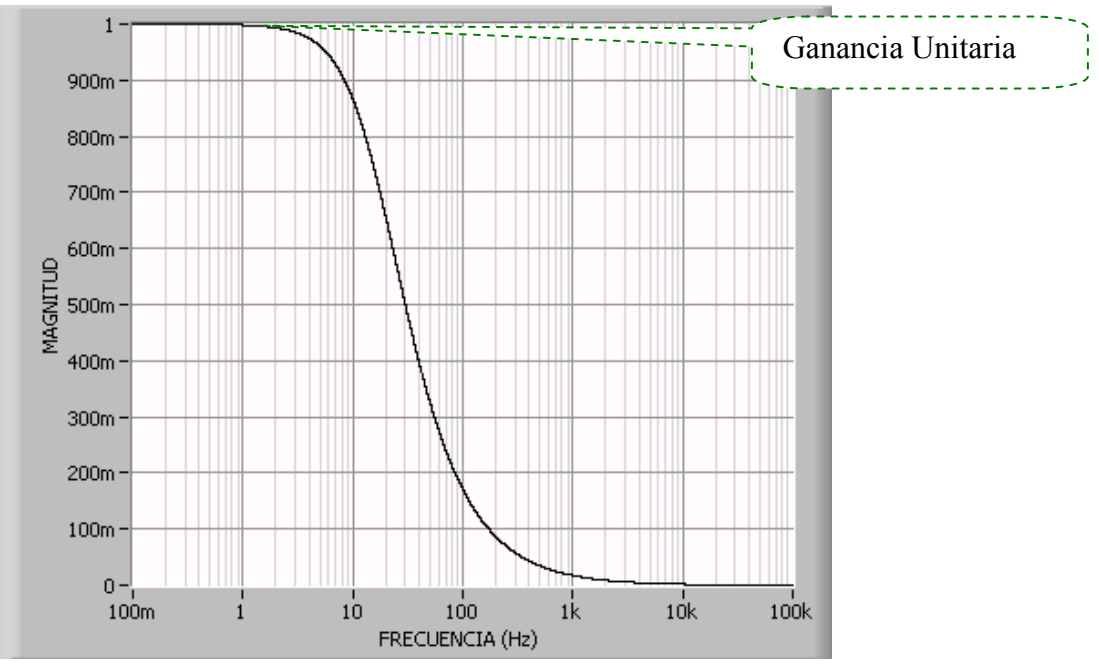

FIGURA 2.19 Diagrama de bode en magnitud expresada en V/V para el filtro paso bajo de la cascada del filtro de ponderación.

• Diagrama de bode en dB del filtro pasó bajo para la etapa en cascada del filtro de ponderación.

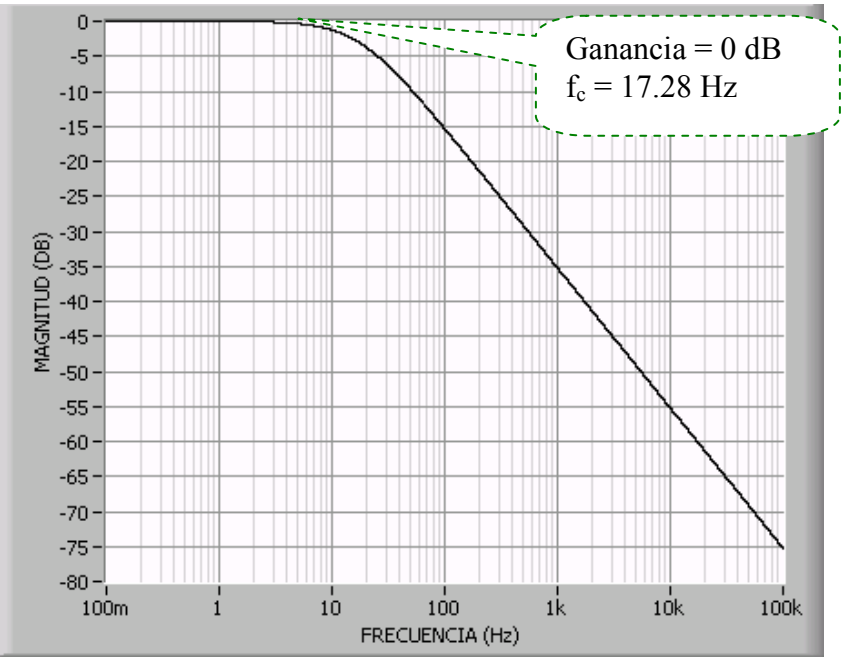

FIGURA 2.20 Diagrama de bode de la respuesta en magnitud expresada en dB para el filtro paso bajo de la cascada del filtro de ponderación.

• Diagrama de fase en magnitud del filtro pasó bajo para la etapa en cascada del filtro de ponderación.

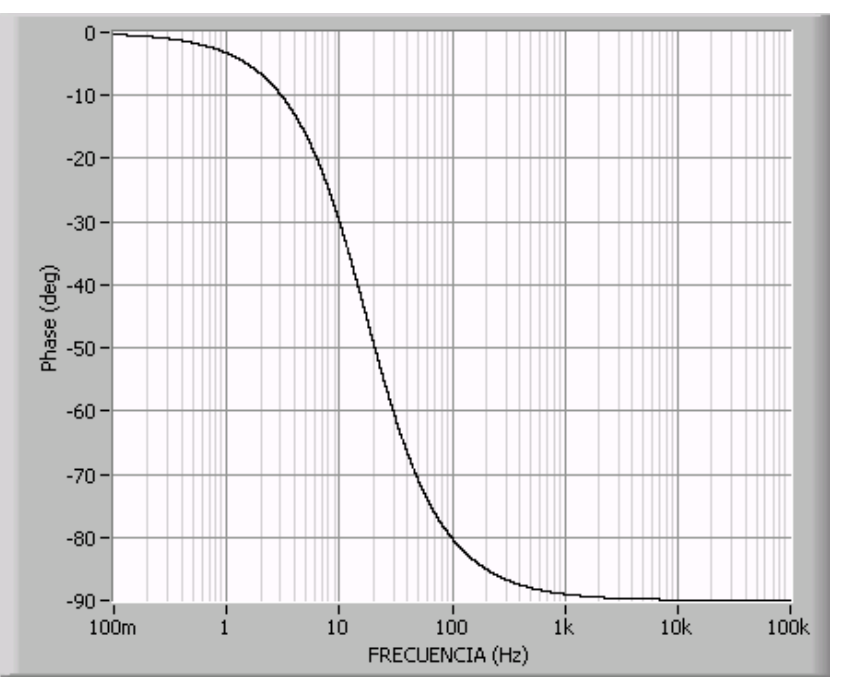

FIGURA 2.21 Diagrama de bode de la respuesta en fase expresada en grados para el filtro paso bajo de la cascada del filtro de ponderación.

Siguiendo el procedimiento como en los casos anteriores pasaremos al dominio de z inversa la ecuación 26 con la formula siguiente:

$$
s = 2f_s \frac{1 - z^{-1}}{1 + z^{-1}}
$$
 (27)

Donde  $f_s$  es la frecuencia de muestreo del sistema:

 $f_s = 1000$ muestras/segundo

Resolviendo y simplificando la ecuación 26 en el dominio de z inversa se encontró que su equivalente era:

$$
F(Z^{-1})_3 = \frac{1+Z^{-1}}{19.38334855 - 17.38334855Z^{-1}}
$$
 (28)

• Diagrama de bode de la respuesta en magnitud del filtro de ponderación total (las tres etapas anteriores en cascada "Weighting Filter").

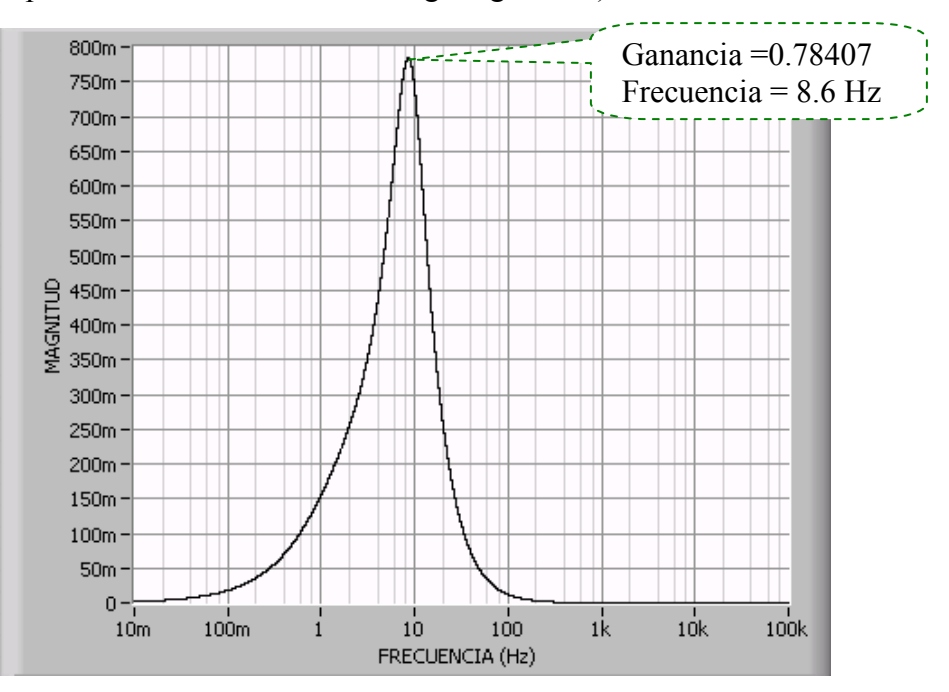

FIGURA 2.22 Diagrama de bode de la respuesta en magnitud expresada en V/V del filtro de ponderación.

• Diagrama de bode de la respuesta en magnitud expresado en dB del filtro de ponderación total (las tres etapas anteriores en cascada "Weighting Filter").

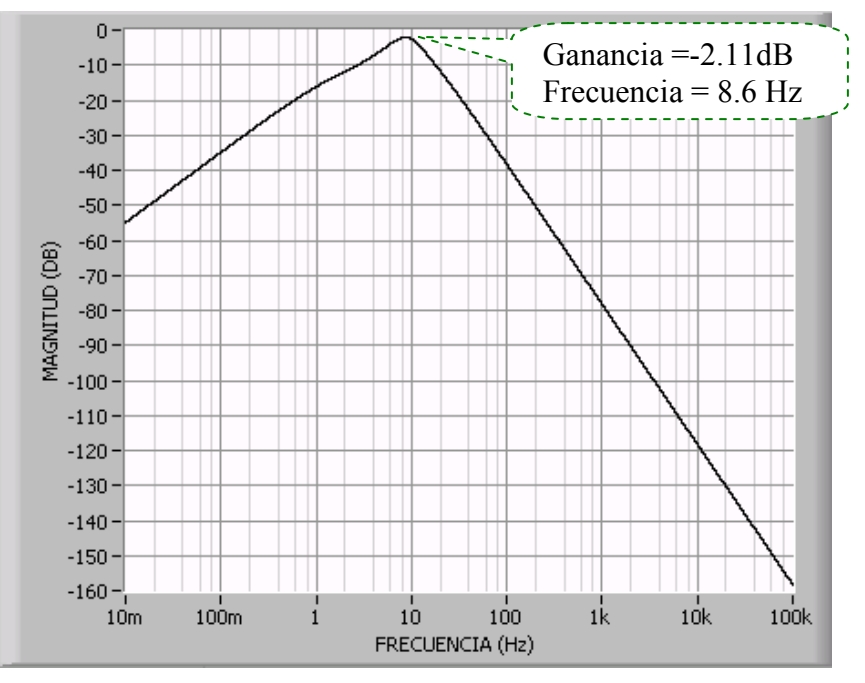

FIGURA 2.23 Diagrama de bode de la respuesta en magnitud expresada en dB del filtro de ponderación.

• Diagrama de bode de la respuesta de Fase del filtro de ponderación total (las tres etapas anteriores en cascada "Weighting Filter").

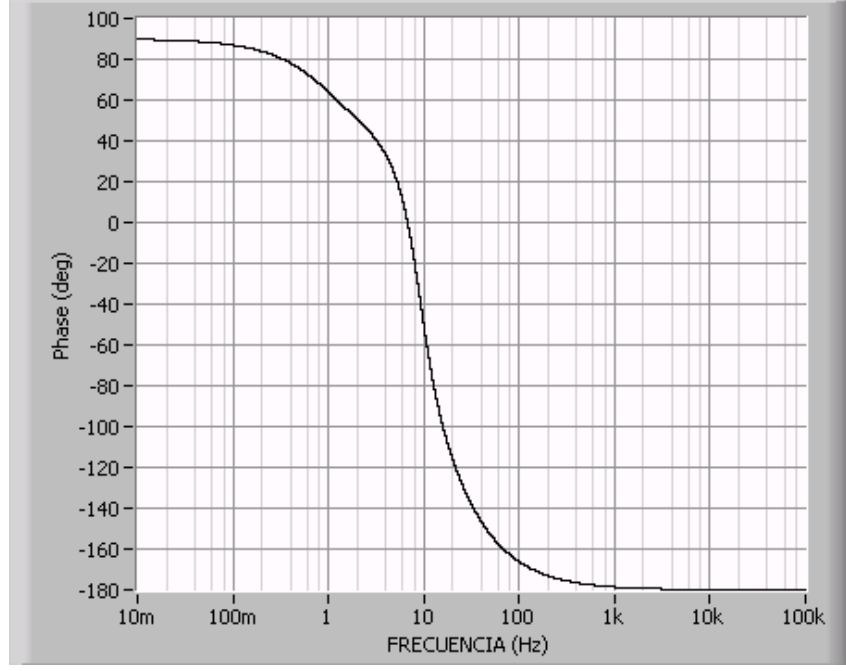

FIGURA 2.24 Diagrama de bode de la respuesta de fase expresada en grados del filtro de ponderación.

El diagrama en detalle del bloque # 3 se puede ver a continuación:

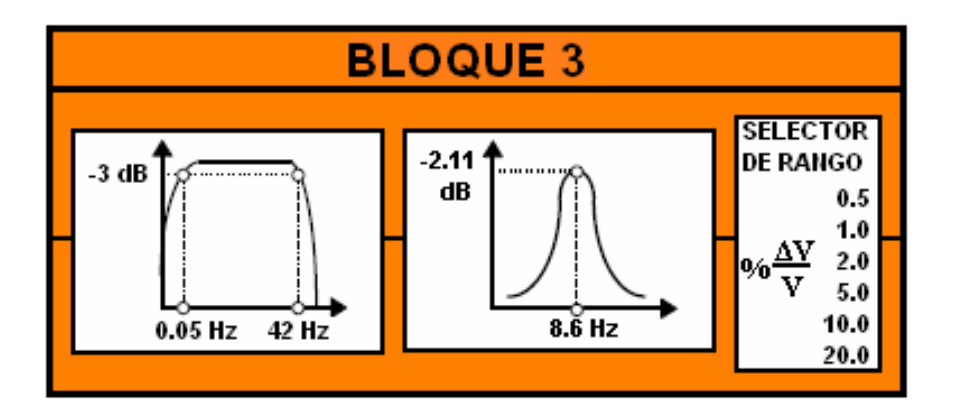

FIGURA 2.25 Diagrama esquemático del bloque 3.

### 2.2.3 BLOQUE #4: MULTIPLICADOR CUADRATICO Y ALISAMIENTO LA SEÑAL

Este bloque esta compuesto por un multiplicador cuadrático y un filtro de primer orden paso bajo. El cual simula la respuesta a la sensación humana del cerebro sobre el fenómeno de flicker. A continuación se muestra la figura representativa de este bloque seguida por las formulas y cálculos que fueron necesarios aplicar para llevar a cabo el diseño del filtro en LABVIEW:

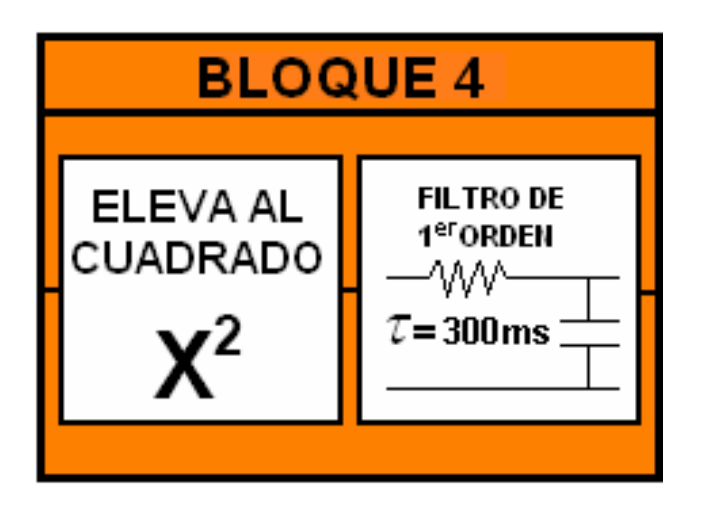

FIGURA 2.26 Diagrama esquemático del bloque 4.

### Filtro de Primer orden.

Este es un filtro de desplazamiento con un constante de tiempo de 300ms. Este es el tiempo necesario para que la información que recolecte el ojo humano sea llevada al cerebro

$$
H_b = \frac{k_b}{1 + s \times T_b}
$$
\nDonde:

\n
$$
(29)
$$

$$
T_b = 0.3s
$$
  

$$
f = 0.53Hz
$$
  

$$
k_b = 1
$$

De lo cual se obtiene:

$$
F(s)_{3} = \frac{1}{(1+0.3s)}
$$
\n(30)

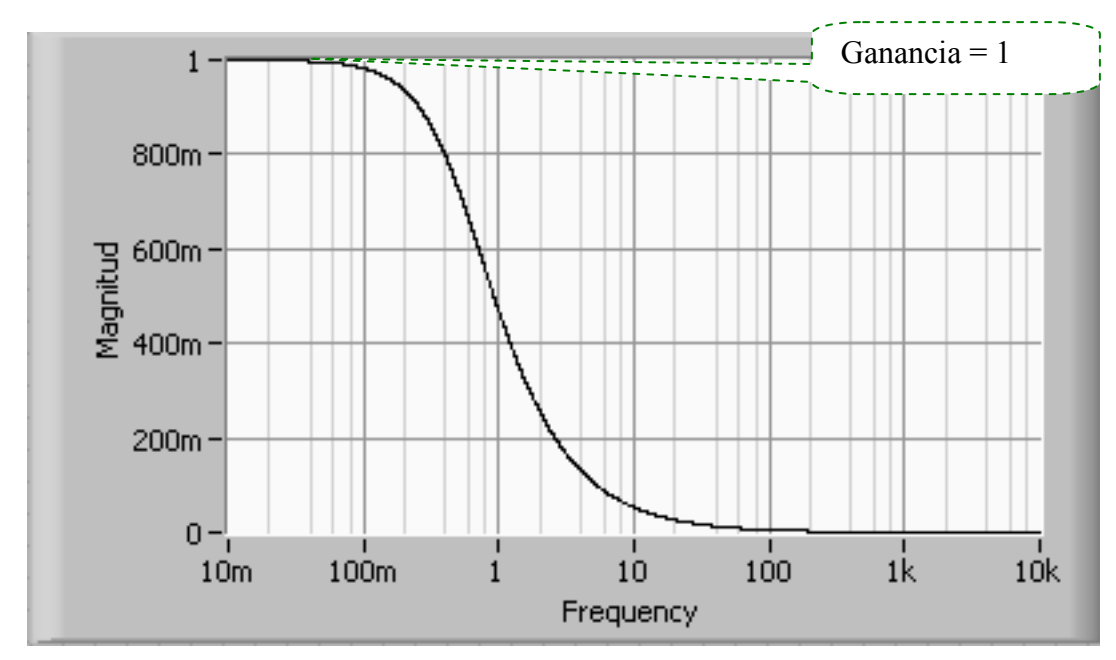

• Diagrama de bode en magnitud del filtro paso bajo.

FIGURA 2.27 Diagrama de bode de la respuesta en magnitud, expresada en V/V, del filtro de desplazamiento.

• Diagrama de bode en dB del filtro paso bajo.

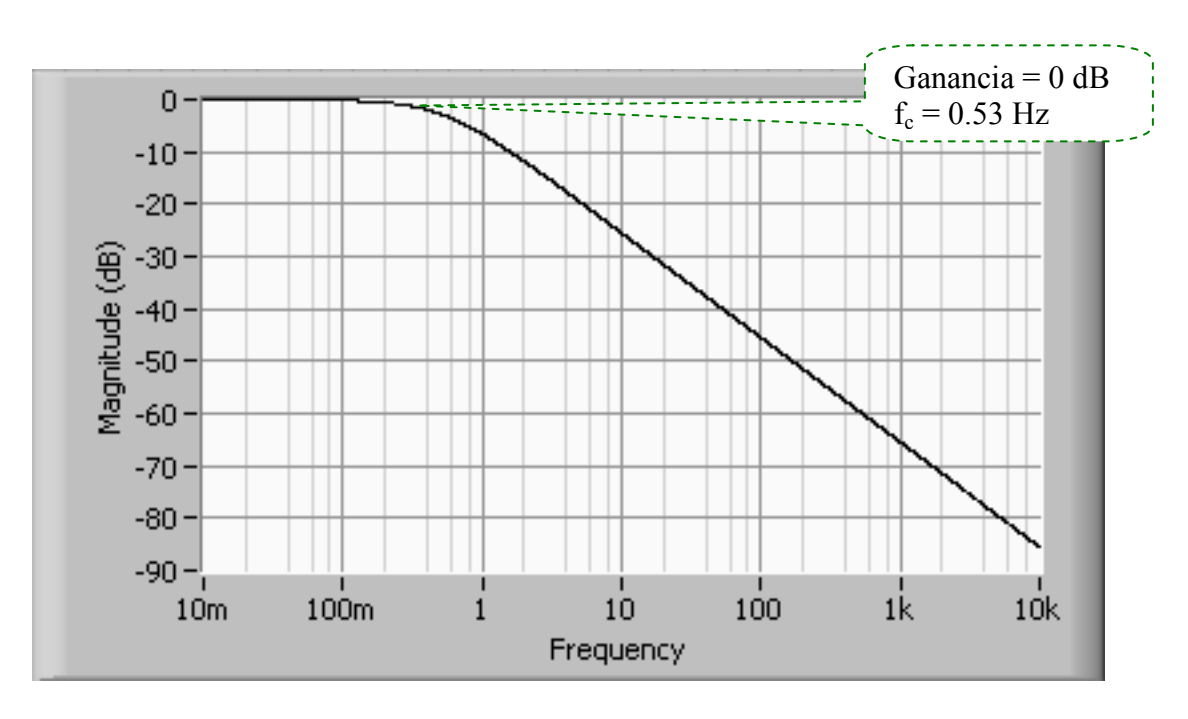

FIGURA 2.28 Diagrama de bode de la respuesta en magnitud, expresada en dB, del filtro de desplazamiento.

• Diagrama de fase en magnitud del filtro paso bajo.

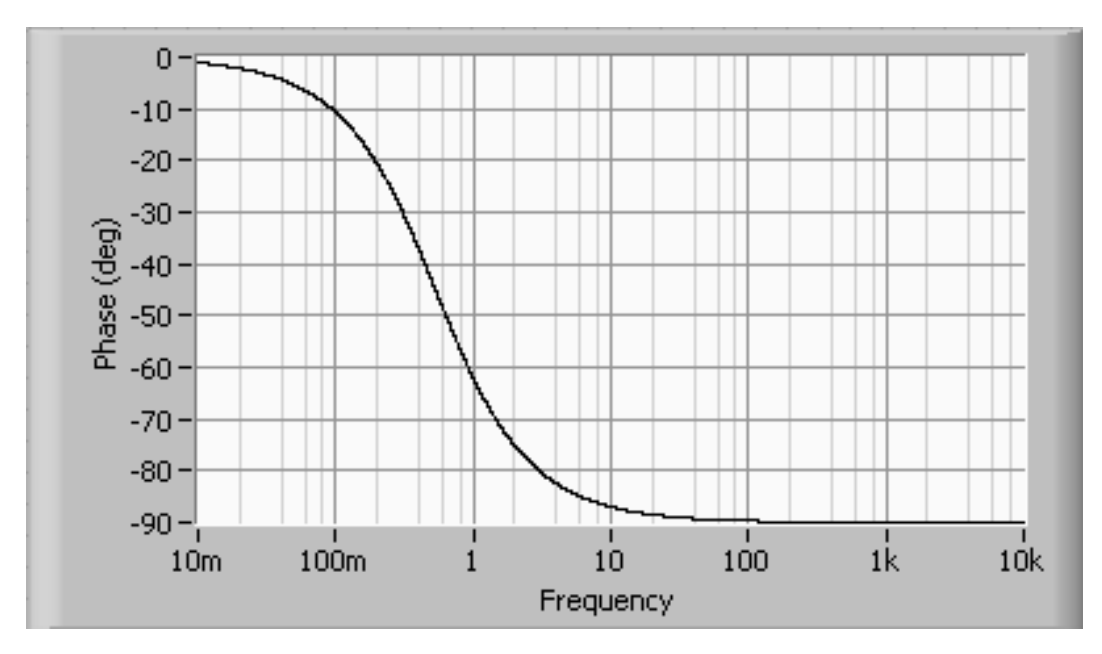

FIGURA 2.29 Diagrama de bode de la respuesta en fase, expresada en grados, del filtro de desplazamiento.

Como se observo anteriormente para el filtro de ponderación; para la realización de este filtro se procedió a sustituir de la misma forma la ecuación 30 con la formula que se presenta a continuación:

$$
s = 2f_s \frac{1 - z^{-1}}{1 + z^{-1}}
$$
\n(31)

Donde:  $f_s$  es la frecuencia de muestreo del sistema  $f_s = 1000$ muestras/segundo

Resolviendo y simplificando la ecuación 30 en el dominio de z inversa se encontró su equivalente siguiente:

$$
F(Z^{-1}) = \frac{1 + Z^{-1}}{601 - 599Z^{-1}}
$$
\n(32)

### 2.2.4 BLOQUE #5: LINEA DE ANÁLISIS ESTADÍSTICO

Este bloque analiza los niveles instantáneos de flicker para el cálculo directo y así permitir encontrar los valores de los parámetros de la evaluación en el fenómeno de flicker.

Para el análisis estadístico se hará uso de los parámetros y formulas según la IEC 61000-4-15 que son las correspondientes:

Se utilizará la siguiente formula para calcular el  $P_{st}$ :

$$
P_{st} = \sqrt{0.0314P_{0.1} + 0.0525P_{1S} + 0.0657P_{3S} + 0.28P_{10S} + 0.08P_{50S}}
$$
(33)

Donde:  $P_{0.1}$ ,  $P_{1S}$ ,  $P_{2S}$ ,  $P_{3S}$ ,  $P_{10S}$ ,  $P_{50S}$ .

Son los percentiles correspondientes a la distribución de las mediciones de fluctuación de voltaje y s significan los valores alisados los cuales son dados para una mejor aproximación en el cálculo de la severidad de flicker, del cual se deriva el método de quince puntos que se muestran en la siguiente tabla:

Nota: se pueden utilizar si se quiere solo los cinco puntos de los percentiles correspondiente a la formula; pero con un valor menos exacto.

| <b>PUNTOS</b>  | <b>PORCENTAJE</b> |
|----------------|-------------------|
| $P_1$          | $0.1\%$           |
| P <sub>2</sub> | $0.7\%$           |
| $P_3$          | $1.0\%$           |
| $P_4$          | 1.5%              |
| $P_5$          | 2.2%              |
| $P_6$          | 3%                |
| $P_7$          | 4%                |
| $P_8$          | 6%                |
| P <sub>9</sub> | 8%                |
| $P_{10}$       | 10%               |
| $P_{11}$       | 13%               |
| $P_{12}$       | 17%               |
| $P_{13}$       | 30%               |
| $P_{14}$       | 50%               |
| $P_{15}$       | 80%               |

TABLA. 2.1 Método de los quince puntos para el cálculo de Pst.

Para este cálculo se hace lo siguiente se muestrean los datos, se calculan los quince puntos y se introducen en la formulas siguientes.

$$
P_{1S} = (P_{0.7} + P_1 + P_{1.5})/3
$$
 (34)

$$
P_{3S} = (P_{2.2} + P_3 + P_4)/3
$$
 (35)

$$
P_{10S} = (P_6 + P_8 + P_{10} + P_{13} + P_{17})/5
$$
\n(36)

$$
P_{50S} = (P_{30} + P_{50} + P_{80})/3
$$
\n(37)

Por ejemplo para el instante, P<sub>0.1</sub> corresponde al nivel excedido por el 0.1% del muestreo el cual no sufre un cambio muy abrupto; por lo que no es necesario alisarlo como los anteriores. Este nivel es mas conveniente si lo referimos como el 99.9% del percentil.

Para el cálculo del Plt se hará de acuerdo a la siguiente formula:

$$
P_{lt} = \sqrt[3]{\frac{\sum_{i=1}^{N} P_{st}^3}{N}}
$$
 (37)

Donde:

 $\sqrt{2}$ 

 $N=12$ 

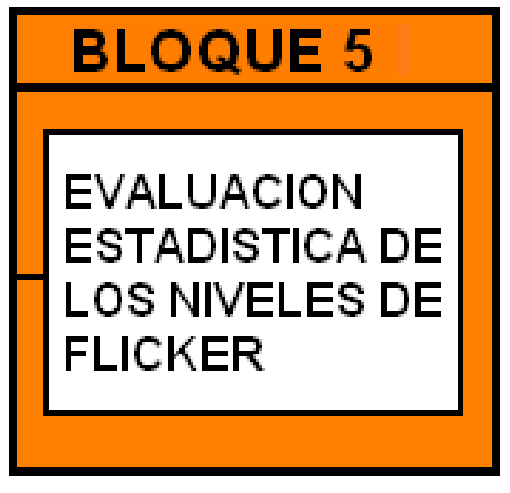

FIGURA 2.30 Diagrama esquemático del bloque 5.

## 2.2.6 ANÁLISIS TEÓRICO DEL PROCESAMIENTO DE LA SEÑAL DE

#### LOS BLOQUES 2,3 Y 4

Para este análisis se tomo que la alimentación es una red sinusoidal a una frecuencia de 60 Hz y que la señal modulante o flicker que contamina es de origen sinusoidal como se muestra en las siguientes ecuaciones.

$$
v(t) = A_c \sin w_c t \implies A_c = 1 \tag{38}
$$

$$
v(t) = \sin w_c t \tag{39}
$$

#### 2.2.6.1 Señal Modulada a la Entrada del Demodulador Cuadrático

Para esta explicación matemática hacemos uso de la modulación AM, como se puede ver en las siguientes ecuaciones, donde v (t)<sub>mod</sub> equivale a la función modulada de la red con la señal de flicker sinusoidal:

$$
v(t)_{\text{mod}} = [1 + M \times \text{sen}(w_m t)] \sin(w_c t) \Rightarrow M = \frac{1}{2} \frac{\Delta V}{V}
$$
(39)  

$$
v(t)_{\text{mod}} = \sin(w_c t) + \sin(w_c t) \times M \times \text{sen}(w_m t)
$$
(40)  

$$
v(t)_{\text{mod}} = \sin(w_c t) + \frac{M}{2} \cos[(w_c - w_m)t] - \frac{M}{2} \cos[(w_c + w_m)t] \tag{41}
$$
  
Donde :

$$
w_c = frecuencia \ de la red
$$
  

$$
w_m = frecuencia \ modulate
$$

#### 2.2.6.2 Señal Demodulada a la Salida del Bloque 2 (Demodulador Cuadrático)

$$
v^{2}(t)_{\text{mod}} = \sin^{2}(w_{c}t) + M \times \sin(w_{m}t) - M \times \cos\phi_{w_{c}}t) \times \sin(w_{m}t) + \frac{M^{2}}{8} + \frac{M^{2}}{8}\cos\left[2(w_{c} - w_{m})t\right] + \frac{M^{2}}{8} + \frac{M^{2}}{8}\cos\left[2(w_{c} + w_{m})t\right] + \frac{M^{2}}{4}\cos\phi_{w}t) + \frac{M^{2}}{4}\cos\phi_{w}t
$$
\n(42)

#### 2.2.6.3 Entrada al Primer Filtro del Bloque 3

$$
v^{2}(t)_{\text{mod}} = \sin^{2}(w_{c}t) + M \times \sin(w_{m}t) - M \times \cos(2w_{c}t) \times \sin(w_{m}t) + \frac{M^{2}}{8} + \frac{M^{2}}{8}\cos[2(w_{c} - w_{m})t] + \frac{M^{2}}{8} + \frac{M^{2}}{8}\cos[2(w_{c} + w_{m})t] + \frac{M^{2}}{4}\cos(2w_{m}t) + \frac{M^{2}}{4}\cos(2w_{c}t)
$$
\n(43)

#### 2.2.6.4 Salida del Primer Filtro del Bloque 3

$$
v(t) = \frac{1}{2} \frac{\Delta V}{V} \sin w_m t
$$
\n(44)

Como se puede ver las frecuencias dobles y componentes continuas son despreciadas y dan como resultado a la salida una señal correspondiente a la componente en frecuencia de la señal modulante.

#### 2.2.6.5 Salida del Filtro de Ponderación

El valor de 0.784070 se toma de la respuesta en frecuencia del filtro de ponderación total, como se puede observar en la figura 2.22 para una frecuencia de 8.8 Hz

$$
v(t) = 0.784070 * \frac{1}{2} \frac{\Delta V}{V} \sin w_m
$$
\n<sup>(45)</sup>

#### 2.2.6.6 Entrada al Bloque 4

$$
v(t) = 0.78407 \t 0 * \frac{1}{2} \frac{\Delta V}{V} \sin w_m t
$$
\n(46)

#### 2.2.6.7 Salida de la Etapa "Multiplicador Cuadrático" en el Bloque 4

$$
v(t) = \left(0.78407 \ 0 \ast \frac{1}{2} \frac{\Delta V}{V}\right)^2 \sin^2 w_m t \tag{47}
$$

Trabajando un poco más la Ecuación anterior tenemos:

$$
v(t) = \left(0.78407 * \frac{1}{2} \frac{\Delta V}{V}\right)^2 \left(\frac{1}{2} - \frac{\cos 2w_m t}{2}\right)
$$
 (48)

#### 2.2.6.8 Salida de la "Etapa de Filtrado" en el Bloque 4

Es un Filtro Paso Bajo a una Frecuencia de corte de 0.53 Hz y Tomando en cuenta que la frecuencia de la función de voltaje es de 8.8 Hz.

$$
v(t) = \left(\frac{1}{2}\right) \left(0.78407 * \frac{1}{2} \frac{\Delta V}{V}\right)^2
$$
 (49)

Tomando un V  $\frac{\Delta V}{V}$  = 0.321 obtenemos a la salida del bloque 4 lo siguiente:

$$
v(t) = 7.836268050 \t x10^{-7}
$$
\t(50)

NOTA: El valor ΔV/V y frecuencia fueron tomados de la norma IEC 61000-4-15 la cual dicta lo siguiente:

"La respuesta global desde la entrada del instrumento a la salida del bloque numero 4 viene dada en las tablas 1 y 2 para fluctuaciones de tensión rectangulares y sinusoidales. La obtención del valor de 1 a partir del bloque 4 corresponde al umbral de perceptibilidad humana flicker de referencia. La frecuencia central en 8.8 Hz para la modulación sinusoidal."

#### 2.2.6.9 Factor K de ajuste

Para ajustar el valor de esta salida se aplica un factor K para obtener uno en la salida del Bloque 4.

Donde:

$$
v(t) = K * 7.836268050 \quad x10^{-7} = 1 \quad (51)
$$

Entonces:

K=1262903.7350

 $v(t) = 1$ De lo cual se obtiene:

### 2.3 REFERENCIAS BIBLIOGRÁFICAS

Estándares y Normas:

- [1] International Electrotechnical Commission (IEC), Electromagnetic Compatibility (EMC)—Part 4: Testingand Measurement Techniques—Section 15: Flickermeter— Functional and Design Specification, CEI IEC 61000-4-15 NOVIEMBRE 1997.
- [2] International Electrotechnical Commission (IEC), Electromagnetic Compatibility (EMC)—Part 4: Testingand Measurement Techniques—Section 15: Flickermeter— Functional and Design Specification, IEC Stand.61000-4-15, Ed. 1.1 + Addendum, ENERO 2003.
- [3] European Standard EN50160.
- [4] IEC 61000-4-30.

Reportes Técnicos:

- [5] S. Mark Halpin, Senior Member, IEEE and Roger Bergeron, "Voltage and Lamp Flicker Issues: Should the IEEE Adopt the IEC Approach?", IEEE TRANSACTIONS ON POWER DELIVERY, VOL. 18, NO. 3, JULY 2003.
- [6] B. Novo Ramos, J. L. de Castro Parga, "An EMTP Study of Flicker Generation and Transmition in Power Systems due to the Operation of fan AC Electric Arc Furnace", Deparment of Electrical Engineering University of Vigo Spain.
- [7] J. Jatskevich, Student Member, 0. Wasynczuk, Senior Member, School of Electrical and Computer Engineering, Purdue University West Lafayette, India, "A Method of Evaluating Flicker and Flicker-Reduction Strategies in Power Systems", IEEE Transactions on Power Delivery, Vol. 13, No. 4, October 1998.
- [8] Mahmoud.Mazadi, S.H.Hosseinian Amir Kabir University of Technology, Tehran-Iran, "Flickermeter Simulation to Use in Power System Analysis Software"
- [9] Daniele Gallo, Member, IEEE, Carmine Landi, Member, IEEE, and Nicola Pasquino, Member, IEEE, "Design and Calibration of an Objective Flickermeter", IEEE TRANSACTIONS ON INSTRUMENTATION AND MEASUREMENT, VOL. 55, NO. 6, DECEMBER 2006.
- [10] Daniele Gallo, Member, IEEE, Carmine Landi, Member, IEEE, Roberto Langella, Member, IEEE, and Alfredo Testa, Senior Member, IEEE, "Implementation of a Test System for Advanced Calibration and Performance Analysis of Flickermeters", IEEE TRANSACTIONS ON INSTRUMENTATION AND MEASUREMENT, VOL. 53, NO. 4, AUGUST 2004.
- [11] S. Caldara S. Nuccio C. Spataro, Dipartimento di Ingegneria Elettrica -Universita degli Studi di Palermo, "Digital Techniques for Flicker Measurement: Algorithms and Implementations Analysis".
- [12] J. Ruiz, Member, IEEE, J. J. Gutierrez, Member, IEEE, and U. Irusta, "Power Engineering Letters", IEEE TRANSACTIONS ON POWER DELIVERY, VOL. 22, NO. 2, APRIL 2007.
- [13] Lassi Toivonen and Jorma Morsky, Helsinki University of Technology, Dept. of Electrical Engineering, Otakaari 5 A, FIN-02150 Espoo, Finland, "Digital Multirate Algorithms for Measurement of Voltage, Current, Power and Flicker".
- [14] Araceli Hernández, Julio G. Mayordomo, Member, IEEE, Rafael Asensi, and Luis F. Beites, "A New Frecuency Domain Approach for Flicker Evaluation of Arc Furnaces", IEEE TRANSACTIONS ON POWER DELIVERY, VOL. 18, NO. 2, APRIL 2003.
- [15] A. Bertola, G. C. Lazaroiu, Student Member, IEEE, M. Roscia, and D. Zaninelli, Senior Member, IEEE, "A Matlab-Simulink Flickermeter Model for Power Quality Studies", 2004 11th International Conference on Harmonics and Quality of Power.
- [16] Thomas Keppler, Neville Watson, Member, IEEE, and Jos Arrillaga, Fellow, IEEE, "Computation of the Short-Term Flicker Severity Index", IEEE TRANSACTIONS ON POWER DELIVERY, VOL. 15, NO. 4, OCTOBER 2000.
- [17] J.P. de Sousa Rocha and S. M. Deckmann, DSCE FEE UNICAMP P.O. BOX 6101 CEP 13081-970 Campinas, SP – Brazil, "DIGITAL FLICKERMETEIR IMPLEMENTATION"
- [18] Daniele Gallo, Student member, IEEE, Roberto Langella, member, IEEE, and Algfredo Testa, member IEEE, "Toward a New Flickermeter Based on Voltage Spectral Analysis".
- [19] S. Mark Halpin, Fellow, IEEE, and Vikas Singhvi, Member, IEEE, "Limits for Interharmonics in the 1–100-Hz Range Based on Lamp Flicker Considerations", IEEE TRANSACTIONS ON POWER DELIVERY, VOL. 22, NO. 1, JANUARY 2007.
- [20] Chau-Shing Wang, Member, IEEE, and Michael J. Devaney, Member, IEEE, "Incandescent Lamp Flicker Mitigation and Measurement", IEEE TRANSACTIONS ON INSTRUMENTATION AND MEASUREMENT, VOL. 53, NO. 4, AUGUST 2004.
- [21] Omer Ozgun and Ali Abur, "Flicker Study Using a Novel Arc Furnace Model", IEEE TRANSACTIONS ON POWER DELIVERY, VOL. 17, NO. 4, OCTOBER 2002.
- [22] D. Stade, Technical University Umenau, "ERROR ANALYSIS OF ANALOGUEDIGITAL FLICKERMETER"
- [23] Christopher M. Fallon (Member) Duke Power Company Bulk Power Delivery Charlotte, NC 28201 USA, "Development and Testing of a Real-Time Digital Voltage Flickermeter".
- [24] Marcin Piekarz, Marcin Szlosek, Zbigniew Hanzelka (IEEE Member), Andrzej Bien (IEEE Member), Antoni Stankiewicz, Marek Hartman, "Comparative Tests of Flickermeters"
- [25] Salvatore Caldara, Salvatore Nuccio, and Ciro Spataro," A Virtual Instrument for Measurement of Flicker", IEEE TRANSACTIONS ON INSTRUMENTATION AND MEASUREMENT, VOL. 47, NO. 5, OCTOBER 1998.
- [26] Araceli Hernández, Julio G. Mayordomo, Member, IEEE, Rafael Asensi, and Luis F. Beites, "A New Frequency Domain Approach for Flicker Evaluation of Arc Furnaces"
- [27] G. Neri, G. D. Cain, T. Salmon, and A. Yardim, Member, ZEEE, "A Microprocessor-Based Digital Flickermeter", IEEE TRANSACTIONS ON INSTRUMENTATION AND MEASUREMENT, VOL. 40, NO. 6, DECEMBER 1991
- [28] Thomas Keppler, Neville Watson, Member, IEEE, and Jos Arrillaga, Fellow, IEEE, "Computation of the Short-Term Flicker Severity Index", IEEE TRANSACTIONS ON POWER DELIVERY, VOL. 15, NO. 4, OCTOBER 2000
- [29] J.C. Gomez, M.M. Morcos, "Flicker Measurement and Light Effect", IEEE Power Engineering Review, November 2002

#### Documentos Presentados en conferencias (Publicados):

- [30] Daniele Gallo, Carmine Landi, Roberto Langella and Alfredo Testa, "Implementation of a Test System for Avanced Calibration and Performance Analyses of Flickermeters", IMTC 2003- Instrumentataion and Measurement Technology Conference Vail, Co, USA, 20-22 May 2003.
- [31] Chau-Shing Wang, Department of Electrical Engineering, National Changhua University of Education, Chang-hua, "Decomposition of the IEC Flickermeter Weighting Curves", IMTC 2004- Instrumentation and Measurement Technology Conference Como, Italy, 18-20 My 2004.
- [32] C. A. G. Medeiros, *PhD*, F. N. Belchior, MSc and J. C. de Oliveira, *PhD*, "A Proposal for UIE/IEC Flicker Measurement Using Digital Filters: Equipment Prototype and Validation", 2004 11th International Conference on Harmonics and Quality of Power
- [33] A. Bertola, G. C. Lazaroiu, Student Member, IEEE, M. Roscia, and D. Zaninelli, Senior Member, IEEE, "A Matlab-Simulink Flickermeter Model for Power Ouality Studies", 2004 11th International Conference on Harmonics and Quality of Power.
- [34] S. Nuccio, Dipartimiento di Ingegneria Elettrica Universitá degli Studi di Palermo Viale delle Scienze, 90128 – Palermo, Italy, "A DIGITAL INSTRUMENT FOR MEASUREMENT OF VOLTAGE FLICKER", IEEE Instrumentation and Measurement Technology Conference Ottawa, Canada, May 19-21, 1997

# 3 DISEÑO DEL FLICKERMETER EN LABVIEW BASADO EN LA NORMA IEC 61000-4-15

3.1 INTERFASE UTILIZADA PARA LA RECOLECCIÓN DE LA SEÑAL DE VOLTAJE HACIA LA PC

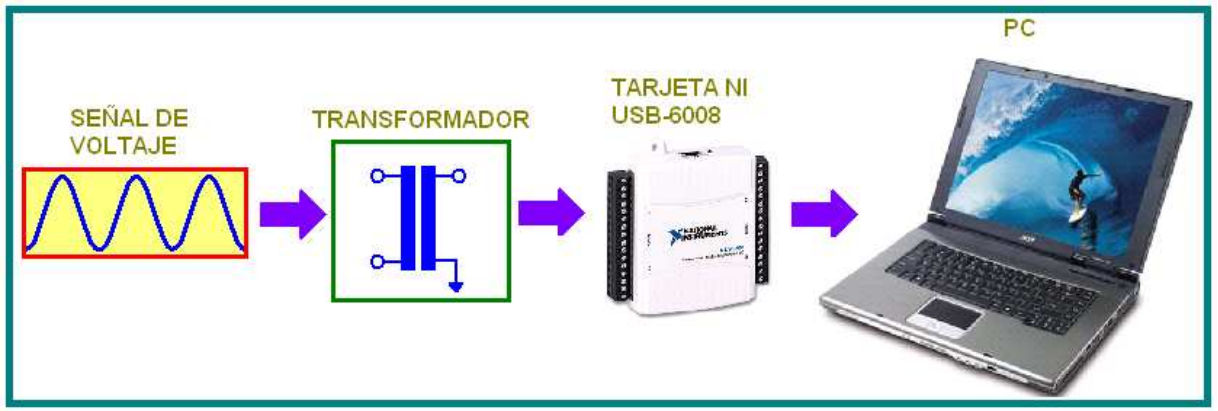

FIGURA 3.1 Diagrama de conexión para recolección de datos.

NOTA: Todos los esquemas que se muestran a continuación son tomados del diagrama de bloques de LABVIEW del instrumento:

### 3.1.1 BLOQUE #1: EL ADAPTADOR DE VOLTAJE Y VERIFICACIÓN DE **CALIBRACIÓN**

a) El proceso de adquirir datos a la PC está compuesto a grosso modo de dos etapas, tal como se describen a continuación en el siguiente diagrama de bloques.

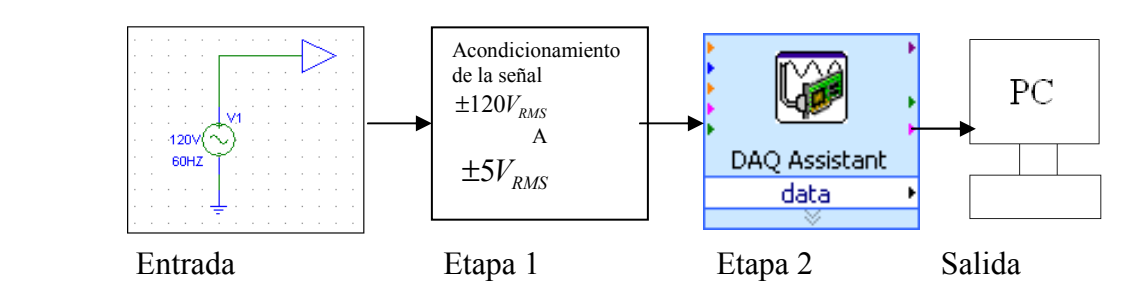

FIGURA 3.2 Diagrama esquemático para recolección de datos a la PC.

### 3.1.1.1 Sistema de Acondicionamiento de la Señal

El sistema de acondicionamiento de la señal es una etapa vital para la realización de nuestro proyecto, en este se pretende llevar a un nivel aceptable de voltaje desde la red de distribución (120V) hasta la tarjeta de adquisición que a su vez la llevara a la PC. A continuación se muestra un diagrama de bloques global de toda la operación antes mencionada, y posteriormente se describe cada bloque.

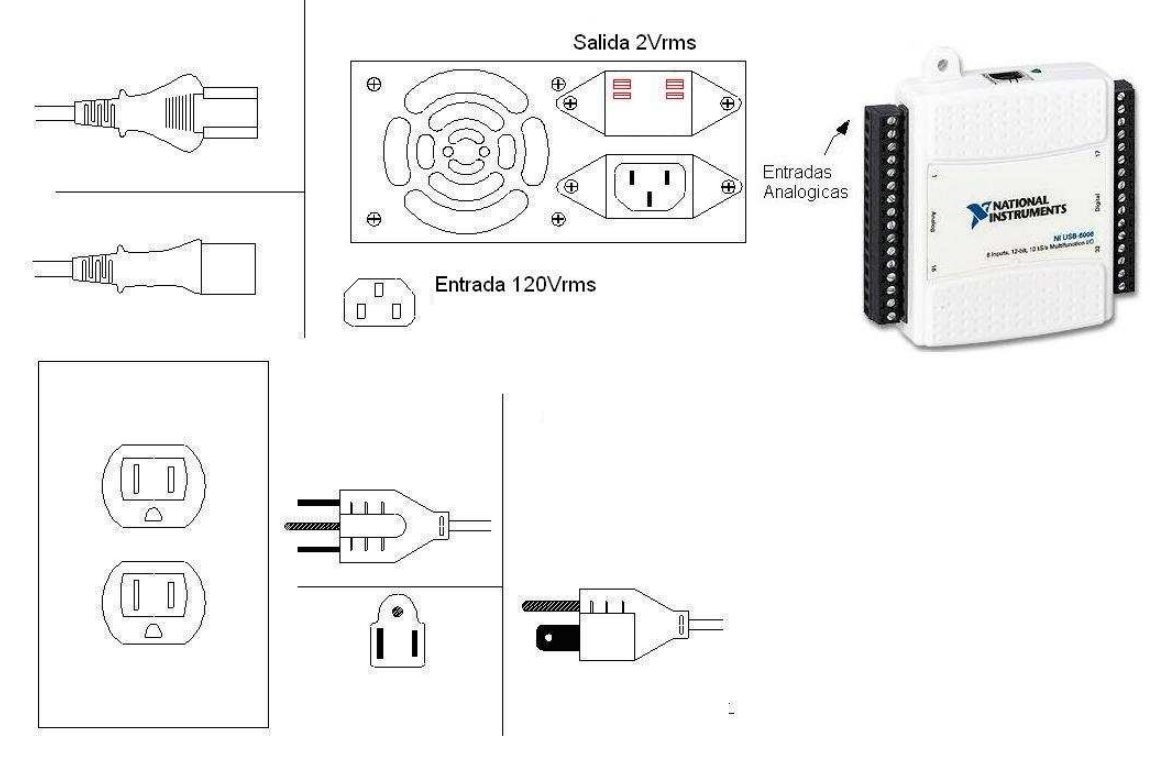

FIGURA 3.3 Diagrama de conexión a la red eléctrica.

La lógica de conexión en el diagrama anterior se toma de la red 120Vrms con un "toma macho industrial" en un "toma hembra tipo industrial" después esta se lleva hasta un circuito donde se acondiciona la señal hasta los niveles aceptables de la DAQ. Y finalmente se lleva la señal de 2Vrms hasta la DAQ. El diagrama eléctrico del sistema de acondicionamiento de la señal se muestra a continuación.

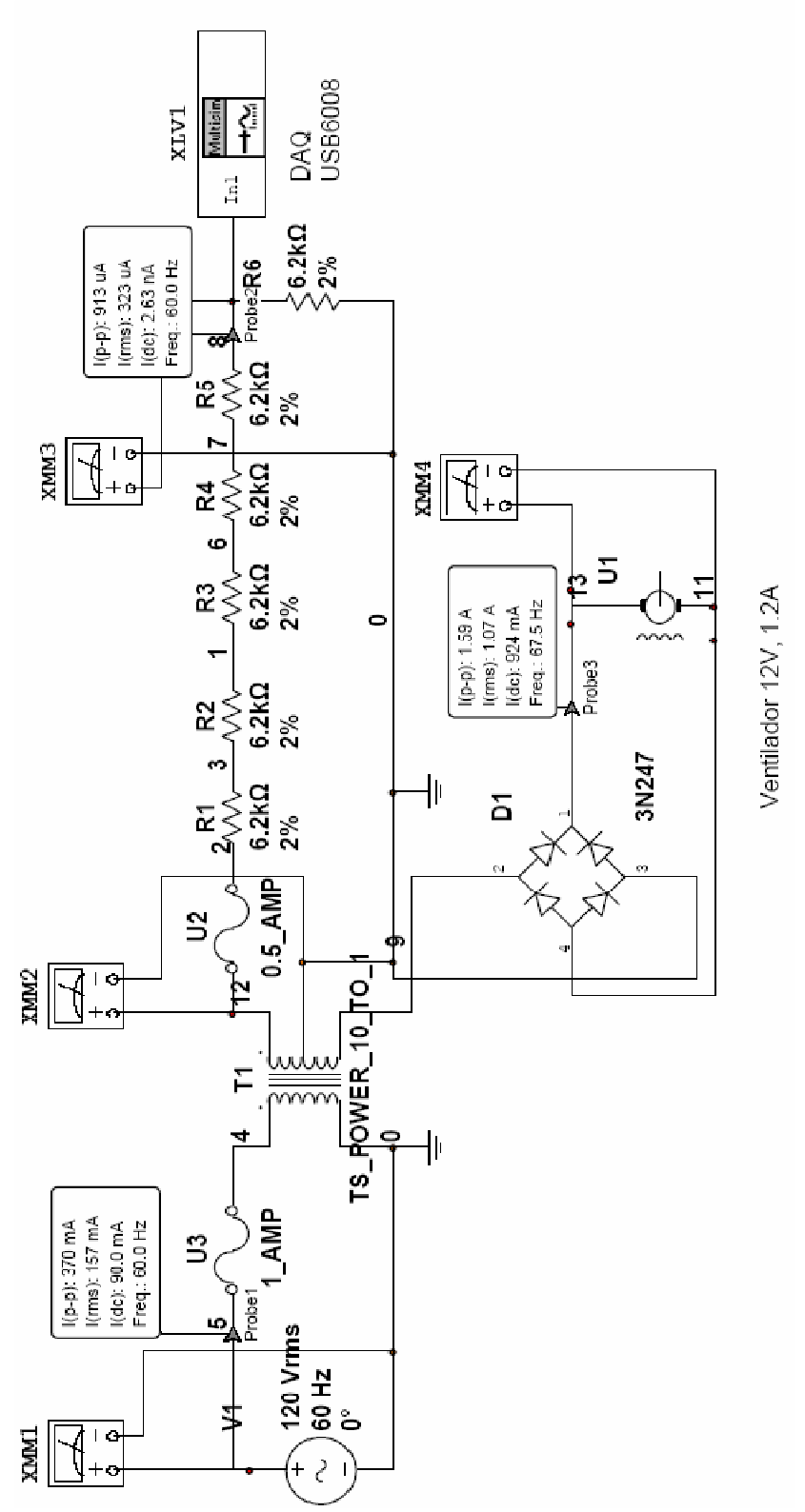

FIGURA 3.4 Diagrama eléctrico del Sistema de Acondicionamiento de la Señal

En el circuito anterior se muestra una simulación que implementamos con la idea de tener mayor confiabilidad en el diseño que hemos escogido y así cumplir con las especificaciones que requerimos para entregarle la señal a la DAQ, los resultados se muestran en las figuras siguientes.

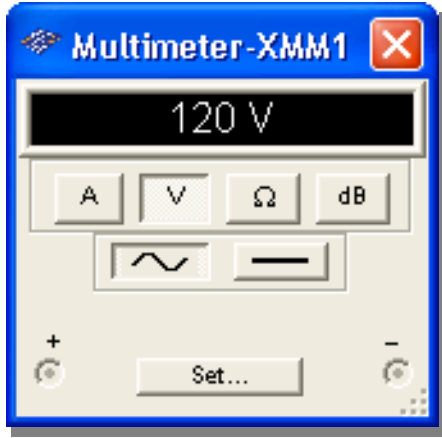

Voltaje proveniente de la red Salida del Transformador

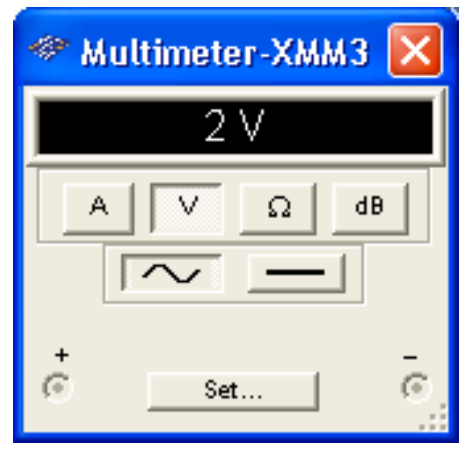

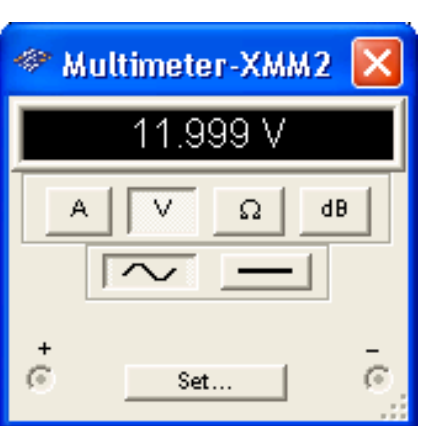

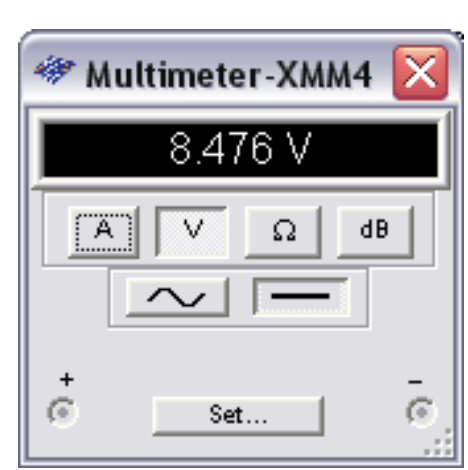

Voltaje a la entrada de la DAQ Voltaje a la entrada del ventilador

FIGURA 3.5 Voltaje RMS que se espera en el circuito eléctrico y a la entrada de la DAQ

En el diseño también consideramos la parte de protecciones por lo tanto hemos incluido un fusible después del punto donde tomamos la señal de la red y a la entrada de la DAQ, además el transformador nos proporciona protección de aislamiento magnético por si ocurre una falla despues del fusible a la entrada de la red. Además con el transformador reducimos el voltaje de la red a 12Vrms para luego aplicarle un divisor de voltaje. Por lo tanto 12Vrms/6= 2Vrms, esto se puede verificar en la figura anterior.

La señal a la entrada de la tarjeta se puede observar a continuación.

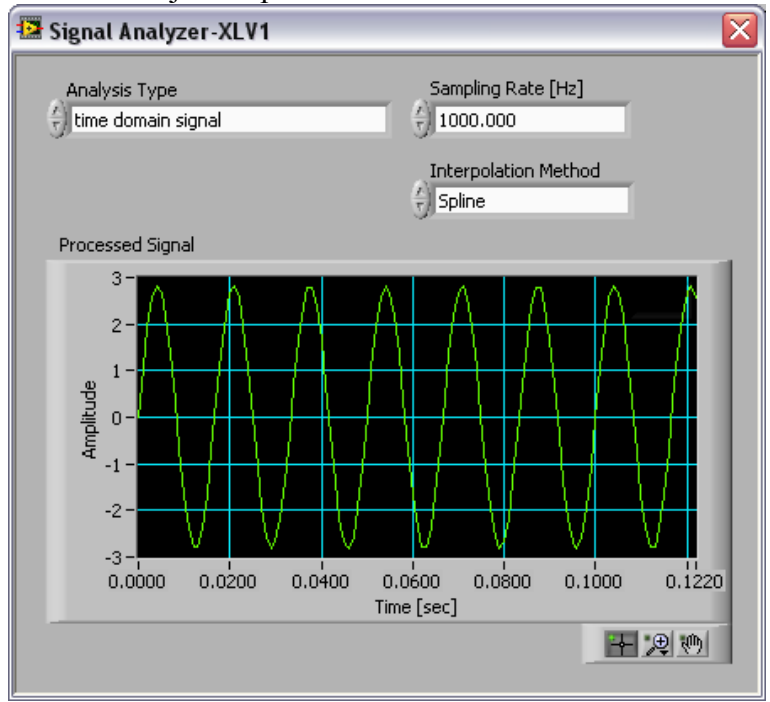

FIGURA 3.6 Señal a la entrada de la DAQ, mostrada desde Labview.

A continuación se muestra el circuito que se va a utilizar para realizar una placa de cobre, donde se van a situar todos los componentes del sistema eléctrico antes mencionado, las figuras posteriores son el diagrama de componentes individuales y el diagrama de pistas.

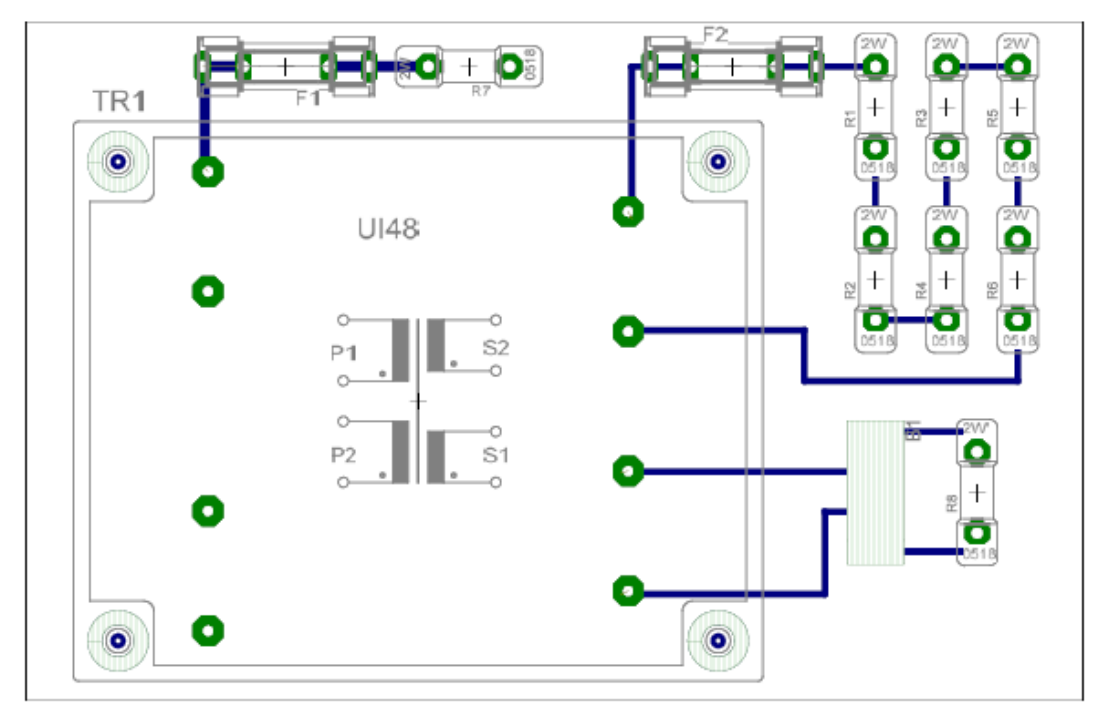

FIGURA 3.7 Diagrama de componentes físicos más las pistas de cobre del circuito de acondicionamiento de señales.

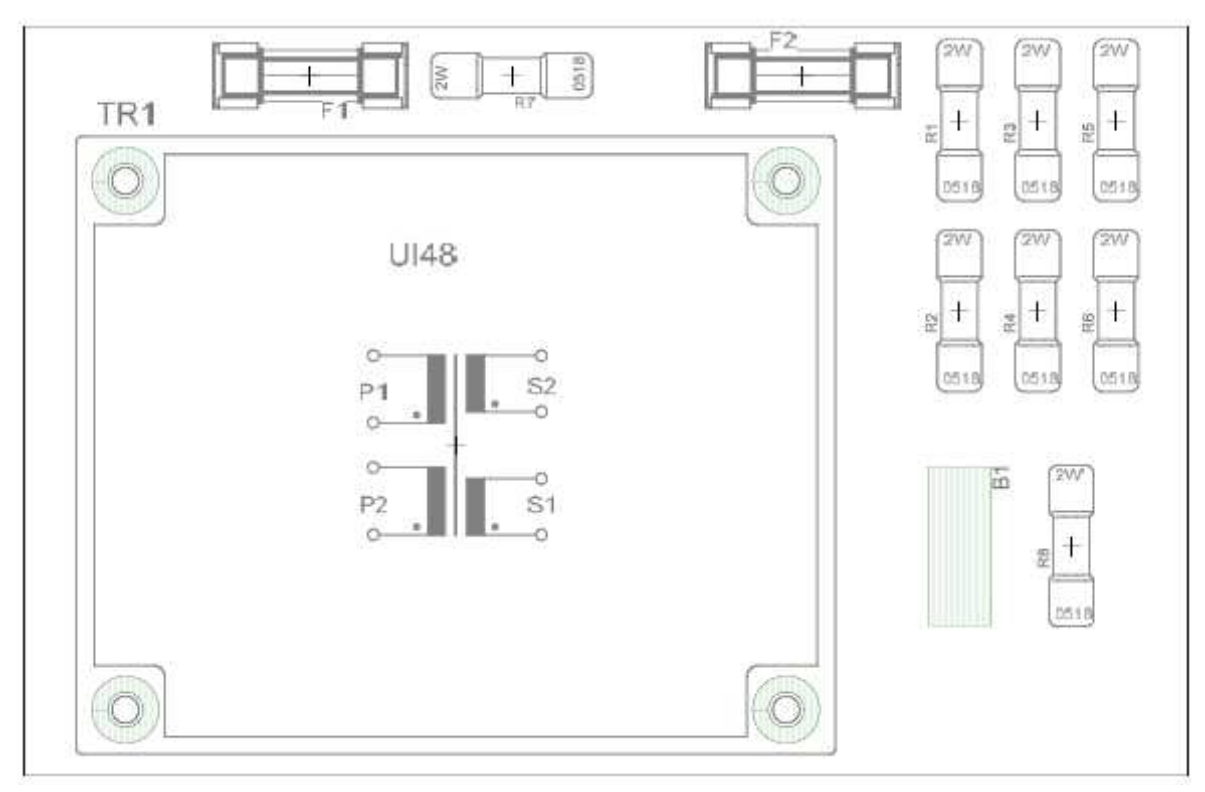

FIGURA 3.8 Diagrama de componentes del circuito de acondicionamiento de señales.

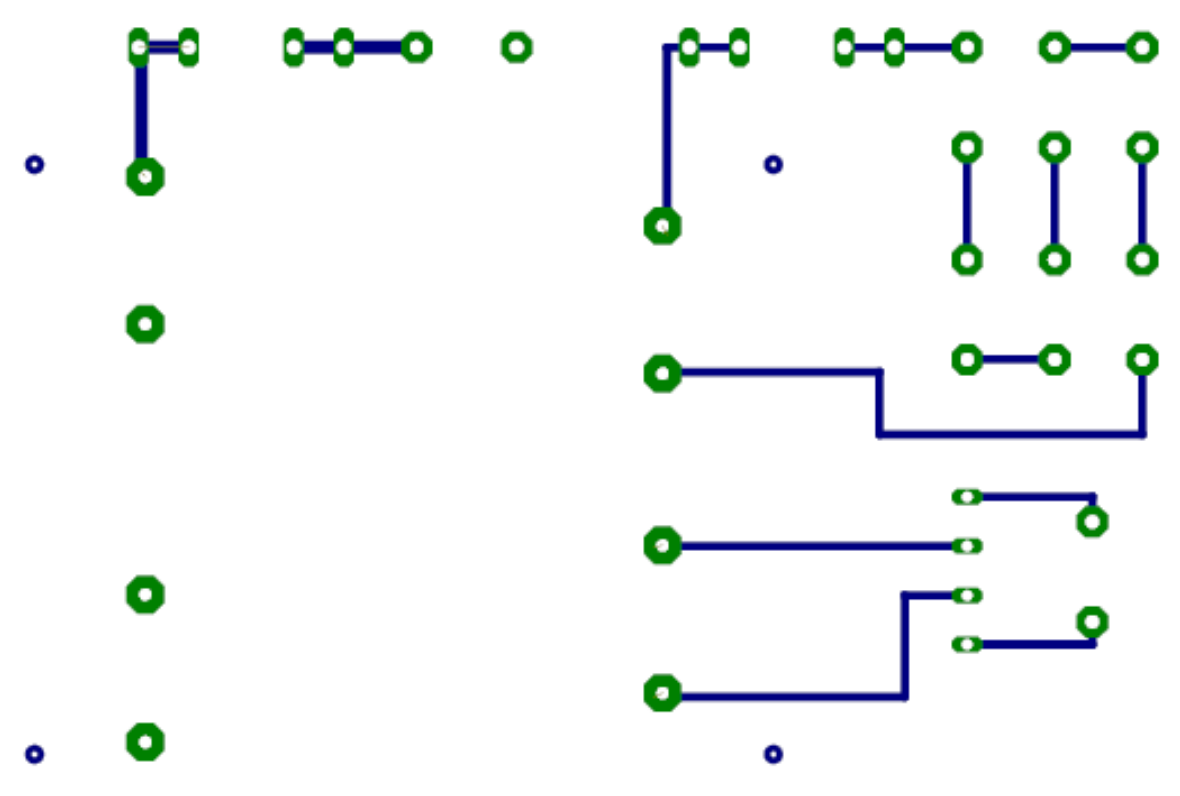

FIGURA 3.9 Diagrama de pistas del circuito de acondicionamiento de señales

El siguiente paso del proceso de adquisición de la señal analógica es configurar el software que la DAQ utiliza para interconectarse con el hardware. En nuestro caso hemos utilizado el software de instrumentación Virtual "LabView", este posee un "DAQ assistent", en el cual este lleva de la mano al usuario para conectar tanto físicamente la DAQ e interconectarla con en el software, los pasos se muestra a continuación.

1. Se prueba en un panel de calibración la DAQ (este se encuentra en Measurement Automation Studios este a su vez se interconecta con LabView), y se verifica si el voltaje que está adquiriendo es el que está saliendo del sistema de acondicionamiento de señales.

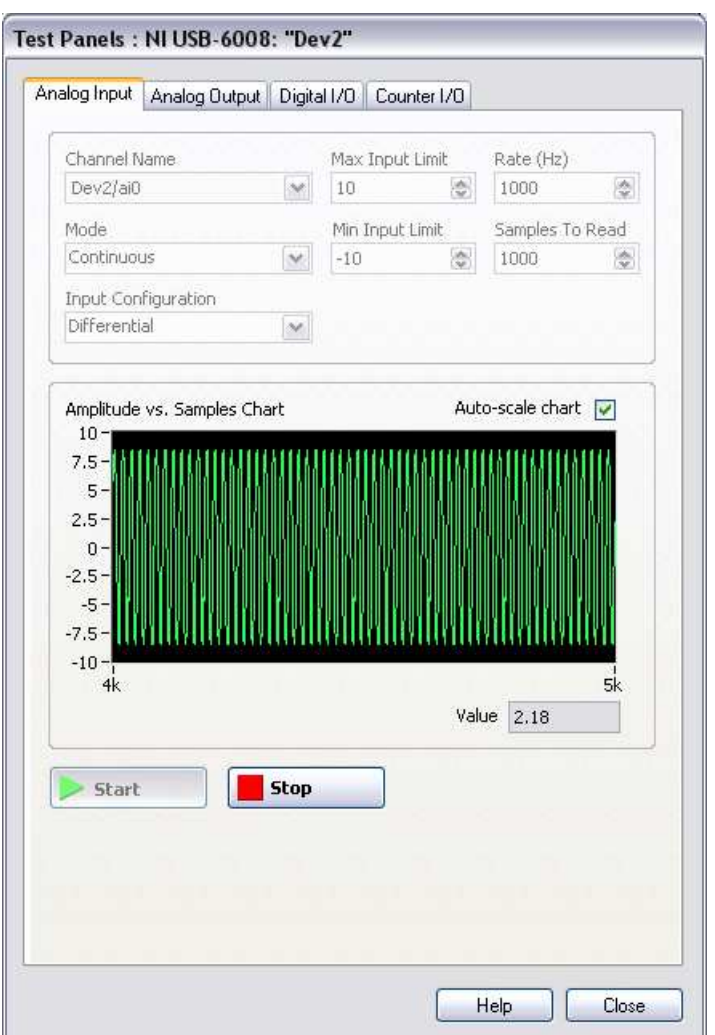

FIGURA 3.10 Panel de calibración de la DAQ.

2. El asistente le dice que magnitud física desea medir, para nuestro caso es voltaje, tal como se puede observar en la siguiente figura.

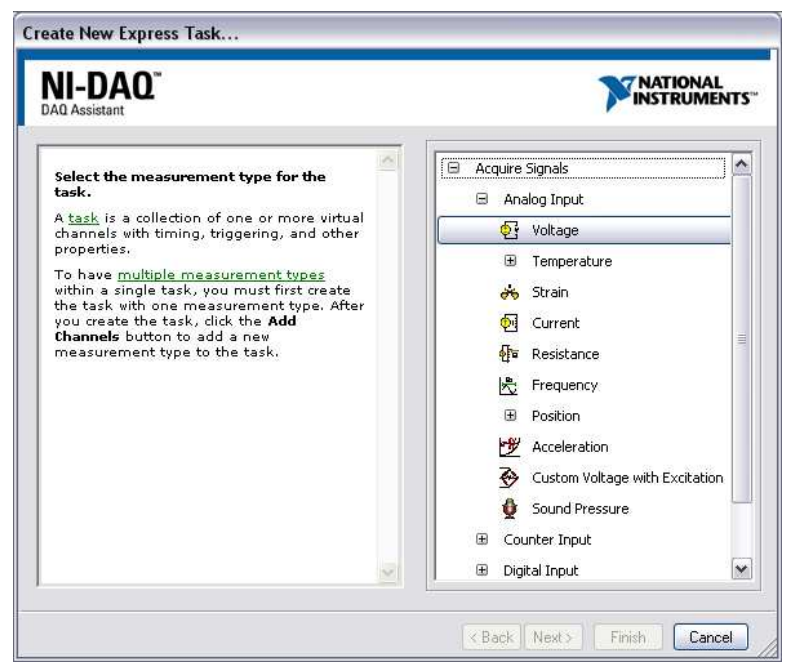

FIGURA 3.11 Selección de la magnitud física a medir.

3. Posteriormente el "DAQ Assistent" le pregunta cúal es el modelo de la DAQ en cuestión, para nuestro caso es la USB 6008. Adicionalmente también le pregunta en que puerto analógico desea adquirir la señal, por conveniencia escogemos la ai0.

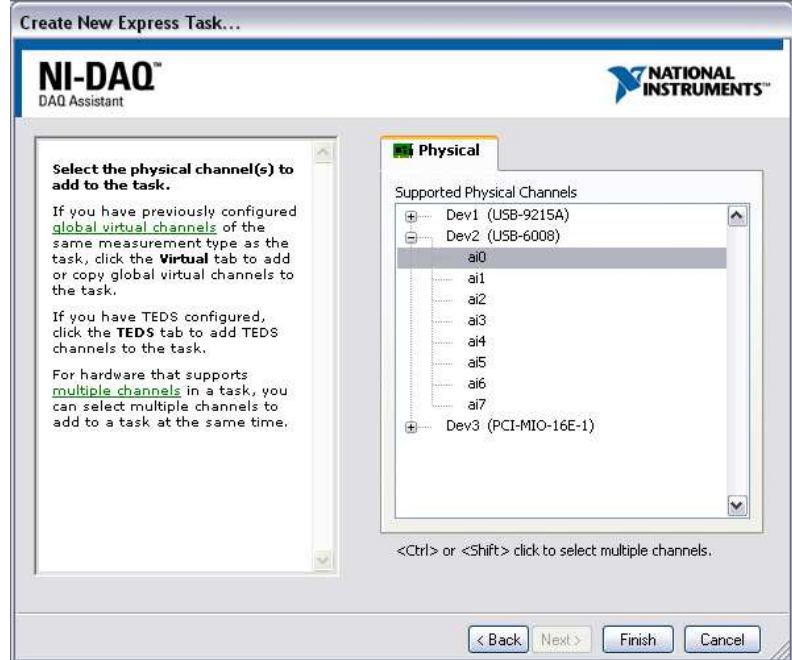

FIGURA 3.12 Selección de la DAQ y del puerto analógico.

4. En este paso colocamos la cantidad de muestras que queremos adquirir y la forma como queremos adquirirla, para nuestro caso escogimos 1000 muestras/s y que las adquiera de manera continua. Para Verificar si en efecto nuestra DAQ está midiendo correctamente como lo especificamos anteriormente, verificamos de nuevo la entrada de la señal en la DAQ.

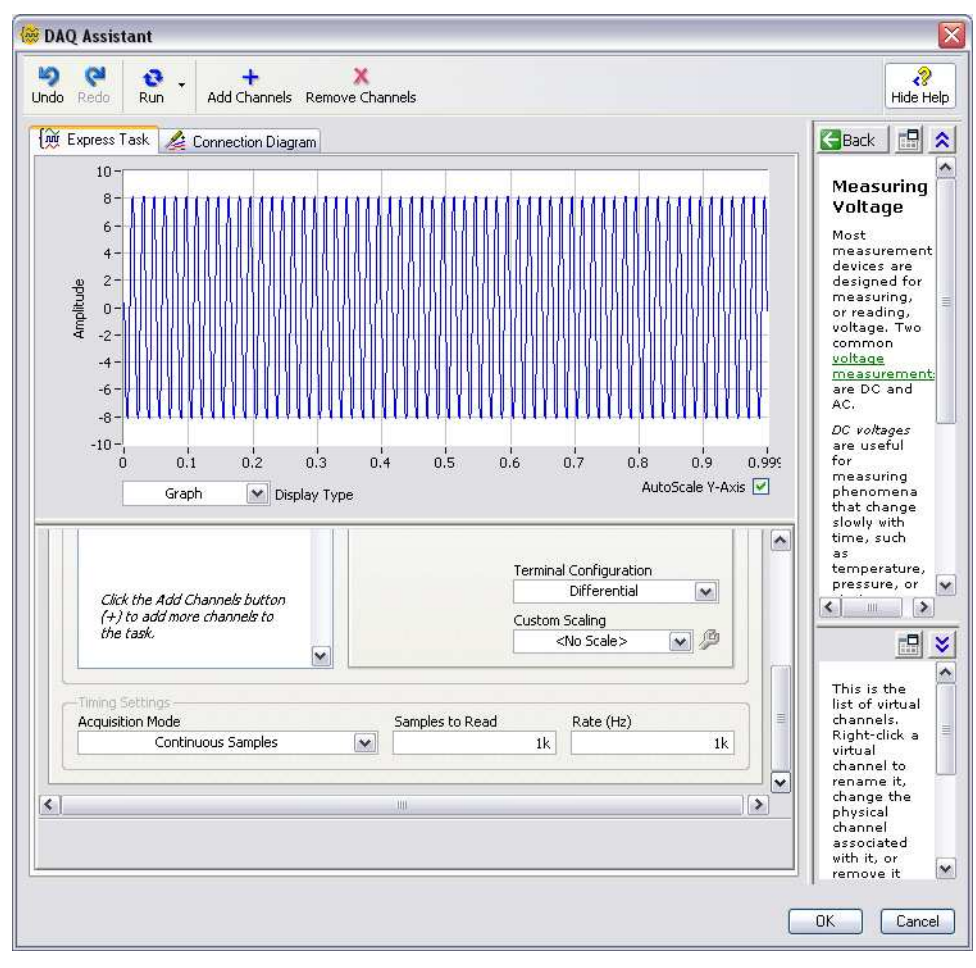

FIGURA 3.13 DAQ assistent.

5. Para verificar si físicamente todo está conectado correctamente generamos un reporte de la conexión, esto se puede encontrar en la pestaña "Connection Diagram" del DAQ assitent. Este reporte se puede observar a continuación.

# **Connection Diagram Report**

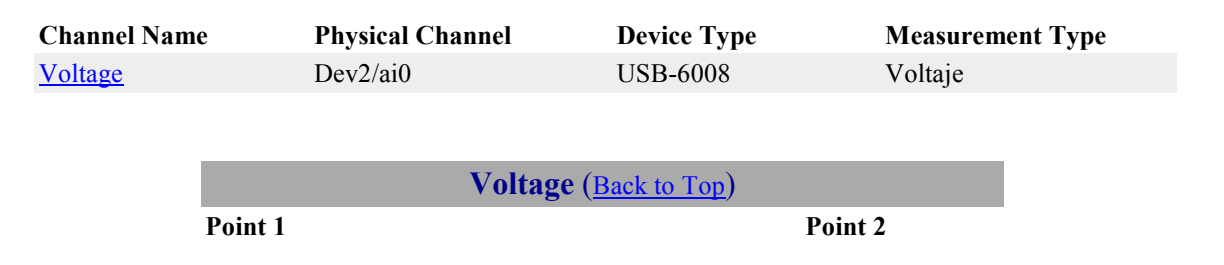

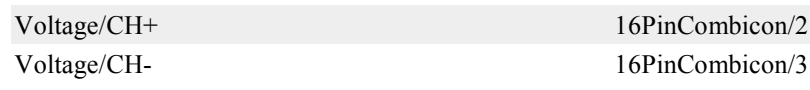

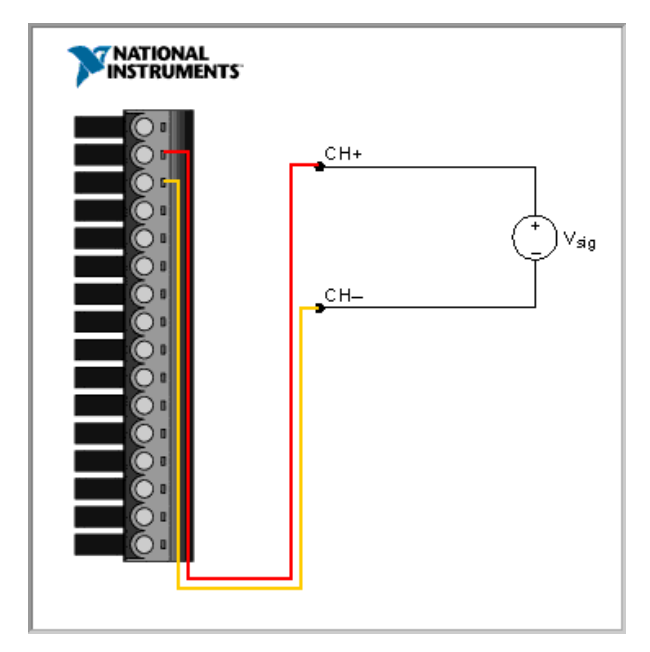

FIGURA 3.14 Diagrama de conexión físico de la DAQ.

6. Finalmente el DAQ assistent automáticamente nos genera un lazo while en el cual se adquiere la señal de manera infinita; En la siguiente figura se muestra el diagrama de bloques funcional.

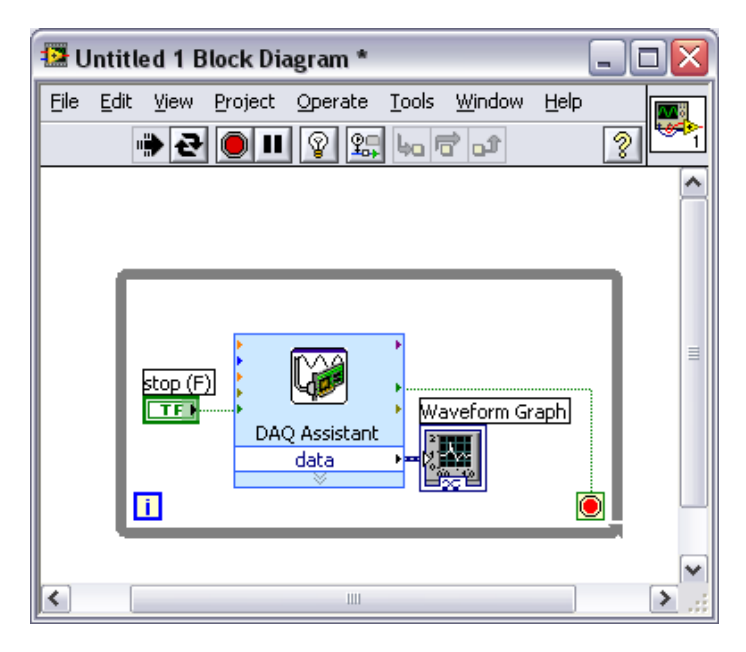

FIGURA 3.15 Diagrama de bloques en LABVIEW para el DAQ ASSISTANT.

7. Finalmente se posiciona el cursor sobre el DAQ assistent y se le da clic derecho, luego se escoge la opción generar código dando como resultado la siguiente figura:

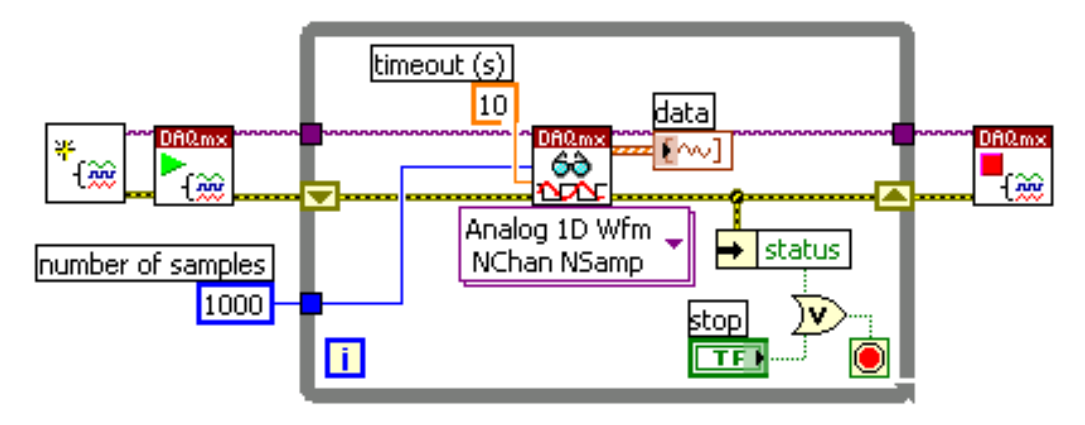

FIGURA 3.16 Código en Labview del bloque DAQ ASSISTANT.

8. Del numeral anterior se agrega un nodo de lectura para los datos provenientes de la señal a medir y fija con la opción de sobrescribir para evitar saturación en la lectura y errores de la medición.

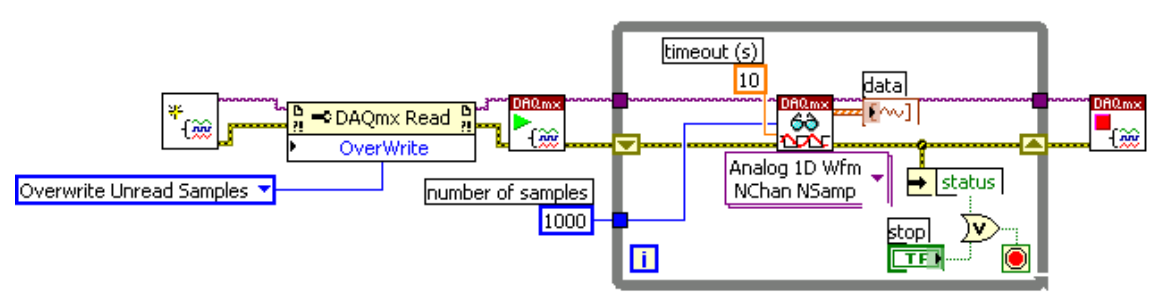

FIGURA 3.17 Código Labview del bloque DAQ ASSISTANT con sobre escritura "Overwrite".

9. Partiendo de los numerales previos se construye la forma final que tendrá este bloque dentro del instrumento virtual del flickermeter.

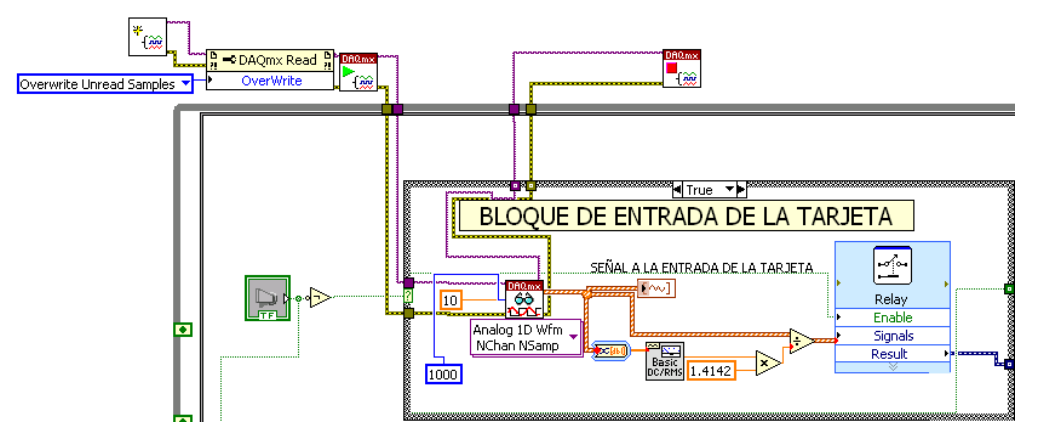

FIGURA 3.18 Código Labview para adquisición de la señal en el Flickermeter.

### 3.1.1.2 Detector y Control de Ganancia

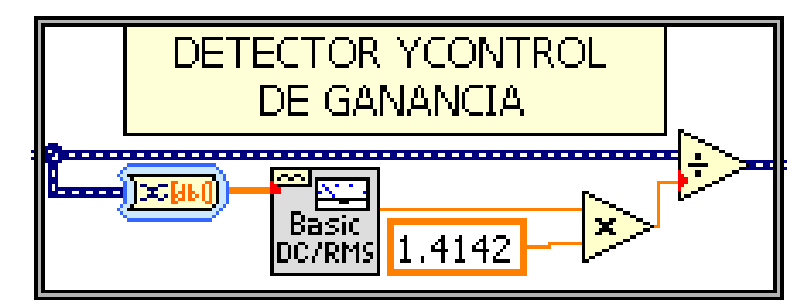

FIGURA 3.19 Código Labview para el detector y control de ganancia.

3.1.1.3 Código Labview para el Generador de Señales en la etapa de Calibración del Instrumento

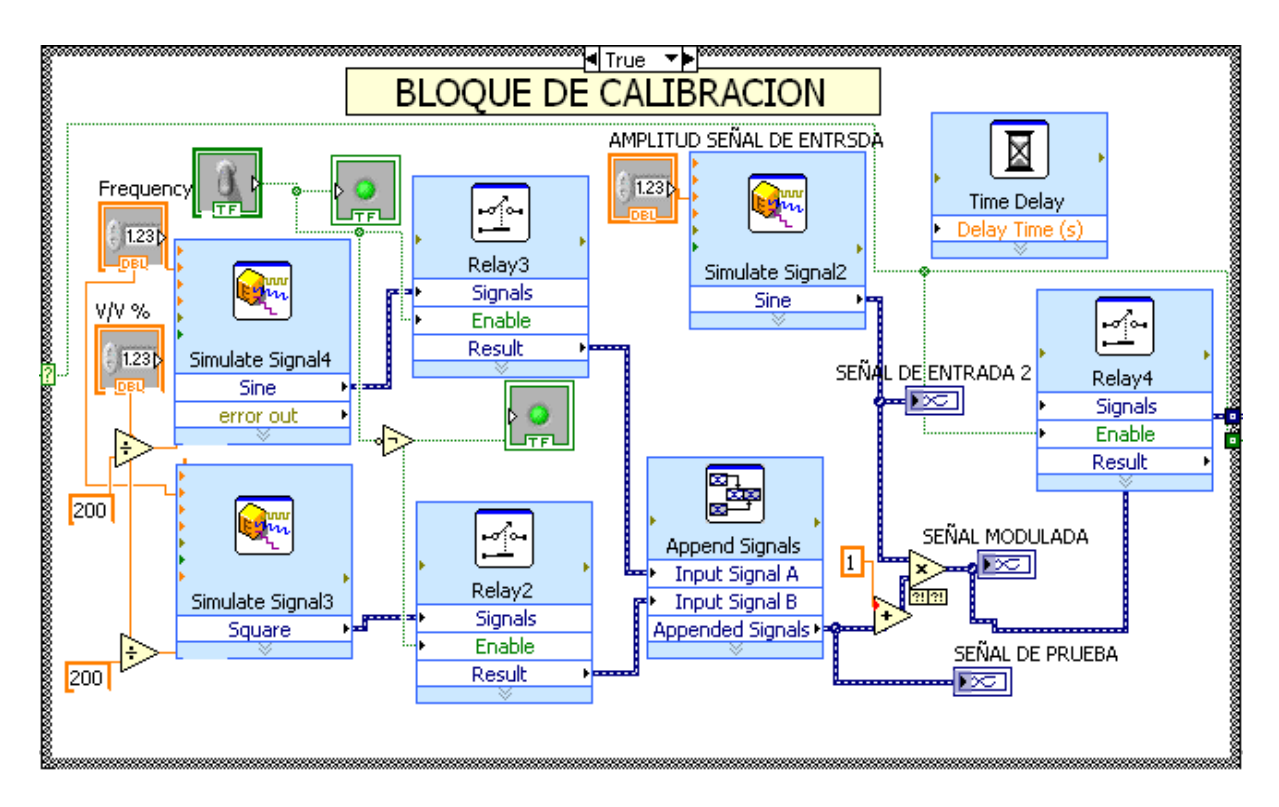

FIGURA 3.20 Código Labview para la etapa de calibración.

### DIAGRAMA DEl BLOQUE 1

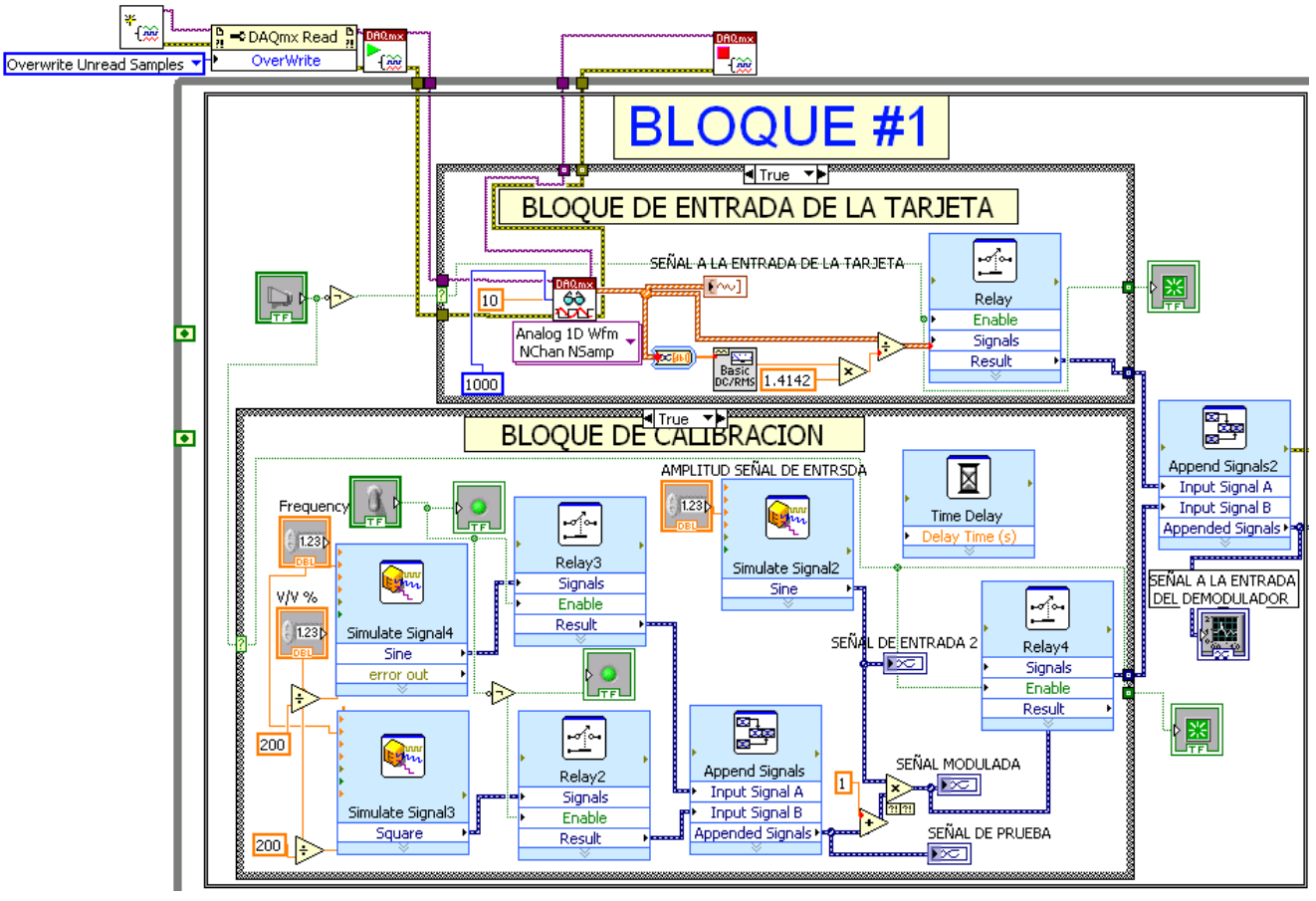

FIGURA 3.21 Código Labview para el bloque 1 del Flickermeter.

# 3.1.2 BLOQUE #2: DEMODULACIÓN CUADRADATICA

En la siguiente figura se puede observar la implementación en Labview para el bloque 2 (demodulación cuadrática) del Flickermeter.

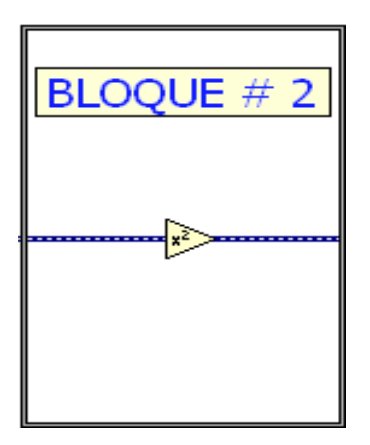

FIGURA 3.22 Código Labview para el bloque 2 del Flickermeter.

# 3.1.3 BOQUE #3: FILTROS DE PONDERACIÓN

Está compuesto por un filtro pasa banda de 0.05 Hz hasta 42 Hz y un filtro de ponderación que lo implementamos por tres filtros en cascada, además se añadió un filtro rechaza banda sintonizado al doble de la frecuencia de la portadora para suplir las deficiencias de la demodulación. La respectiva implementación en Labview se puede observar en la siguiente figura.

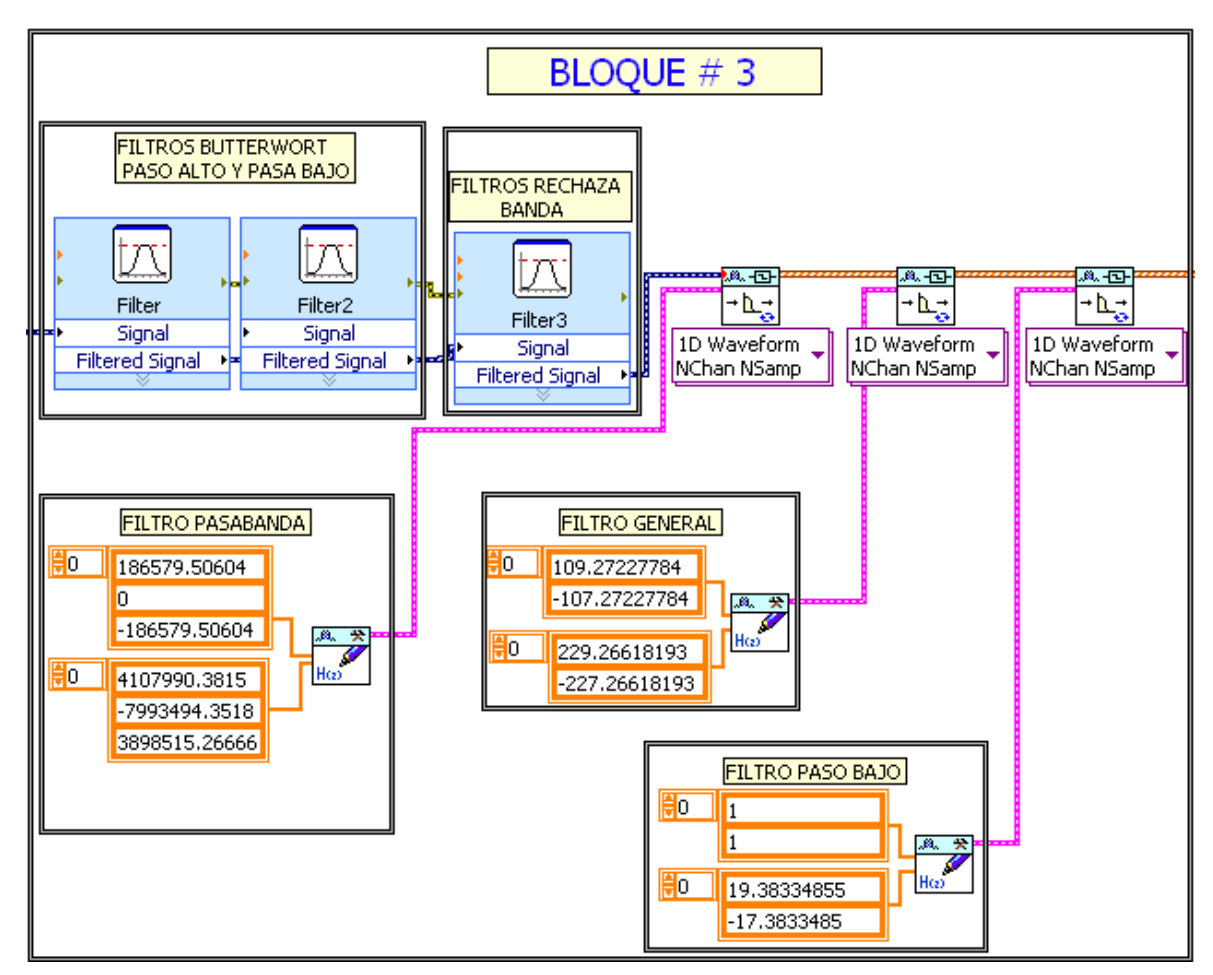

FIGURA 3.23 Código Labview del bloque 3 del Flickermeter.

### 3.1.4 BLOQUE #4: MULTIPLICADOR CUADRATICO Y ALISAMIENTO DE LA SEÑAL

Este bloque se construyó de manera similar al bloque 2 combinado con el bloque 3 tal como se puede observar en la siguiente figura.

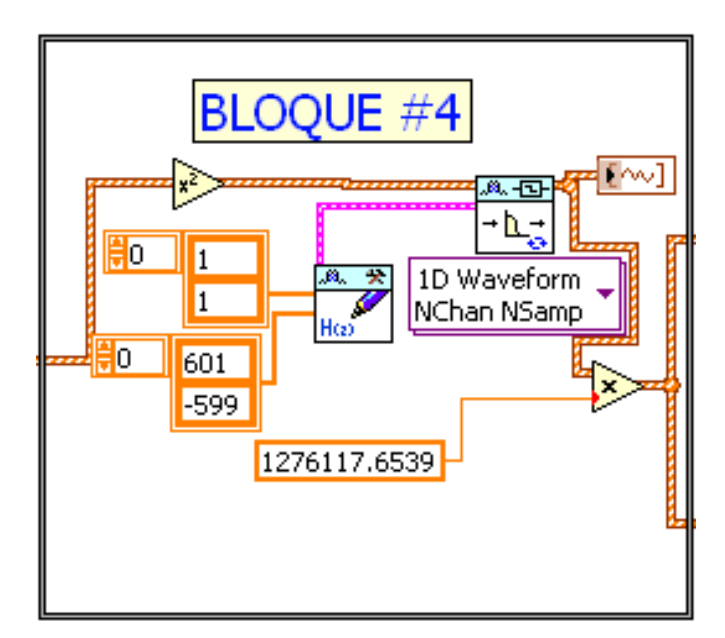

FIGURA 3.24 Código Labview del bloque 4 del Flickermeter.

# 3.1.5 BLOQUE #5: ANÁLISIS ESTADÍSTICO EN TIEMPO REAL

Este bloque se desarrollo para el análisis estadístico en tiempo real y posteriormente encontrar el P<sub>st</sub> y el P<sub>lt</sub>; utilizando las herramientas de Labview con la teoría antes mencionada de la cual se desarrollo el siguiente código:
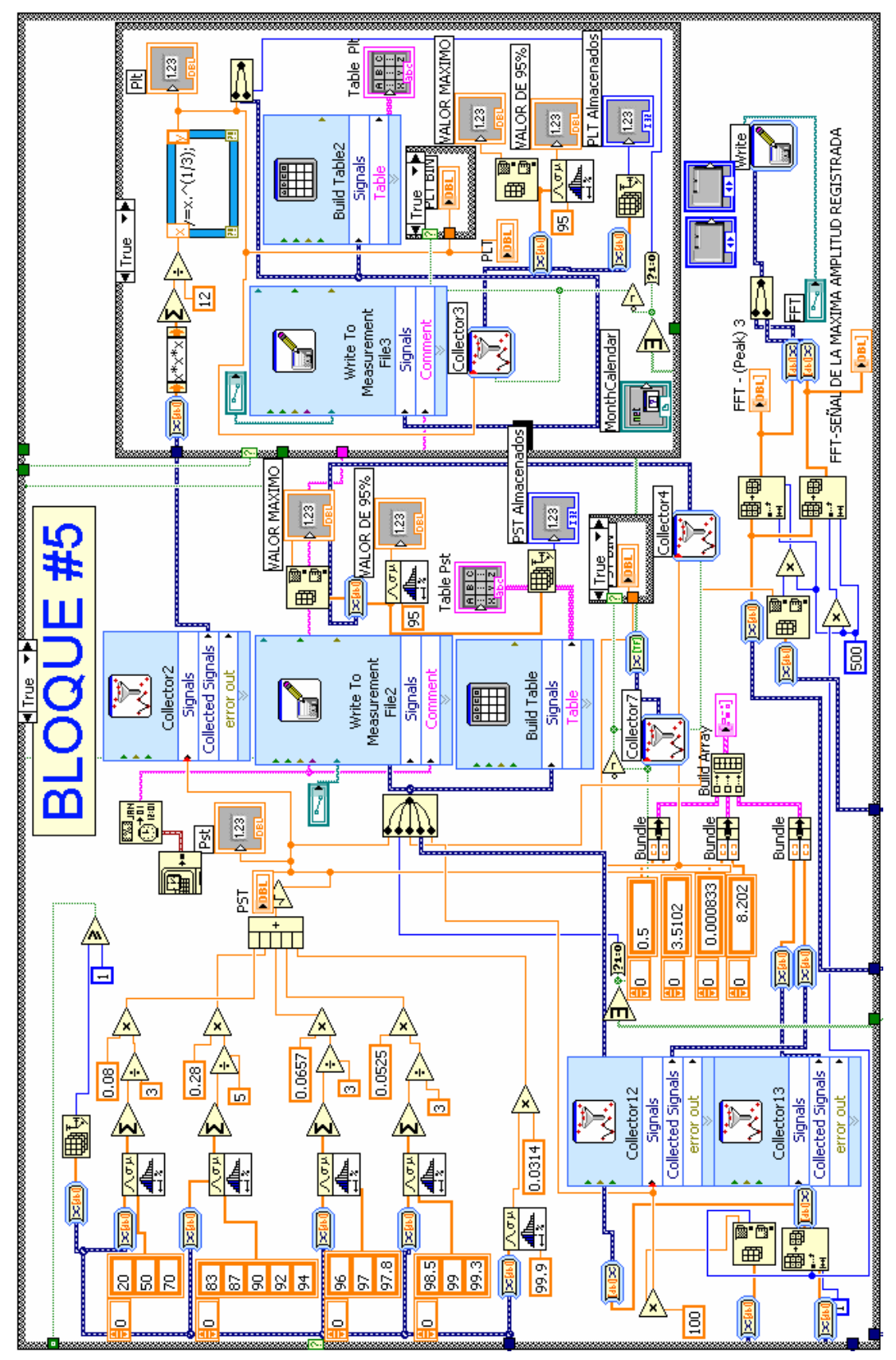

FIGURA 3.25 Diagrama del bloque 5 implementado en Labview

# 3.1.6 SIMULACIÓN EN LABVIEW PARA LAS SALIDAS DE LOS BLOQUES 2, 3 Y 4

La siguiente simulación se hizo con una señal de flicker sinusoidal con las siguientes características: ∆V/V= 40% y una frecuencia 8.8 Hz, para un Flickermeter de 120V 60 Hz.

# 3.1.6.1 Salida del bloque 2

Representación gráfica de la demodulación para la forma de onda entrante, la cual será filtrada por el siguiente bloque.

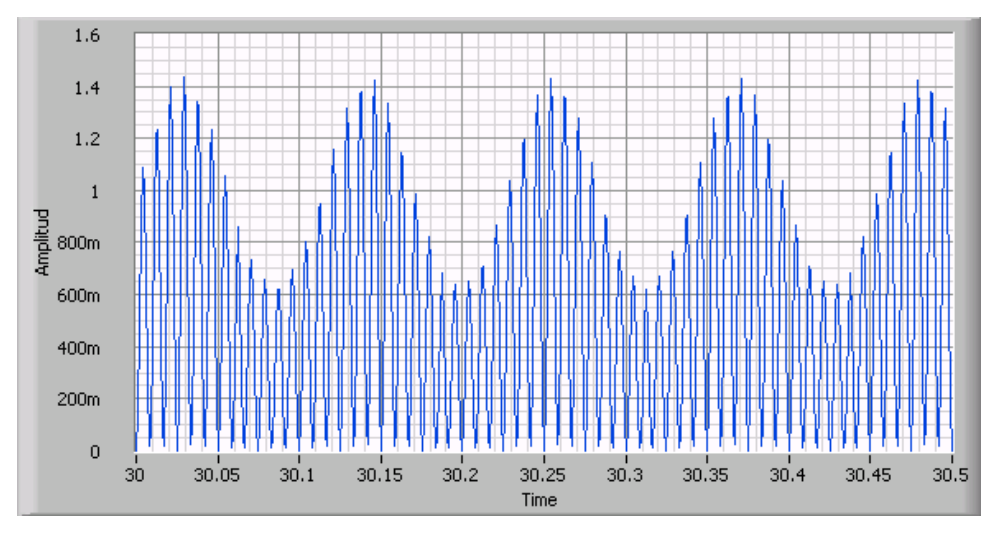

FIGURA 3.26 Forma de onda a la salida del demodulador cuadrático.

# 3.1.6.2 Salida del filtro pasa banda en el bloque 3

La salida de los filtros paso alto de primer orden con una frecuencia de corte de 0.05Hz y el filtro pasa bajo de sexto orden con una frecuencia de corte de 42 Hz es la siguiente:

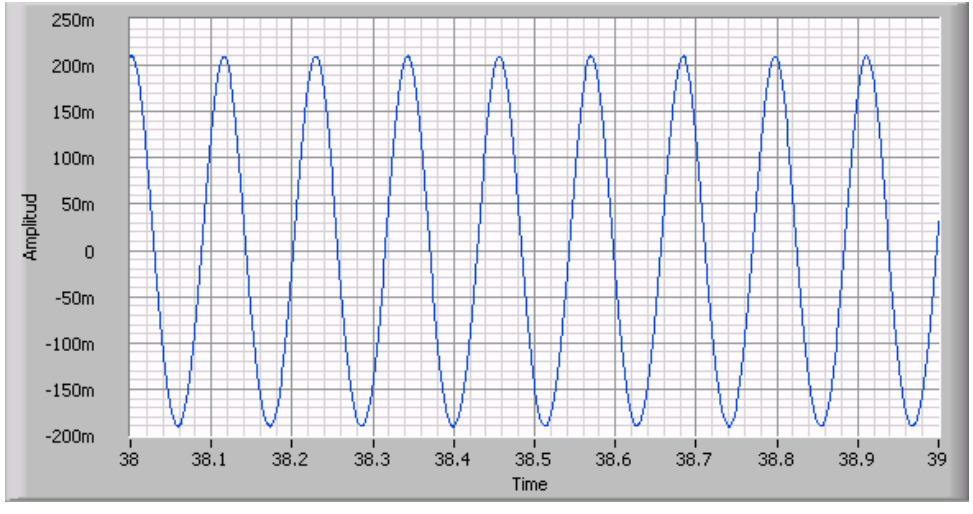

FIGURA 3.27 Forma de onda a la salida del pasa banda del bloque 3.

La figura 3.27 corresponde a la ecuación 44 antes calculada en el análisis teórico la cual tomamos a continuación para su comprobación:

$$
v(t) = \frac{1}{2} \frac{\Delta V}{V} \sin w_m t
$$
\n<sup>(52)</sup>

Donde tenemos que: ∆V/V= 40% a una frecuencia de 8.8 Hz.

$$
v(t) = 0.2 \sin w_m t \tag{53}
$$

#### 3.1.6.2 Salida del filtro de ponderación del bloque 3

Esta gráfica muestra la salida del filtro de ponderación, el cual lo componen un filtro pasa banda, un filtro pasó bajo y un filtro general.

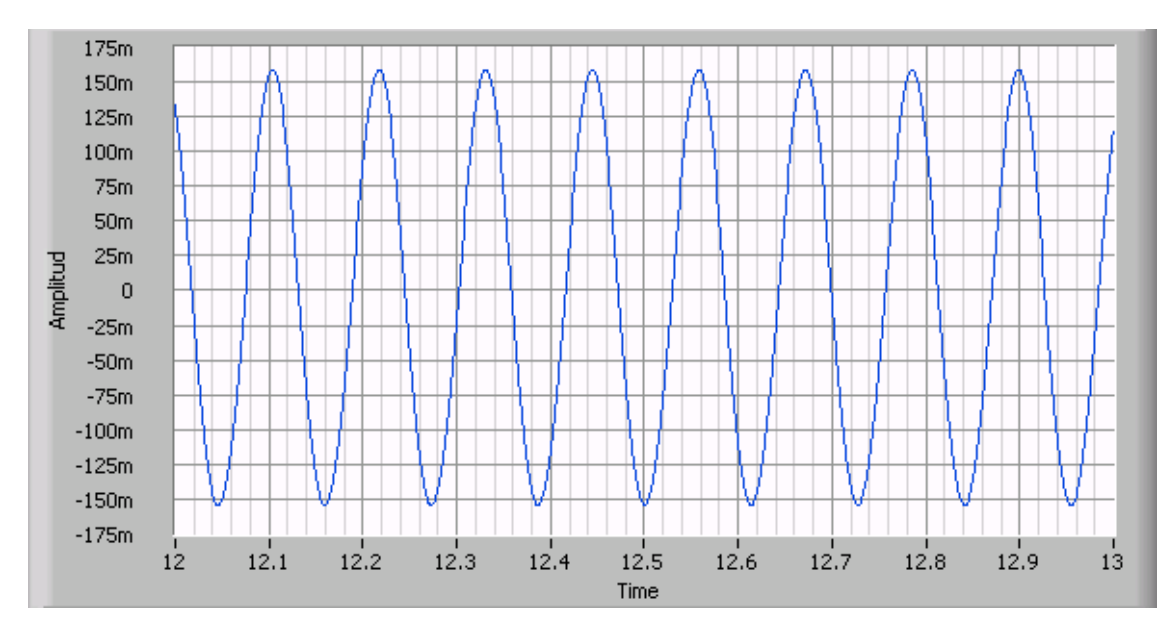

FIGURA 3.28 Forma de onda a la salida del filtro de ponderación.

De manera que si tomamos la relación teórica en la salida del filtro pasa banda tendríamos una formula semejante a la anterior:

$$
v(t) = 0.2 \sin w_m t \tag{54}
$$

Por lo visto de la ecuación 54 se deduce que esta función en el tiempo es la que estaría entrando al filtro de ponderación y su salida respectiva seria la siguiente según el análisis teórico:

$$
v(t) = 0.2 * 0.78407 \sin w_m t \tag{55}
$$

El factor de 0.78407 ya se había mencionado anteriormente, este es la respuesta en magnitud del filtro a una frecuencia cercana entre 8.6-8.8Hz, según el modelo desarrollado del filtro de ponderación para 120V a 60Hz, y de acuerdo a esto tendríamos una señal muy parecida a la figura 3.28, según se muestra a continuación:

# $v(t) = 0.156814 \sin w_m t$  (56)

#### 3.1.6.3 Salida del bloque 4

Aca para la salida del bloque 4 tomaremos un valor de ∆V/V= 0.321% que corresponde a una frecuencia de 8.8 Hz, para el cual la norma establece que se debe obtener la unidad a la salida lo cual se presenta a continuación:

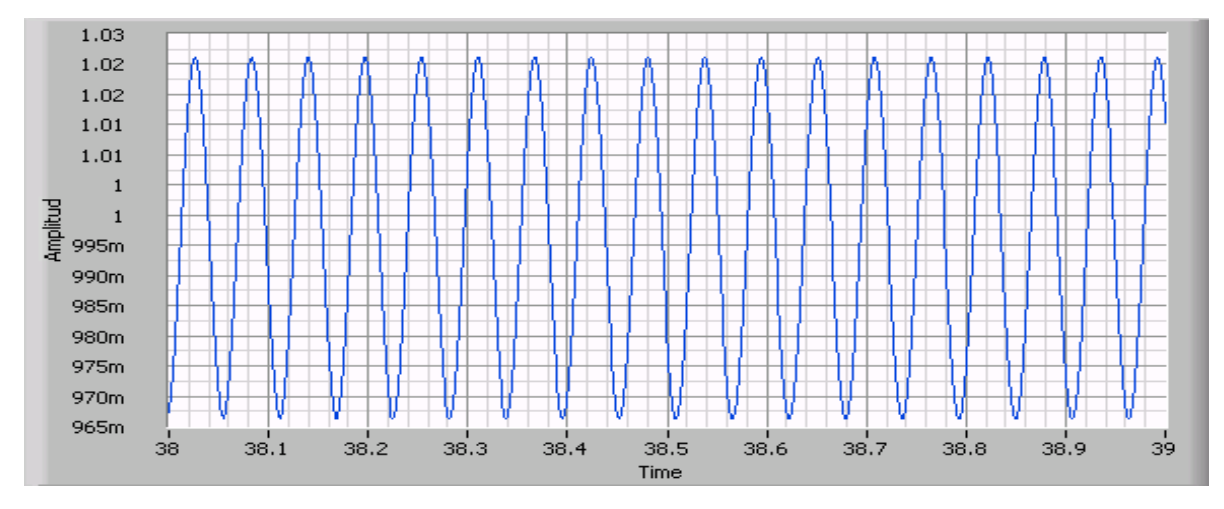

FIGURA 3.29 Forma de onda a la salida del bloque 4 para  $\Delta V/V = 0.321\%$ , 8.8Hz.

# 3.1.7 CONTROL DEL TIEMPO PARA LA EVALUACIÓN DEL  $P_{st}$  Y  $P_{lt}$

Antes de que empiece la medición el Flickermeter deja un margen de 2 minutos antes de hacer cualquier procesamiento de la señal, este período es recomendado por [1]. Posteriormente se encarga de medir períodos de diez minutos, luego envía una señal de control al bloque 5 (Análisis Estadístico en tiempo real) para que este realice la evaluación de los datos muestreados y calcule un Pst.

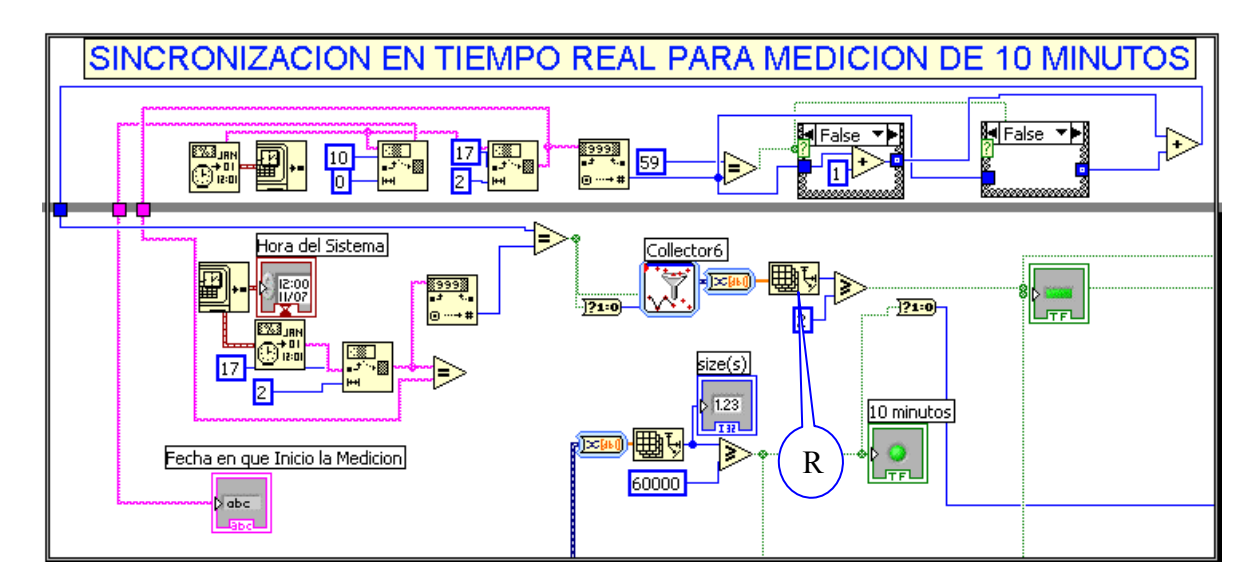

FIGURA 3.30 Código en LabView para la sincronización de tiempo con LabView y la PC.

R: con este valor se da el retardo que necesitan los filtros para que se respuesta se establezca en el tiempo.

# 3.1.8 ALMACENAMIENTO DE LOS DATOS

Para almacenar los datos en la PC hemos utilizado el siguiente diagrama de flujo.

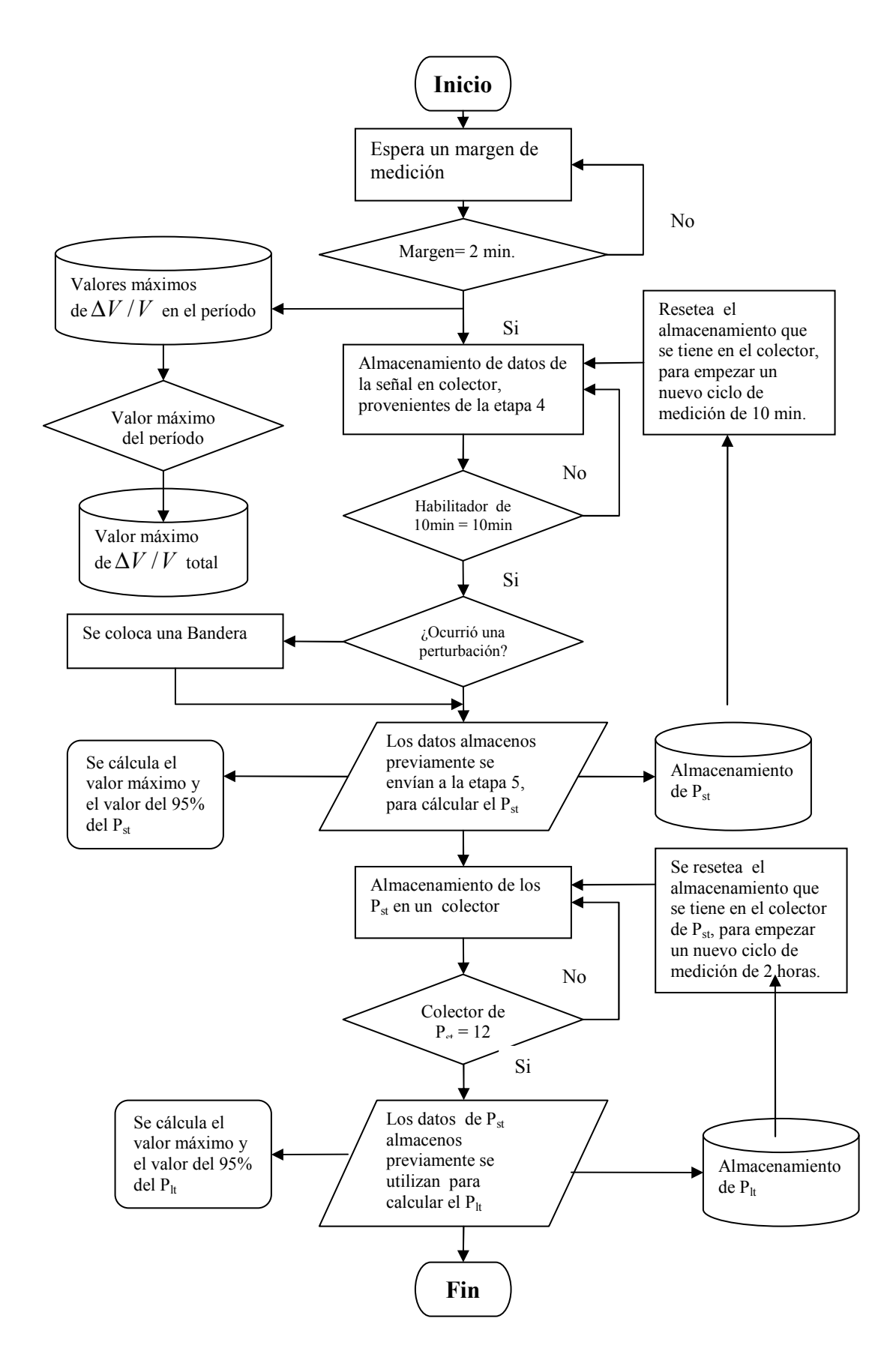

FIGURA 3.31 Flujograma de recolección de datos.

En el diagrama anterior hemos dejado un margen de 2 minutos, para que después que corramos el programa la medición no presenta transientes ni ruidos en el voltaje y por consiguiente tener mejores resultados, el procedimiento para realizar pruebas de calibración se desarrolla en el capítulo 5 de esta tesis.

Una vez completado el margen antes mencionado el bloque de "SINCRONIZACIÓN EN TIEMPO REAL PARA MEDICIÓN DE 10 MINUTOS" envía una señal de control para habilitar la el colector de señales ubicado después del bloque 4, este almacena las señales en tiempo real de IFL (nivel instantáneo de flicker), en la DAQ como dijimos anteriormente la hemos programado para que adquiera 1000 muestras/segundo, por lo tanto los datos totales a procesar son los siguientes:

*Medicion*<sub>10min</sub>=1000
$$
\frac{muestras}{s}
$$
  $\times \frac{60s}{1min}$   $\times 10 min = 600,000 muestras / Pst$  (57)

Una vez completado los 10 minutos se envía una señal de control al bloque 5 para luego calcular el primer valor de  $P_{st}$  y los 600,000 datos pasan a ser procesados, posteriormente se manda una señal de control para dar reset al colector de datos y luego se procede a esperar los siguientes 10 minutos restantes, el valor de P<sub>st</sub> es almacenado en otro colector y en un archivo TXT, cuando el colector de  $P_{st}$  es igual a 12 se manda una señal de control para calcular el primer valor de Plt, luego se manda una señal de control para dar reset al colector de P<sub>st</sub>, posteriormente se almacena el P<sub>lt</sub>.

#### 3.2 PANELES FRONTALES DEL FLICKERMETER

#### 3.2.1 PANEL PRINCIPAL: Señal de calibración del instrumento

- 1) Control o selector que se encarga de decidir entre la calibración del instrumento o medición de una señal proveniente de la red eléctrica (señal externa de voltaje)
- 2) Al escoger la calibración del instrumento será necesario decidir cual señal o modelo matemático se desea utilizar y es aquí donde interviene el switch el cual nos da la opción de escoger entre una onda senoidal o onda rectangular.
- 3) Este indicador es en el cual se introduce la frecuencia de la onda modulante del modelo de flicker que se desea implementar.
- 4) Este indicador es el encargado de introducir el índice de modulación (∆V/V) correspondiente a la frecuencia para la calibración del instrumento.

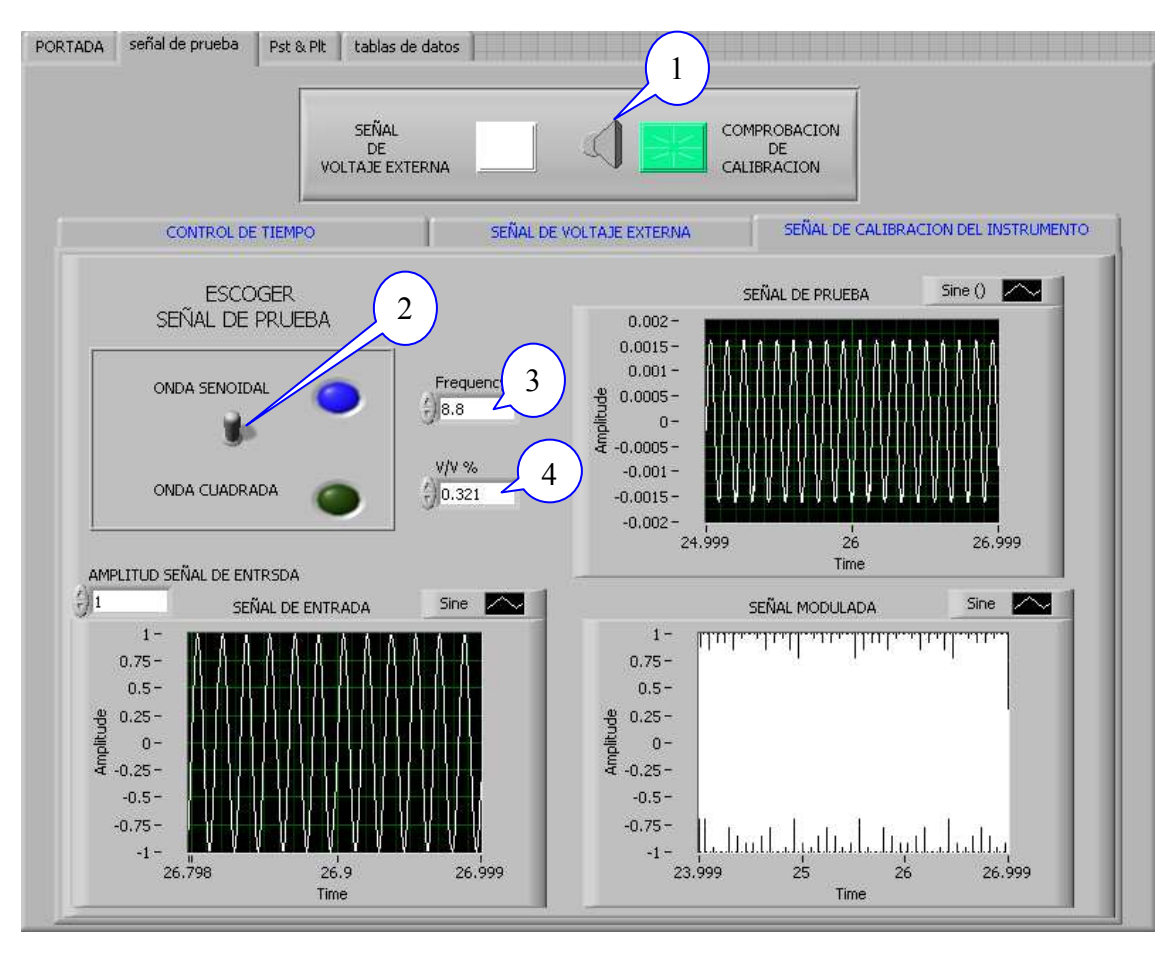

FIGURA 3.32 Panel de calibración del Flickermeter.

#### 3.2.2 PANEL PRINCIPAL : Control de tiempo

- A. Al presionar el icono de la carpeta este direcciona donde se desea que los datos de P<sub>st</sub> sean almacenados dentro de la computadora, para esto será necesario crear un archivo.txt antes o en el momento de escoger la dirección, de no ser así el solo crea un archivo en la dirección indicada en la pantalla.
- B. Es el mismo caso anterior con el cambio que estos sirven para almacenar los valores o datos de  $P_{lt}$  medidos
- C. Sirve para almacenar los valores o datos de SAG & SWELL medidos
- D. Sirve para almacenar los valores o datos de FFT
- E. Este indicador muestra la cantidad de  $P_{st}$  calculados durante la medición.
- F. Este indicador muestra la cantidad de  $P_{lt}$  calculados durante la medición.
- G. Indica que el medidor empezó a recolectar datos (Luz verde).
- H. Indica la fecha en que se inicio la medición.
- I. Indica que se esta calculando un  $P_{st}$ .

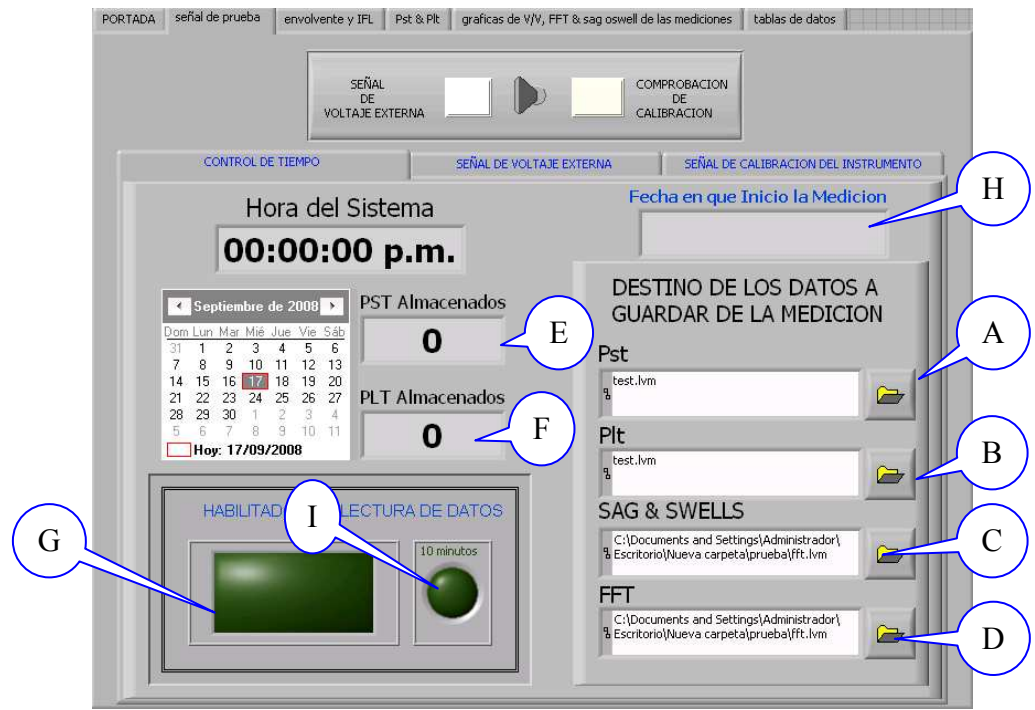

FIGURA 3.33 Panel de control de parámetros de tiempo y datos de recolección y almacenamiento.

### 3.2.3 PANEL PRINCIPAL: Señal de voltaje externa

En este bloque se vera la señal a la entrada de la tarjeta y la entrada normalizada (señal a al entrada del demodulador) solo funciona si la señal de voltaje externa esta elegida.

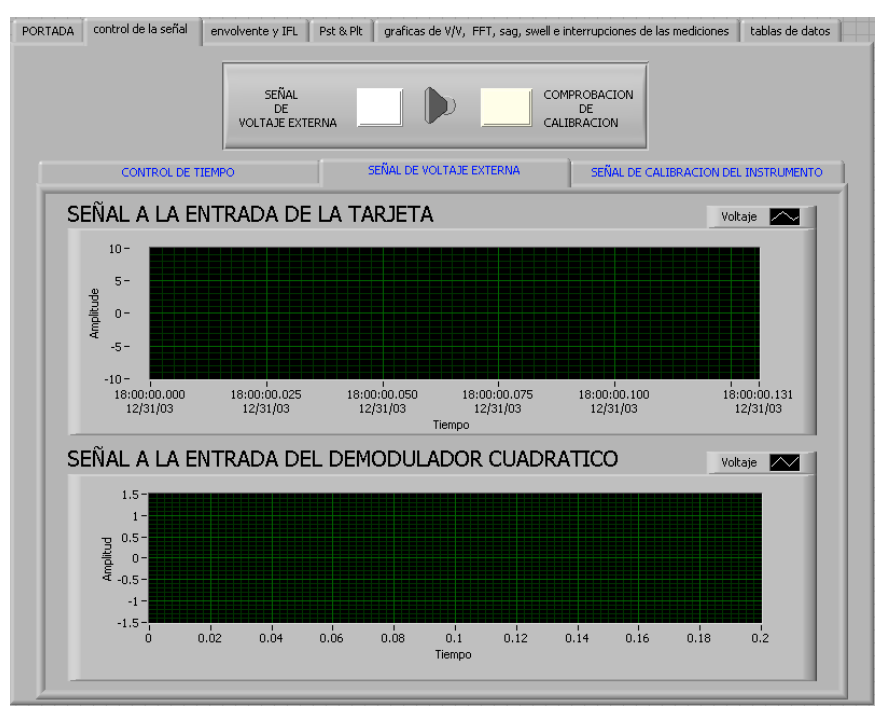

FIGURA 3.34 Panel graficador de señales.

#### 3.2.4 ENVOLVENTE DE LA SEÑAL Y NIVEL INSTANTANEO DE FLICKER

Este muestra dos señales de interés que proporciona el instrumento que son:

- 1) Envolvente de la señal.
- 2) Nivel instantáneo de flicker (IFL).

#### 3.2.4.1 Envolvente de la señal

Este panel muestra una de la salidas de interés la cual es la envolvente de la señal que se sustrae de la primeros dos filtros que forman el pasa banda de bloque 3, y la cual muestra la forma de señal contaminante que contiene la portadora.

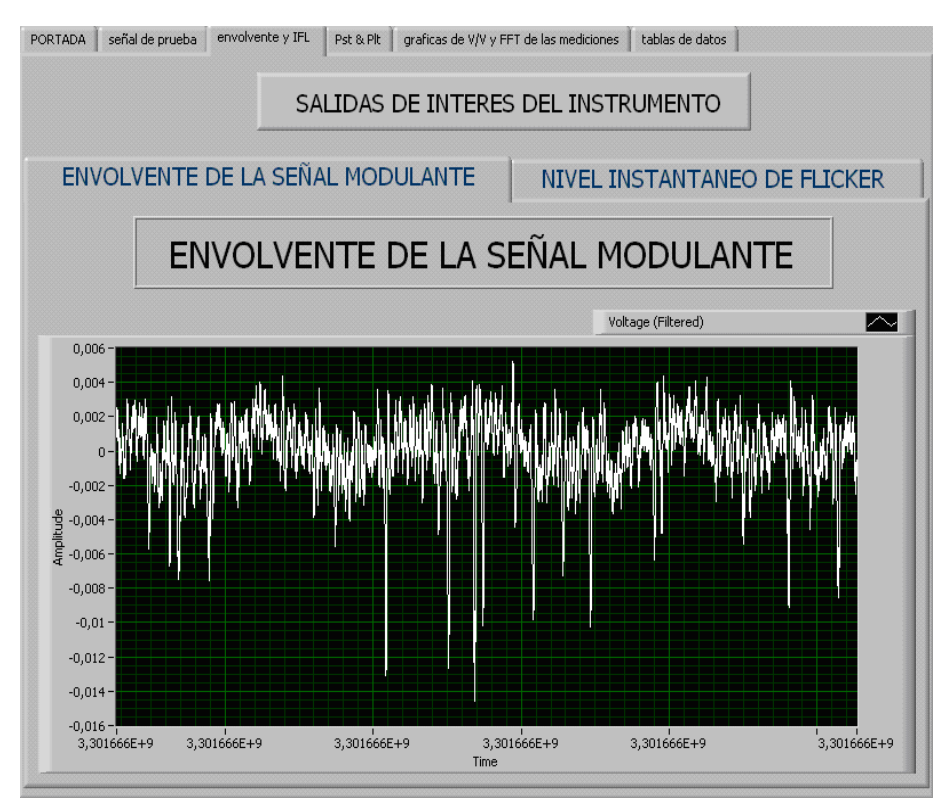

FIGURA 3.35 Panel donde muestra la señal envolvente.

#### 3.2.4.2 Nivel Instantáneo de Flicker (IFL)

Este panel muestra el nivel de flicker instantáneo que es tomado a la salida del bloque 4 del instrumento.

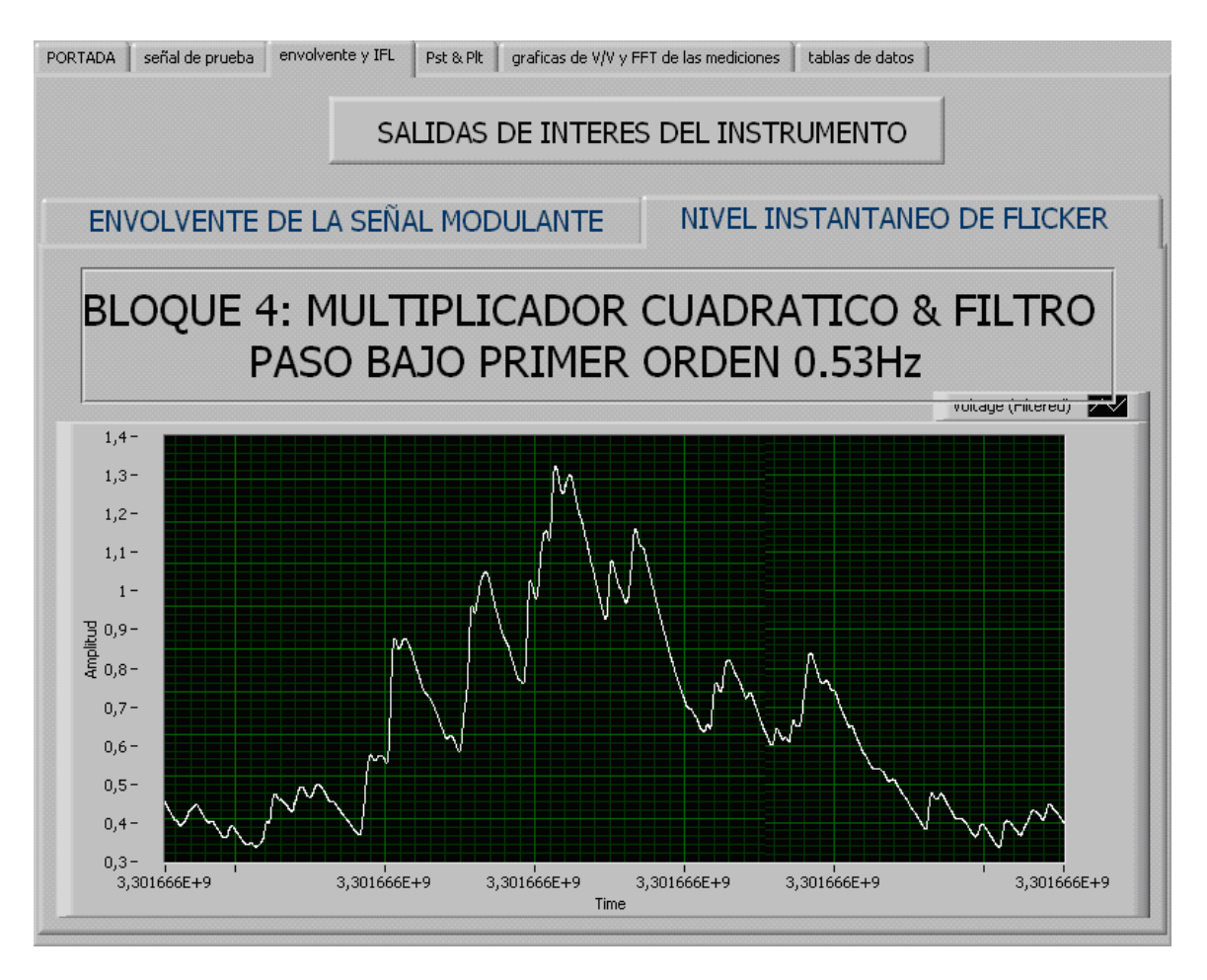

FIGURA 3.36 Panel de graficador del nivel instantáneo de flicker (IFL).

# 3.2.5 VALORES DE P<sub>st</sub> Y P<sub>lt</sub>

Este panel muestra los resultados siguientes:

- 1) Valor de P<sub>st</sub> y gráficas de todos los valores calculados.
- 2) Valor de P<sub>lt</sub> y gráficas de todos los valores calculados.

#### 3.2.5.1 Valor de  $P_{st}$  y gráficas de todos los valores calculados

Este panel muestra el último valor de  $P_{st}$  calculado y las gráficas lineales con y sin registro de banderas calculados durante ese período de medición.

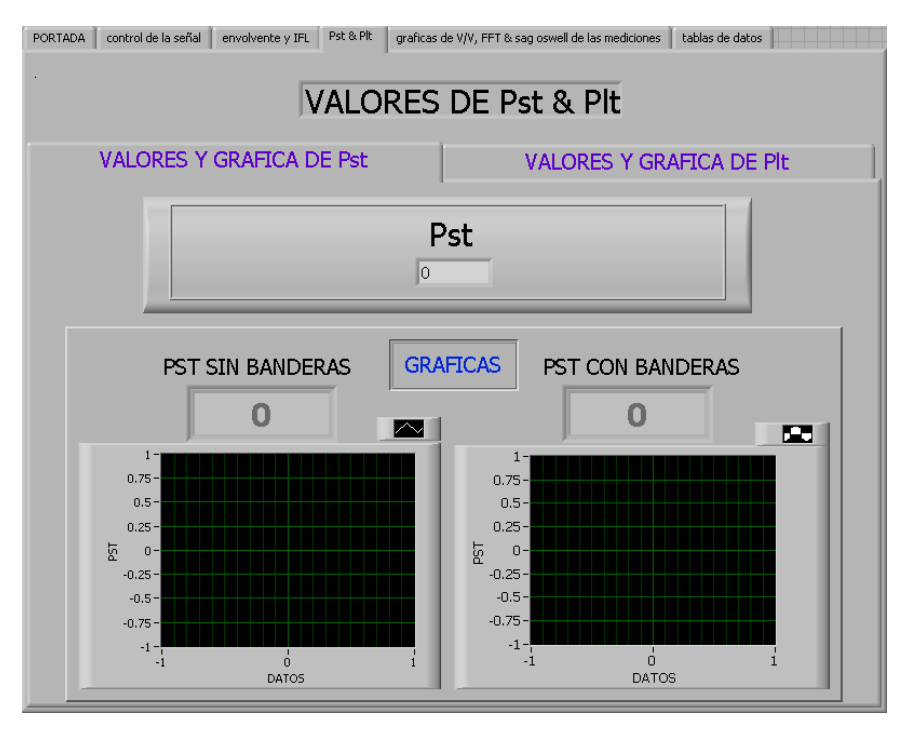

FIGURA 3.37 Presentación del Pst.

### 3.2.5.2 Valor de P<sub>lt</sub> y gráficas de todos los valores calculados

Este panel muestra el último valor de  $P_{lt}$  calculado y las gráficas lineales con y sin registro de banderas calculados durante ese período de medición.

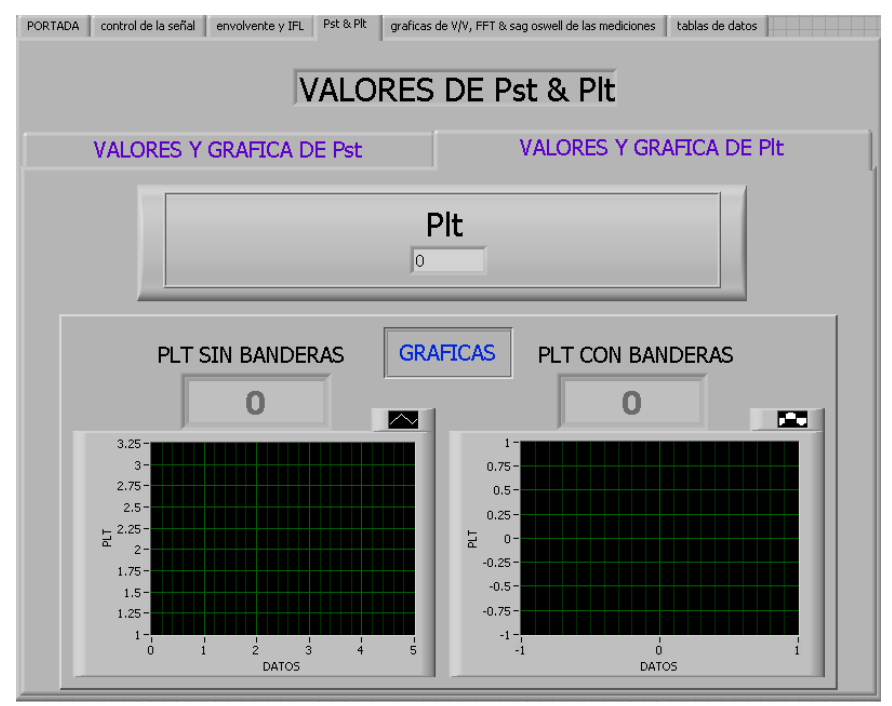

FIGURA 3.38 Presentación del P<sub>lt</sub>.

# 3.2.6 GRÁFICAS DE ∆V/V Vrs FRECUENCIA, FFT y SAG, SWELL E INTERRUPCIONES

### 3.2.6.1 GRÁFICA DE ∆V/V Y FRECUENCIA

Este muestra el máximo valor de ∆V/V con su respectiva frecuencia sobre un período de medición de diez minutos.

 Y así sucesivamente los va acumulando según cuantos intervalos se capturen durante la medición.

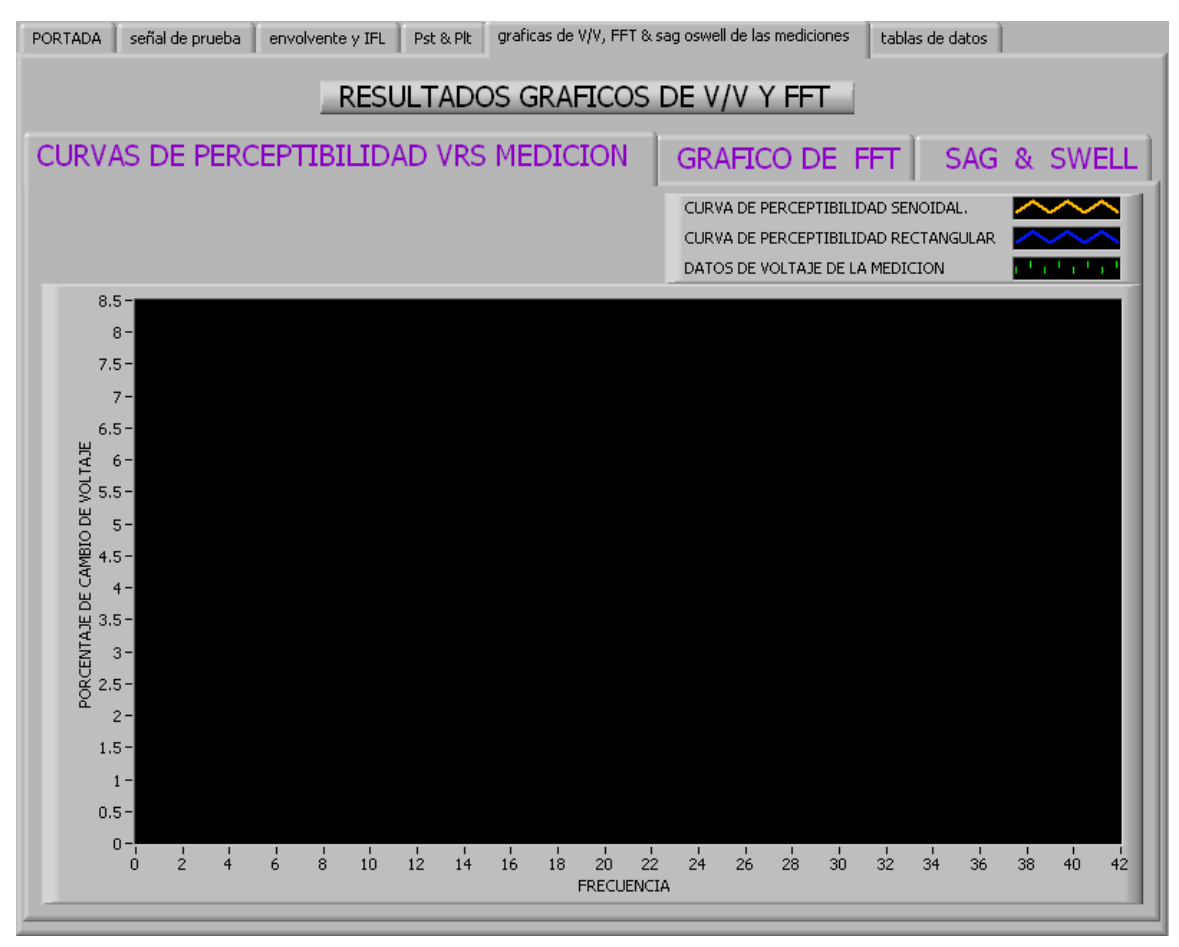

FIGURA 3.39 Panel de ∆V/V Vrs. Frecuencia.

#### 3.2.6.2 FFT

Este panel muestra dos espectros:

- 1. Este muestra el máximo valor de ∆V/V que ocurrio en los últimos diez minutos.
- 2. Y el segundo muestra el espectro de la envolvente de la señal modulante o contaminante de modo continuo por cada segundo.

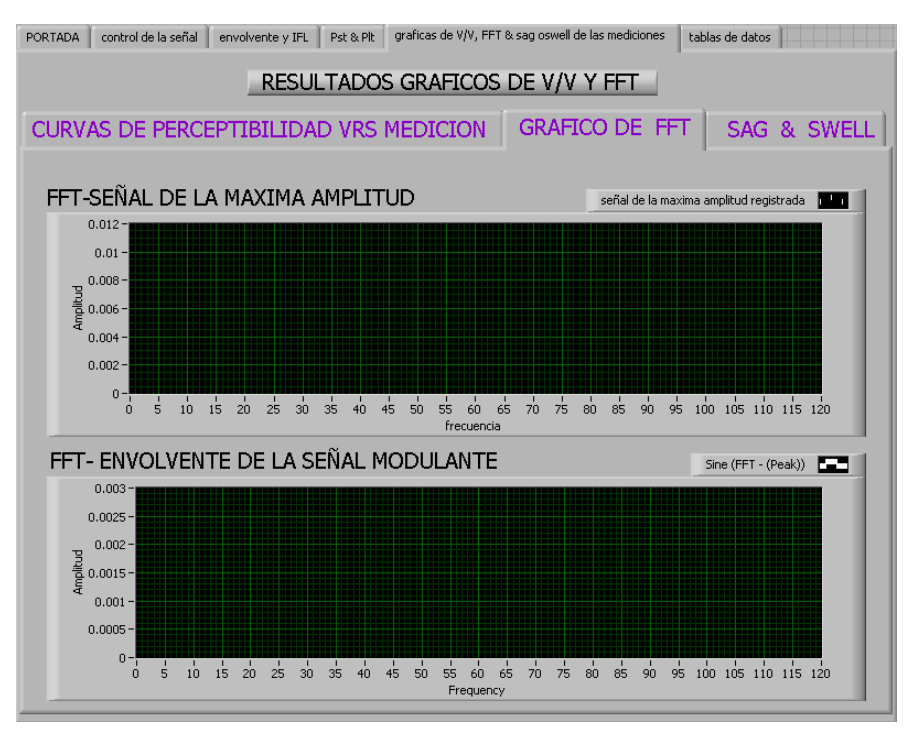

FIGURA 3.40 Panel de la grafica de FFT.

# 3.2.6.3 SAG & SWELL E INRTERRUPCIONES

Este panel muestra el último fenómeno de sag & swell o interrupción, lo gráfica y coloca la fecha a la cual ocurrió el último fenómeno.

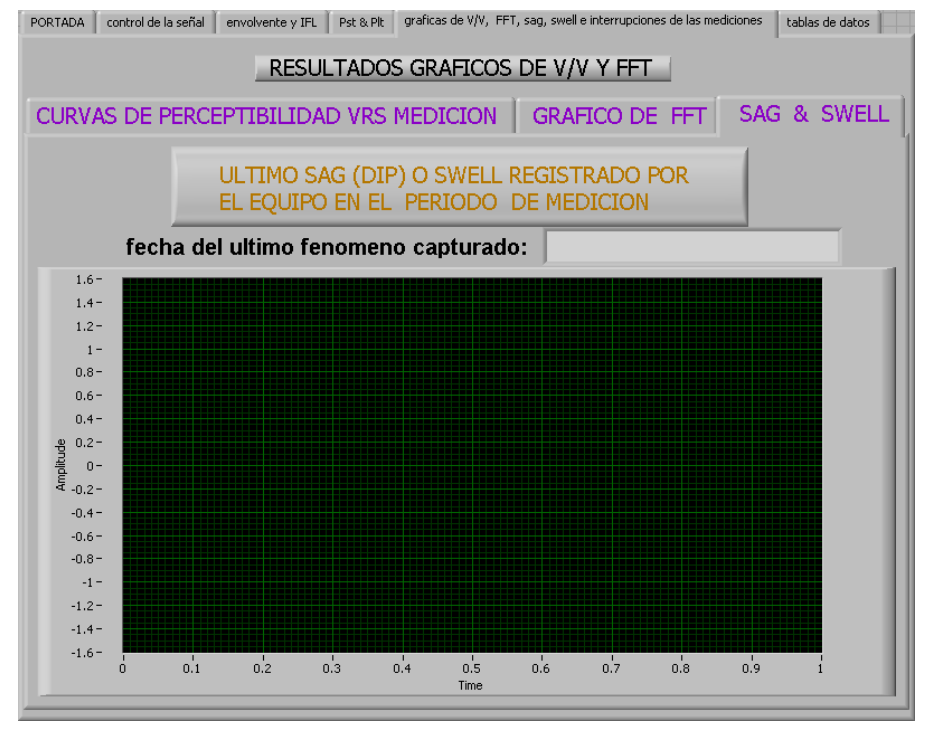

FIGURA 3.41 Panel de fenómenos en el voltaje.

# 3.2.7 TABLAS DE DATOS

Este panel muestra las tablas de los valores calculados de  $P_{st}$  y  $P_{lt}$  así como también el valor máximo registrado conjunto con el valor del 95% de todos los datos registrados en el período de medición.

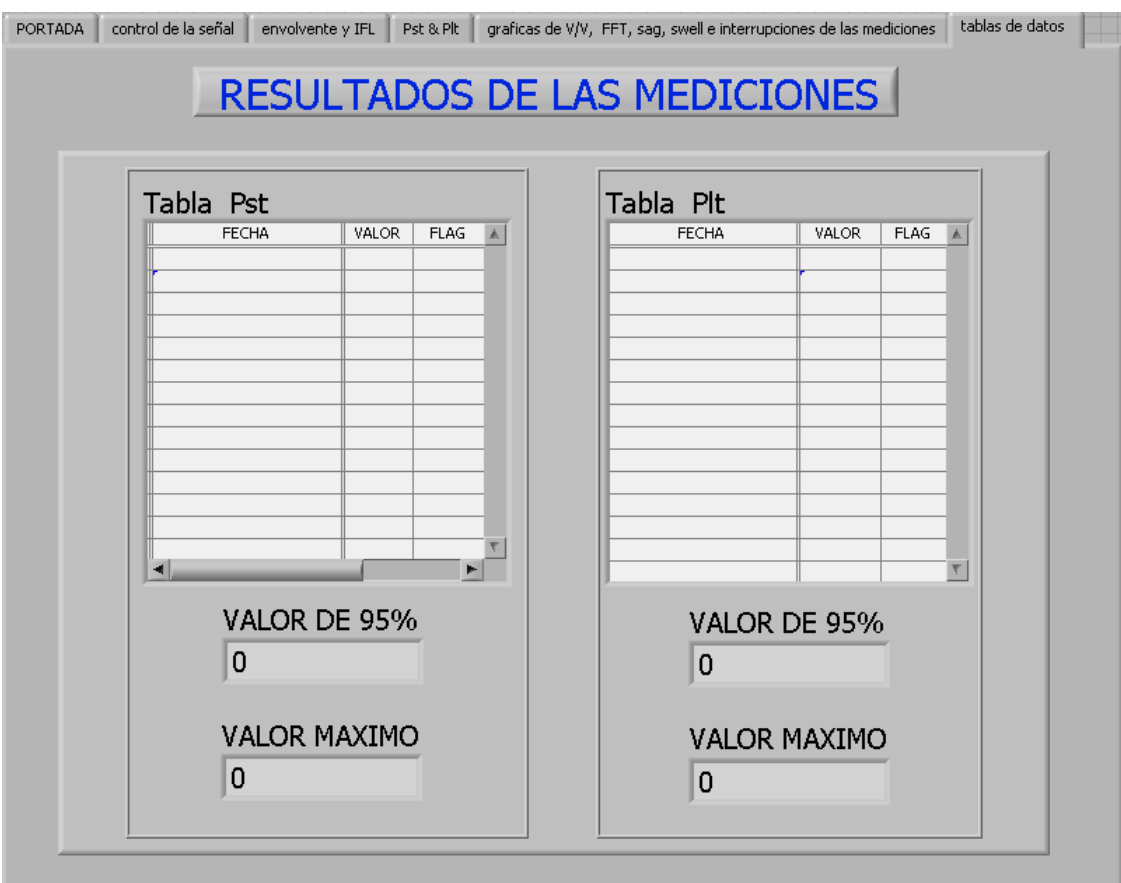

FIGURA 3.42 Panel gráfico de resultados.

# 3.3 REFERENCIAS BIBLIOGRÁFICAS

- [1] International Electrotechnical Commission (IEC), Electromagnetic Compatibility (EMC)—Part 4: Testingand Measurement Techniques—Section 15: Flickermeter— Functional and Design Specification, CEI IEC 61000-4-15 NOVIEMBRE 1997.
- [2] International Electrotechnical Commission (IEC), Electromagnetic Compatibility (EMC)—Part 4: Testingand Measurement Techniques—Section 15: Flickermeter— Functional and Design Specification, IEC Stand.61000-4-15, Ed. 1.1 + Addendum, ENERO 2003.
- [3] Robert H. Bishop, Learning with LabVIEW. Editorial Prentice Hall, 2001. 2. Gary Johnson, LabVIEW Graphical Programming. McGraw-Hill, Inc.
- [4] LabVIEW 5.1 User Manual 2000, National Instrument. 4. National Instruments, Electrical circuit and Machines Laboratory with LabVIEW. Academic Resources 2001.
- [5] National Instrument, Application Note 040 . Feb. 1993. 6. National Instruments (http://www.ni.com).
- [6] Full-Featured E Series Multifunction DAQ12 or 16-Bit, up to 1.25 MS/s, up to 64 Analog Inputs, National Instruments • Tel: (800) 433-3488 • Fax: (512) 683- 9300 • info@ni.com • ni.com
- [7] European Standard EN50160.
- [8] IEC 61000-4-30.

# 4 ESPECIFICACIONES TÉCNICAS DEL MEDIDOR DE FLICKER

#### 4.1 MODELOS DE FLICKER PARA EL ENSAYO DE LA MEDIDA DE FLICKER

Las señales contaminantes o modelos de flicker fueron establecidas en las figuras 1.2 y 1.3 de la Unidad I de este documento, por lo cual no se muestran en esta parte.

Los modelos de flicker simulan cargas que podrían variar tanto la amplitud y frecuencia de voltaje a la entrada deteriorando la calidad del servicio.

Para hacer posible la realización de los modelos se aplicó modulación de amplitud cuadrada y senoidal, los cuales fueron elaborados por medio de programación en LABVIEW.

#### 4.2 ESPECIFICACIONES DE ENSAYO PARA EL BLOQUE 5 DEL FLICKERMETER

Cada medidor de flicker, con su clasificador, deberá someterse a series regulares de variaciones de voltaje rectangulares dadas en [1] [2] o como se muestra en la tabla 4.1 que se muestra a continuación:

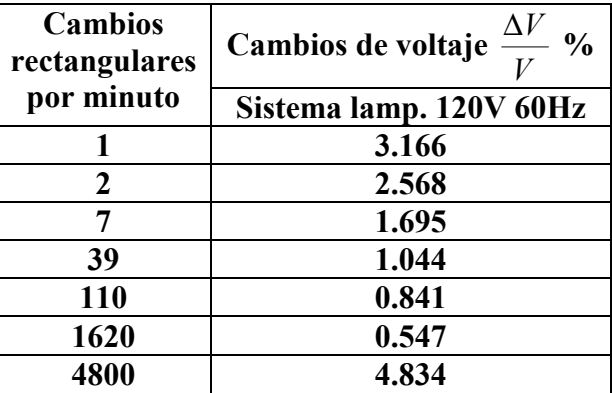

TABLA 4.1 Especificaciones de ensayo para el clasificador del medidor de flicker.

En cada caso el valor de  $P_{st}$  deberá ser de  $1.00\pm0.05$ 

También hay que realizar pruebas del margen de magnitud [1] [2] del instrumento lo cual consiste en aumentar en un valor X la magnitud de la modulación y ver si corresponde el valor de P<sub>st</sub> con respecto al ensayo.

Como ejemplo se puede tomar ∆V/V =1.044 a 39 cpm al evaluar en un factor de 4 el valor de ∆V/V tiene que ser cuatro veces al valor inicial el cual seria: ∆V/V=4.176 a la misma frecuencia de lo cual esperaríamos el valor de  $P_{st}$  de 4.00 $\pm$ 5%

#### 4.3 ESPECIFICACIONES DE ENSAYO PARA LA SALIDA DEL BLOQUE 4

### 4.3.1 TABLAS PARA LOS ENSAYOS A LA SALIDA DEL BLOQUE 4 PARA EL MEDIDOR DE FLICKER.

La respuesta global desde la entrada del instrumento a la salida del bloque número 4 viene dada en las tablas 1 y 2 para fluctuaciones de tensión rectangulares y sinusoidales. La obtención del valor de 1 a partir del bloque 4 corresponde al umbral de perceptibilidad humana flicker de referencia. La frecuencia central en 8.8 Hz para la modulación sinusoidal [1] y [2].

|                         | roctan          | umo             |                 |
|-------------------------|-----------------|-----------------|-----------------|
|                         | Fluctuación de  |                 | Fluctuación de  |
|                         | voltaje %       |                 | voltaje %       |
| Hz                      | Sistema de      | Hz              | Sistema de      |
|                         | lamp. 120V 60Hz |                 | lamp. 120V 60Hz |
| 0.5                     | 0.6             | 10 <sup>1</sup> | 0.264           |
| $\mathbf{1}$            | 0.547           | 10.5            | 0.280           |
| 1.5                     | 0.504           | 11              | 0.297           |
| $\overline{2}$          | 0.471           | 11.5            | 0.309           |
| 2.5                     | 0.439           | 12              | 0.323           |
| $\overline{3}$          | 0.421           | 13              | 0.369           |
| $\overline{3.5}$        | 0.407           | $\overline{14}$ | 0.411           |
| $\overline{\mathbf{4}}$ | 0.394           | 15              | 0.459           |
| 4.5                     | 0.371           | 16              | 0.513           |
| 5                       | 0.349           | 17              | 0.580           |
| 5.5                     | 0.323           | 18              | 0.632           |
| 6                       | 0.302           | 19              | 0.692           |
| 6.5                     | 0.282           | 20              | 0.752           |
| $\overline{7}$          | 0.269           | 21              | 0.818           |
| 7.5                     | 0.258           | 22              | 0.853           |
| 8                       | 0.255           | 23              | 0.946           |
| 8.8                     | 0.253           | 24              | 1.072           |
| 9.5                     | 0.257           | 40              | 3.46            |

TABLA 4.2 Respuesta del flickermeter normalizado para fluctuaciones de voltaje rectangulares

| sinusoldales.           |                                    |      |                             |  |  |  |  |
|-------------------------|------------------------------------|------|-----------------------------|--|--|--|--|
|                         | <b>Fluctuación de</b><br>voltaje % |      | Fluctuación de<br>voltaje % |  |  |  |  |
| Hz                      | Sistema de                         | Hz   | Sistema de                  |  |  |  |  |
|                         | lamp. 120V 60Hz                    |      | lamp. 120V 60Hz             |  |  |  |  |
| 0.5                     | 2.457                              | 10   | 0.339                       |  |  |  |  |
| 1                       | 1.463                              | 10.5 | 0.355                       |  |  |  |  |
| 1.5                     | 1.124                              | 11   | 0.374                       |  |  |  |  |
| $\mathbf{2}$            | 0.940                              | 11.5 | 0.394                       |  |  |  |  |
| 2.5                     | 0.814                              | 12   | 0.420                       |  |  |  |  |
| $\overline{3}$          | 0.716                              | 13   | 0.47                        |  |  |  |  |
| 3.5                     | 0.636                              | 14   | 0.530                       |  |  |  |  |
| $\overline{\mathbf{4}}$ | 0.569                              | 15   | 0.593                       |  |  |  |  |
| 4.5                     | 0.514                              | 16   | 0.662                       |  |  |  |  |
| 5                       | 0.465                              | 17   | 0.737                       |  |  |  |  |
| 5.5                     | 0.4269                             | 18   | 0.815                       |  |  |  |  |
| $6\phantom{1}$          | 0.393                              | 19   | 0.897                       |  |  |  |  |
| 6.5                     | 0.366                              | 20   | 0.981                       |  |  |  |  |
| $\overline{\mathbf{7}}$ | 0.346                              | 21   | 1.071                       |  |  |  |  |
| 7.5                     | 0.332                              | 22   | 1.164                       |  |  |  |  |
| 8                       | 0.323                              | 23   | 1.262                       |  |  |  |  |
| 8.8                     | 0.321                              | 24   | 1.365                       |  |  |  |  |
| 9.5                     | 0.330                              | 25   | 1.472                       |  |  |  |  |
|                         |                                    | 40   | 4.424                       |  |  |  |  |

TABLA 4.3 Respuesta del flickermeter normalizado para fluctuaciones de voltaje sinusoidales.

# 4.4 DETECCIÓN O REGISTRO DE BANDERAS (FLAGGING)

#### 4.4.1 CONCEPTO DE BANDERAS (FLAGGING)

Para entender el concepto de banderas es necesario establecer que hay perturbaciones de voltaje que no están comprendidas en lo que se refiere a la medición de flicker y los cuales afectan significativamente el valor de los índices de severidad.

En la medición de la calidad de energía hay un amplio rango de fenómenos tales como: Armónicas, Sag, Swell, Interrupciones, Transitorios, ect.

En las mediciones preliminares que se elaboraron con el TOPAS 2000 contra el instrumento realizado en LABVIEW se notaron que habían datos altos en ambas mediciones para los dos equipos pero con la diferencia que el primer medidor marcaba estos valores con banderas, los cuales no tomaba en cuenta para determinar el valor máximo y el valor del 95% del período de medición, por lo cual daba una mejor apreciación de los resultados finales.

Partiendo de la experiencia tomada de esas mediciones se determinó realizar una etapa que detectara los fenómenos de Sag, Swell, interrupciones y que a la vez colocara una bandera (FLAG) con el valor de uno si alguna de estas perturbaciones se presentaba en el proceso de medición.

Se determinó tomar estas perturbaciones ya que son las que más afectaban los resultados en el momento del cálculo de los índices de severidad de flicker.

#### 4.4.2 DETECTOR DE SAG O DIG, SWELL E INTERUPCIÓN

Este tiene que ser capaz de detectar cuando alguna perturbación de las mencionadas ocurre en la señal de alimentación y colocar una señal interna en el medidor, para que este realice el proceso establecido para marcar los dos índices de severidad de flicker, con lo cual el valor será descartarlo de los cálculos del valor máximo y valor del 95%.

#### 4.4.2.1 SAGS (DIPS)

Las depresiones o disminuciones (Sag o Dip), también conocidas como valles o huecos consisten en una reducción entre 0,1 y 0,9 p.u. en el valor R.M.S. del volaje o corriente con una duración de 0,5 ciclo a un minuto.

Las depresiones de voltaje son normalmente asociadas a fallas del sistema, al arranque de grandes cargas, al arranque de motores de elevada potencia y a la energización de transformadores de potencia [3].

La terminología que emplea IEC es dip. La siguiente figura muestra como se ve un SAG de voltaje en el tiempo para una ventana de tiempo de 300ms.

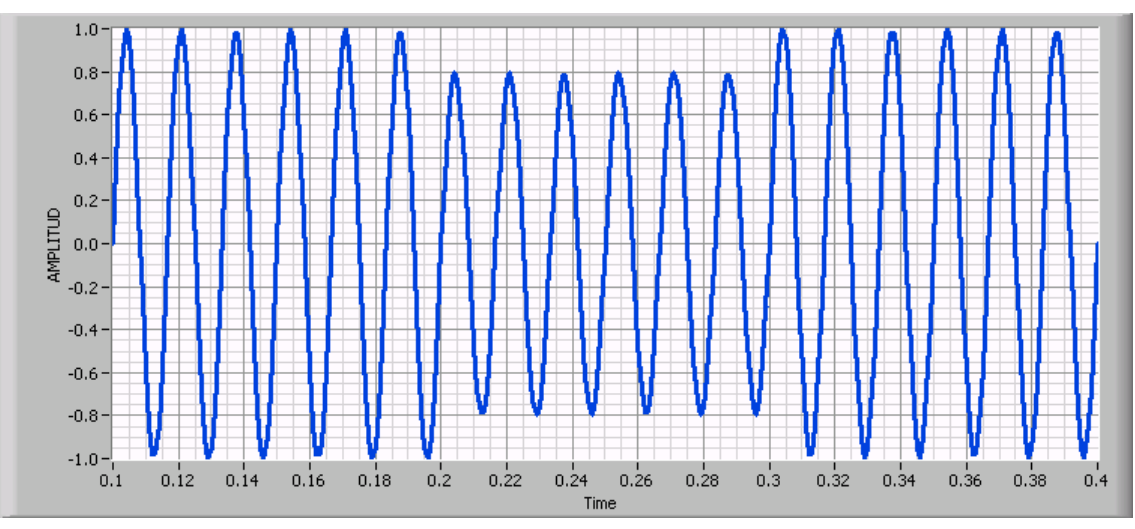

FIGURA 4.1 Representación de un SAG O DIP.

#### 4.4.2.2 SWELL

Una cresta (Swell) se define como un incremento del valor R.M.S. del voltaje o la corriente entre 1,1 y 1,8 p.u. con una duración desde 0,5 ciclo a un minuto.

Como en el caso de las depresiones, las crestas son asociadas a fallas en el sistema aunque no son tan comunes como las depresiones. Un caso típico es la elevación temporal del voltaje en las fases no falladas durante una falla línea a tierra.

También pueden ser causadas por la desconexión de grandes cargas o la energización de grandes bancos de capacitares [3].

La siguiente figura muestra como se ve un SWELL de voltaje en el tiempo para una ventana de tiempo de 300ms.

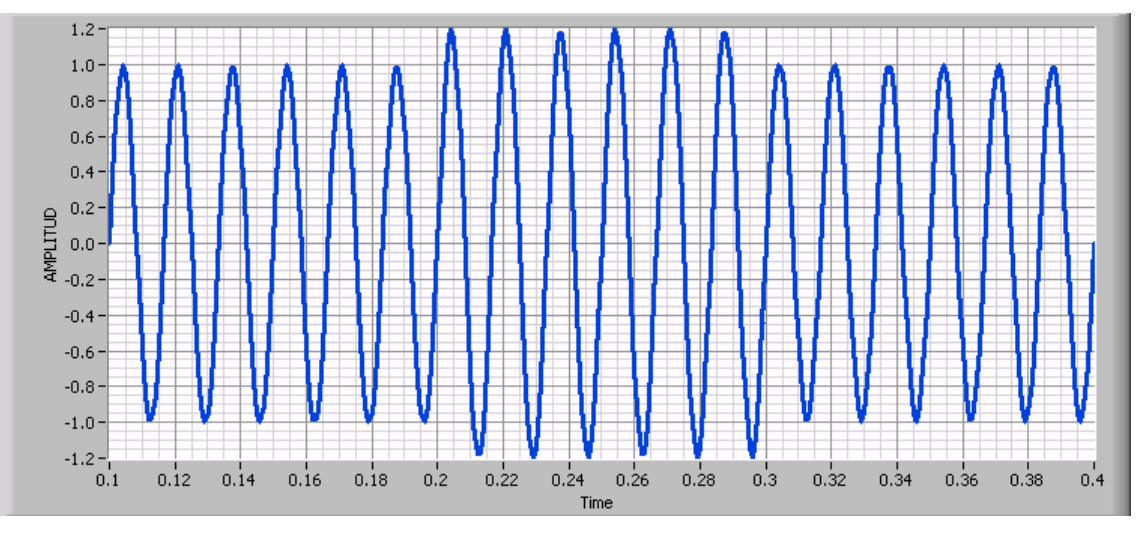

FIGURA 4.2 Representación de un SWELL.

#### 4.4.2.3 INTERRUPCIONES

Una interrupción ocurre cuando el voltaje o la corriente de la carga disminuyen a menos de 0,1 p.u. por un período de tiempo que no excede un minuto [3].

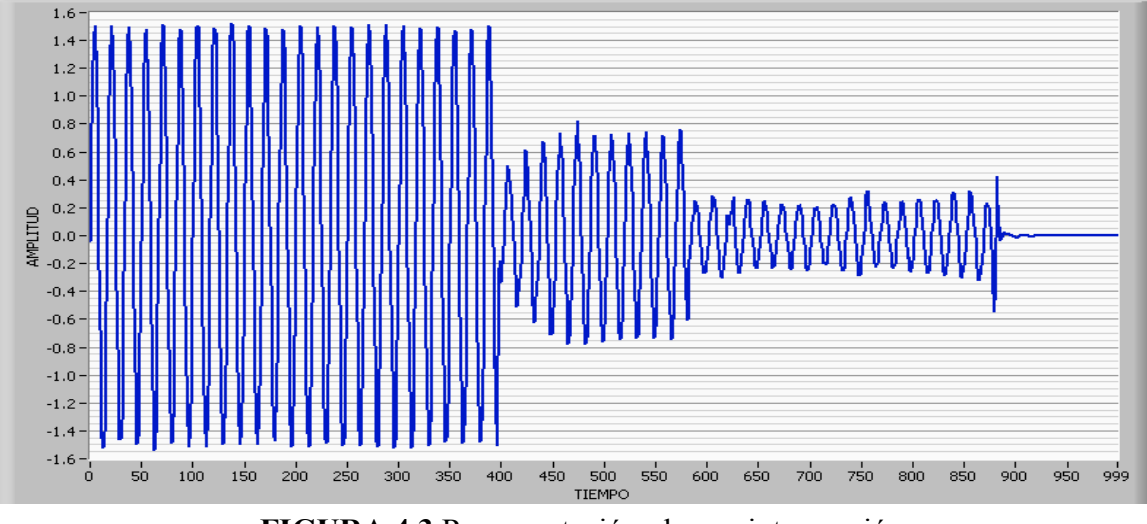

FIGURA 4.3 Representación de una interrupción.

La siguiente tabla muestra la clasificación y características Típicas de los Fenómenos Electromagnético mencionados anteriormente:

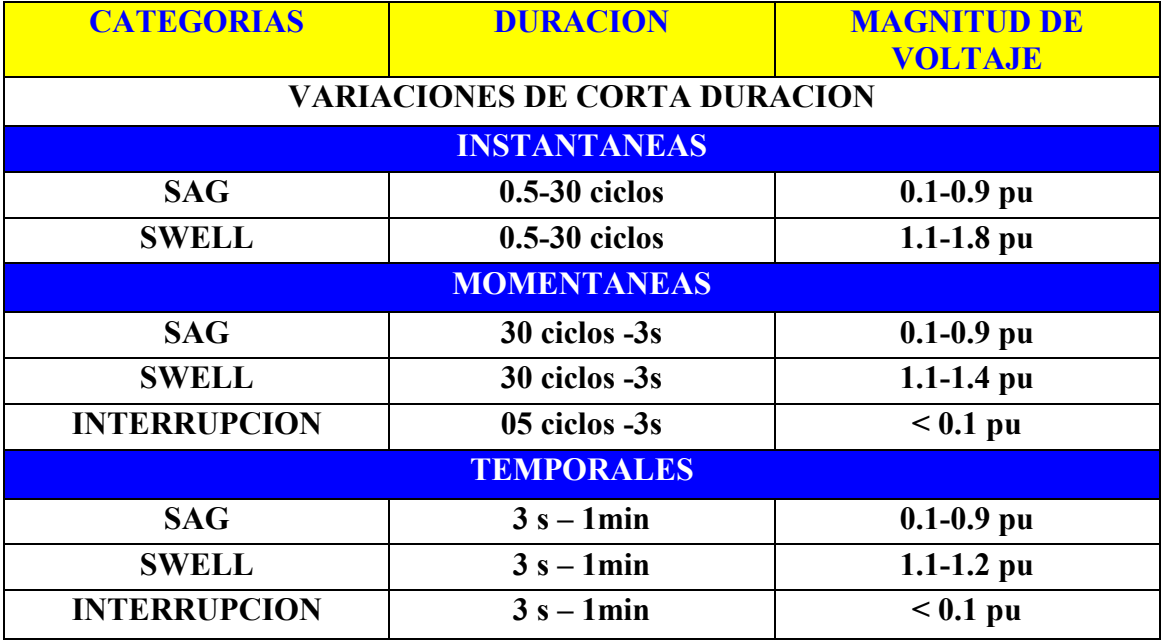

TABLA 4.4 Clasificación y características típicas de fenómenos electromagnéticos.

# 4.5 REFERENCIAS BIBLIOGRÁFICAS

Estándares y Normas:

- [1] International Electrotechnical Commission (IEC), Electromagnetic Compatibility (EMC)—Part 4: Testingand Measurement Techniques—Section 15: Flickermeter— Functional and Design Specification, IEC Stand.61000-4-15, Ed. 1.1 + Addendum, ENERO 2003.
- [2] International Electrotechnical Commission (IEC), Electromagnetic Compatibility (EMC)—Part 4: Testingand Measurement Techniques—Section 15: Flickermeter— Functional and Design Specification, CEI IEC 61000-4-15 NOVIEMBRE 1997.

Reportes Técnicos:

[3] Calidad de energía eléctrica, Universidad Autónoma de occidente, colciencias Colombia

# 5 ENSAYOS DE CALIBRACIÓN PARA EL MEDIDOR DE FLICKER

### 5.1 RESULTADOS DE LA PRUEBA PARA LA SALIDA DEL CLASIFICADOR (BLOQUE 5)

EL medidor de flicker con su clasificador (bloque 5) fué puesto a prueba con los valores para el ensayo propuestos en [1] [2] de la tabla 4.1. Los resultados se muestran a continuación:

| <b>Cambios</b><br>rectangulares<br>por minuto | Cambios de voltaje $\frac{\Delta V}{\Delta t}$ %<br>Sistema lamp. 120V 60Hz | Resultados de P <sub>st</sub> para<br>los diferentes valores o<br>cambios por minuto | error    |
|-----------------------------------------------|-----------------------------------------------------------------------------|--------------------------------------------------------------------------------------|----------|
|                                               | 3.166                                                                       | 1.003558                                                                             | $0.36\%$ |
| $\overline{2}$                                | 2.568                                                                       | 1.012133                                                                             | 1.21%    |
| 7                                             | 1.695                                                                       | 1.01675                                                                              | 1.68%    |
| 39                                            | 1.044                                                                       | 1.012935                                                                             | 1.29%    |
| 110                                           | 0.841                                                                       | 1.009121                                                                             | 0.91%    |
| 1620                                          | 0.547                                                                       | 1.011486                                                                             | 1.15%    |
| 4800                                          | 4.834                                                                       | 1.006189                                                                             | 0.62%    |

TABLA 5.1 Resultados de las pruebas realizadas al clasificador (bloque 5).

• Resultados de la calibración para el clasificador:

 $0.995 -$ 1 1.005 1.01 1.015 1.02 1 2 7 39 110 1620 4800 CAMBIOS POR MINUTO Pst

RESULTADOS DE LA CALIBRACION PARA EL CLASIFICADOR

FIGURA 5.1 Representación lineal de los resultados realizados al clasificador.

• Representación en barras de los resultados de las pruebas realizadas al clasificador:

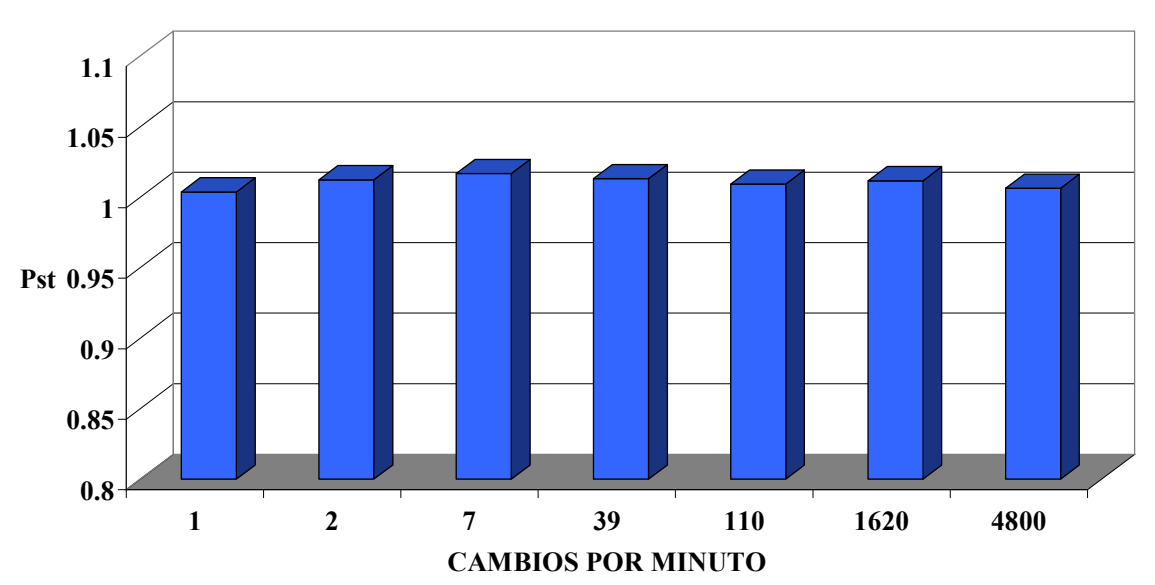

RESULTADOS DE LA CALIBRACION PARA EL CLASIFICADOR

FIGURA 5.2 Representación en barras de los resultados realizados al clasificador.

#### 5.2 PRUEBAS DEL MARGEN DE MAGNITUD DEL INSTRUMENTO

Para esta etapa de calibración se tomo como factor multiplicador de la modulación el valor de 3 con esto se esperaba obtener un valor de PST alrededor de  $3.00 \pm 5\%$ , los resultados se muestran a continuación:

| <b>Cambios</b><br>rectangulares<br>por minuto | Cambios de voltaje $\frac{\Delta V}{\Delta t}$ %<br>Sistema lamp. 120V 60Hz | Resultados de P <sub>st</sub> para<br>los diferentes valores o<br>cambios por minuto | <b>Error</b> |
|-----------------------------------------------|-----------------------------------------------------------------------------|--------------------------------------------------------------------------------------|--------------|
|                                               | 9.498                                                                       | 3.0098                                                                               | $0.33\%$     |
| $\overline{2}$                                | 7.704                                                                       | 3.03899                                                                              | 1.30%        |
| 7                                             | 5.085                                                                       | 3.023782                                                                             | $0.79\%$     |
| 39                                            | 3.132                                                                       | 3.039171                                                                             | 1.31%        |
| 110                                           | 2.523                                                                       | 3.027296                                                                             | 0.91%        |
| 1620                                          | 1.641                                                                       | 3.034451                                                                             | 1.15%        |
| 4800                                          | 14.502                                                                      | 3.018541                                                                             | 0.62%        |

TABLA 5.2 Resultados de la calibración para el margen de magnitud bloque 5.

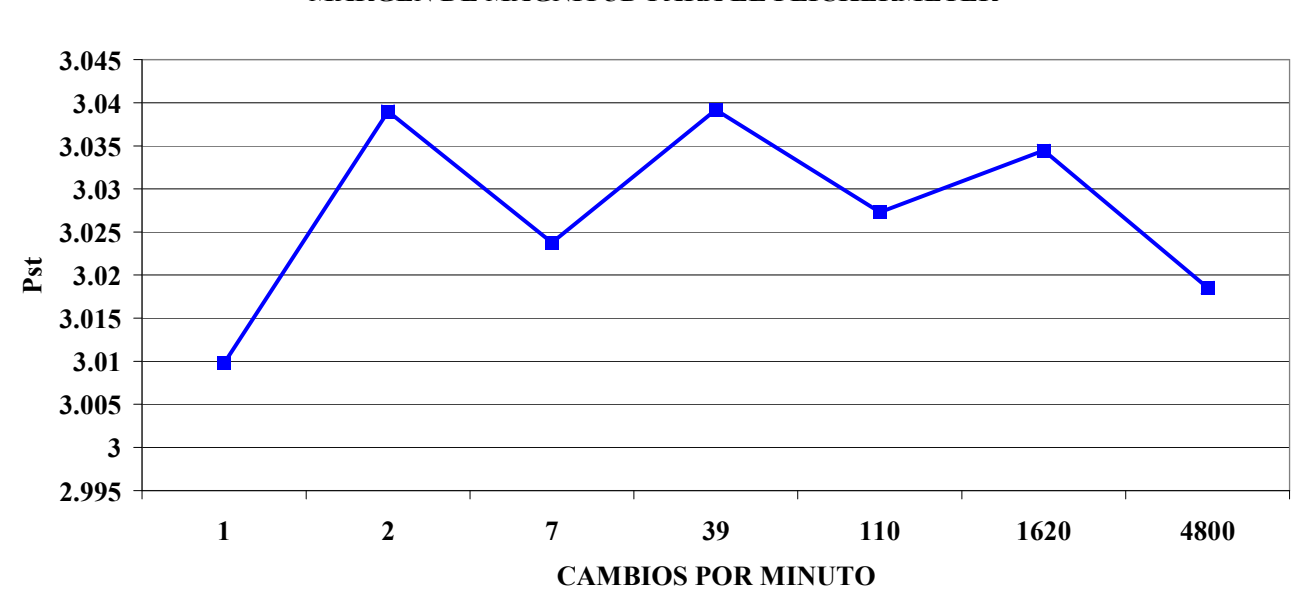

 MARGEN DE MAGNITUD PARA EL FLICKERMETER • Este gráfico lineal muestra los resultados del margen de magnitud :

FIGURA 5.3 Resultados obtenidos del ensayo para el margen de la magnitud.

• Representación en barras que muestra los resultados del margen de magnitud:

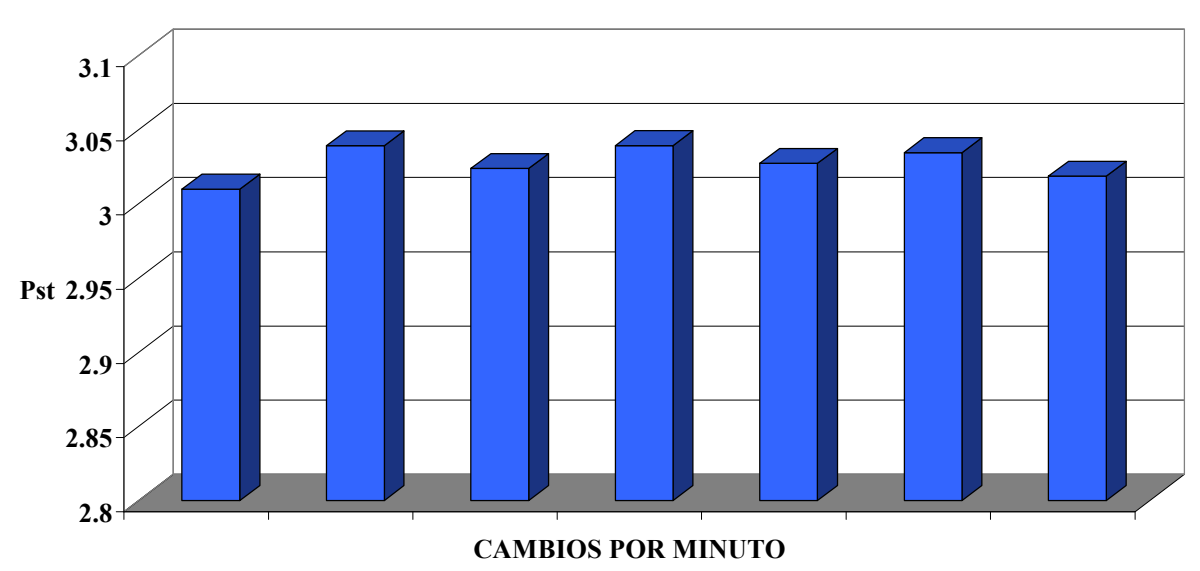

MARGEN DE MAGNITUD PARA EL FLICKERMETER

FIGURA 5.4 Resultados obtenidos del ensayo para el margen de la magnitud.

#### 5.3 PRUEBA PARA COMPROBAR LA LINEALIZACIÓN DEL INSTRUMENTO

En esta parte se comprueba que el instrumento es lineal con respecto a un valor escogido de la tabla 4.1 el cual se utiliza para hacer las pruebas al clasificador. El valor que se extrajo fue de  $\Delta V/V = 0.547$  y f =13.5 Hz, la metodología que se sigue es la siguiente:

- 1) El valor de ∆V/V se multiplica por un factor de escala en nuestro caso ira de 0.1 hasta 4 en pasos de 0.1.
- 2) Como segundo paso se procede a la medición y verificación de cada valor de  $P_{st.}$

Nota: el valor de la frecuencia no cambia, solo cambia la magnitud.

• Los valores que se muestran en la tabla 5.3 son los resultados obtenidos de la prueba:

| <b>FACTOR</b>    | $\%$ V/V | $P_{st}$ | <b>ERROR</b> | <b>FACTOR</b>           | $\%$ V/V | $P_{st}$ | <b>ERROR</b> |
|------------------|----------|----------|--------------|-------------------------|----------|----------|--------------|
| 0.1              | 0.0547   | 0.101171 | 1.1710%      | 2.1                     | 1.1487   | 2.124116 | 1.1484%      |
| 0.2              | 0.1094   | 0.202308 | 1.1540%      | 2.2                     | 1.2034   | 2.225264 | 1.1484%      |
| 0.3              | 0.1641   | 0.303452 | 1.1507%      | 2.3                     | 1.2581   | 2.326413 | 1.1484%      |
| 0.4              | 0.2188   | 0.404599 | 1.1497%      | 2.4                     | 1.3128   | 2.427561 | 1.1484%      |
| 0.5              | 0.2735   | 0.505746 | 1.1492%      | 2.5                     | 1.3675   | 2.528709 | 1.1484%      |
| 0.6              | 0.3282   | 0.606894 | 1.1490%      | 2.6                     | 1.4222   | 2.629858 | 1.1484%      |
| 0.7              | 0.3829   | 0.708042 | 1.1489%      | 2.7                     | 1.4769   | 2.731006 | 1.1484%      |
| 0.8              | 0.4376   | 0.80919  | 1.1487%      | 2.8                     | 1.5316   | 2.832155 | 1.1484%      |
| 0.9              | 0.4923   | 0.910338 | 1.1487%      | 2.9                     | 1.5863   | 2.933303 | 1.1484%      |
| 1                | 0.547    | 1.011486 | 1.1486%      | $\mathbf{3}$            | 1.641    | 3.034451 | 1.1484%      |
| 1.1              | 0.6017   | 1.112634 | 1.1485%      | 3.1                     | 1.6957   | 3.1356   | 1.1484%      |
| 1.2              | 0.6564   | 1.213782 | 1.1485%      | 3.2                     | 1.7504   | 3.236748 | 1.1484%      |
| 1.3              | 0.7111   | 1.31493  | 1.1485%      | 3.3                     | 1.8051   | 3.337897 | 1.1484%      |
| 1.4              | 0.7658   | 1.416078 | 1.1484%      | 3.4                     | 1.8598   | 3.439045 | 1.1484%      |
| 1.5              | 0.8205   | 1.517227 | 1.1485%      | 3.5                     | 1.9145   | 3.540193 | 1.1484%      |
| 1.6              | 0.8752   | 1.618374 | 1.1484%      | 3.6                     | 1.9692   | 3.641342 | 1.1484%      |
| 1.7              | 0.9299   | 1.719523 | 1.1484%      | 3.7                     | 2.0239   | 3.74249  | 1.1484%      |
| 1.8              | 0.9846   | 1.820671 | 1.1484%      | 3.8                     | 2.0786   | 3.843638 | 1.1484%      |
| 1.9              | 1.0393   | 1.921819 | 1.1484%      | 3.9                     | 2.1333   | 3.944787 | 1.1484       |
| $\boldsymbol{2}$ | 1.094    | 2.022967 | 1.1484%      | $\overline{\mathbf{4}}$ | 2.188    | 4.045935 | 1.1484%      |

TABLA 5.3 Resultados de la linealidad del instrumento.

• Esta gráfica muestra la tendencia del valor de P<sub>st</sub> para las escalas que se muestran en la tabla 5.3, por lo cual se puede decir que el instrumento es lineal con respecto al valor de prueba escogido, por lo cual lo sera también para los otros valores del test.

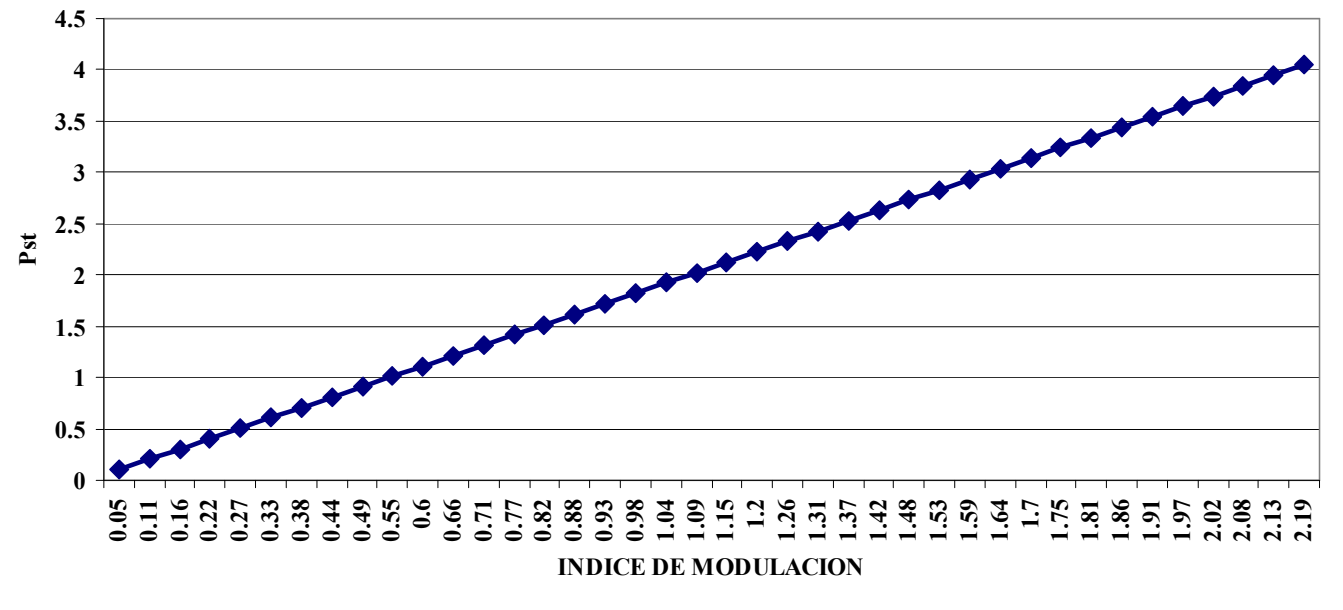

#### LINEALIZACION DEL INSTRUMENTO

FIGURA 5.5 GRÁFICO de linealidad.

• Esta gráfica muestra la tendencia del error que se obtiene con los valores escalados y de lo cual se puede ver que a determinado valor de la escala se vuelve una línea recta.

**ERROR VRS INDICE DE MODULACION**

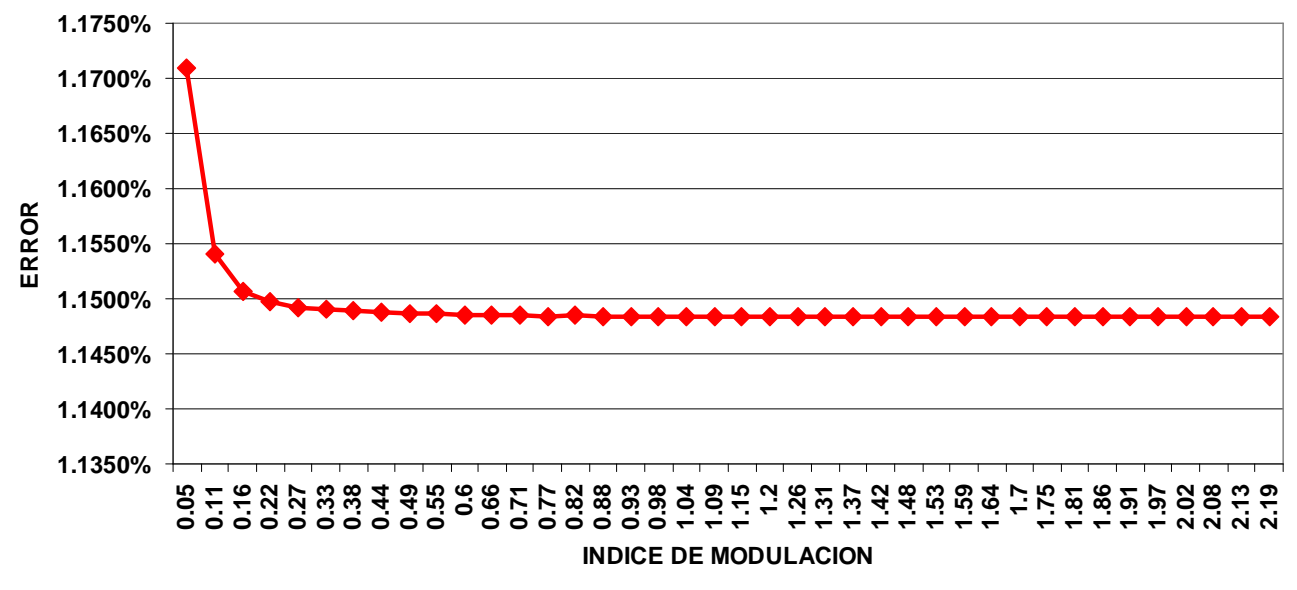

FIGURA 5.6 Gráfico del error Vrs. ∆V/V del ensayo de linealidad.

#### 5.4 PRUEBAS PARA LA SALIDA DEL BLOQUE 4 (IFL)

Estas pruebas fueron realizadas conforme a la norma IEC 61000-4-15 [1] [2] la cual dicta lo siguiente:

La respuesta global desde la entrada del instrumento a la salida del bloque 4 viene dada en las tablas 1 y 2 para fluctuaciones de tensión rectangulares y sinusoidales. La obtención del valor de 1 a partir del bloque 4 corresponde al umbral de perceptibilidad humana flicker de referencia. La frecuencia central en 8.8 Hz para la modulación sinusoidal.

 $\sim$ 

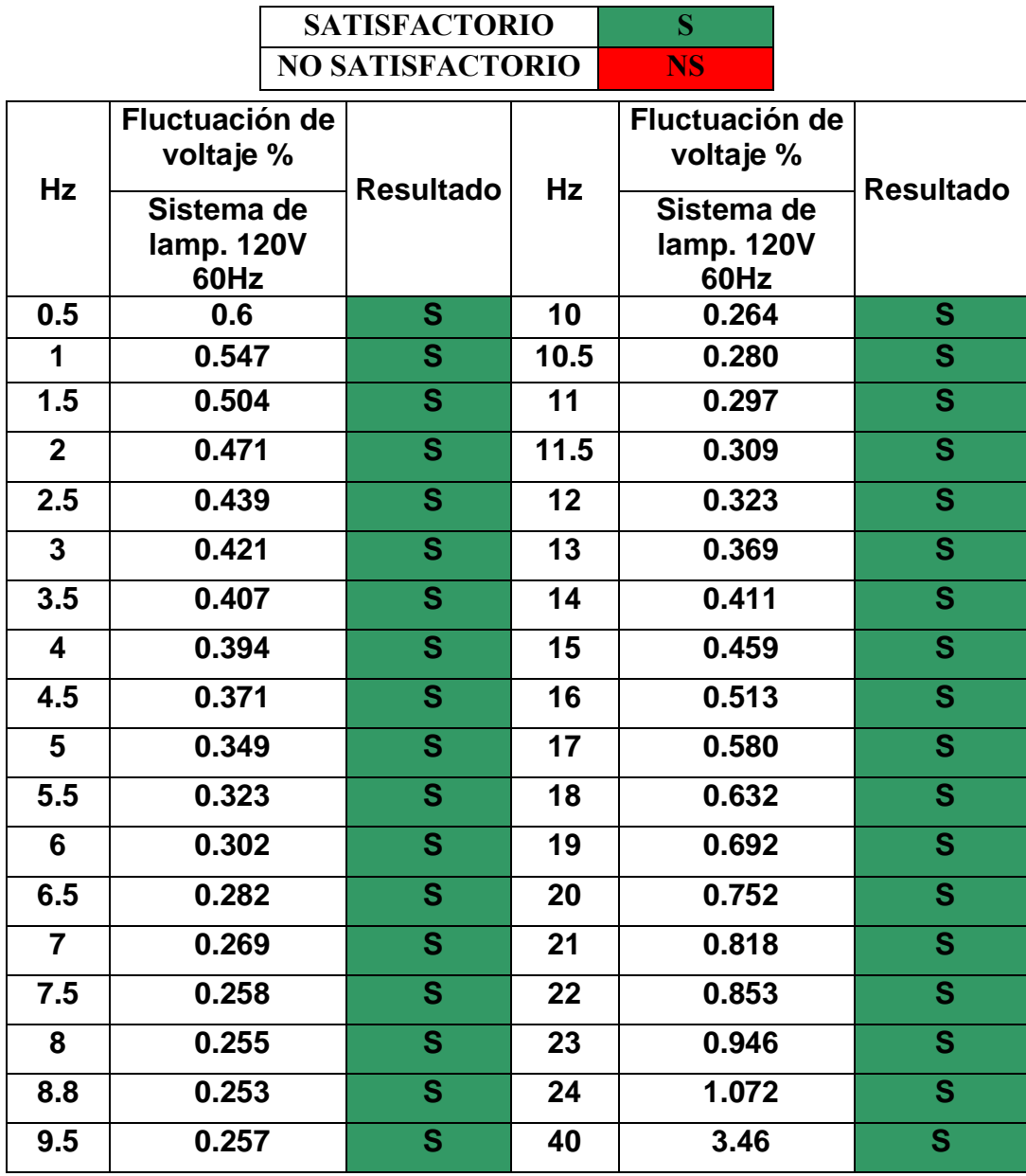

TABLA 5.4 Resultados de la salida del bloque 4 con variaciones rectangulares de voltaje.

| <b>Hz</b>               | Fluctuación de<br>voltaje %      |                         | Hz   | Fluctuación de<br>voltaje %      | <b>Resultado</b>        |  |
|-------------------------|----------------------------------|-------------------------|------|----------------------------------|-------------------------|--|
|                         | Sistema de<br>lamp. 120V<br>60Hz | <b>Resultado</b>        |      | Sistema de<br>lamp. 120V<br>60Hz |                         |  |
| 0.5                     | 2.457                            | $\mathbf{s}$            | 10   | 0.339                            | S.                      |  |
| $\mathbf 1$             | 1.463                            | $\overline{\mathbf{s}}$ | 10.5 | 0.355                            | $\mathbf{s}$            |  |
| 1.5                     | 1.124                            | S                       | 11   | 0.374                            | S                       |  |
| $\overline{2}$          | 0.940                            | $\overline{\mathbf{s}}$ | 11.5 | 0.394                            | $\overline{\mathbf{s}}$ |  |
| 2.5                     | 0.814                            | $\overline{\mathbf{s}}$ | 12   | 0.420                            | $\overline{\mathbf{s}}$ |  |
| $\overline{3}$          | 0.716                            | S                       | 13   | 0.47                             | S                       |  |
| 3.5                     | 0.636                            | $\mathbf{s}$            | 14   | 0.530                            | $\mathbf{s}$            |  |
| $\overline{\mathbf{4}}$ | 0.569                            | $\mathbf{s}$            | 15   | 0.593                            | $\mathbf{s}$            |  |
| 4.5                     | 0.514                            | S                       | 16   | 0.662                            | S                       |  |
| 5                       | 0.465                            | $\overline{\mathbf{s}}$ | 17   | 0.737                            | $\overline{\mathbf{s}}$ |  |
| $\overline{5.5}$        | 0.4269                           | $\overline{\mathbf{s}}$ | 18   | 0.815                            | $\overline{\mathbf{s}}$ |  |
| $6\phantom{1}$          | 0.393                            | S                       | 19   | 0.897                            | $\overline{\mathbf{s}}$ |  |
| 6.5                     | 0.366                            | $\mathbf{s}$            | 20   | 0.981                            | S                       |  |
| $\overline{7}$          | 0.346                            | $\mathbf{s}$            | 21   | 1.071                            | S                       |  |
| 7.5                     | 0.332                            | S                       | 22   | 1.164                            | $\overline{\mathbf{s}}$ |  |
| 8                       | 0.323                            | $\mathbf{s}$            | 23   | 1.262                            | S                       |  |
| 8.8                     | 0.321                            | $\mathbf{s}$            | 24   | 1.365                            | S                       |  |
| 9.5                     | 0.330                            | S                       | 25   | 1.472                            | S                       |  |
|                         |                                  |                         | 40   | 4.424                            | S                       |  |

TABLA 5.5 Resultados de la salida del bloque 4 con variaciones sinusoidales de voltaje.

### 5.5 RESULTADOS OBTENIDOS CON OTRAS PRUEBAS PARA EL CLASIFICADOR (BLOQUE 5)

Estas pruebas fueron realizadas con los datos proporcionados por el documento [3] del cual se sustrajo la tabla 5.6 para pruebas con modulaciones rectangulares, los resultados se muestran a continuación.

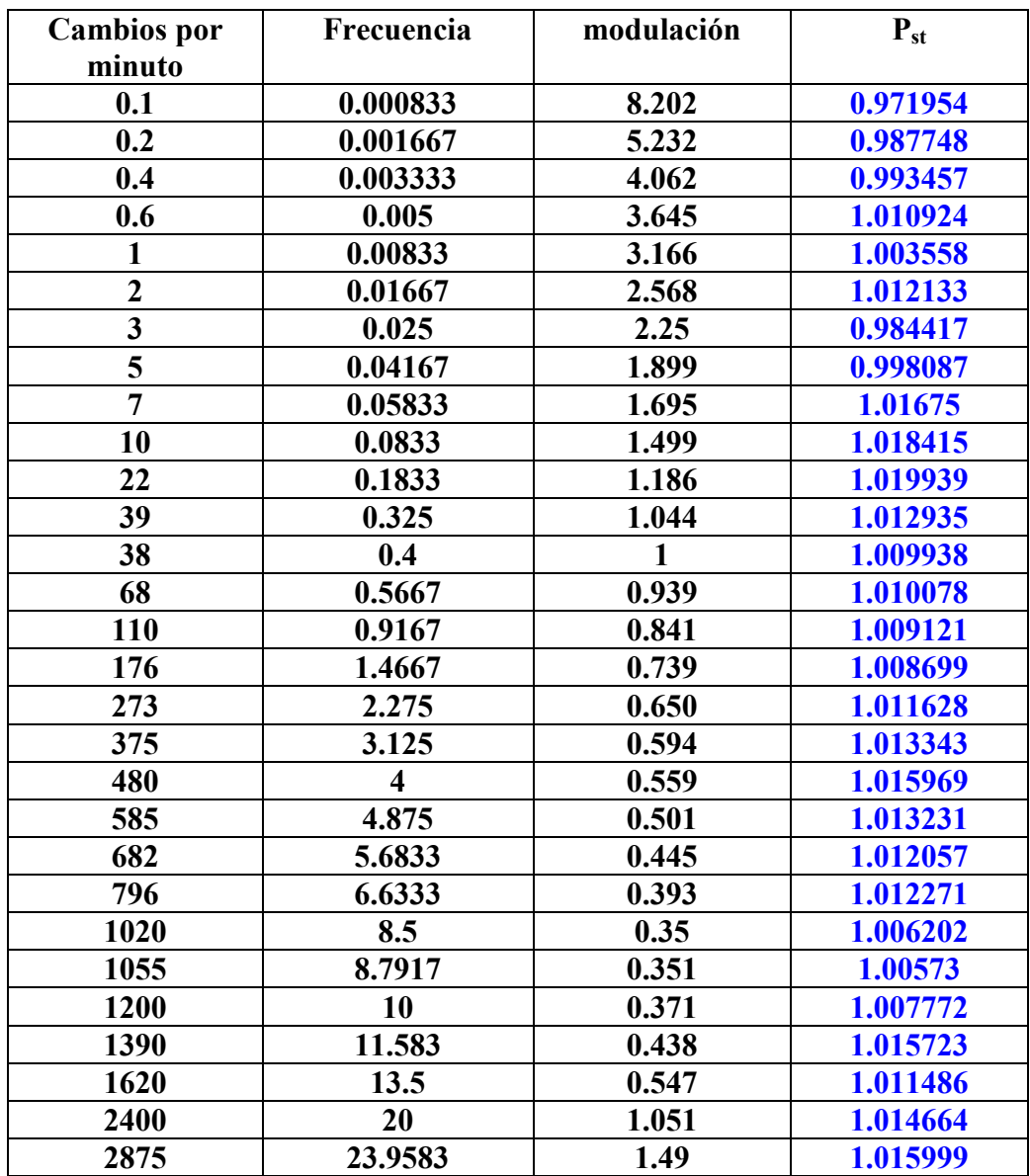

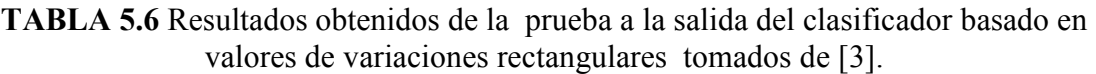

• Resultados obtenidos de P<sub>st</sub> correspondientes al umbral  $1\pm5\%$ :

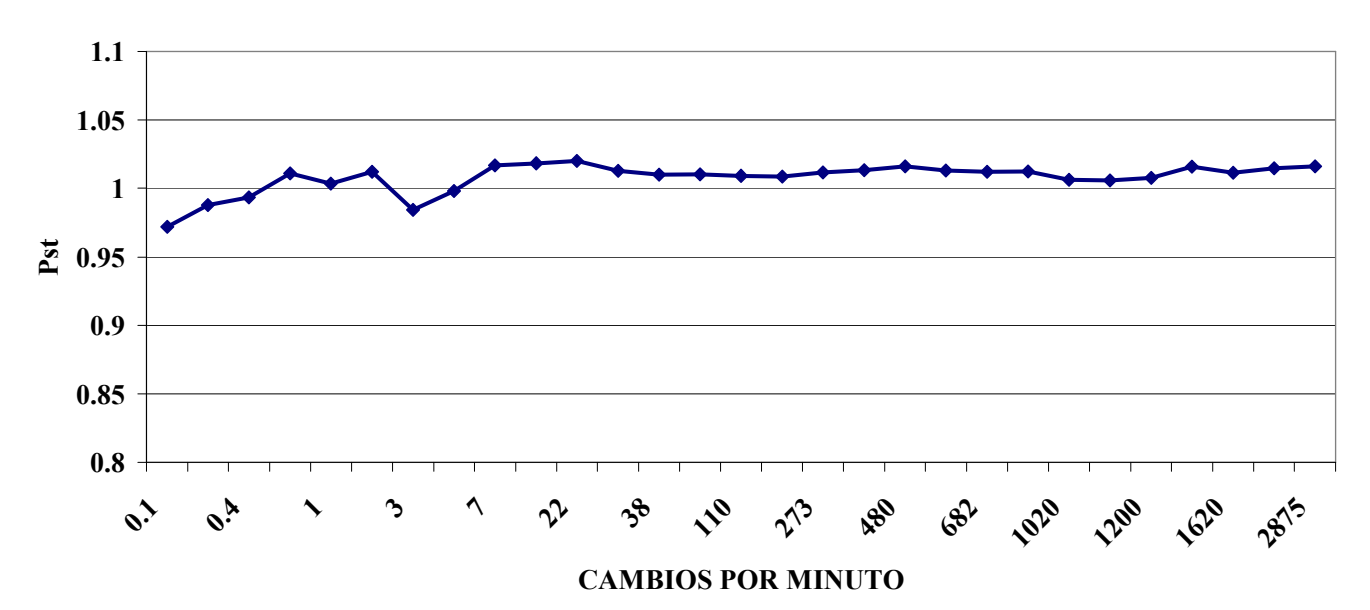

RESULTADOS DE LA TABLA 5.6 PARA EL CLASIFICADOR

#### FIGURA 5.7 Resultados obtenidos de la tabla 5.6.

• Diagrama de barras:

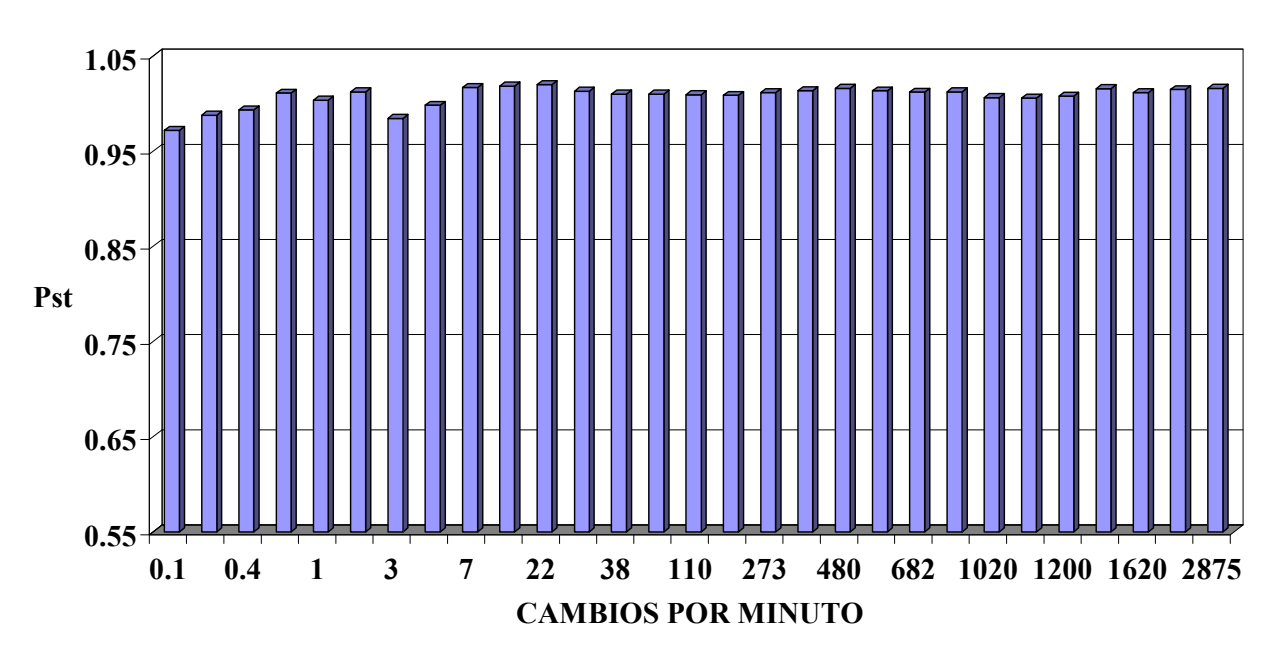

RESULTADOS DE LA TABLA 5.6 PARA EL CLASIFICADOR

FIGURA 5.8 Resultados obtenidos de la tabla 5.6.

# 5.6 CIRCUITO VIRTUAL ELABORADO EN LABVIEW PARA EL CÁLCULO DE SAG, SWELL E INTERRUPCIÓN

Este circuito mide el valor rms cada 50ms y lo compara con los valores críticos que rondan  $\pm 10\%$  del valor rms; si el valor de rms encontrado pasa de los rangos establecidos este mandara un mensaje dentro del programa el cual colocara una bandera con valor de 1 especificando que una perturbación que no es flicker ha ocurrido.

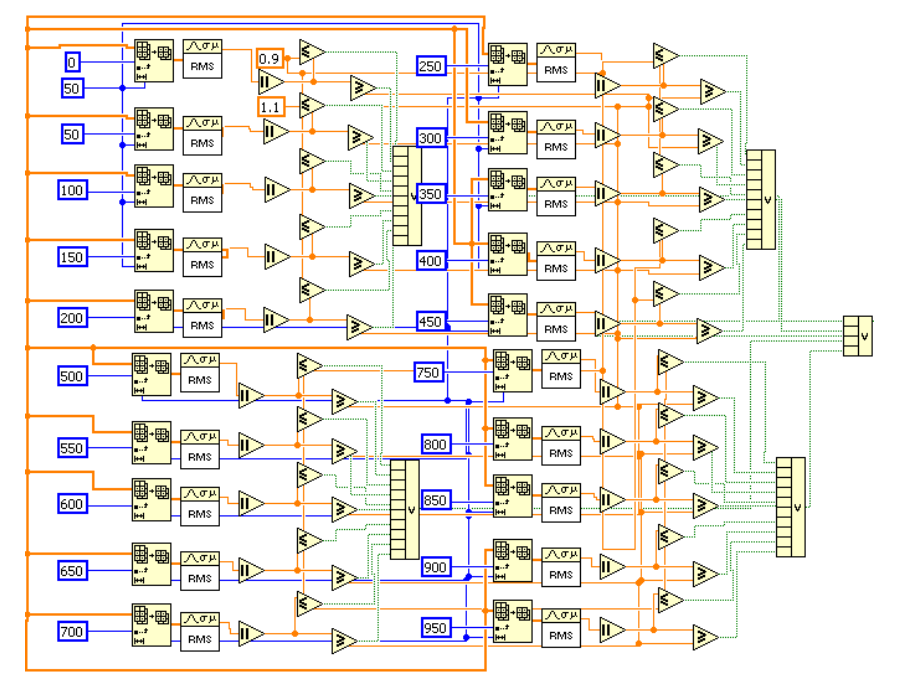

FIGURA 5.9 Diagrama de bloques correspondiente del detector de SAG &SWELL o interrupciones.

La siguiente gráfica muestra un fenómeno capturado por el circuito virtual durante una medición en la escuela de ingeniería eléctrica:

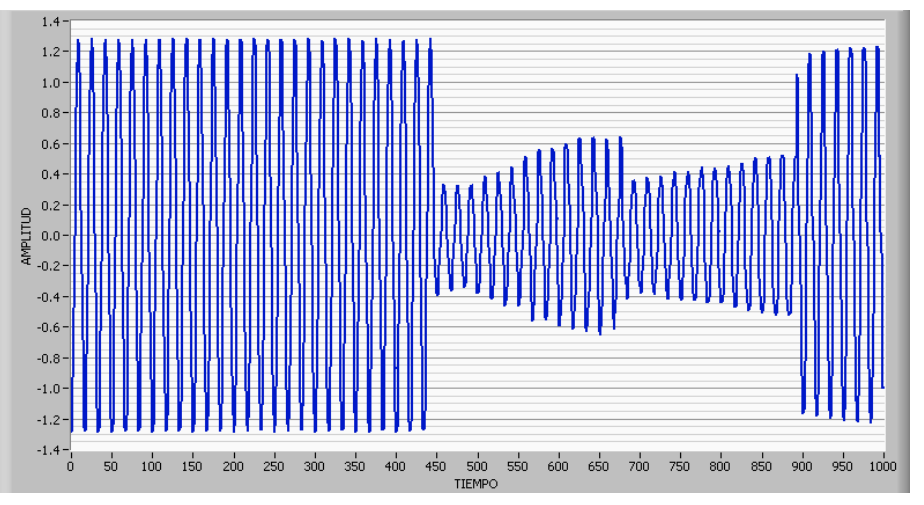

FIGURA 5.10 Gráfico ilustrativo de un fenómeno captado durante una medición del medidor de flicker.

#### 5.7 CURVAS DE PERCEPTIBILIDAD DEL INSTRUMENTO CONSTRUIDO EN **LABVIEW**

En esta parte se muestran los datos y gráficas de las curvas de perceptibilidad calculadas con referencia a las fluctuaciones de voltaje sinusoidal, rectangular en base al diseño elaborado del FLICKERMETER en LABVIEW.

#### 5.7.1CURVA DE PERCEPTIBILIDAD BASADA EN VARIACIONES DE

#### VOLTAJE SINUSOIDALES.

• Tabla resumen de datos la cual contiene la frecuencia, modulación y el valor encontrado de Pst para la curva de perceptibilidad del instrumento realizado en LABVIEW

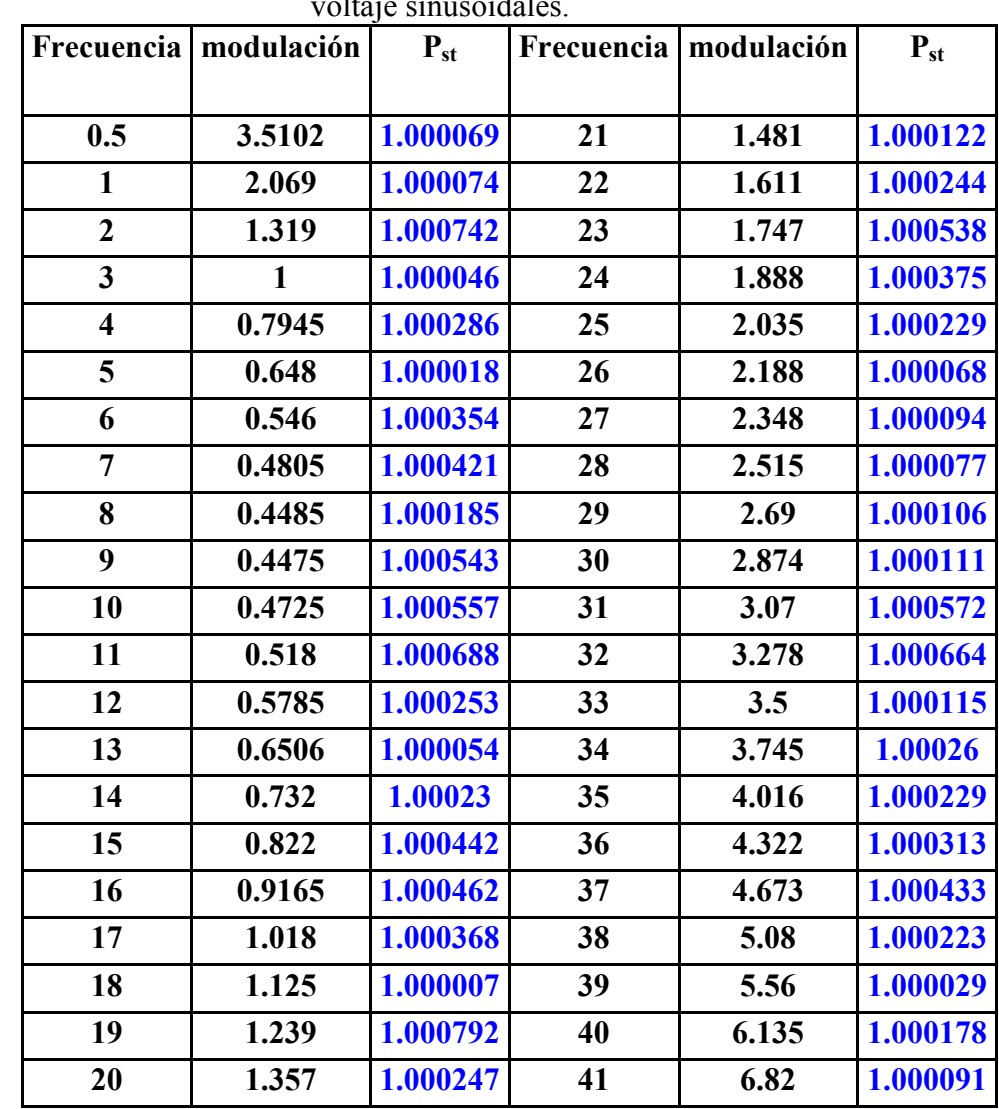

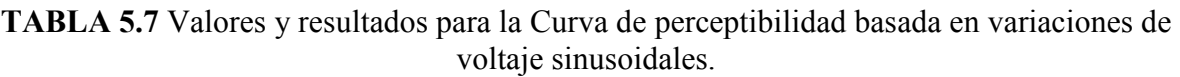

• Curva de perceptibilidad para variaciones sinusoidales:

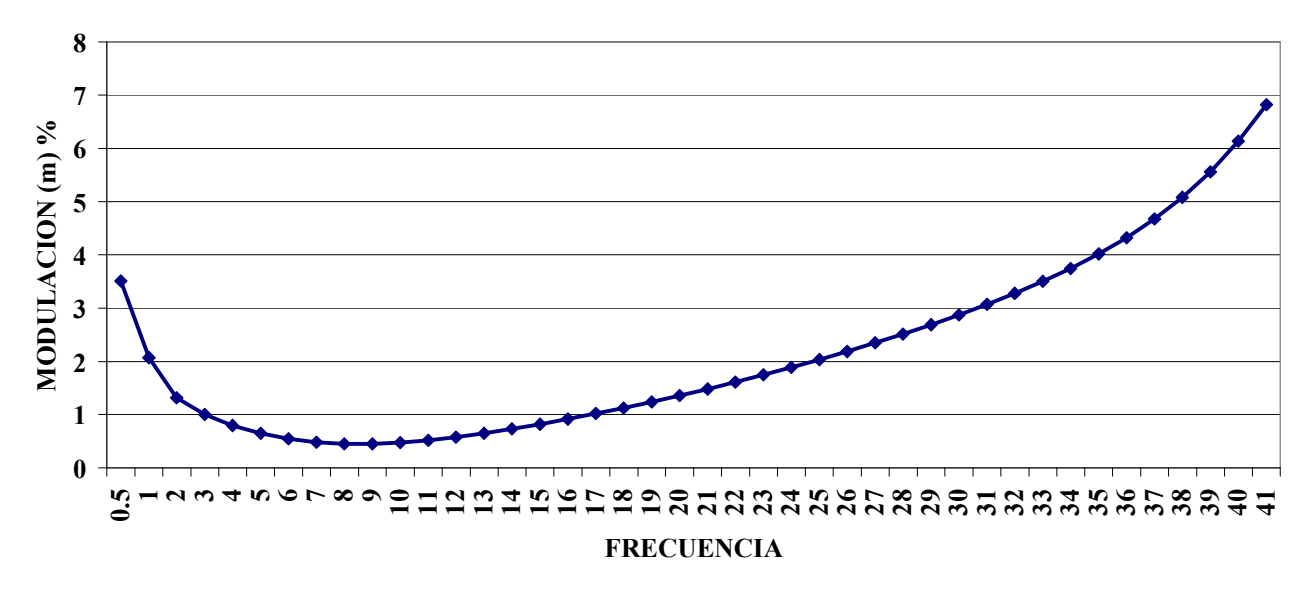

#### CURVA DE PERCEPTIBILIDAD PARA VARIACIONES SENOIDALES

FIGURA 5.11 Curva de perceptibilidad para variaciones sinusoidales.

• Pst calculados de las variaciones sinusoidales conforme a los valores encontrados para las curva de perceptibilidad:

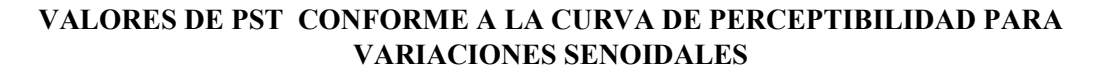

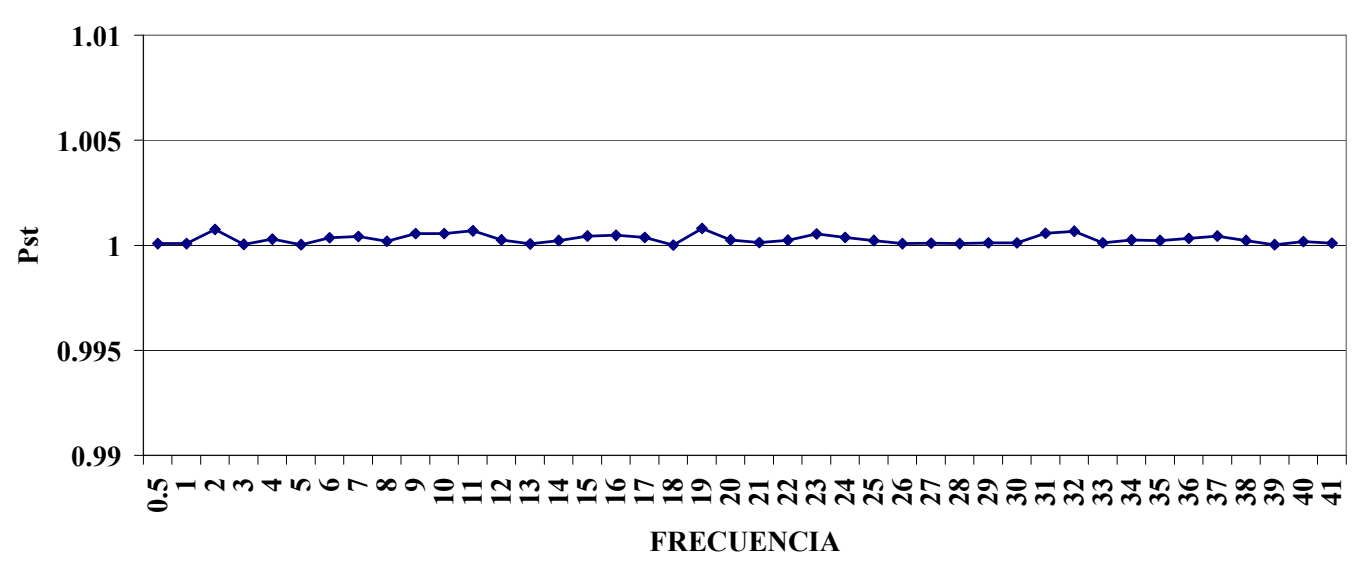

FIGURA 5.12 Pst conforme a la curva de perceptibilidad para variaciones sinusoidales.

#### 5.7.21CURVA DE PERCEPTIBILIDAD BASADA EN VARIACIONES DE

#### VOLTAJE RECTANGULARES.

• Tabla resumen de datos la cual contiene la frecuencia, modulación y el valor encontrado de P<sub>st</sub> para la curva de perceptibilidad del instrumento realizado en LABVIEW.

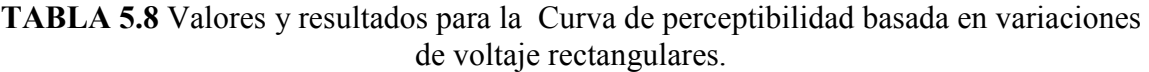

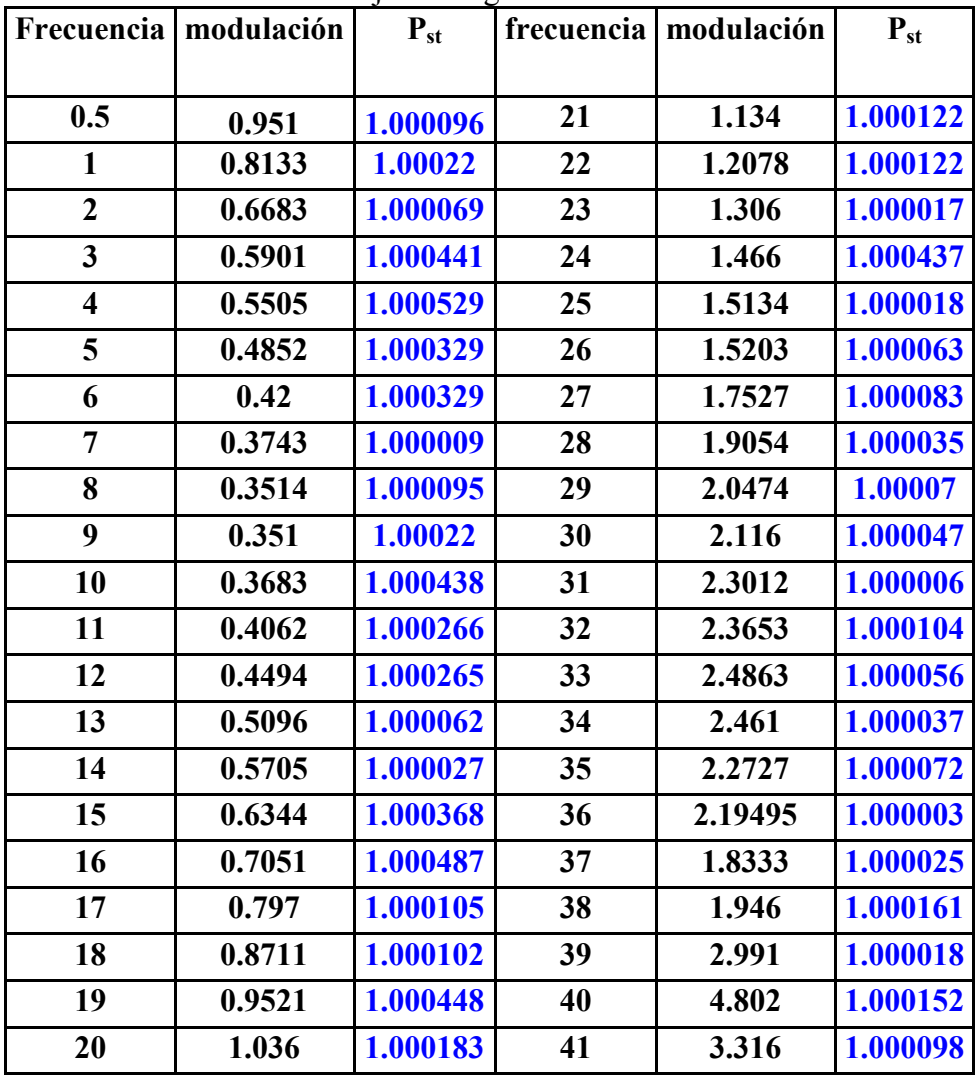
• Curva de perceptibilidad para variaciones rectangulares:

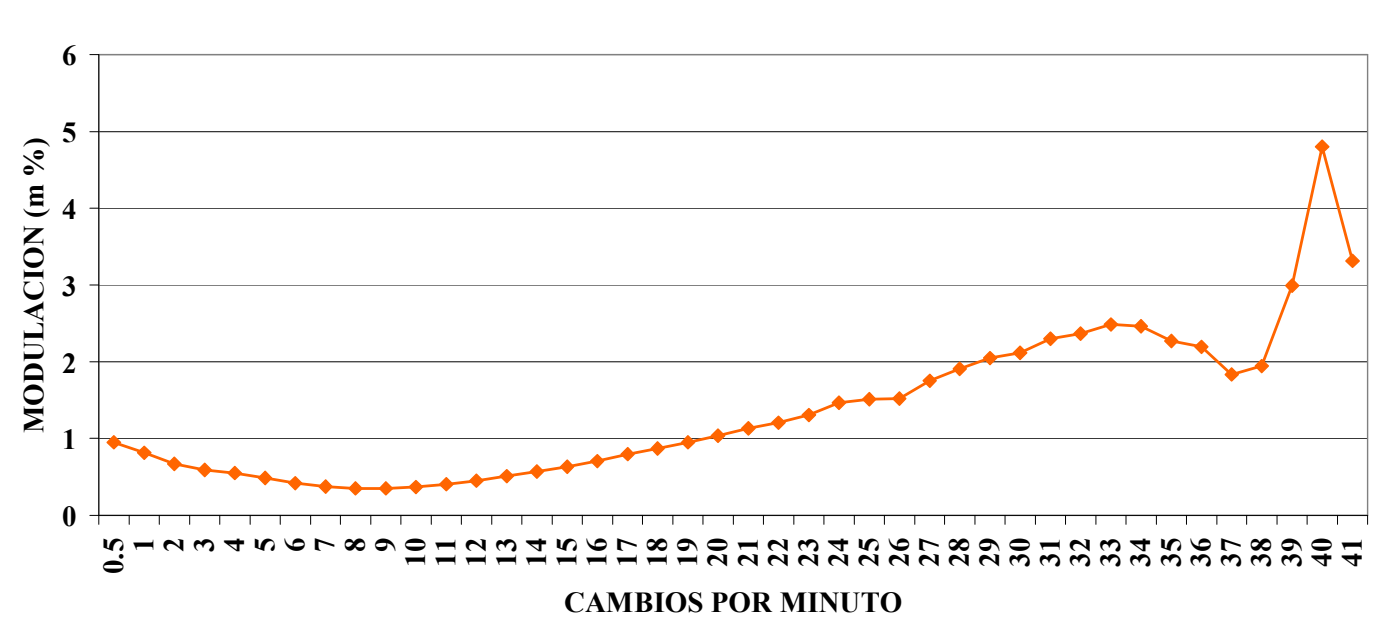

CURVA DE PERCEPTIBILIDAD PARA VARIACIONES RECTANGULARES

## FIGURA 5.13 Curva de perceptibilidad para variaciones rectangulares.

 $\bullet$   $P_{st}$  calculados de las variaciones rectangulares conforme a los valores encontrados para las curva de perceptibilidad

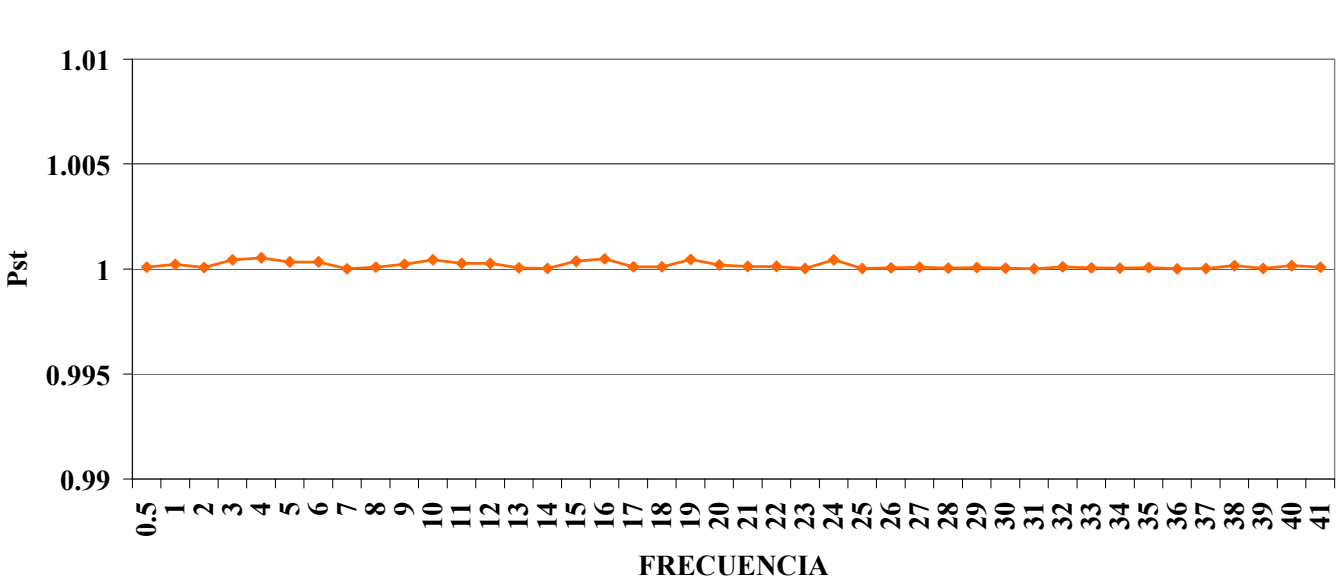

VALORES DE PST CONFORME A LA CURVA DE PERCEPTIBILIDAD PARA VARIACIONES RECTANGULARES

FIGURA 5.14  $P_{st}$  conforme a la curva de perceptibilidad para variaciones rectangulares.

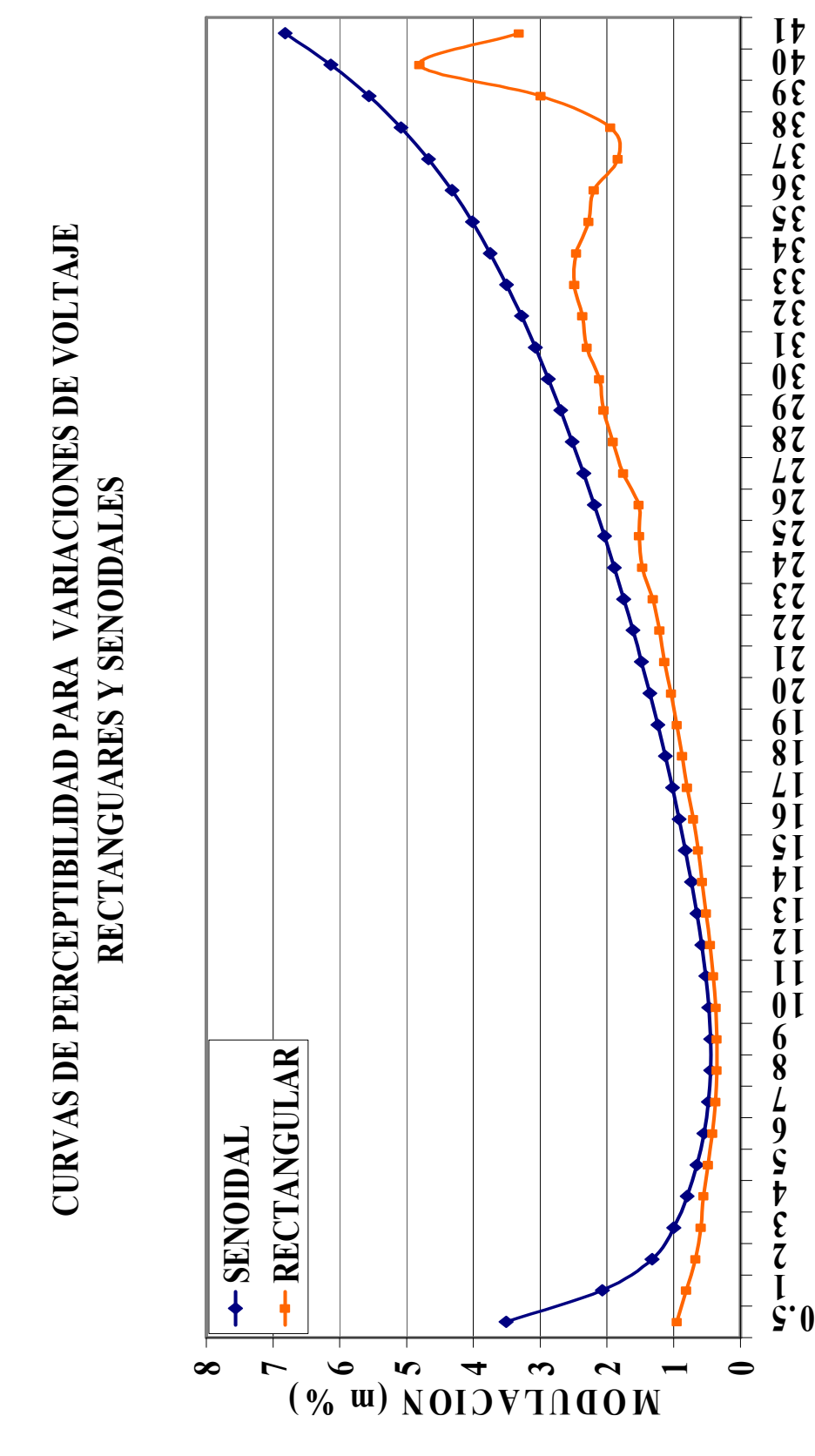

FIGURA 5.15 Curvas de perceptibilidad para variaciones sinusoidales y rectangulares

FRECUENCIA

• Resultados de  $P_{st}$  para las curvas de perceptibilidad:

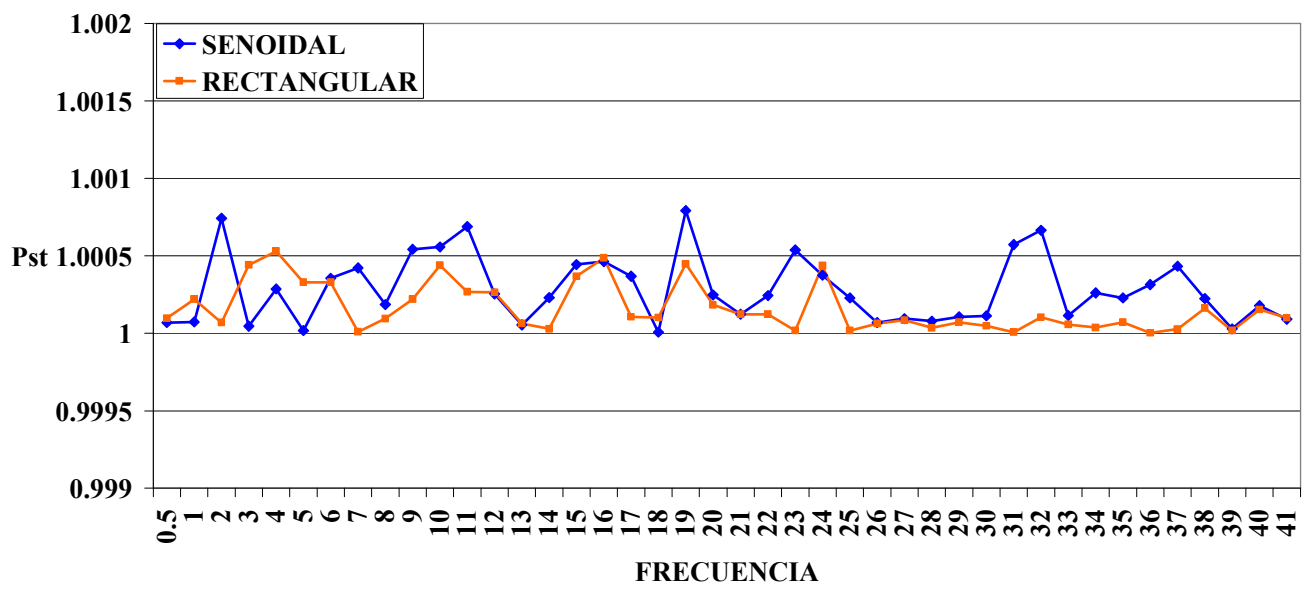

### PST PARA VARIACIONES DE VOLTAJE RECTANGUARES Y SENOIDALES

FIGURA 5.16 P<sub>st</sub> para las dos curvas de perceptibilidad.

• Diagrama de barras:

### PST PARA VARIACIONES DE VOLTAJE RECTANGUARES Y SENOIDALES

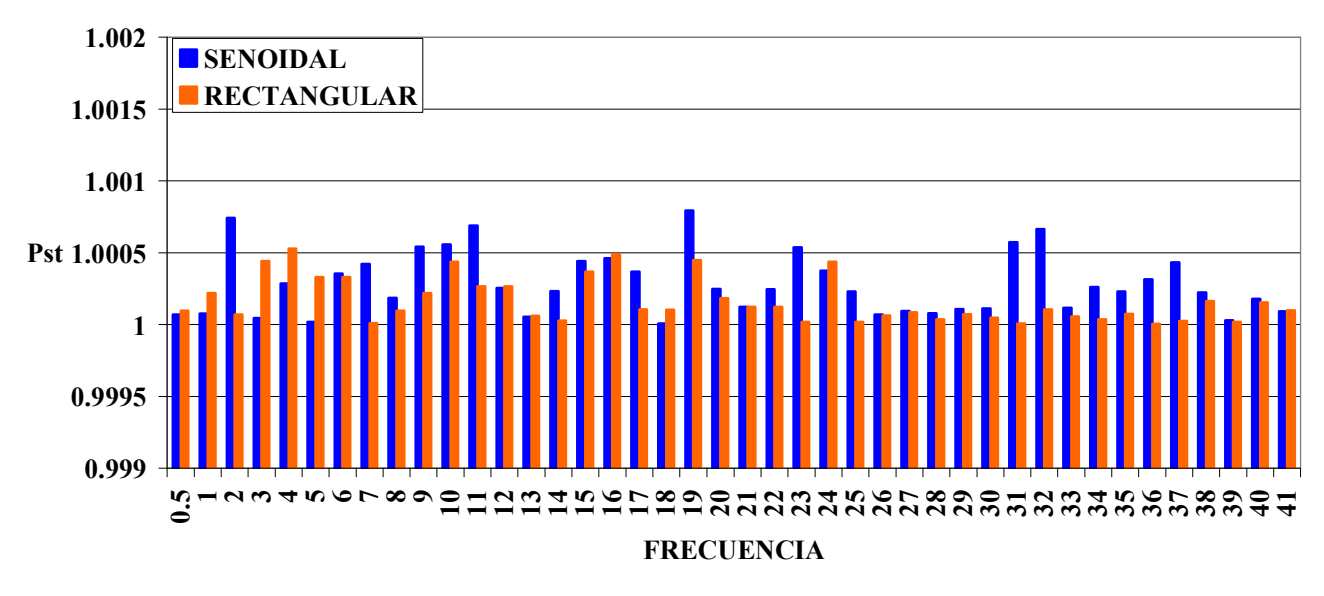

FIGURA 5.17 P<sub>st</sub> para las dos curvas de perceptibilidad.

## 5.8 REFERENCIAS BIBLIOGRÁFICAS.

Estándares y Normas:

- [1] International Electrotechnical Commission (IEC), Electromagnetic Compatibility (EMC)—Part 4: Testingand Measurement Techniques—Section 15: Flickermeter— Functional and Design Specification, CEI IEC 61000-4-15 NOVIEMBRE 1997.
- [2] International Electrotechnical Commission (IEC), Electromagnetic Compatibility (EMC)—Part 4: Testingand Measurement Techniques—Section 15: Flickermeter— Functional and Design Specification, IEC Stand.61000-4-15, Ed. 1.1 + Addendum, ENERO 2003.
- [3] IEEE Recommended Practice for Measurement and Limits of Voltage Fluctuations and Associated Light Flicker.

## 6 RESULTADOS DE LAS MEDICIONES DEL INSTRUMENTO

Las mediciones que se mostraran a continuación fueron realizadas específicamente en los laboratorios de la Escuela de Ingeniería Eléctrica de la Universidad de El Salvador, y de las cuales fueron necesarias realizar tres, las dos primeras con un período de duración de una semana y la tercera con una duración de dos semanas para cumplir con la norma SIGET.

## 1. PRIMERA MEDICIÓN: 26/09/2008 HASTA 03/10/2008

## 2. SEGUNDA MEDICIÓN: 09/10/2008 HASTA 16/10/2008

## 3. TERCERA MEDICIÓN: 07/11/2008 HASTA 24/11/2008

### 6.1 PRIMERA MEDICIÓN: REALIZADA DEL 26/09/2008 HASTA 03/10/2008

A continuación se muestran los resultados obtenidos de la primera medición en la cual se podrán observar las tablas, gráficos de P<sub>st</sub> y P<sub>lt</sub>, y algunos fenómenos de voltaje.

### • TABLA DE RESULTADOS DE Pst:

**TABLA 6.1** Resultados de P<sub>st</sub> para el período comprendido del  $26/09/2008$  hasta 03/10/2008.

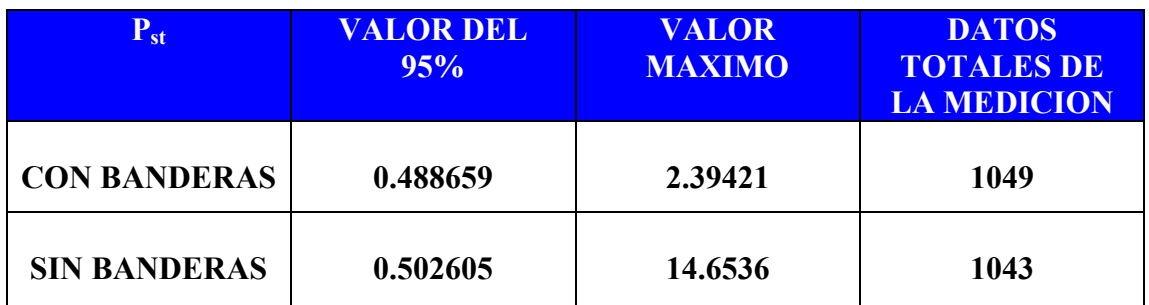

## • GRÁFICO DE LOS VALORES DE Pst CON BANDERAS:

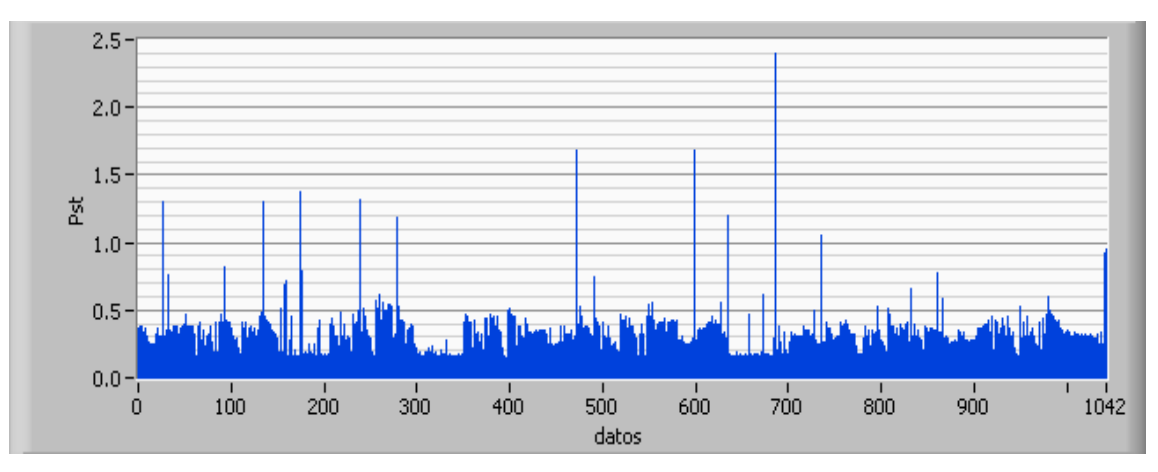

FIGURA 6.1 P<sub>st</sub> calculados en el período comprendido del 26/09/2008 hasta 03/10/2008, con bandera.

## • GRÁFICO DE LOS VALORES DE P<sub>st</sub> SIN BANDERAS:

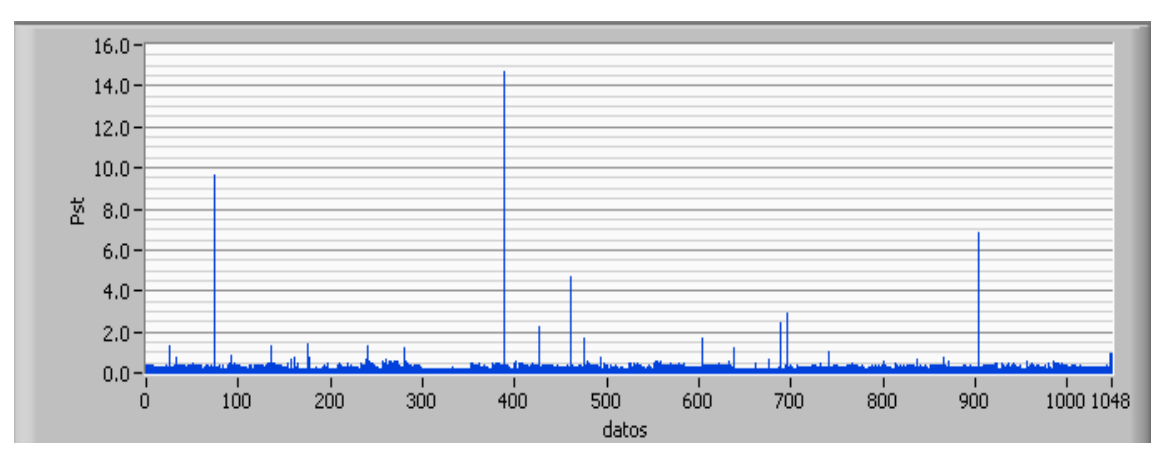

FIGURA 6.2 P<sub>st</sub> calculados en el período comprendido del 26/09/2008 hasta 03/10/2008, sin bandera.

## • TABLA DE RESULTADOS DE P<sub>lt</sub>:

TABLA 6.2 Resultados de P<sub>lt</sub> para el período comprendido del 26/09/2008 hasta 03/10/2008.

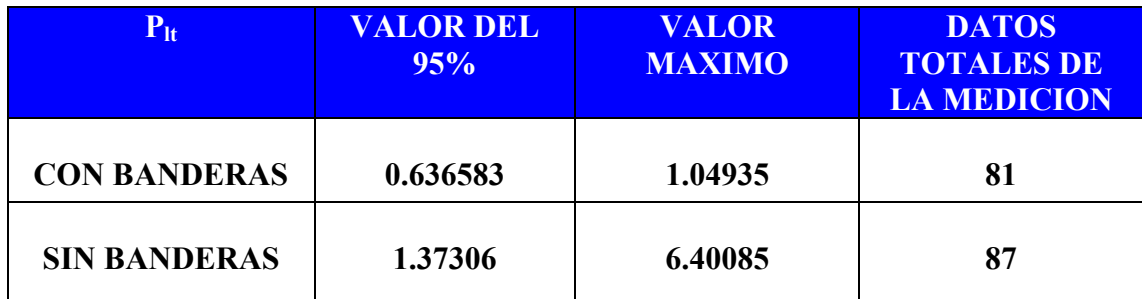

## • GRÁFICO DE LOS VALORES DE Plt CON BANDERAS:

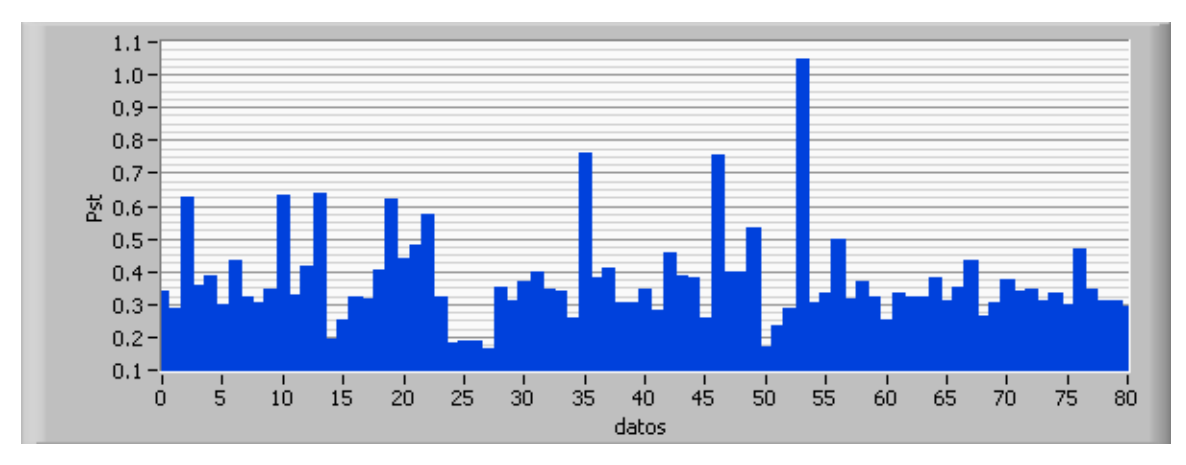

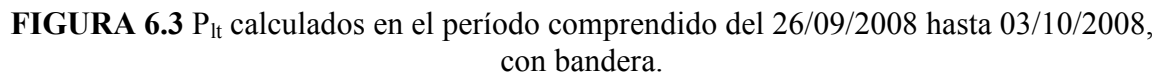

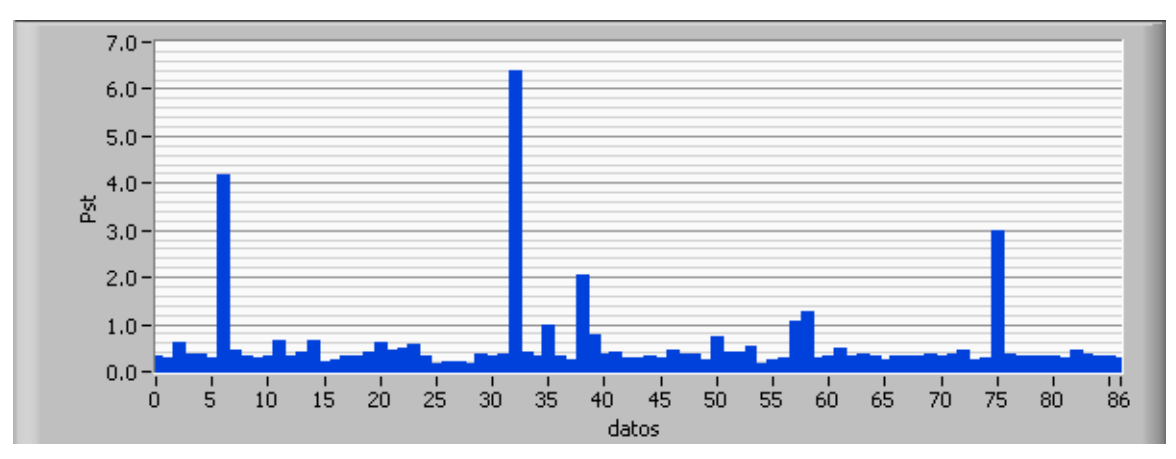

## • GRÁFICO DE LOS VALORES DE P<sub>lt</sub> SIN BANDERAS:

FIGURA 6.4 P<sub>lt</sub> calculados en el período comprendido del 26/09/2008 hasta 03/10/2008, sin bandera.

## • GRÁFICO DE VALORES DE ∆ V/V Y FRECUENCIA CON BANDERAS:

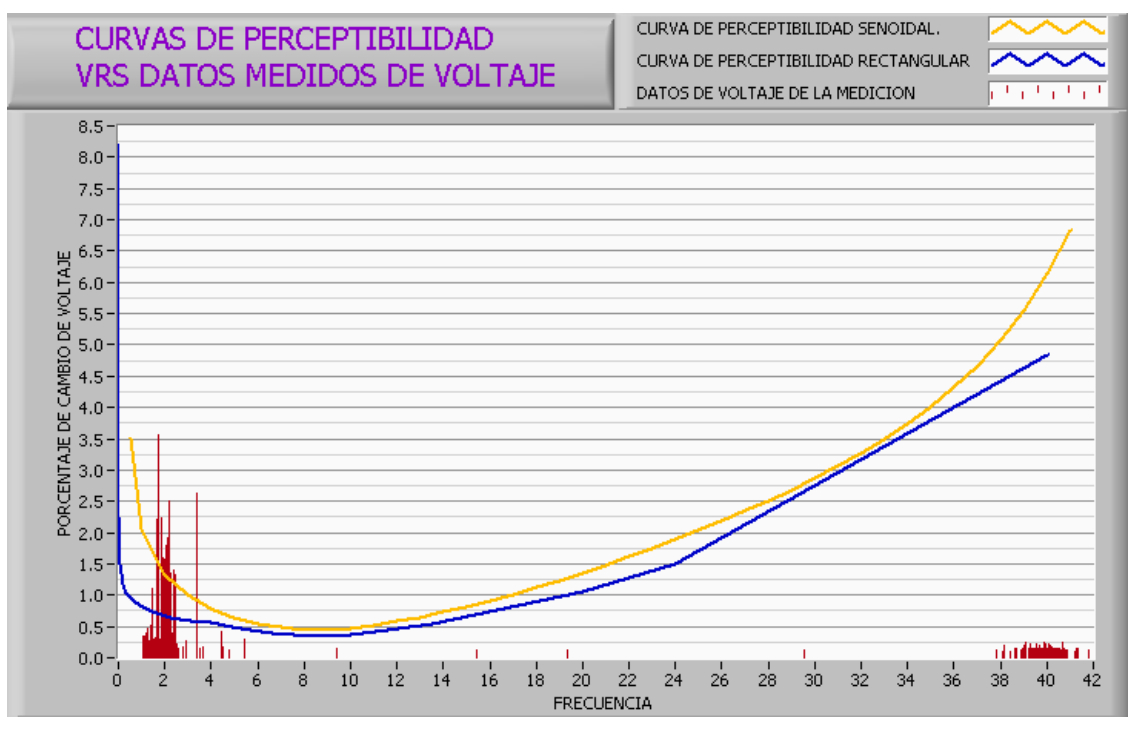

FIGURA 6.5 Valores máximos de ∆ V/V y frecuencia en el período comprendido del 26/09/2008 hasta 03/10/2008, con bandera.

## • GRÁFICO DE VALORES DE ∆ V/V Y FRECUENCIA SIN BANDERAS:

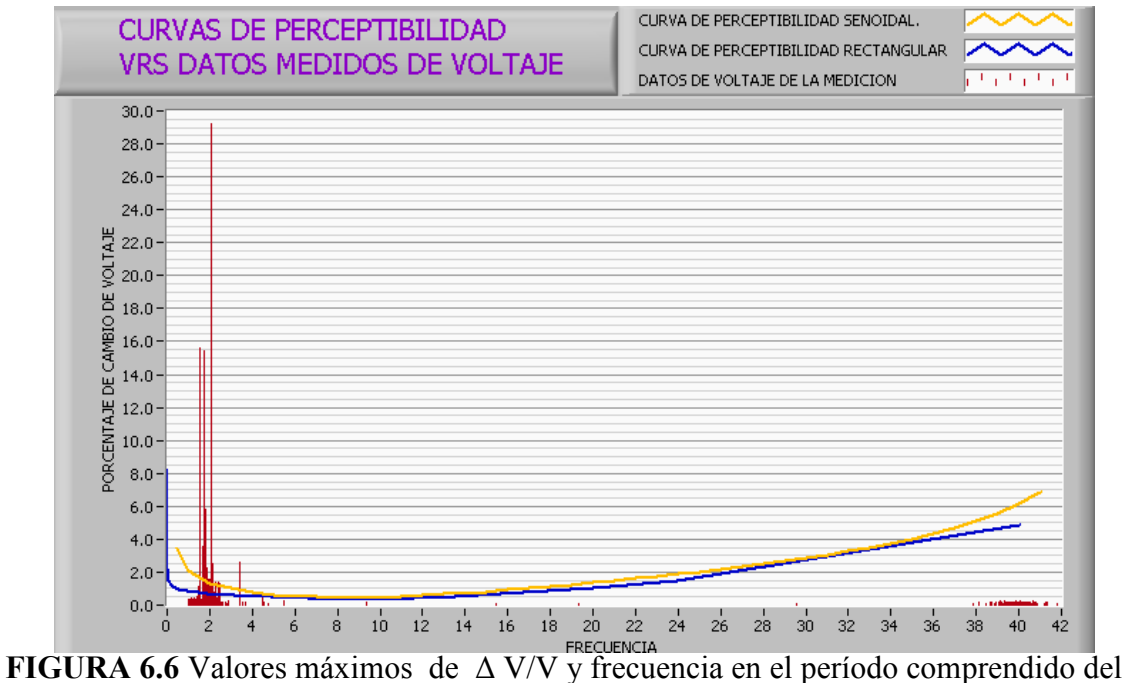

26/09/2008 hasta 03/10/2008, sin bandera.

## • GRÁFICOS DE ALGUNOS FENÓMENOS CAPTADOS POR EL

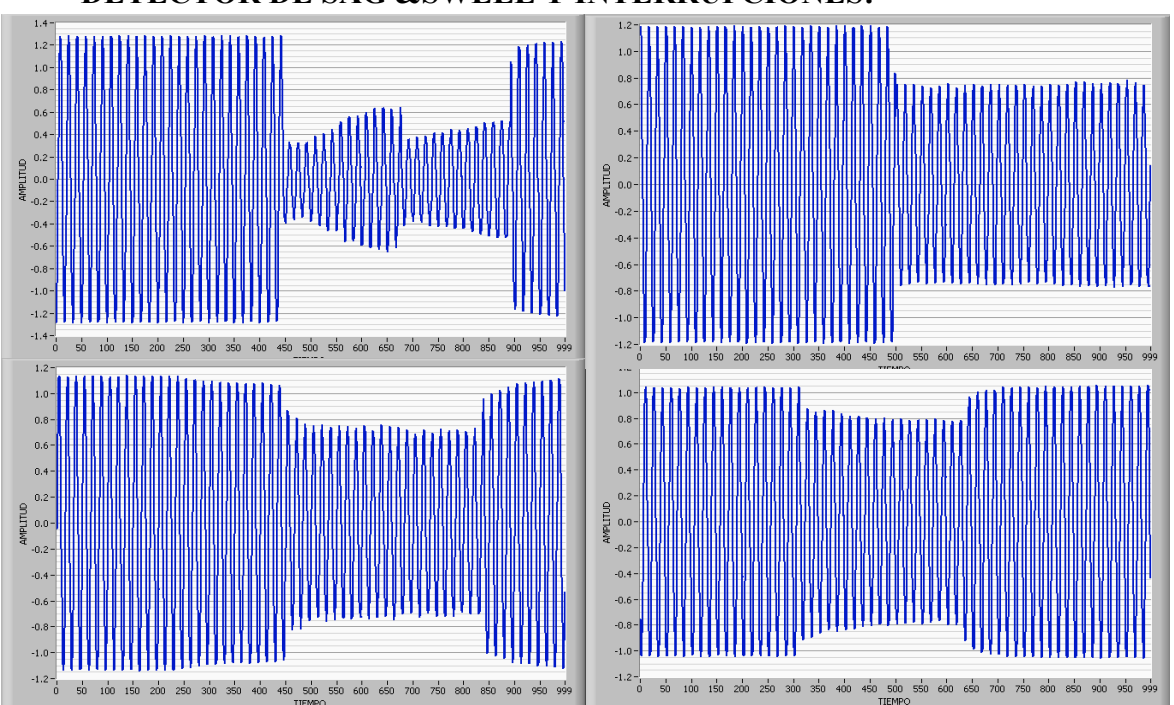

DETECTOR DE SAG &SWELL Y INTERRUPCIONES:

FIGURA 6.7 Fenómenos capturados para el período de medición de 26/09/2008 hasta 03/10/2008.

## 6.2 SEGUNDA MEDICIÓN: REALIZADA DEL 09/10/2008 HASTA 16/10/2008.

A continuación se muestran los resultados obtenidos de la segunda medición en la cual se muestran las tablas, gráficos de los valores de P<sub>st</sub> y P<sub>lt</sub>, así como también algunos fenómenos de voltaje.

### • TABLA DE RESULTADOS DE Pst:

TABLA 6.3 Resultados de Pst para el período comprendido del 09/10/2008 hasta 16/10/2008.

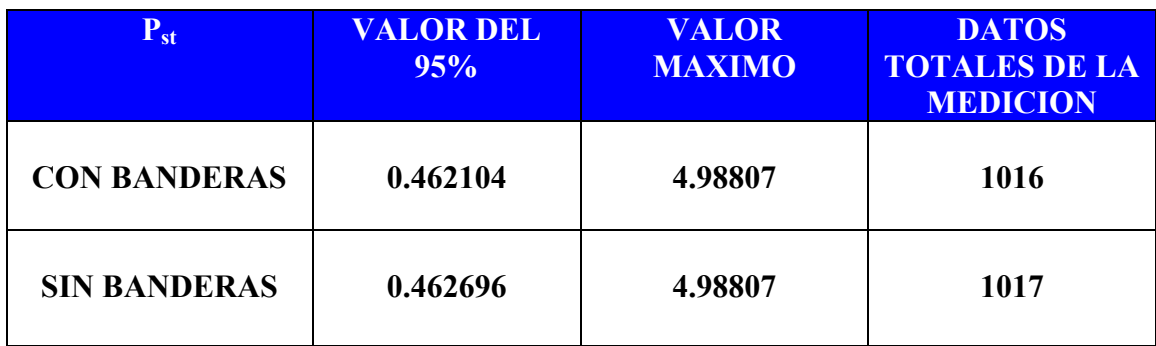

## • GRÁFICO DE LOS VALORES DE P<sub>st</sub> CON BANDERAS:

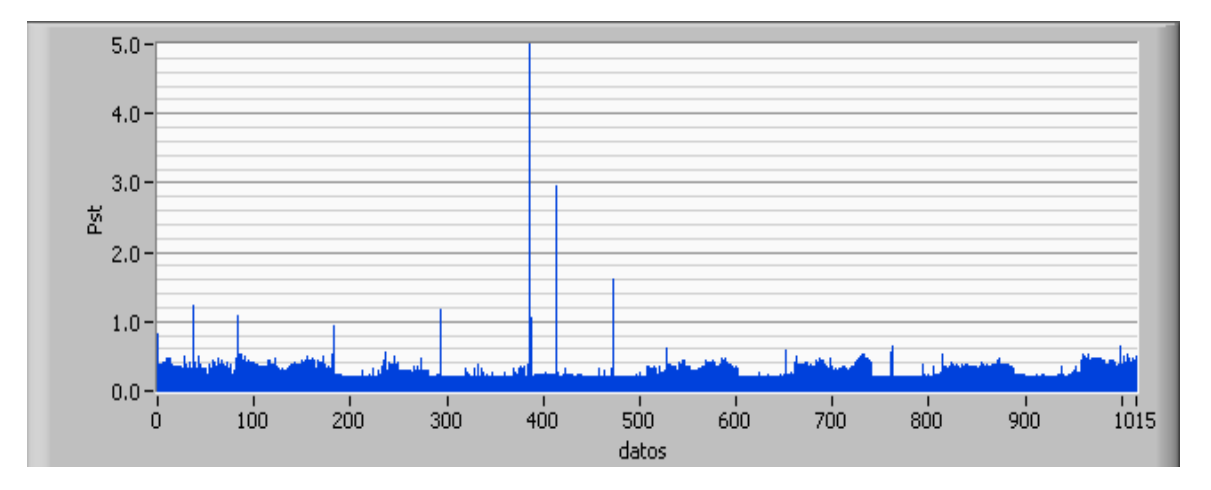

FIGURA 6.8 P<sub>st</sub> calculados en el período comprendido del 26/09/2008 hasta 09/10/2008 hasta 16/10/2008, con bandera.

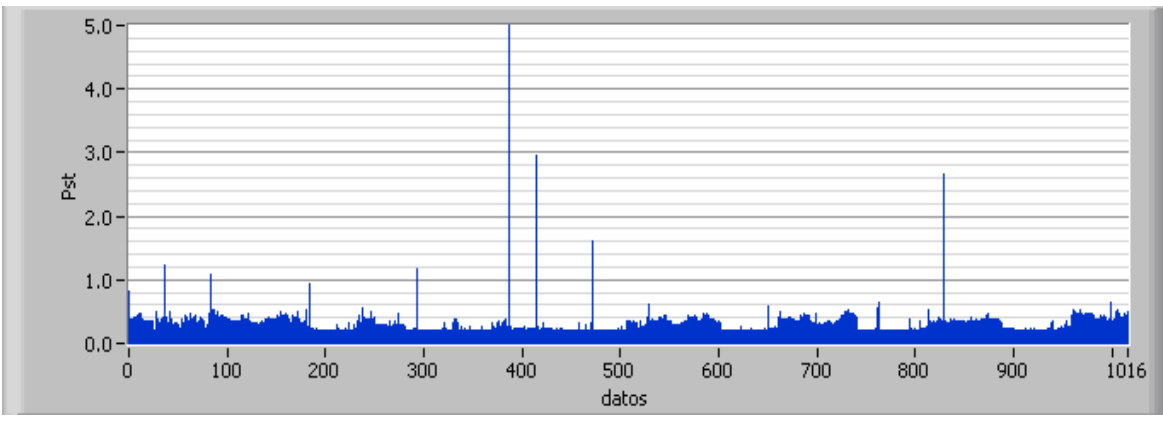

## • GRÁFICO DE LOS VALORES DE P<sub>st</sub> SIN BANDERAS:

FIGURA 6.9 Pst calculados en el período comprendido del 26/09/2008 hasta 09/10/2008 hasta 16/10/2008, sin bandera.

## • TABLA DE RESULTADOS DE P<sub>lt</sub>:

TABLA 6.4 Resultados de Plt para el período comprendido del 09/10/2008 hasta 16/10/2008.

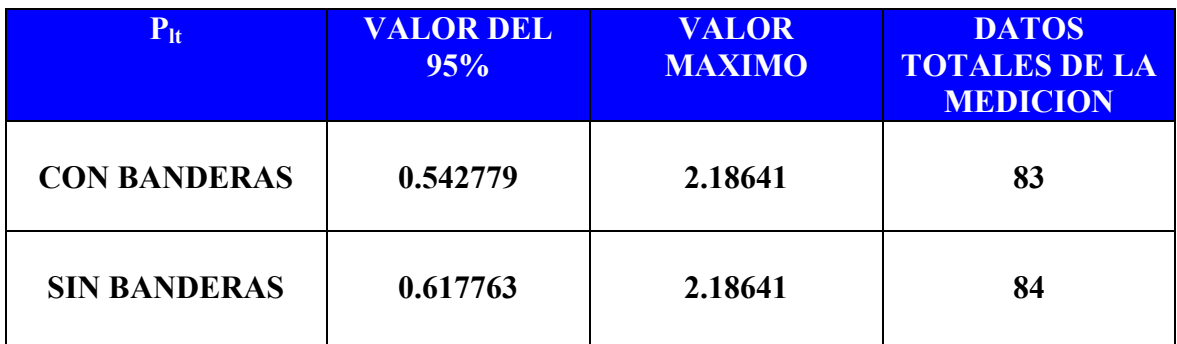

## • GRÁFICO DE LOS VALORES DE P<sub>lt</sub> CON BANDERAS:

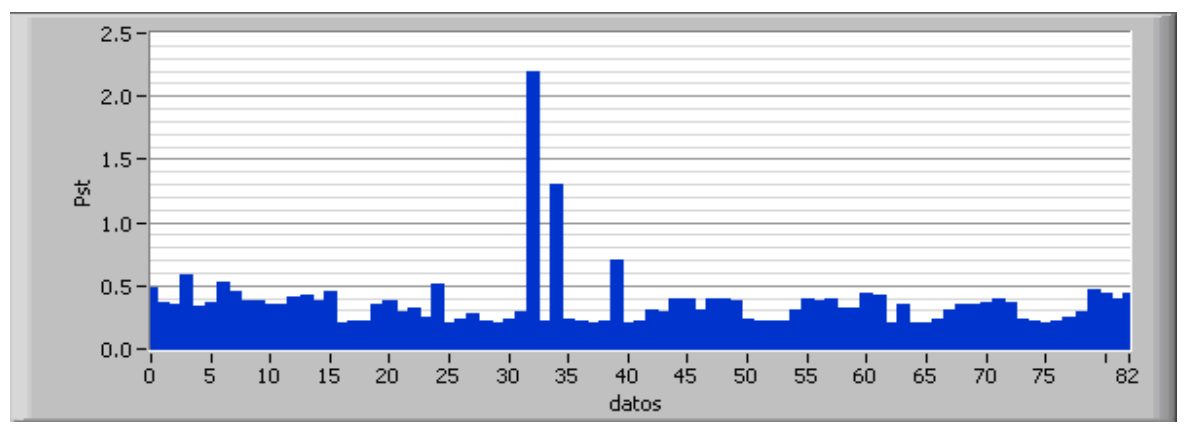

FIGURA 6.10 Plt calculados en el período comprendido del 26/09/2008 hasta 09/10/2008 hasta 16/10/2008, con bandera.

#### $2.5 2.0 1.5$ 쮼  $1.0^{\circ}$  $0.5 0.0$  $\frac{1}{50}$  $\frac{1}{0}$  $\frac{1}{5}$  $10$  $15$  $\frac{1}{20}$  $\frac{1}{25}$  $\frac{1}{30}$  $\frac{1}{35}$  $^{+}_{40}$  $\frac{1}{45}$  $55$  $\overline{60}$  $65$  $\frac{1}{70}$  $\frac{1}{75}$  $8083$ datos

 $\bullet$  GRÁFICO DE LOS VALORES DE  $P_{lt}$  SIN BANDERAS:

FIGURA 6.11 P<sub>lt</sub> calculados en el período comprendido del 26/09/2008 hasta 09/10/2008

hasta 16/10/2008, sin bandera.

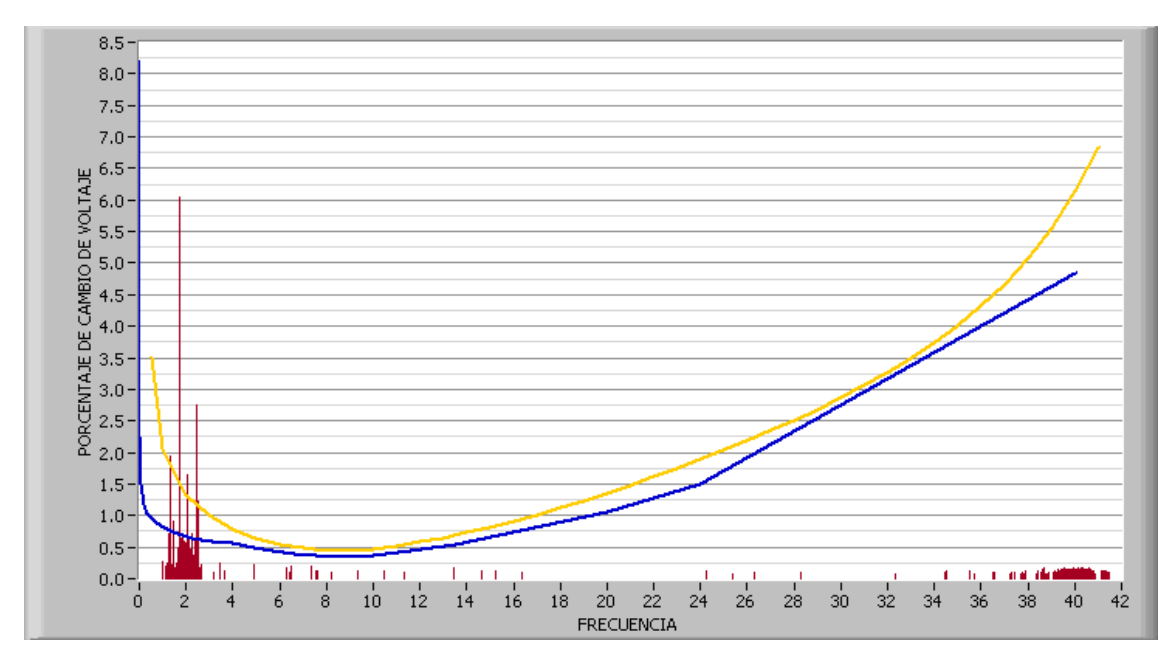

## • GRÁFICO DE VALORES DE ∆ V/V Y FRECUENCIA CON BANDERAS:

FIGURA 6.12 Valores máximos de ∆ V/V y frecuencia en el período comprendido del 09/10/2008 hasta 16/10/2008, con bandera.

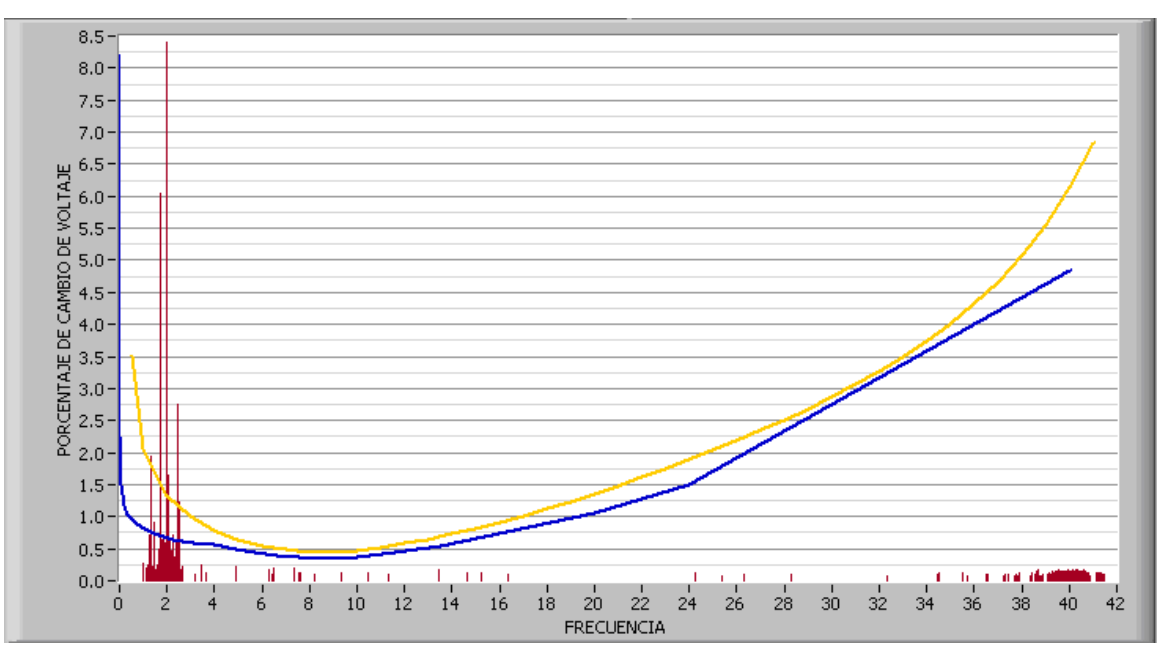

• GRÁFICO DE VALORES DE ∆ V/V Y FRECUENCIA SIN BANDERAS:

FIGURA 6.13 Valores máximos de ∆ V/V y frecuencia en el período comprendido del 09/10/2008 hasta 16/10/2008, sin bandera.

• GRÁFICOS DE ALGUNOS FENÓMENOS CAPTURADOS POR EL DETECTOR DE SAG &SWELL Y INTERRUPCIONES:

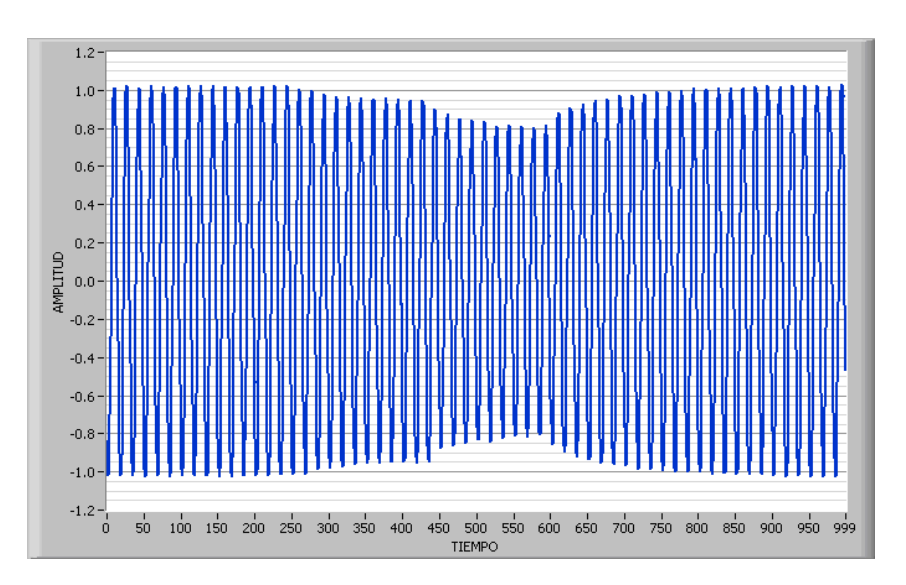

FIGURA 6.14 Fenómeno capturado para el período comprendido del 09/10/2008 hasta 16/10/2008.

### 6.3 TERCERA MEDICIÓN: REALIZADA DEL 07/11/2008 HASTA 21/11/2008.

 La tercera medición fue realizada durante un período de 17 días para cumplir con la norma de calidad de energía de la SIGET (14 días), y de la cual se mostraran a continuación los resultados obtenidos.

## • TABLA DE RESULTADOS DE P<sub>st</sub>:

TABLA 6.5 Resultados de Pst para el período comprendido del 07/11/2008 hasta 21/11/2008.

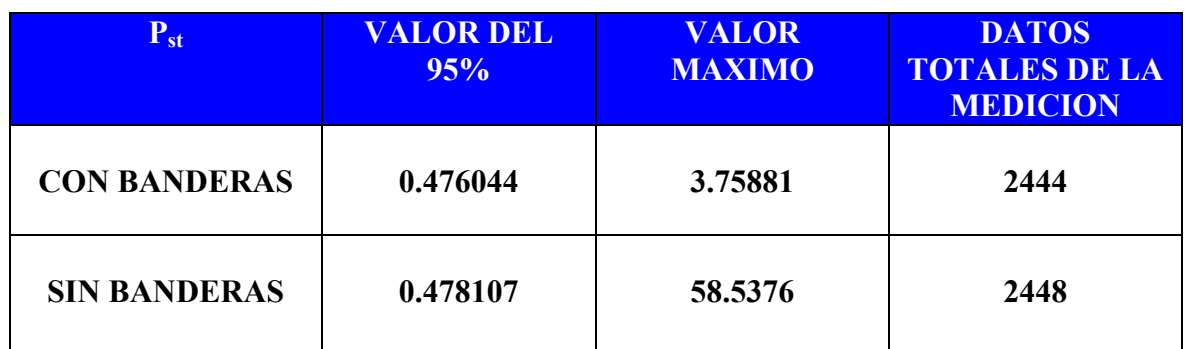

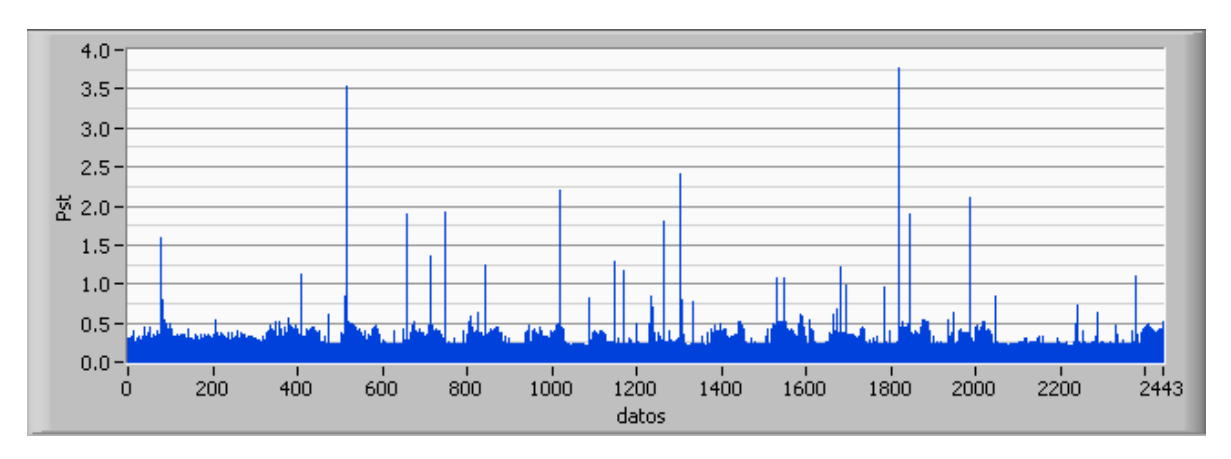

## • GRÁFICO DE LOS VALORES DE P<sub>st</sub> CON BANDERAS:

FIGURA 6.15 Pst calculados en el período de medición comprendido del 07/11/2008 hasta 21/11/2008, con bandera.

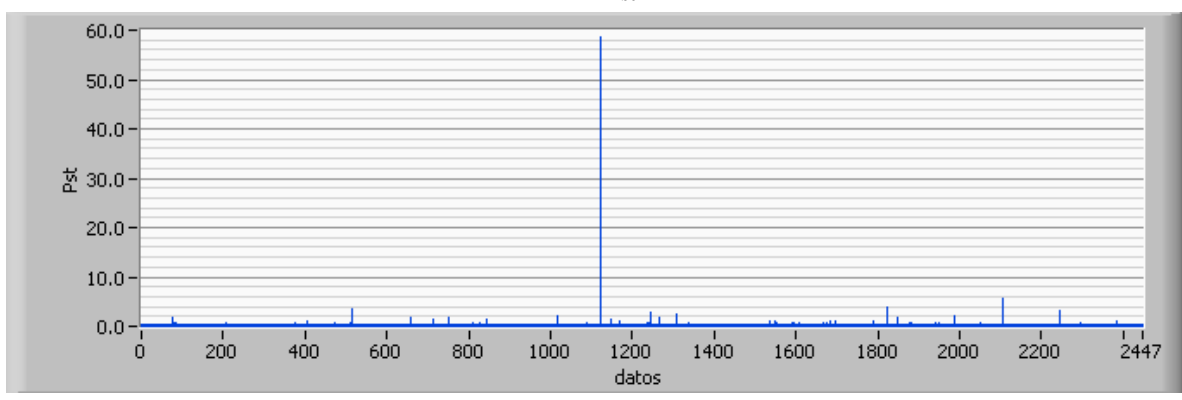

## • GRÁFICO DE LOS VALORES DE P<sub>st</sub> SIN BANDERAS:

FIGURA 6.16 Pst calculados en el período de medición comprendido del 07/11/2008 hasta 21/11/2008, sin bandera.

## • TABLA DE RESULTADOS DE P<sub>lt</sub>:

**TABLA 6.6** Resultados de P<sub>lt</sub> para el período comprendido del 07/11/2008 hasta 24/11/2008.

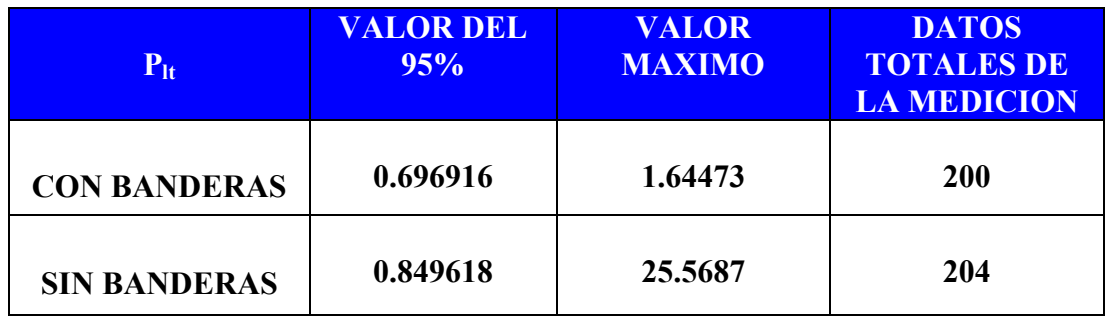

# $\bullet$  GRÁFICO DE LOS VALORES DE P<sub>lt</sub> CON BANDERAS:

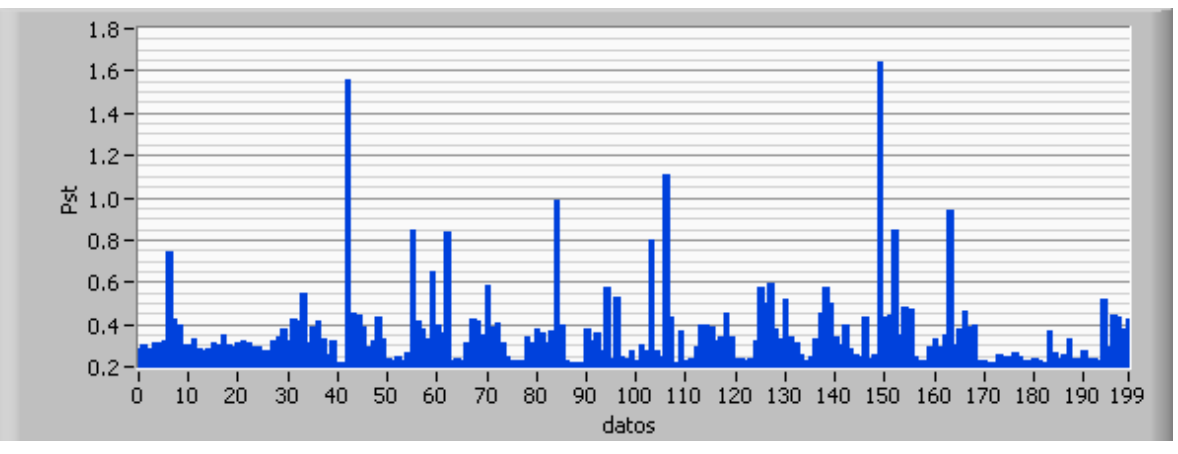

FIGURA 6.17 P<sub>lt</sub> calculados en el período de medición comprendido del 07/11/2008 hasta 21/11/2008, con bandera.

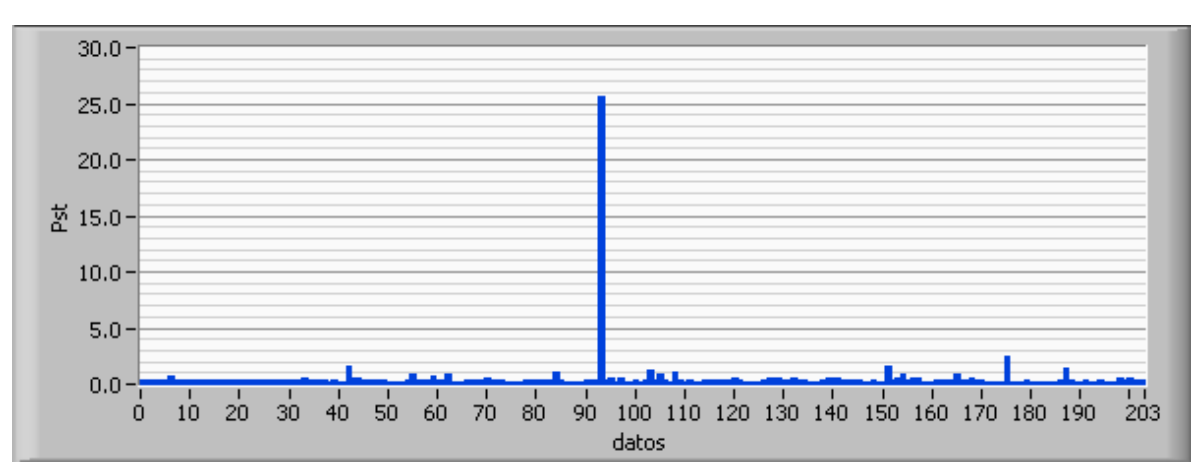

• GRÁFICO DE LOS VALORES DE P<sub>lt</sub> SIN BANDERAS:

FIGURA 6.18 P<sub>lt</sub> calculados en el período de medición comprendido del 07/11/2008 hasta 21/11/2008, sin bandera.

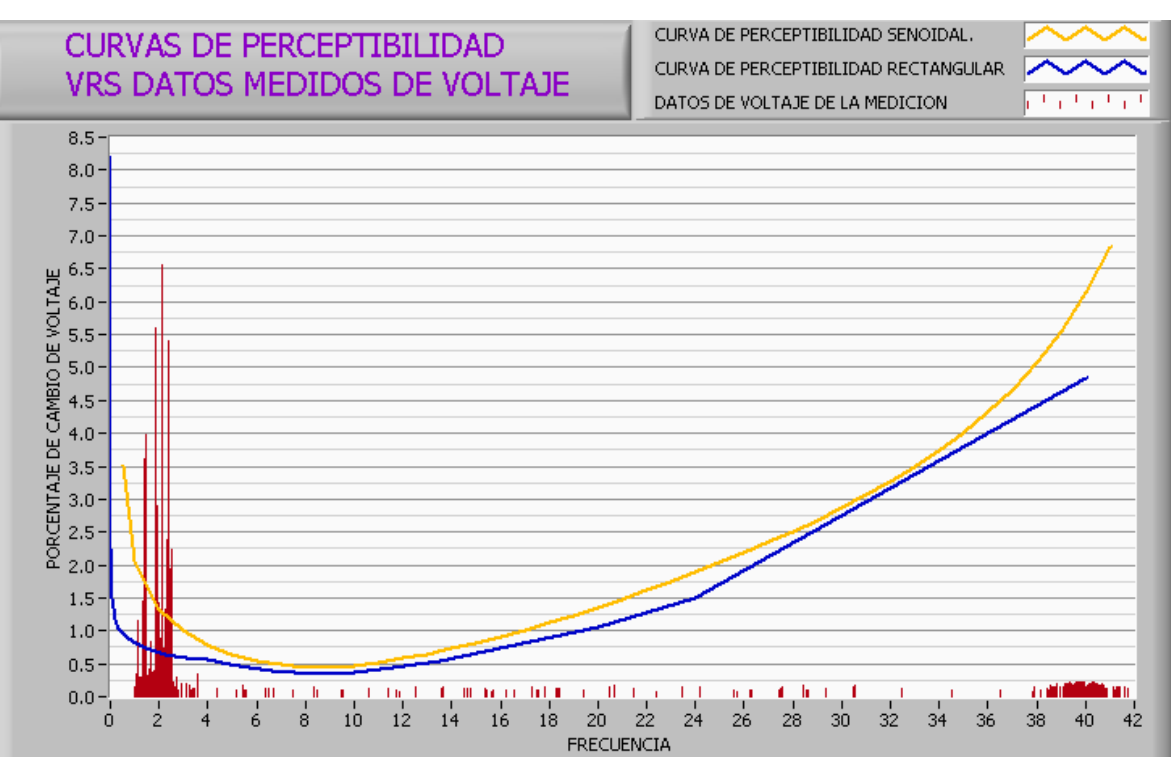

• GRÁFICO DE VALORES DE ∆ V/V Y FRECUENCIA CON BANDERAS:

FIGURA 6.19 Valores máximos de ∆ V/V y frecuencia en el período comprendido del 07/11/2008 hasta 21/11/2008, sin bandera.

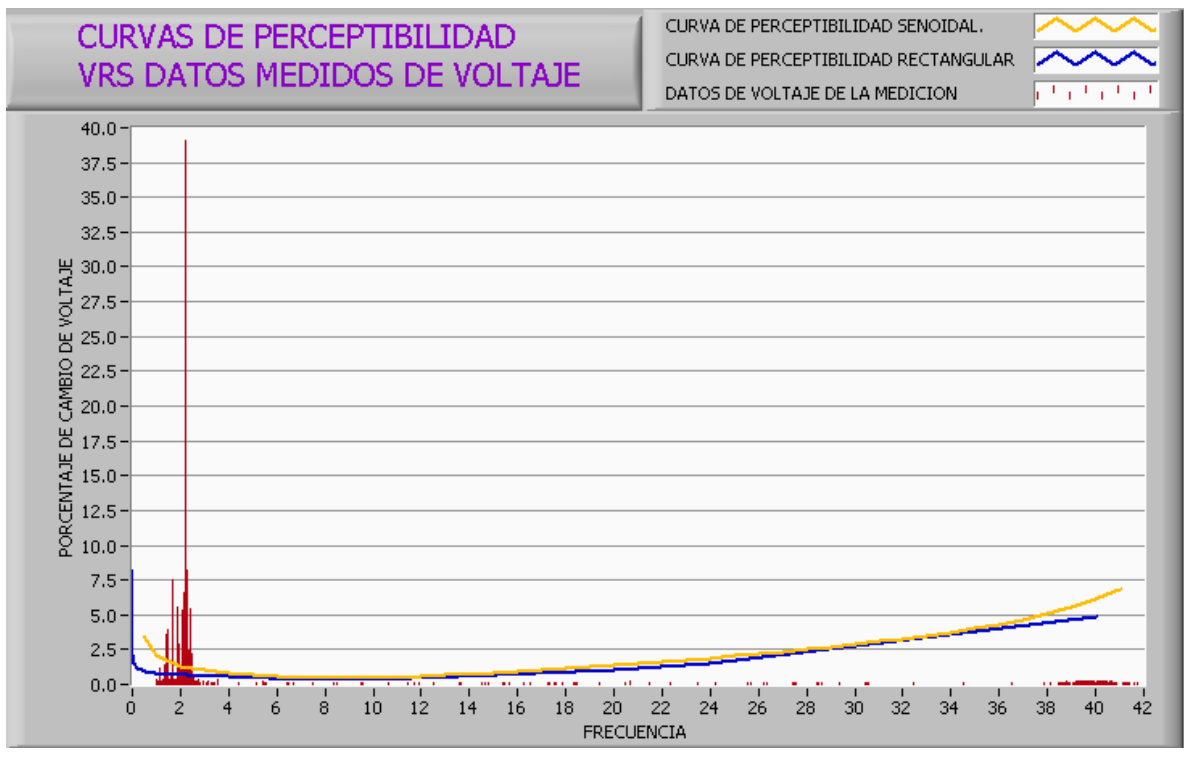

• GRÁFICO DE VALORES DE ∆ V/V Y FRECUENCIA SIN BANDERAS:

FIGURA 6.20 Valores máximos de ∆ V/V y frecuencia en el período comprendido del 07/11/2008 hasta 21/11/2008, sin bandera.

## GRÁFICOS DE ALGUNOS FENÓMENOS CAPTADOS POR EL DETECTOR DE SAG &SWELL E INTERRUPCIONES:

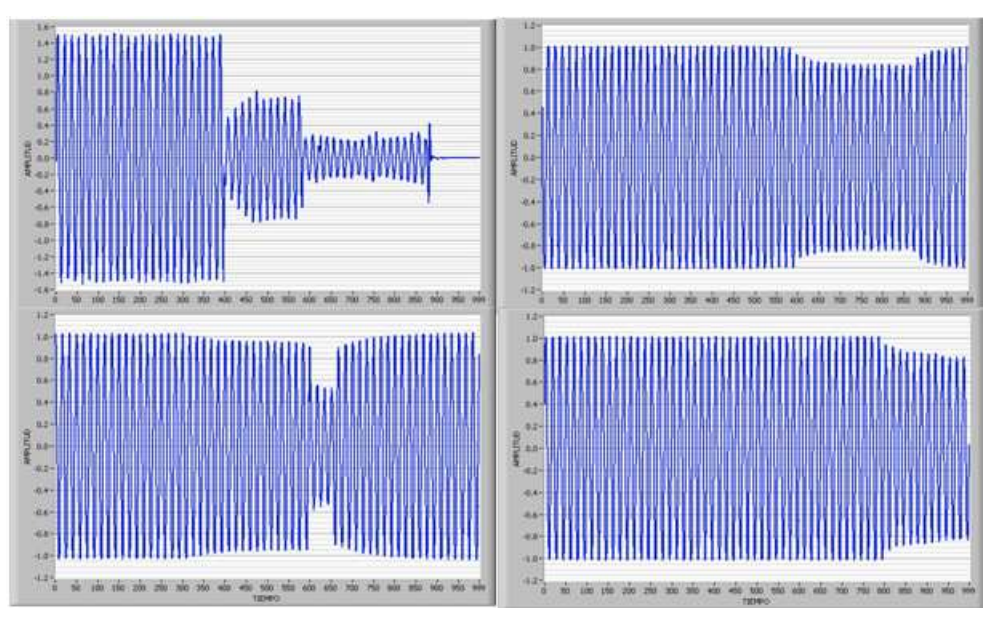

FIGURA 6.21 Fenómenos capturados para el período comprendido del 07/11/2008 hasta 21/11/2008.

## 7. CONCLUSIONES

- La salida del bloque 4 con respecto a cada valor especificado en las tablas 4.2 y 4.3 exigen un nivel instantánea de flicker (IFL) correspondiente al valor de 1.00, el cual fue comprobado en los ensayos de calibración satisfactoriamente tal como se puede observar en las tablas 5.4 y 5.5, adicionalmente se puede corroborar en la figura 3.29 la cual muestra la salida instantánea para una fluctuación sinusoidal correspondiente a un  $\Delta V/V\% = 0.321$  a una frecuencia de 8.8 Hz. Sin esta prueba no es posible hacer el calculo del factor K el cual es muy importante para la medición del fenómeno de Flicker, del cual la norma no lo especifica claramente en el diseño ya que esta supuestamente lo da por sobreentendido.
- Al realizar los ensayos de calibración del instrumento mostrados en la tabla 4.1 se obtuvieron valores aceptables de  $P_{st}$  conforme se observo en la tabla 5.1 de la cual el valor máximo registrado fue de  $P_{st} = 1.01675$  cumpliendo así con la norma que exige para esta prueba el valores no superen el rango de  $P_{st} = 1 \pm 0.05$ .
- Los ensayos de margen de magnitud y linealidad fueron necesarios para determinar la exactitud de 5% que la norma IEC 61000-4-15 exige, tal como se puede observar en la tabla 5.2 y en las figuras 5.2 y 5.4 respectivamente. Siendo el error máximo de 1.31%.
- De la tabla 5.6 se comprobó que a la salida del clasificador correspondían a valores en el rango de pst de  $1 \pm 5\%$ . Esta prueba es importante porque es realizada por el IEEE para un flickermeter, teniendo como objetivo lograr una mejor funcionalidad del instrumento; esta prueba es realizada en la referencia [3] del capitulo 5.
- $\frac{1}{2}$  Los resultados de p<sub>st</sub> para las tres mediciones mostraron que el valor del 95% quedaron por debajo del valor de 1 lo cual es aceptable conforme a las normas internacionales.
- $\frac{1}{2}$  También se observo que el valor de P<sub>lt</sub> estuvo debajo de 1 para el 95% de los datos tomados, lo cual conforme a las normas internacionales es aceptable; aunque para la norma SIGET (192-E-2004) no es tomado en cuenta este índice de severidad de flicker.
- La medición realizada en el periodo del 07/11/2008 HASTA 21/11/2008 (diecisiete días) cumple con lo establecido por la norma SIGET(192-E-2004), la cual exige un mínimo de catorce días calendario para determinar si hay efecto de flicker (parpadeo) en el sistema eléctrico, y de la cual se observo que el valor del 95% estaba por debajo de uno, de lo cual se concluye que no hay problemas de flicker en la instalación de la Escuela de Ingeniería Eléctrica en dicho período.
- Otro aspecto importante que se pudo notar en el grafico de ∆V/V% y frecuencia (ver figuras 6.12 y 6.13), en el cual se observo que las frecuencias que incidían más en fenómeno flicker estaban en el rango de 1 a 4Hz y de 37 a 41 Hz.
- Algo importante de resaltar es el funcionamiento del detector de perturbaciones como SAGS & SWELLS e INTERRUPCIONES, registrando cada fenómeno y colocándole una bandera (flagging) a los índices de severidad de flicker (IFL) dejando la elección al usuario para que decida si tomar o no en cuenta estos datos registrados. Por las mediciones realizadas se verifico su adecuado funcionamiento en la detección de estos fenómenos.
- Los fenómenos SAGS & SWELLS fueron los más comunes en la instalación y eran los que hacían que los índices de severidad de flicker se elevaran de forma abrupta en las mediciones.
- $\perp$  Algo que resaltar son las curvas de perceptibilidad para variaciones sinusoidales y rectangulares que se encuentran en este documento, estas fueron realizadas exclusivamente con el flickermeter; con la idea de que estas algún día se utilicen y sean ensayadas por otros diseñadores con el fin de tener otra referencia de datos para la calibración del bloque 5.
- Se creo un ejecutable del programa FLICKERMETER realizado en Labview con la capacidad de reiniciar la medición si hay un corte prolongado de energía y esté se apagase, para que el automáticamente fuera capaz de funcionar sin la necesidad de que algún operador tuviera que ir a activarlo nuevamente. Esto se hizo porque fue uno de los problemas que nos encontramos en el transcurso de este proyecto cuando estuvimos haciendo las pruebas y es importante porque muchas veces los lugares donde se instalan estos equipos no están disponibles las 24 horas ó su acceso es muy complicado. Sin esta capacidad el instrumento tendría que estar siendo monitoreado constantemente durante el periodo de medición y se perdería mucho tiempo durante el operador llegue al sitio. La ganancia de esta capacidad es que el aparato se instala, cumple con el período de medición sin necesidad de monitoreo hasta el día que será retirado (finalización del período de medición).
- Las comparaciones realizadas del FLICKERMETER Vrs. TOPAS 2000 fueron necesarias para distinguir como media nuestro instrumento contra uno ya normado internacionalmente (medidor clase A) y del cual los resultados que se muestran en las figuras A.5.a, A.5.b y A.5.c del anexo A.5 comprobando satisfactoriamente que la tendencia de las mediciones en los periodos tomados fueron muy similares con la salvedad que el diseño realizado en este trabajo reporta mayor magnitud que el otro instrumento.
- **EL FLICKERMETER** tiene incorporado un visualizador de la señal continua y del espectro de la transformada rápida de Fourier (FFT) de la envolvente que distorsiona la red del voltaje de entrada. Así como también la visualización del nivel instantáneo de flicker (IFL) en forma continua; con estos atributos el instrumento presenta diferencias en comparación con otros productos que se

encuentran en el mercado de instrumentos; esta característica se funciona para obtener una mejor compresión del fenómeno.

- Se realizo un programa extra en el proyecto el cual llamamos "Analizador de datos" este puede ser utilizado cuando ocurre un corte prolongado de energía, ya que en este caso el FLICKERMETER reinicia todo su contenido concerniente a: tablas, gráficos, valor máximo y el valor del 95%; pero los datos calculados ( $P_{st}$ ,  $P_{lt}$ , SAGS & SWELLS y FFT) antes de la falla (archivos con extensión lvm) son guardados en la dirección por defecto y pueden ser extraídos para su posterior análisis con este programa. Tanto los datos antes y después de una falla del sistema son guardados en una misma dirección de memoria y se adjuntan uno abajo del otro haciendo posible la extracción de todos los datos durante el periodo en que el FLICKERMETER estuvo midiendo.
- Adicional a lo anterior el "Analizador de datos" tiene la capacidad de mostrar el resumen de los datos medidos y además poder navegar por cada medición de  $P_{st}$  e inspeccionar el valor máximo de ∆V/V y la frecuencia a la que ocurrió, en un espacio de tiempo de 10 minutos. Adicional a esto se puede verificar la amplitud de ∆V/V Vrs. Frecuencia para tomar como referencia en la solución de problemas de (filtros supresores de frecuencias, compensación de reactivos, etc.)
- El Analizador de datos es capaz de generar un reporte con un resumen de los requerimientos necesarios para hacer mediciones de Flicker, basándose en la norma de calidad europea en vigencia EN50160.

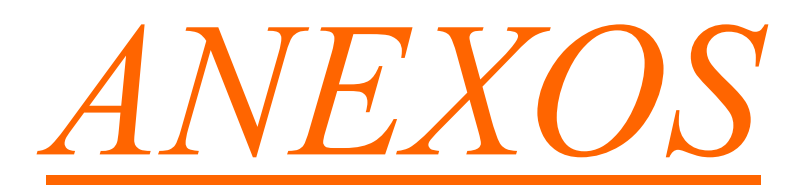

### A.1 SIGNIFICADO DE V  $\frac{\Delta V}{V}$  Y NÚMERO DE CAMBIOS POR MINUTO

La siguiente ecuación y figura ilustra el significado de V  $\frac{\Delta V}{V}$  y el número de cambios por minuto de voltaje a los que se refiere la norma.

Si se considera una amplitud modulada en función del tiempo v (t) y una fluctuación de voltaje de una forma de onda V (t).

La fluctuación de voltaje de la forma de onda V (t) es en función de valores rms que aparecen de v (t).

Los cambios en el tiempo de la función v  $\Delta v$  son, en una buena aproximación, igual a los cambios de los valores rms V  $\frac{\Delta V}{V}$ .

Como ejemplo, se tomara una forma de onda a 60 Hz teniendo una amplitud de 1 voltio con una relación de cambios de voltaje v  $\Delta v$  igual a 40% y una frecuencia 8.8 Hz relacionada con la modulación rectangular la cual puede ser escrita de la siguiente manera:

$$
v(t) = 1x\sin(2x\pi x60xt)x\left\{1 + \frac{40}{100}x\frac{1}{2}x\text{signum}[\sin(2x\pi x8.8xt)]\right\}^{(58)}
$$

La forma de onda correspondiente se muestra en al siguiente figura. Los cambios de los valores rms de V  $\frac{\Delta V}{V}$  son esencialmente igual al 40% de v  $\frac{\Delta v}{\Delta t}$  en función de los cambios en el tiempo. Los cambios rectangulares de voltaje ocurren a una frecuencia de 8.8 Hz. Cada período completo produce dos distintos cambios de voltaje, uno con incremento de la magnitud y el otro con decremento de la magnitud. Dos cambios por período con una frecuencia a 8.8Hz hacen aparecer 17.6 cambios por segundo.

• Cambios de voltaje rectangular a V  $\frac{\Delta V}{V}$  = 40%, 8.8Hz ,17.6 cambios por segundo:

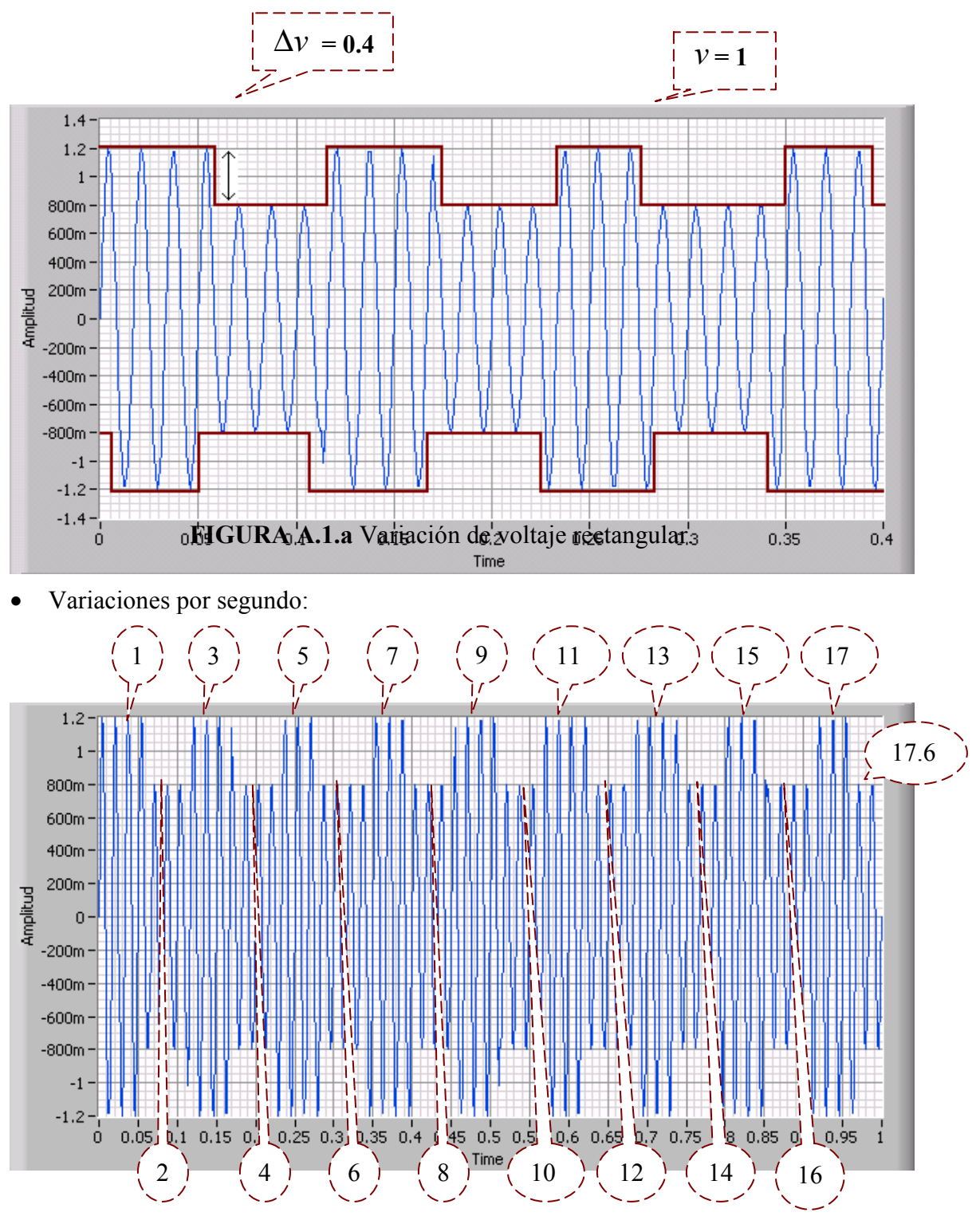

FIGURA A.1.b Diagrama que muestra cada cambio de voltaje el cual es de 17.6 por segundo.

## A.2 INSTRUMENTOS VIRTUALES UTILIZADOS:

TABLA. A.2.a Componentes virtuales utilizados para la programación.

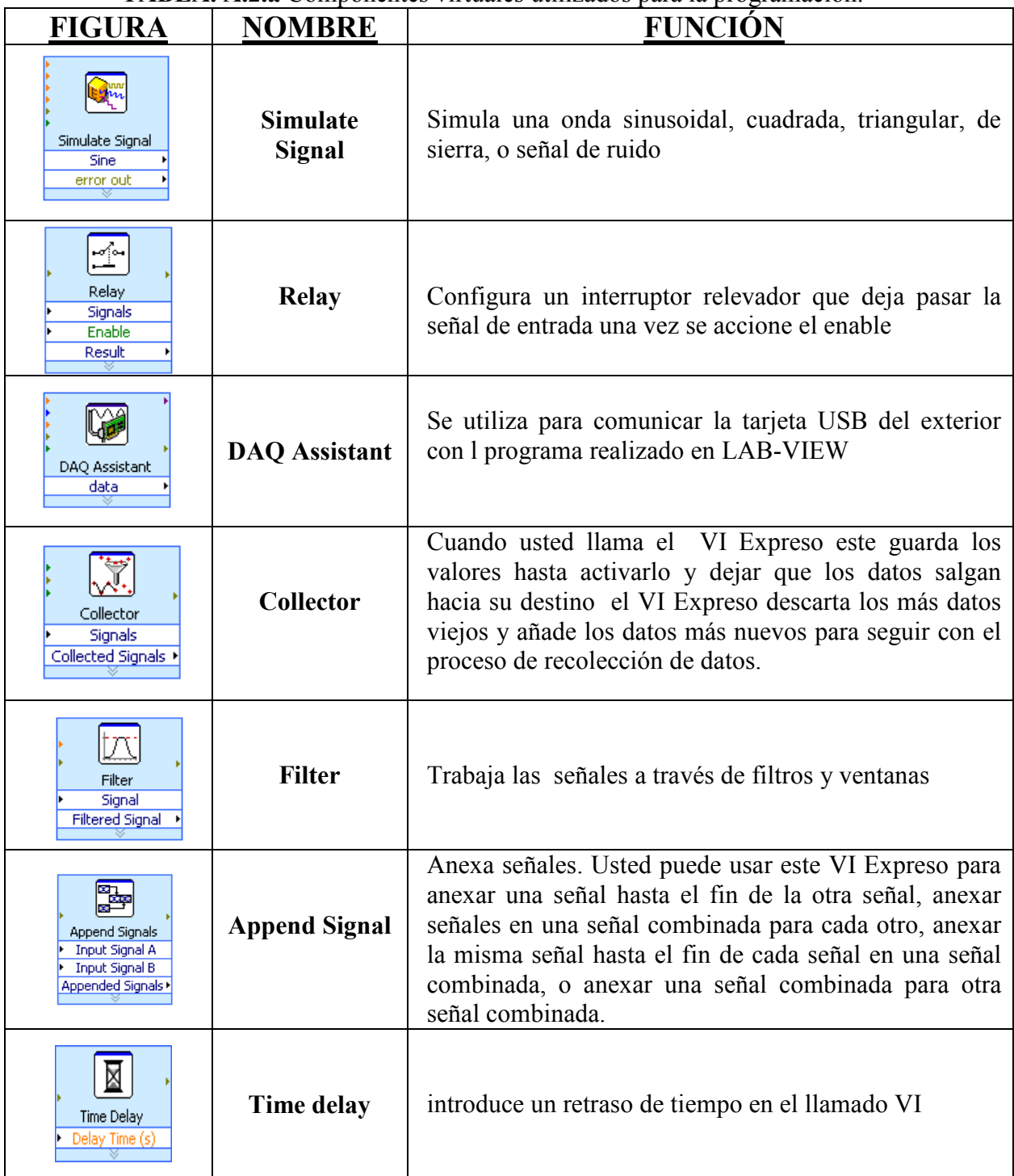

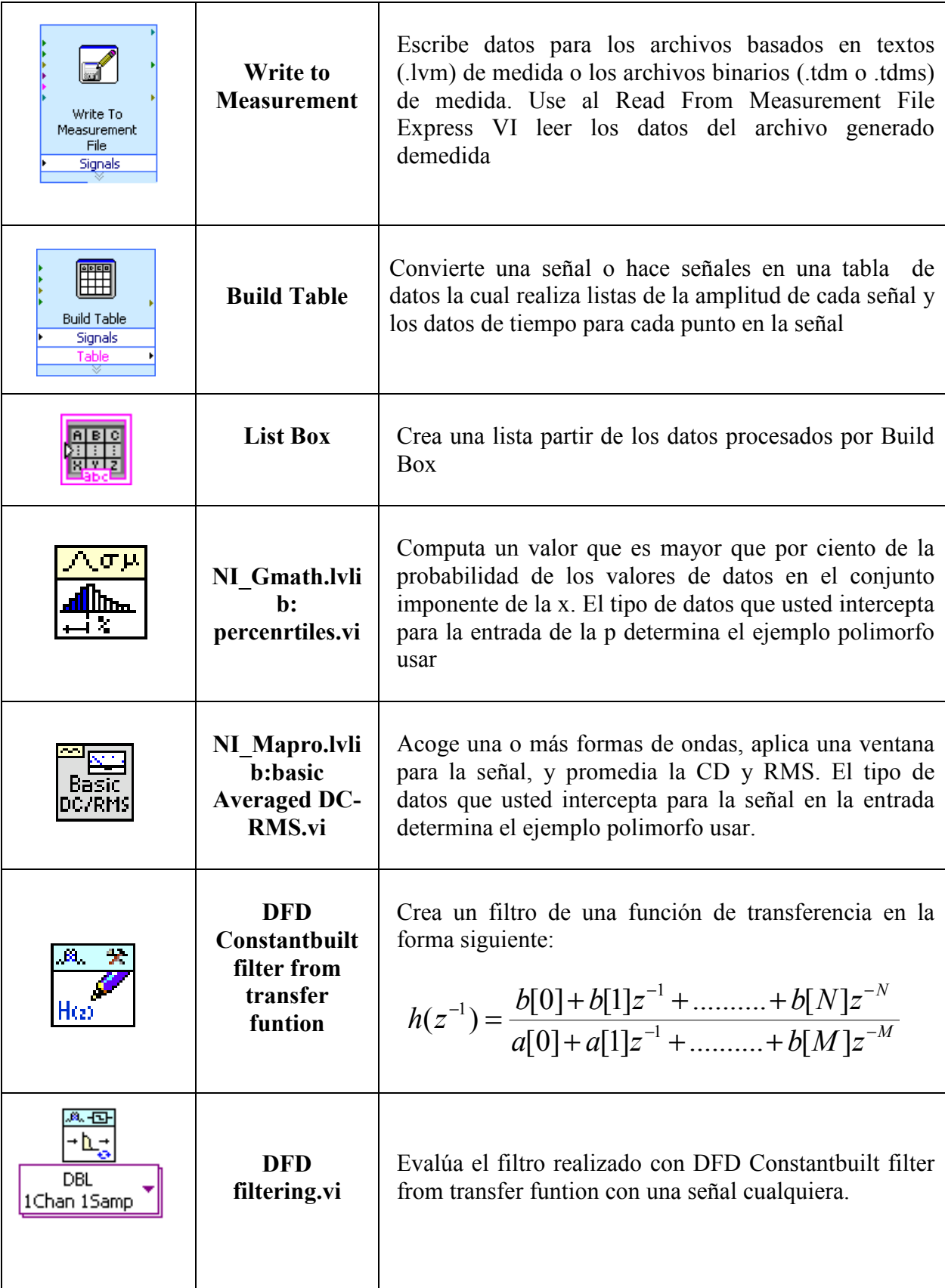

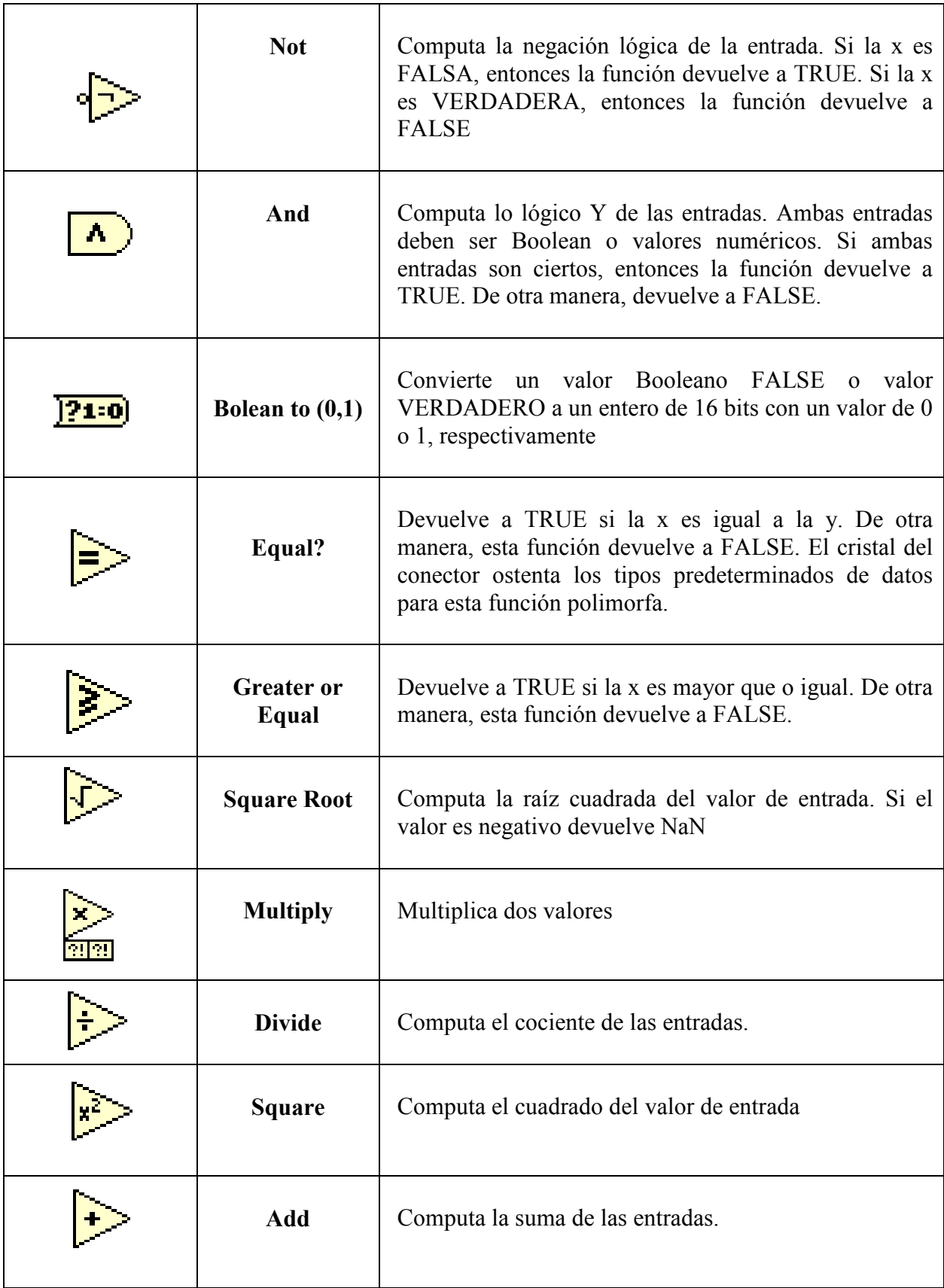

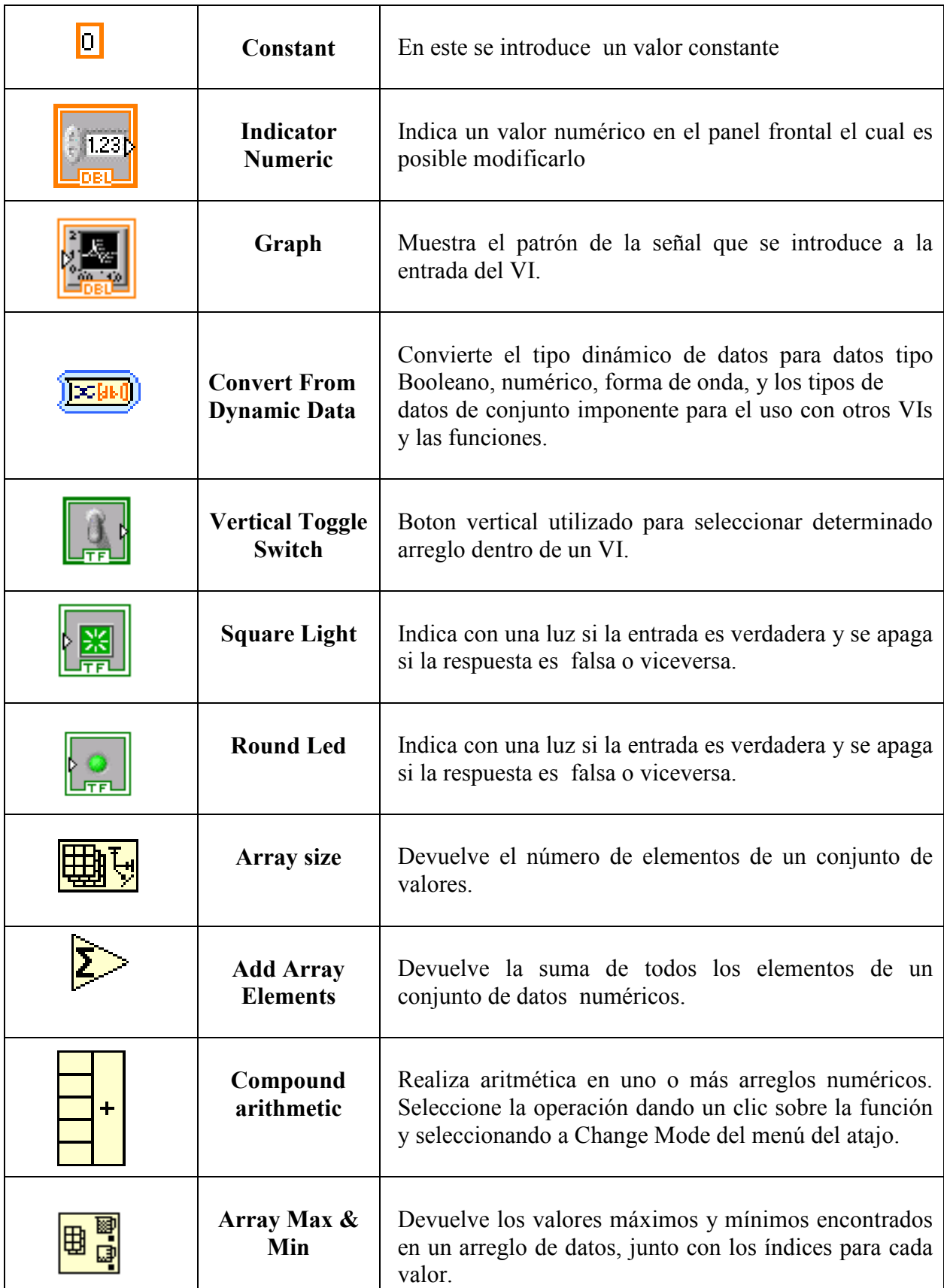

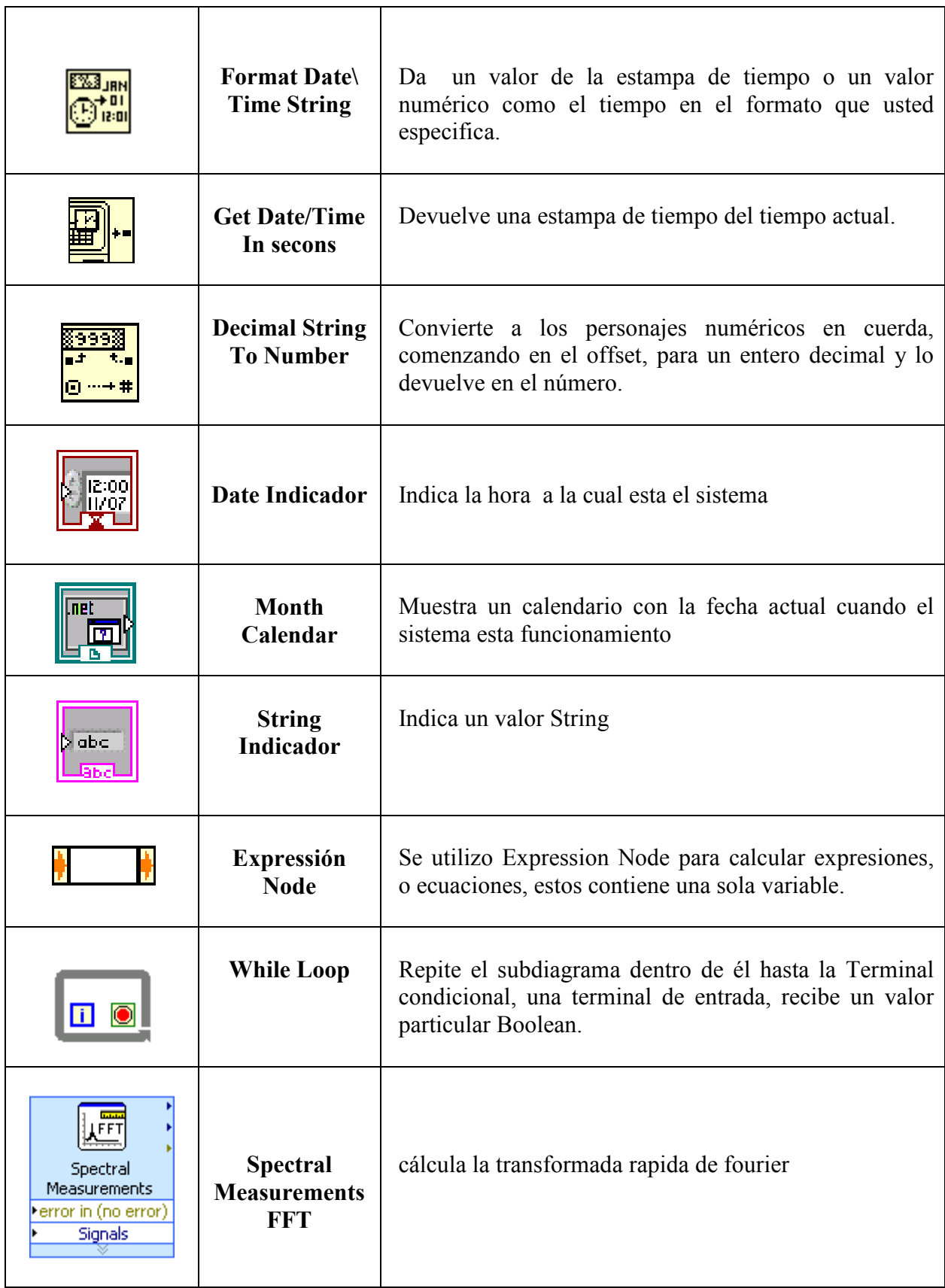

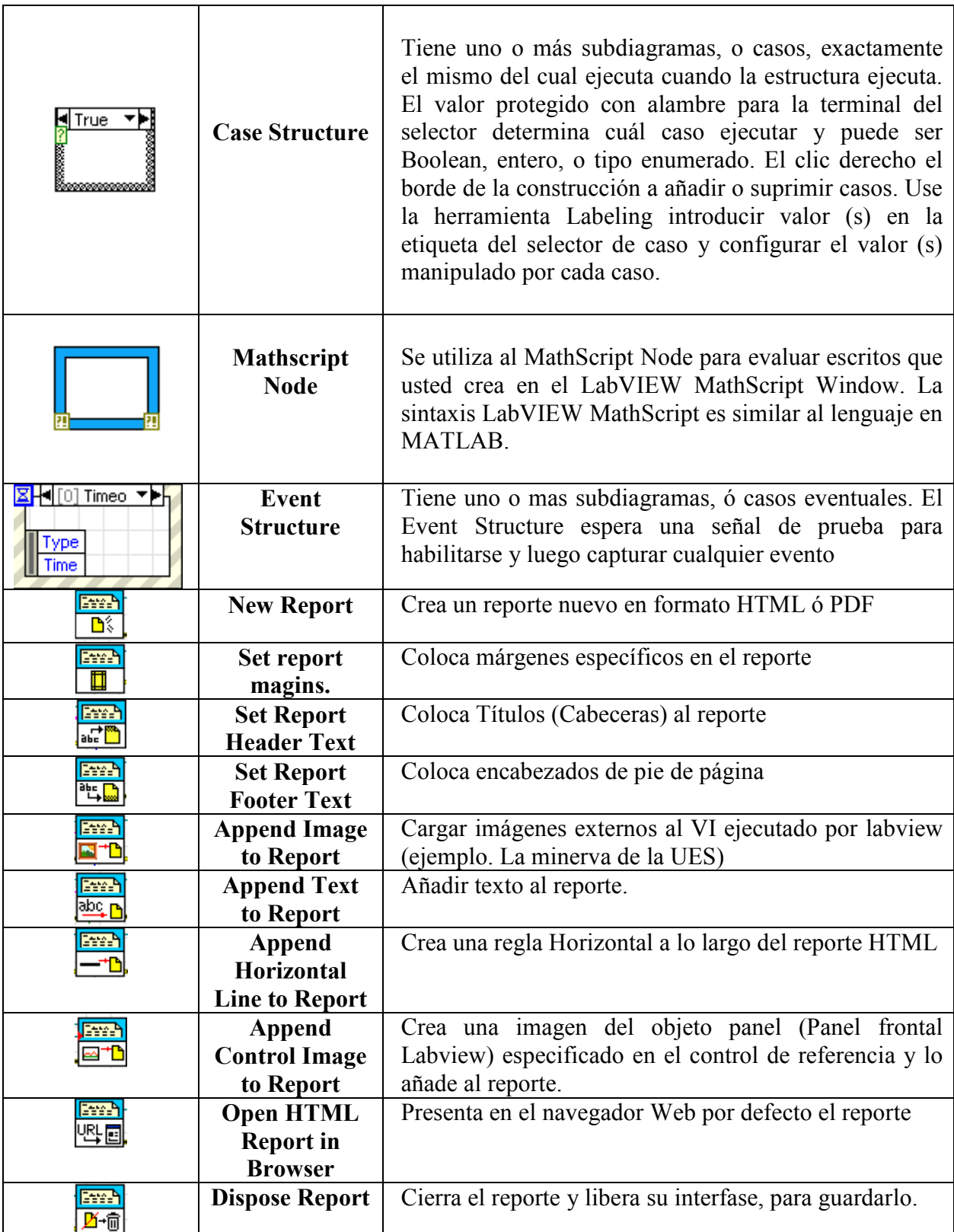

## A.3 FLIKERMETER PARA UN SISTEMA DE 230 V

Para llevar a cabo este filtro para el sistema de 230 V en LABVIEW se deberá realizar los siguientes cambios en el instrumento virtual:

- 1. Cambiar la respuesta en frecuencia del filtro pasa bajo del bloque 3 de 42 Hz a 35 Hz.
- 2. Cambiar la respuesta en frecuencia del filtro de ponderación como se muestra a continuación:
- Diagrama de bode en magnitud del filtro de ponderación para 230V

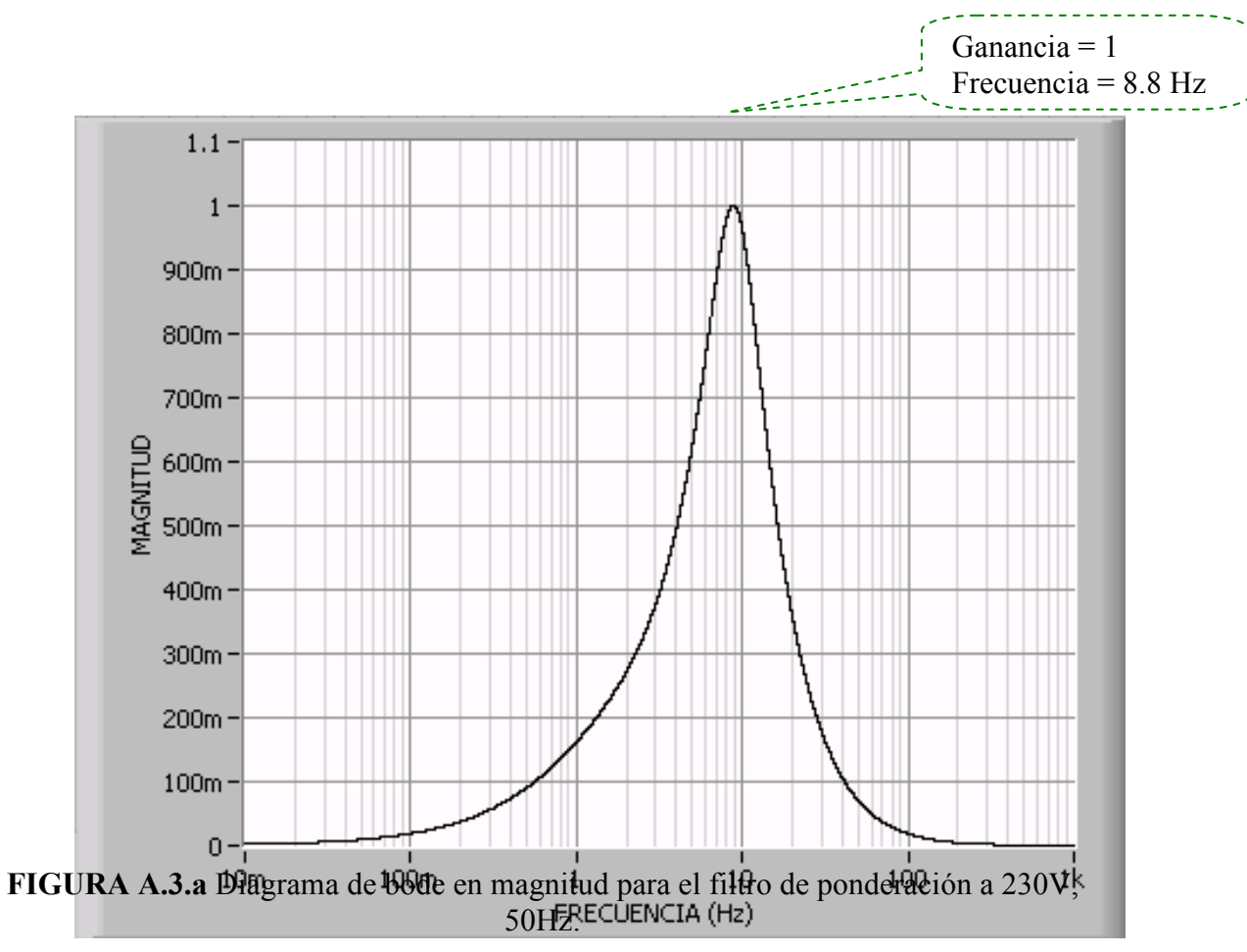

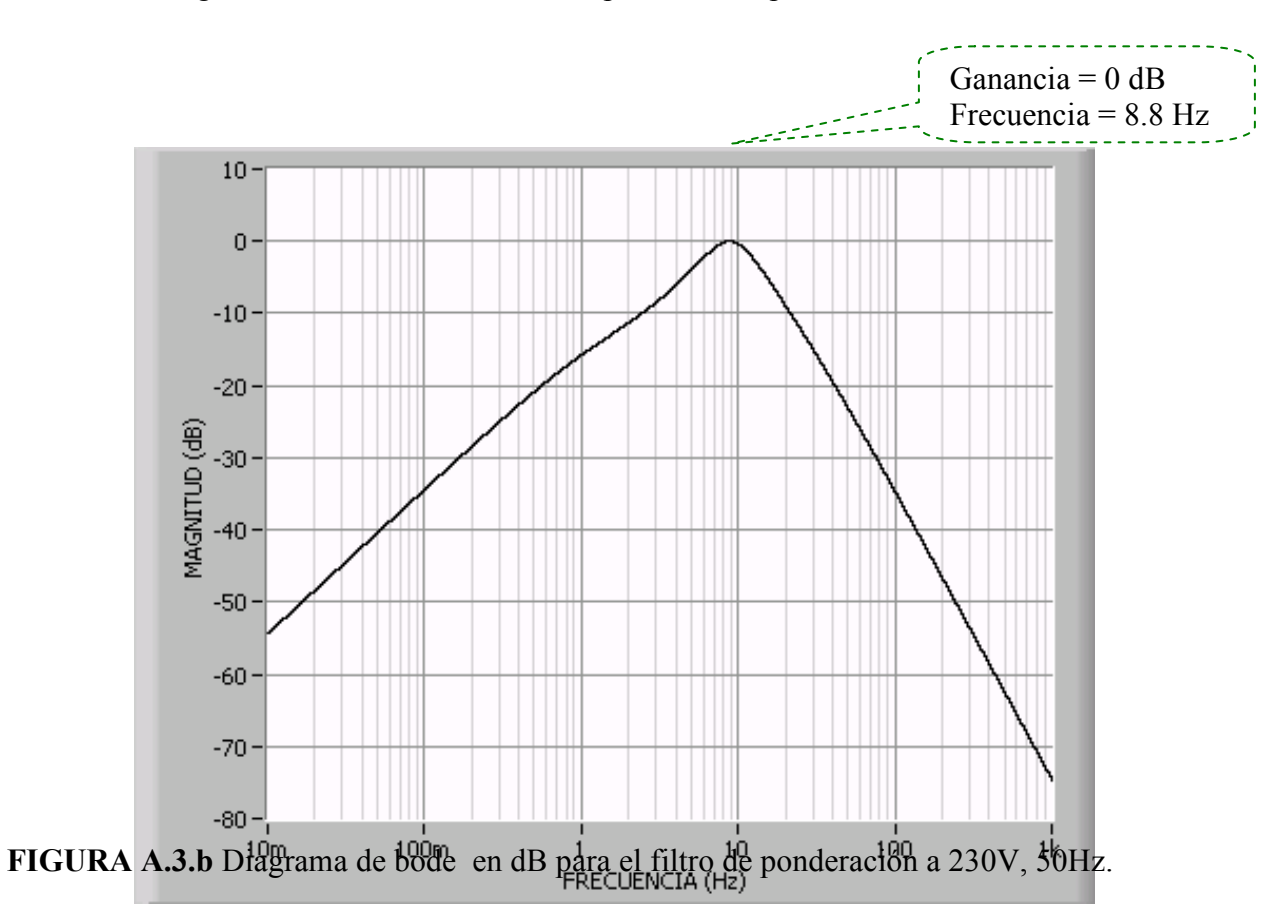

• Diagrama de bode dB del filtro de ponderación para 230V

• Filtro pasabanda:

$$
F(Z^{-1})_1 = \frac{201099.85788 - 201099.85788Z^{-2}}{4105342.9558 - 7993382.3965Z^{-1} + 3901274.6475Z^{-2}}
$$
(59)

• Filtro general :

$$
F(Z^{-1}) = \frac{140.62245916 - 138.62245916 Z^{-1}}{260.77058488 - 258.77058488 Z^{-1}}
$$
(60)

• Filtro pasa bajo :

$$
F(Z^{-1}) = \frac{1 - Z^{-1}}{15.53469799 - 13.53469799 Z^{-1}}
$$
(61)

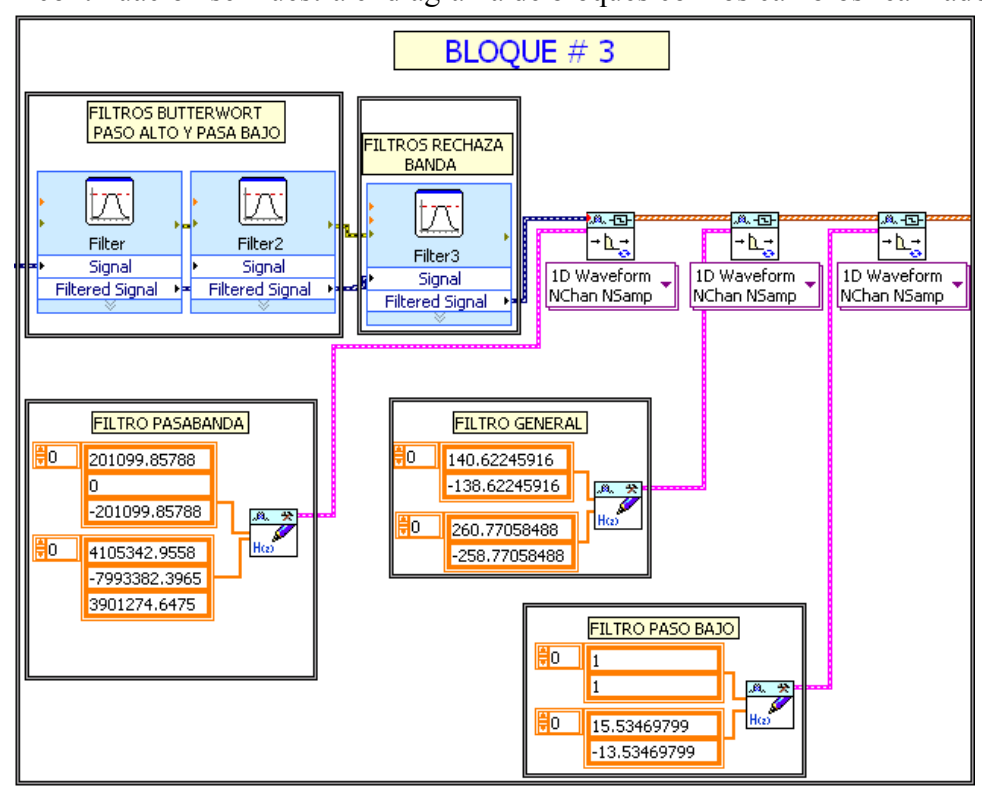

A continuación se muestra el diagrama de bloques con los cambios realizados.

FIGURA A.3.c Diagrama de bloques de la etapa 3.

El factor K también debe ser modificado al siguiente valor :

## K= 1.28e6

NOTA: El instrumento virtual se puede construir para los dos sistemas al mismo tiempo pero se deberá hacer arreglos mas elaborados en LABVIEW para que esto sea posible, para el nuestro no fue realizado porque no era parte del proyecto establecido.

## A.4 ANALIZADOR DE DATOS EN LABVIEW.

Este procesa los datos obtenidos del instrumento virtual para realizar un análisis más persuasivo de lo ocurrido después de haberse realizado una medición. Los pasos a seguir son los siguientes:

## A.4.1 PORTADA.

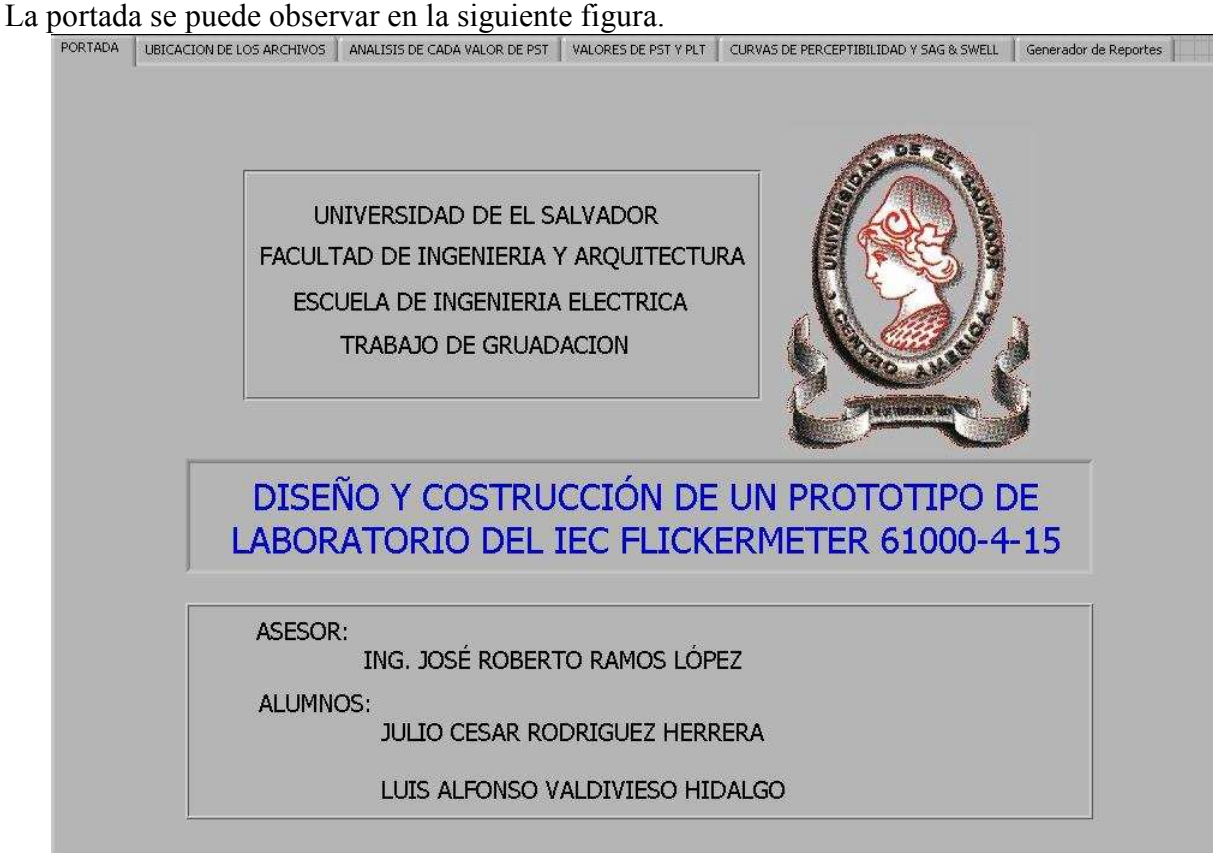

FIGURA A.4.a Panel donde se muestra la portada del analizador de datos del instrumento.

### A.4.2 CARGAR DATOS DE ORIGEN.

Se ubica en la primera pantalla como se muestra en la figura A.5.a y se ubica el cursor en el fólder para buscar la ubicación del archivo el cual se desea leer.

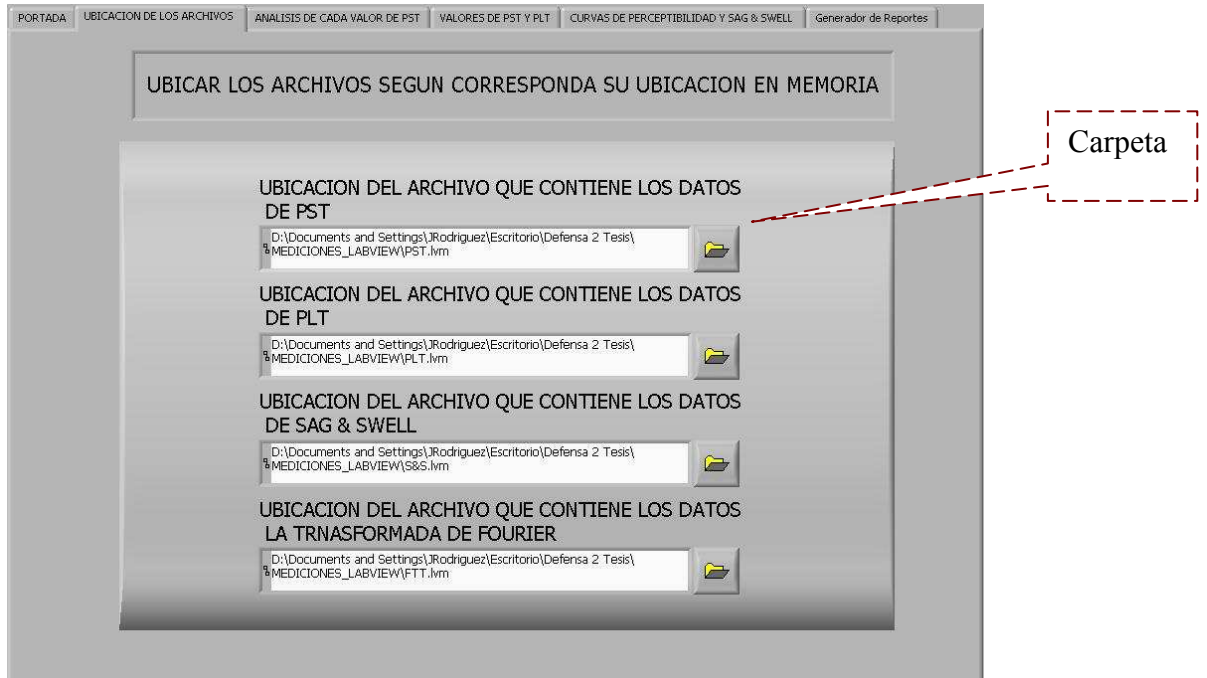

FIGURA A.4.b Panel para buscar la ubicación de los archivos que contengan los datos.

## A.4.3 VERIFICACION DE CADA Pst Y SU ESPECTRO DE FRECUENCIA.

La segunda pantalla mostrara el valor individual de P<sub>st</sub> y el máximo valor de V/V con su frecuencia respectiva y su FFT en el período de medición de 10 minutos evaluados.

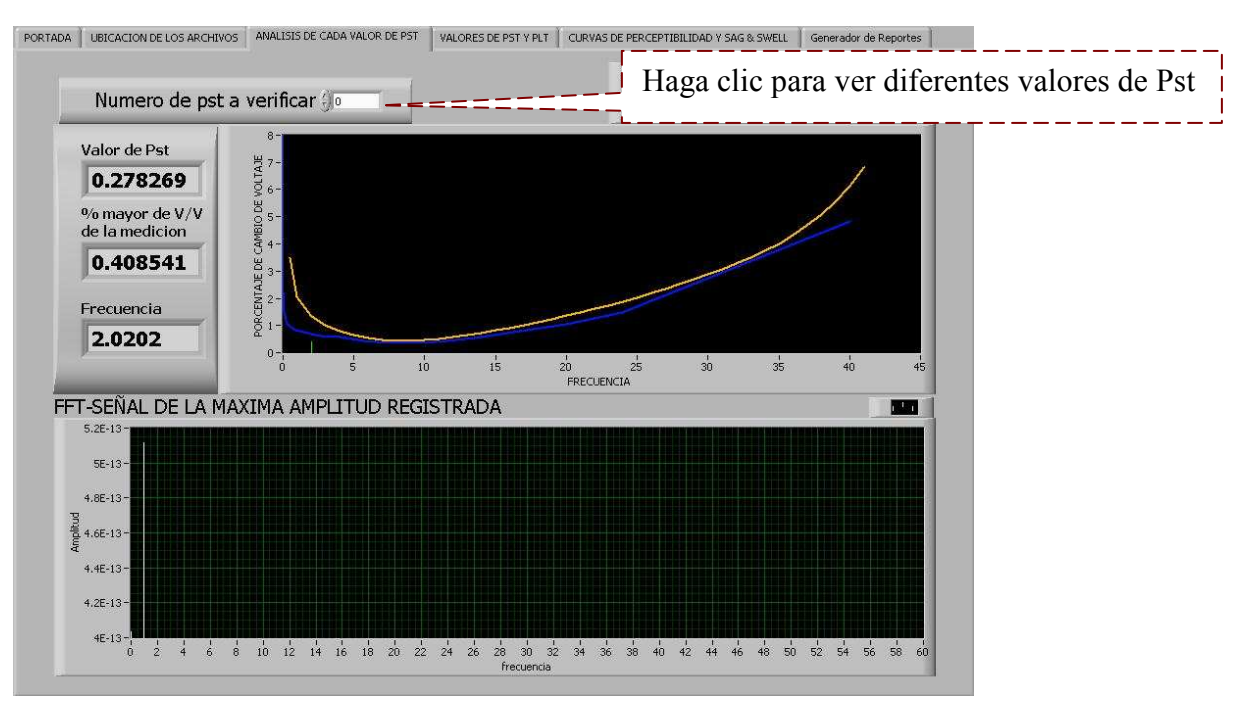

FIGURA A.4.c Panel analizador de cada valor de Pst

## A.4.4 TABLA RESUMEN.

La tercera pantalla nos mostrara todos las datos tanto de  $P_{st}$ ,  $P_{lt}$  y gráficas con o sin banderas para que el usuario haga el mejor uso de los dato tomados.

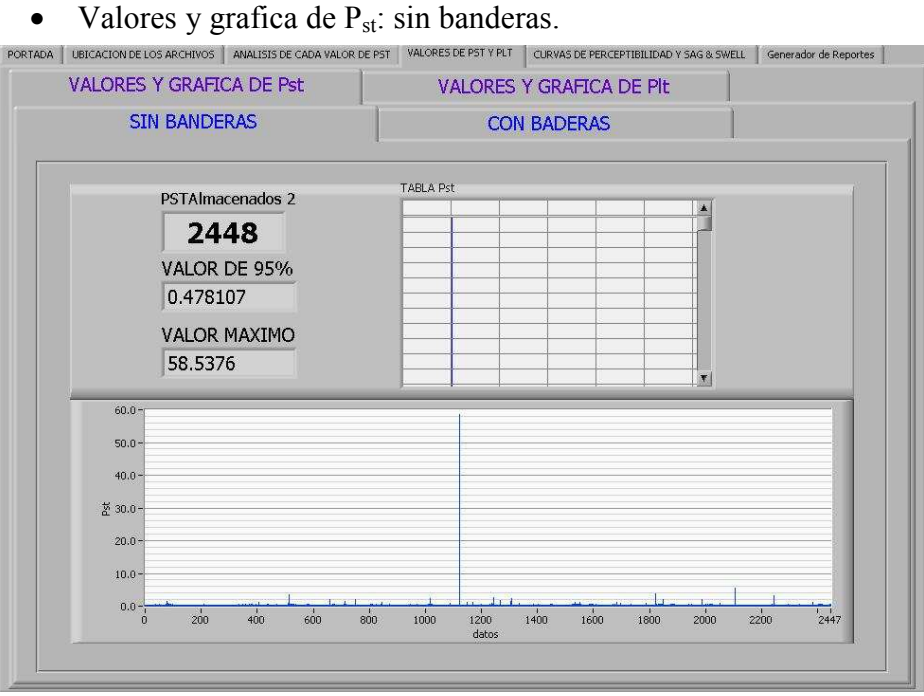

FIGURA A.4.d Panel que muestra los datos y gráfico de la medición de  $P_{st}$  sin banderas.

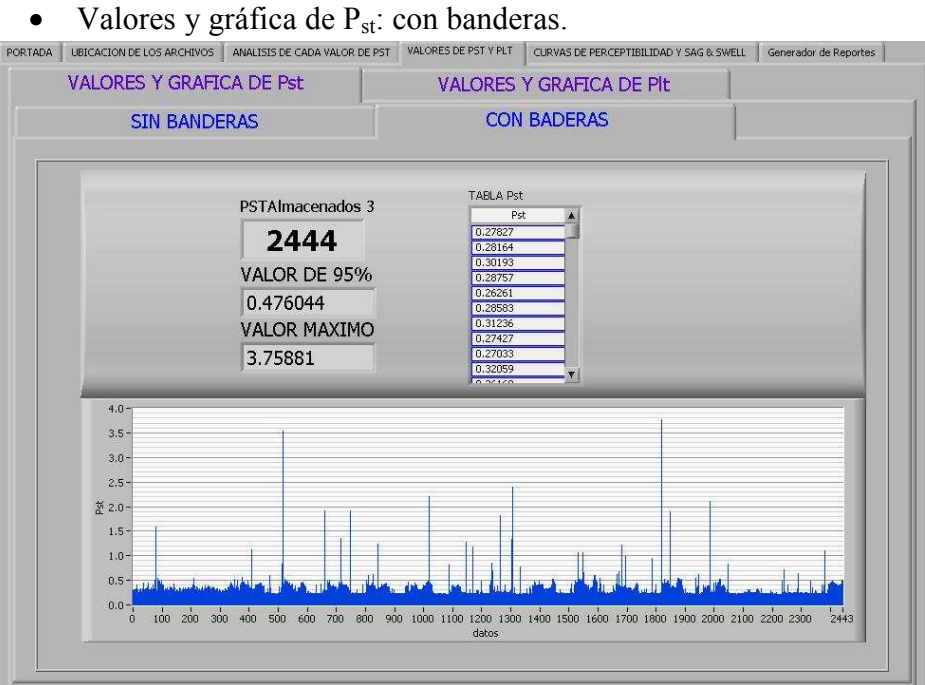

**FIGURA A.4.e** Panel que muestra los datos y gráfico de la medición de  $P_{st}$  con banderas.

Valores y grafica de  $P_{lt}:$  sin banderas.

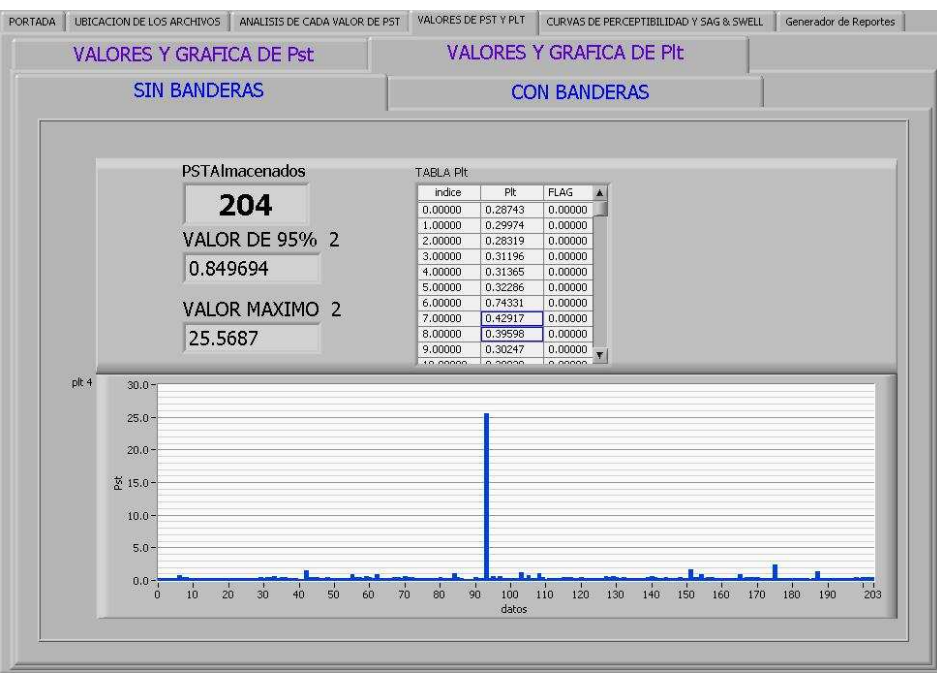

FIGURA A.4.f Panel que muestra los datos y gráfico de la medición de  $P_{lt}$  sin banderas

• Valores y gráfica de  $P_{lt}$ : con banderas.

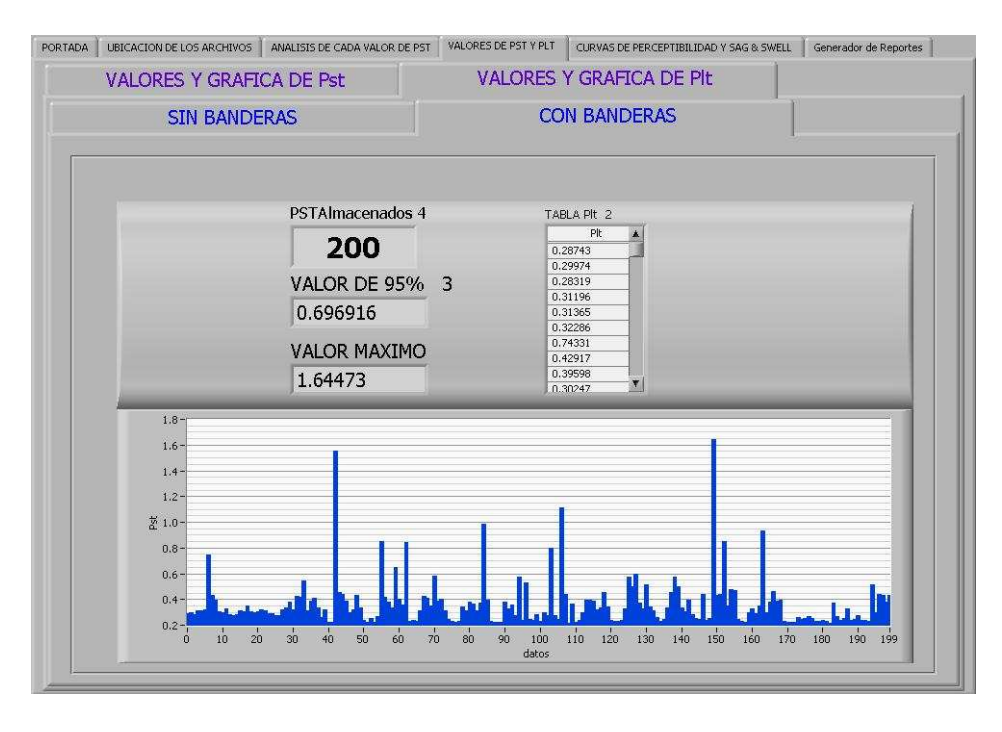

FIGURA A.4.g Panel que muestra los datos y gráfico de la medición de  $P_{lt}$  con banderas

### A.4.5 CURVA DE PERCEPTIBILIDAD.

La cuarta pantalla nos muestra los datos de todo el conjunto de valores de V/V mayores de cada valor de Pst de acuerdo al período de medición y también las señales ya sean de SAG o SWELL si es que ocurrieron en la medición.

• Curvas de perceptibilidad vrs los datos tomados de la medición.

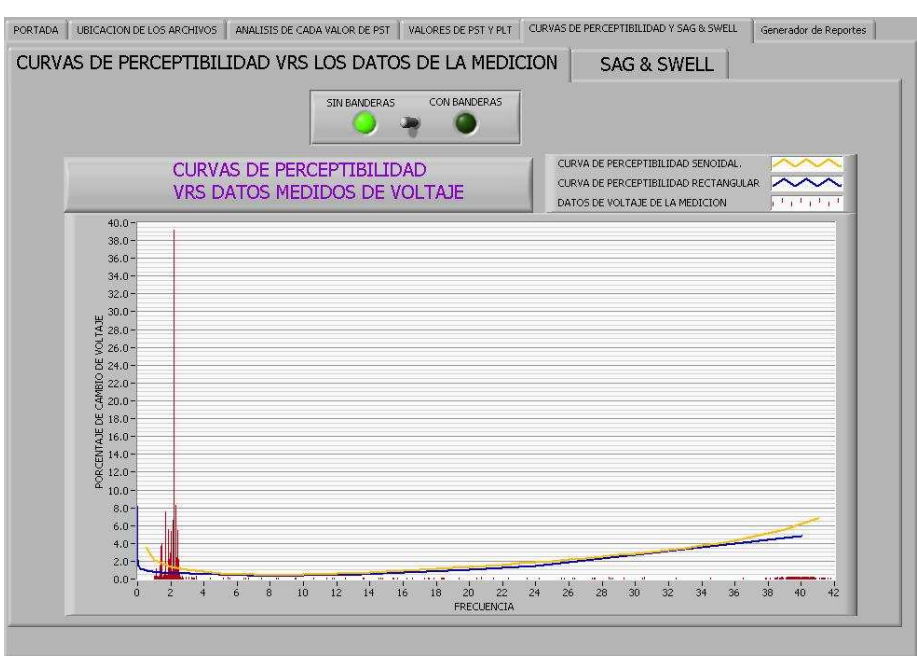

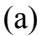

PORTADA UBICACION DE LOS ARCHIVOS ANALISIS DE CADA VALOR DE PST VALORES DE PST Y PLT CURVAS DE PERCEPTIBILIDAD Y SAG & SWELL Generador de Reportes

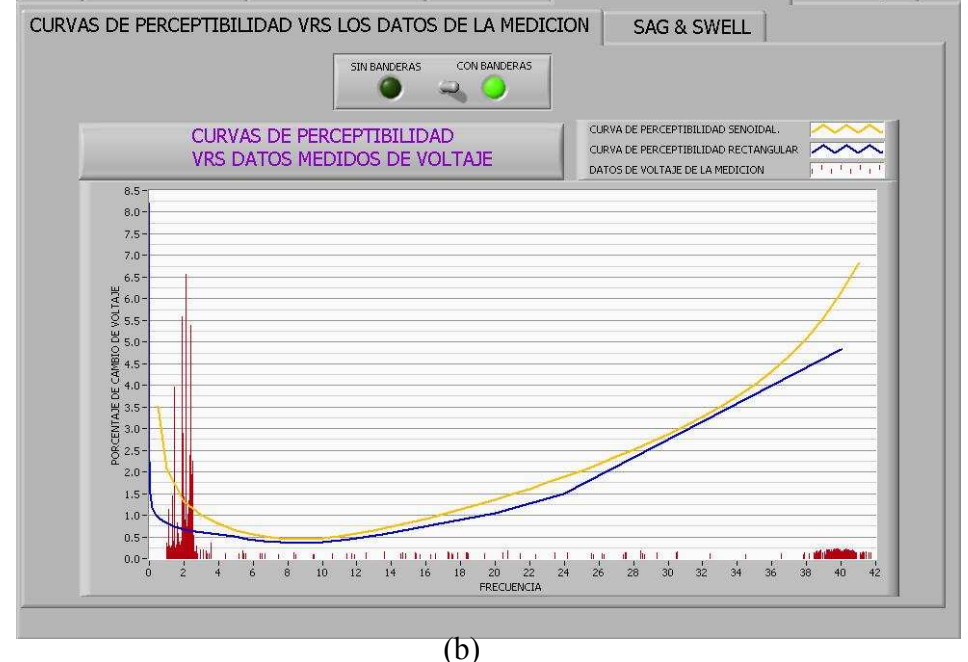

FIGURA A.4.h Panel que muestra el espectro de todos los V/V y frecuencia de cada período de medición de 10 minutos. (a) sin Banderas y (b) con banderas.
### • SAG, SWELL O INTERRUPCIONES.

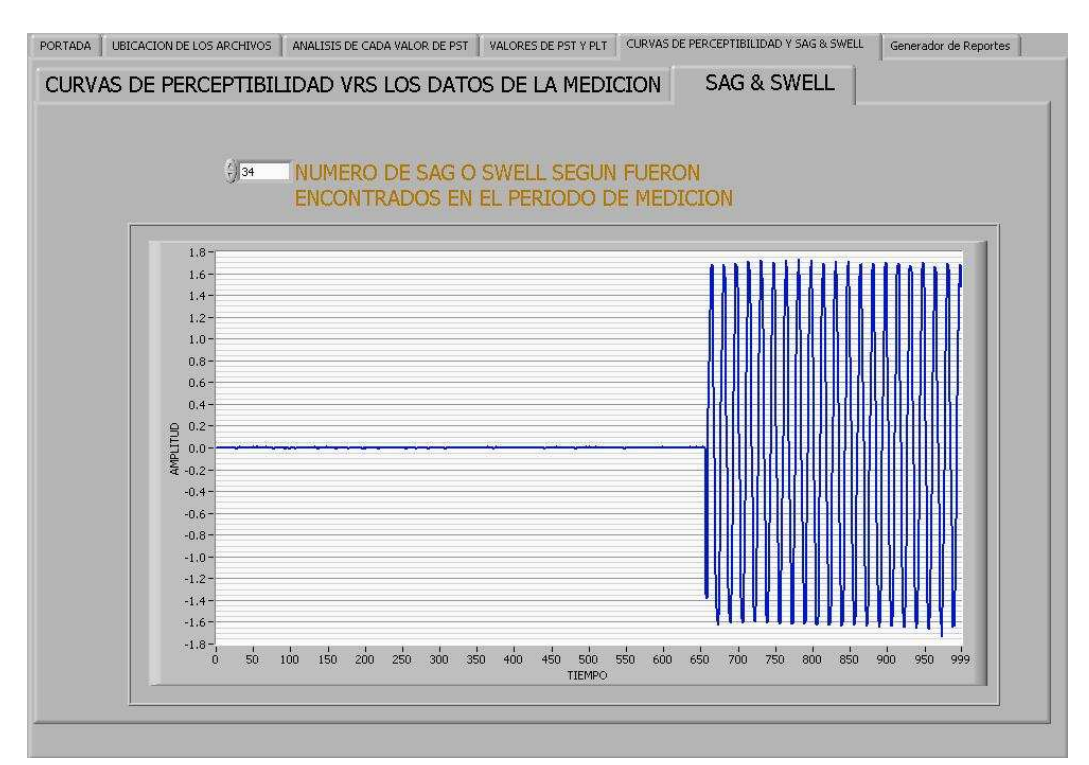

FIGURA A.4.i Panel en el cual se pueden ver los fenómenos de voltaje ocurridos durante la medición

## A.4.6 GENERADOR DE REPORTES AUTOMÁTICO.

En la siguiente figura se pueden observar el panel de esta opción, la forma de utilizarlo es de la siguiente manera:

- A. Al presionarlo se detiene el programa y esta preparado para tomar una foto de la pantalla (screemshot)
- B. Toma las fotos respectivas a presentar en el documento.
- C. Indicar en que formato desea el reporte (por defecto HTML)
- D. Imprimir el reporte.

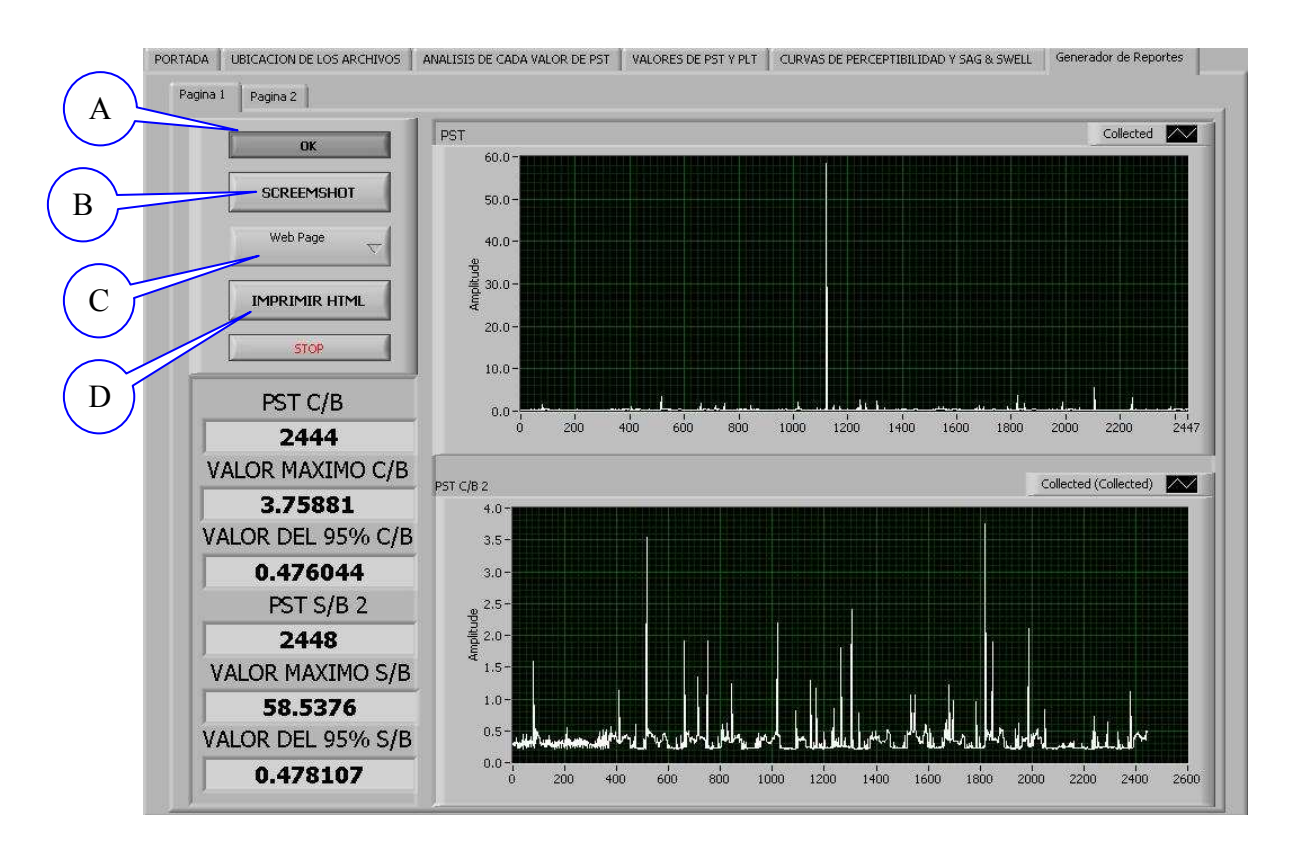

FIGURA A.4.j Panel en el cual se pueden ver los fenómenos de voltaje ocurridos durante la medición

A.4.7 Reporte

# **RESUMEN EN PERIODO DE MEDICION**

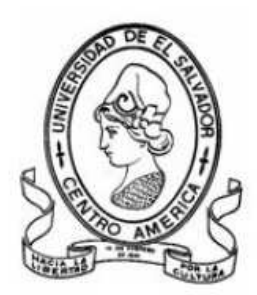

# Diseño y construcción de un prototipo de laboratorio del flickermeter IEC 61000-4-15

### **PRESENTAN**

Julio Cesar Rodríguez Herrera

Luís Alfonso Valdivieso Hidalgo

**ASESOR** 

José Roberto Ramos López

Valores Medidosde PST sin Banderas

PST S/B 2 VALOR DEL 95% S/B VALOR MAXIMO S/B 2448 0.478107 58.5376

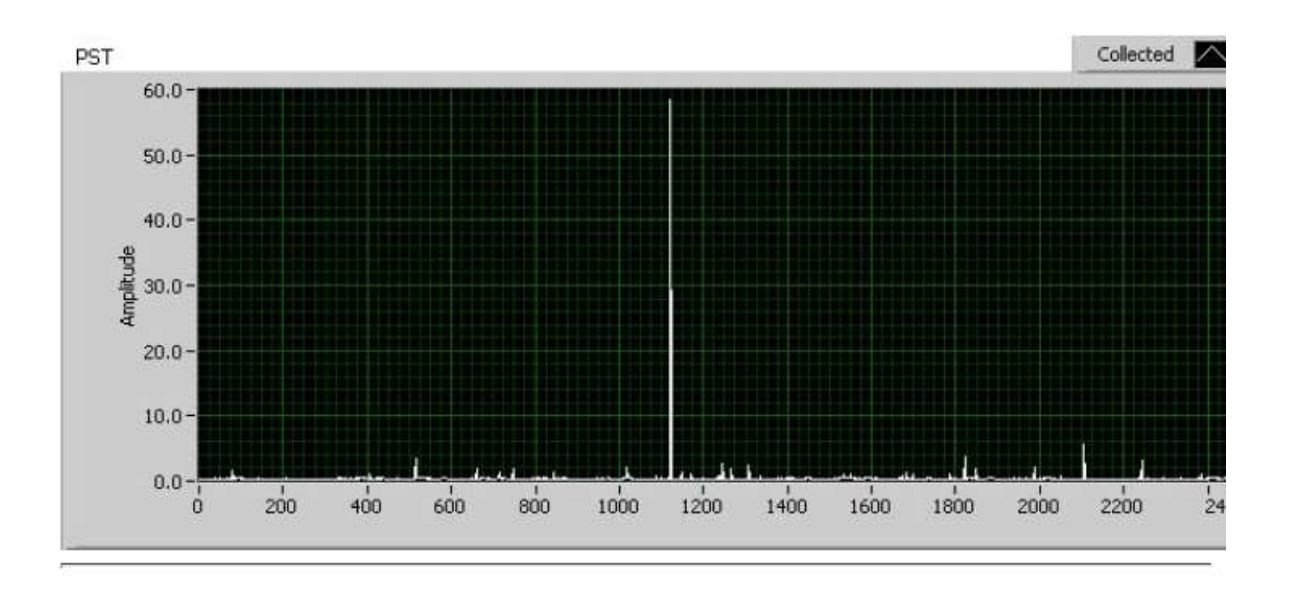

Valores Medidosde PST con Banderas

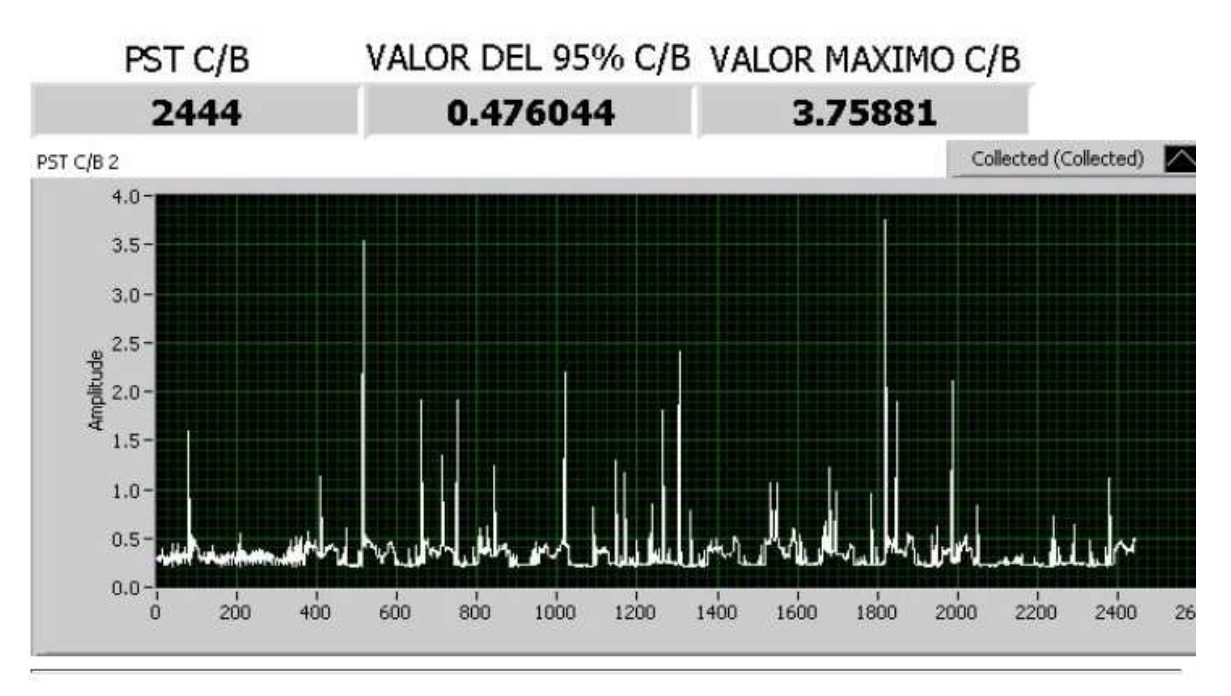

### Valores Medidos de PLT sin Banderas

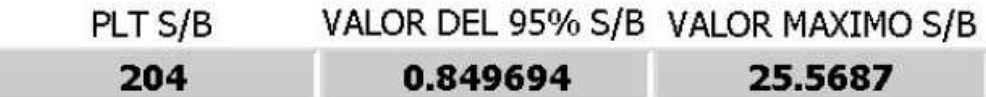

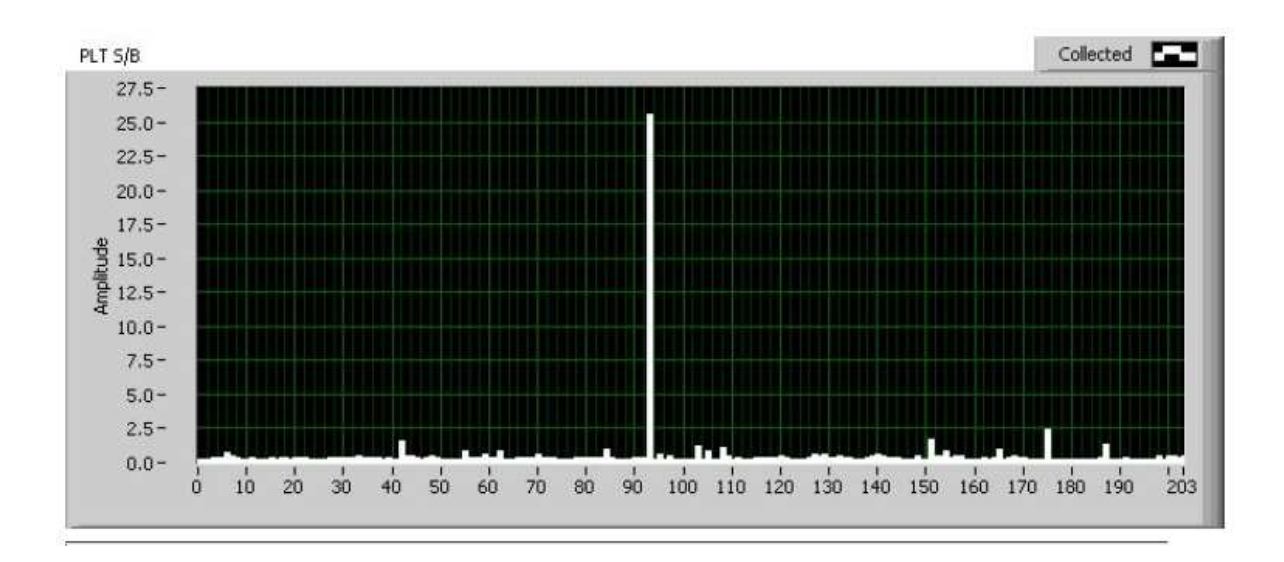

Valores Medidosde PLT con Banderas

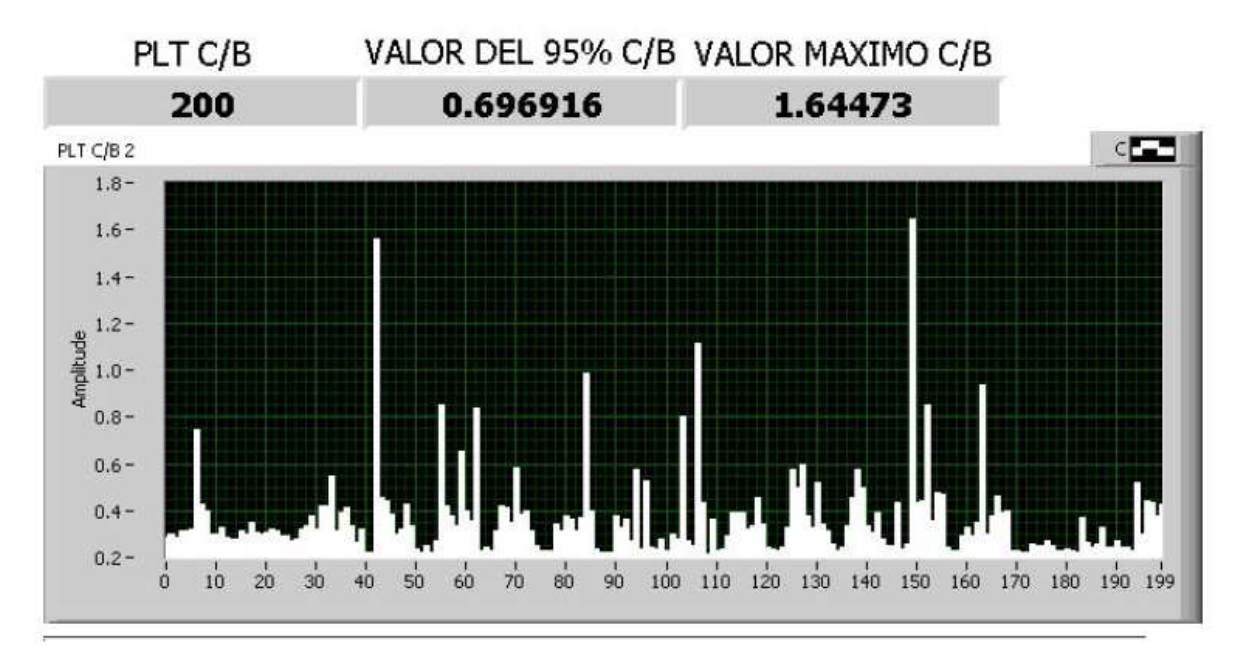

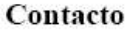

**Julio Rodríguez Luís Valdivieso** 

### UNIVERSIDAD DE EL SALVADOR

### A.5 MEDICIONES PRELIMINARES.

Los datos que se muestran a continuación son medidos en la Escuela de Ingeniería Eléctrica con respecto al TOPAS 2000 se tomo la medición del tablero general y con respecto a nuestro prototipo de laboratorio las hicimos en un toma hembra cualquiera, las diferencias son muy significativas si los observamos en la tabla, pero si vemos el GRÁFICO vemos que la tendencia es similar, los valores difieren por las siguientes condiciones.

- 1. Tomamos puntos arbitrarios para realizar la medición.
- 2. Los instrumentos deben ser sincronizados para que midan el mismo período de medición.

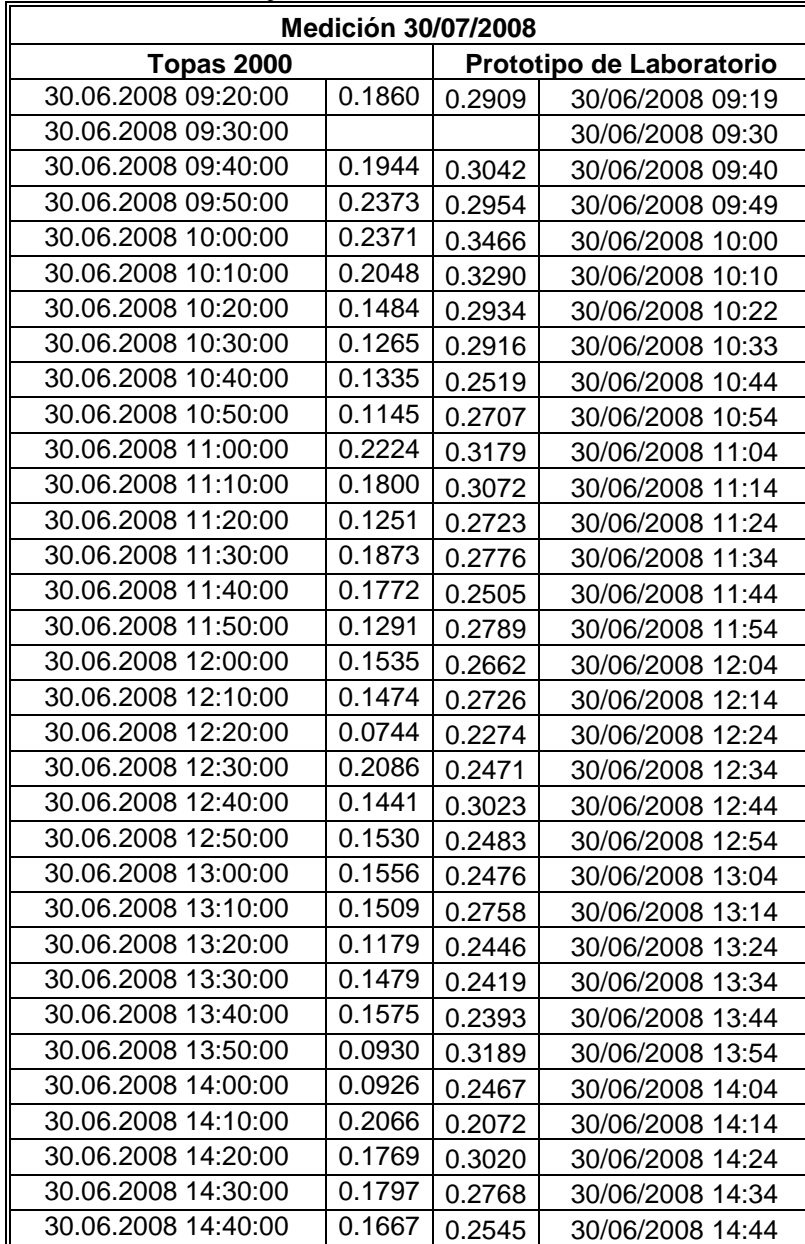

TABLA A.5.a Resultados de la comparación de medición del topas vrs diseño del presente trabajo realizada el 30/06/2008.

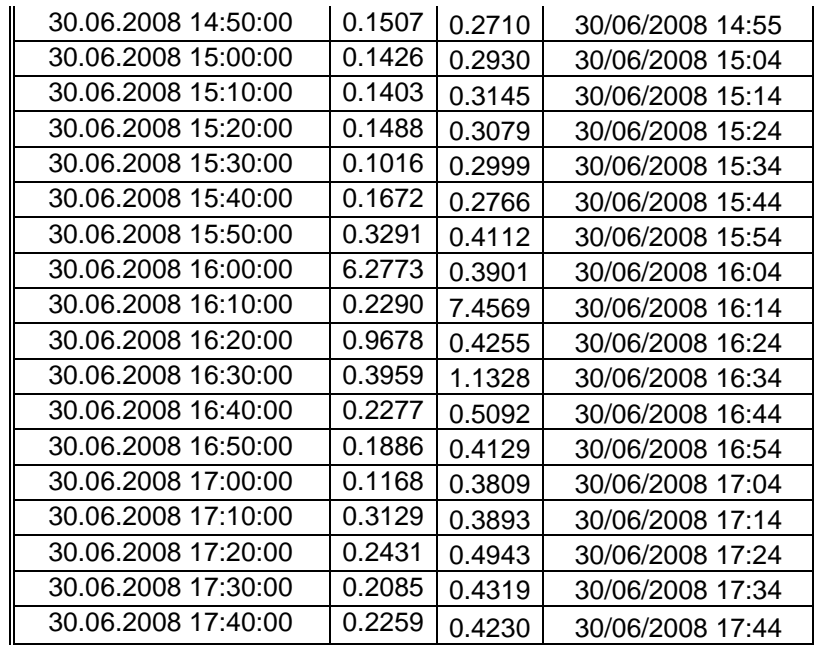

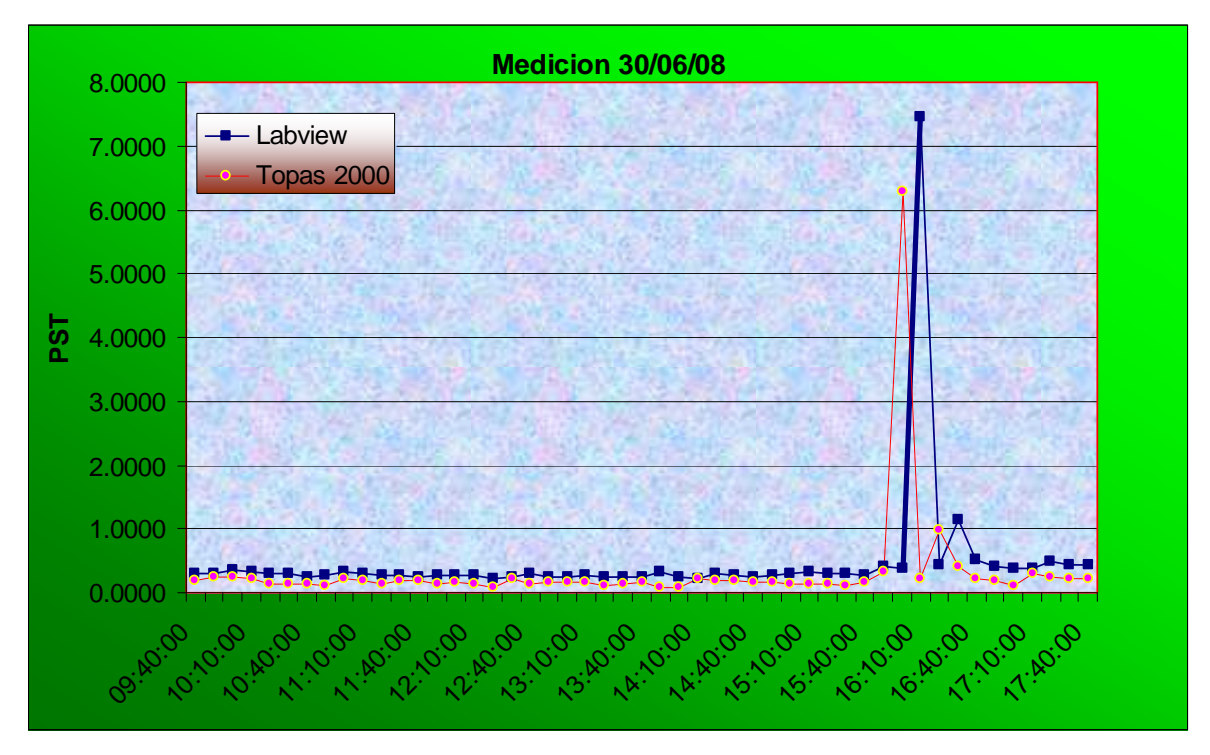

**FIGURA A.5.a** Gráfico comparativo de las curvas de  $P_{st}$  de datos extraídos del TOPAS e instrumento en LABVIEW para la fecha de 30/06/2008

De manera similar se pueden observar otras mediciones realizadas en otro día en los mismos puntos antes mencionados.

| trabajo realizada el 03/07/2006. |        |        |                  |
|----------------------------------|--------|--------|------------------|
| <b>Medición 03/07/2008</b>       |        |        |                  |
| <b>Topas 2000</b>                |        |        | LabView          |
| 03.07.2008 09:00:00              | 0.2812 | 0.2442 | 09:00:08 a.m.    |
| 03.07.2008 09:10:00              | 0.1115 | 0.3521 | 0910:08 a.m.     |
| 03.07.2008 09:20:00              | 0.0646 | 0.2438 | 09:20:08 a.m.    |
| 03.07.2008 09:30:00              | 0.0656 | 0.2195 | 09:30:08 a.m.    |
| 03.07.2008 09:40:00              | 0.0678 | 0.2509 | 09:40:08 a.m.    |
| 03.07.2008 09:50:00              | 0.0653 | 0.2402 | 09:50:08 a.m.    |
| 03.07.2008 10:00:00              | 0.0639 | 0.2116 | $10:00:08$ a.m.  |
| 03.07.2008 10:10:00              | 0.0597 | 0.2150 | 10:10:08 a.m.    |
| 03.07.2008 10:20:00              | 0.0588 | 0.2192 | 10:20:08 a.m     |
| 03.07.2008 10:30:00              | 0.0581 | 0.2255 | 10:30:08 a.m     |
| 03.07.2008 10:40:00              | 0.0667 | 0.2245 | 10:40:08 a.m     |
| 03.07.2008 10:50:00              | 0.1394 | 0.2247 | 10:50:08 a.m     |
| 03.07.2008 11:00:00              | 0.0700 | 0.2534 | 11:01:08 a.m     |
| 03.07.2008 11:10:00              |        |        | 11:11:08 a.m     |
| 03.07.2008 11:20:00              | 0.0683 | 0.2334 | 03/07/2008 11:21 |
| 03.07.2008 11:30:00              | 0.0631 | 0.2372 | 03/07/2008 11:33 |
| 03.07.2008 11:40:00              | 0.0584 | 0.2311 | 03/07/2008 11:42 |
| 03.07.2008 11:50:00              | 0.0625 | 0.2260 | 03/07/2008 11:52 |
| 03.07.2008 12:00:00              | 0.0604 | 0.2212 | 03/07/2008 12:02 |
| 03.07.2008 12:10:00              | 0.0629 | 0.2210 | 03/07/2008 12:12 |
| 03.07.2008 12:20:00              | 0.0636 | 0.2255 | 03/07/2008 12:22 |
| 03.07.2008 12:30:00              | 0.0570 | 0.2087 | 03/07/2008 12:32 |
| 03.07.2008 12:40:00              | 0.0599 | 0.2029 | 03/07/2008 12:42 |
| 03.07.2008 12:50:00              | 0.1355 | 0.1962 | 03/07/2008 12:52 |
| 03.07.2008 13:00:00              | 0.0570 | 0.2270 | 03/07/2008 13:02 |
| 03.07.2008 13:10:00              | 0.0612 | 0.2010 | 03/07/2008 13:12 |
| 03.07.2008 13:20:00              | 0.0627 | 0.2027 | 03/07/2008 13:22 |
| 03.07.2008 13:30:00              | 0.0687 | 0.2063 | 03/07/2008 13:32 |
| 03.07.2008 13:40:00              | 0.0638 | 0.2065 | 03/07/2008 13:42 |
| 03.07.2008 13:50:00              | 0.0660 | 0.2043 | 03/07/2008 13:52 |
| 03.07.2008 14:00:00              | 0.3792 | 0.2144 | 03/07/2008 14:02 |
| 03.07.2008 14:10:00              | 0.1014 | 0.4554 | 03/07/2008 14:12 |
| 03.07.2008 14:20:00              | 0.0647 | 0.2692 | 03/07/2008 14:22 |
| 03.07.2008 14:30:00              | 0.0650 | 0.2711 | 03/07/2008 14:32 |
| 03.07.2008 14:40:00              | 0.0678 | 0.2788 | 03/07/2008 14:42 |
| 03.07.2008 14:50:00              | 0.0678 | 0.2838 | 03/07/2008 14:52 |
| 03.07.2008 15:00:00              | 0.0636 | 0.2769 | 03/07/2008 15:02 |
| 03.07.2008 15:10:00              | 0.0618 | 0.4088 | 03/07/2008 15:12 |
| 03.07.2008 15:20:00              | 0.1665 | 0.3853 | 03/07/2008 15:22 |
| 03.07.2008 15:30:00              | 2.1952 | 0.3985 | 03/07/2008 15:32 |
| 03.07.2008 15:40:00              | 2.1474 | 2.2438 | 03/07/2008 15:42 |
| 03.07.2008 15:50:00              | 0.0831 | 2.2306 | 03/07/2008 15:52 |
| 03.07.2008 16:00:00              | 0.0649 | 0.3576 | 03/07/2008 16:03 |
| 03.07.2008 16:10:00              | 0.0883 | 0.3375 | 03/07/2008 16:13 |

TABLA A.5.b Resultados de la comparación de medición del topas vrs diseño del presente trabajo realizada el 03/07/2008.

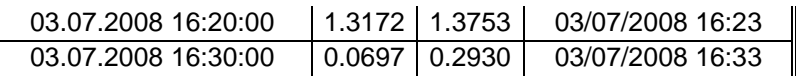

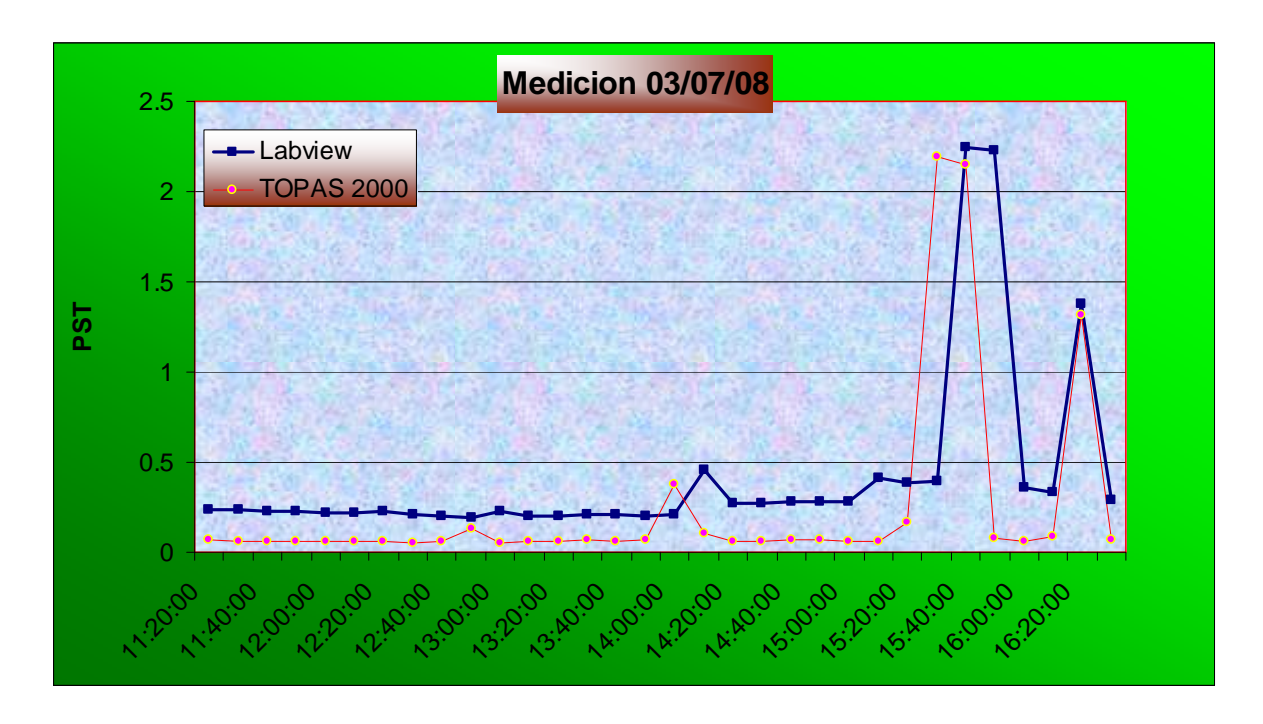

**FIGURA A.5.b** Gráfico comparativo de las curvas de  $P_{st}$  de datos extraídos del TOPAS e instrumento en LABVIEW en el periodo de medición de 03/07/2008

En conclusión vamos a cambiar el punto de medición de nuestro prototipo de laboratorio al tablero general y también vamos a sincronizar los períodos de medición.

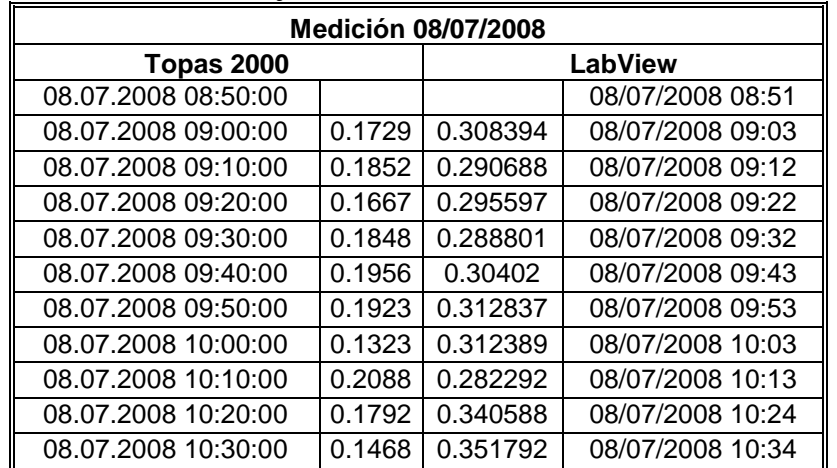

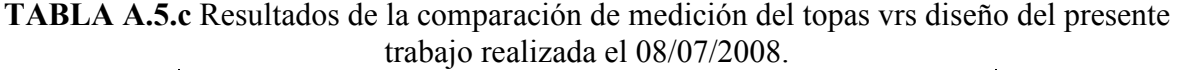

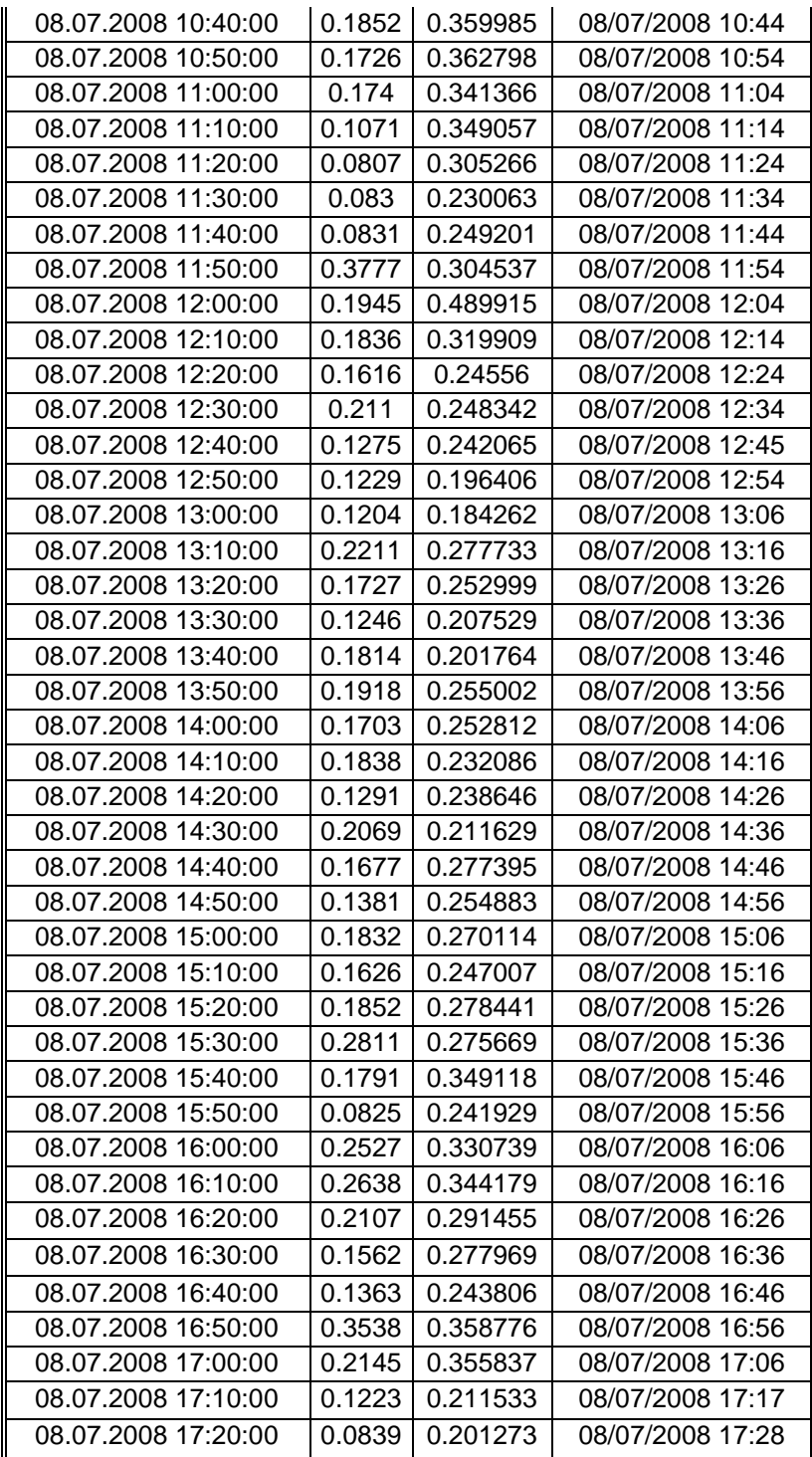

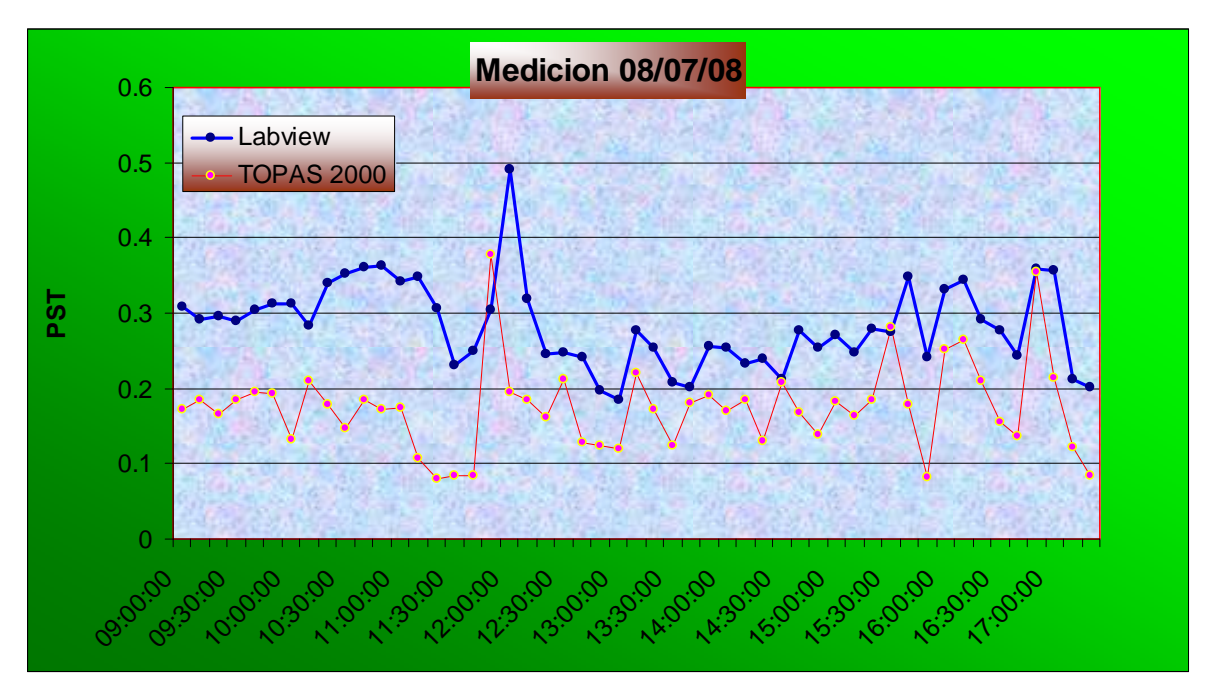

**FIGURA A.5.c** Gráfico comparativo de las curvas de  $P_{st}$  extraídas del TOPAS e instrumento en LABVIEW para la fecha de 08/07/2008.

# **Low-Cost Multifunction DAQ for USB**

### **NI USB-6008, NI USB-6009**

- Small and portable
- 12 or 14-bit input resolution. at up to 48 kS/s
- · Built-in, removable connectors for easier and more
- cost-effective connectivity • 2 true DAC analog outputs
- for accurate output signals
- 12 digital I/O lines (TTL/LVTTL/CMOS)
- 32-bit event counter
- · Student kits available
- OEM versions available
- **Operating Systems**
- · Windows 2000/XP
- $•$  Mac OS  $X<sup>1</sup>$
- $\bullet$  Linux®<sup>1</sup>  $\bullet$  Pocket PC
- 
- Win CE

#### **Recommended Software** • LabVIEW

· LabWindows/CVI

### **Measurement Services**

- Software (included) • NI-DAQmx
- · Ready-to-run data logger 1Mac OS X and Linux users need to download NI-DAQmx Base.

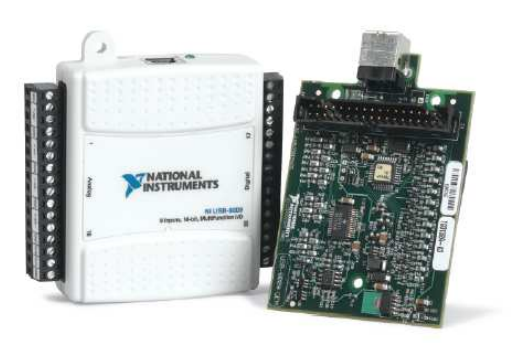

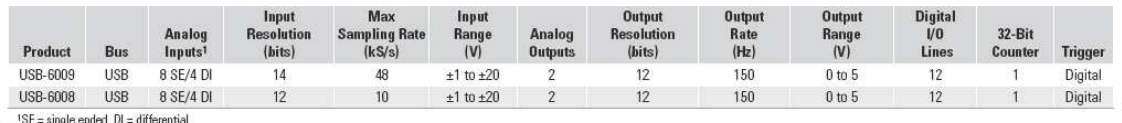

### **Hardware Description**

The National Instruments USB-6008 and USB-6009 multifunction data acquisition (DAQ) modules provide reliable data acquisition at a low price. With plug-and-play USB connectivity, these modules are simple enough for quick measurements but versatile enough for more complex measurement applications.

### **Software Description**

The NI USB-6008 and USB-6009 use NI-DAQmx high-performance, multithreaded driver software for interactive configuration and data acquisition on Windows OSs. All NI data acquisition devices shipped with NI-DAQmx also include VI Logger Lite, a configuration-based data-logging software package.

Mac OS X and Linux users can download NI-DAQmx Base, a multiplatform driver with a limited NI-DAQmx programming interface. You can use NI-DAQmx Base to develop customized data acquisition applications with National Instruments LabVIEW or C-based development environments. NI-DAQmx Base includes a ready-to-run data logger application that acquires and logs up to eight channels of analog data.

PDA users can download NI-DAQmx Base for Pocket PC and Win CE to develop customized handheld data acquisition applications.

### **Recommended Accessories**

The USB-6008 and USB-6009 have removable screw terminals for easy signal connectivity. For extra flexibility when handling multiple wiring configurations, NI offers the USB-6008/09 Accessory Kit, which includes two extra sets of screw terminals, extra labels, and a screwdriver.

In addition, the USB-6008/09 Prototyping Accessory provides space for adding more circuitry to the inputs of the USB-6008 or USB-6009.

### **Common Applications**

The USB-6008 and USB-6009 are ideal for a number of applications where economy, small size, and simplicity are essential, such as:

- Data logging Log environmental or voltage data quickly and easily.
- Academic lab use The low price facilitates student ownership of DAQ hardware for completely interactive lab-based courses. (Academic pricing available. Visit ni.com/academic for details.)
- Embedded OEM applications.

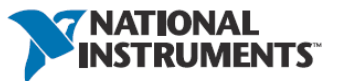

#### **Low-Cost Multifunction DAQ for USB**

### **Information for Student Ownership**

To supplement simulation, measurement, and automation theory courses with practical experiments, NI has developed the USB-6008 and USB-6009 student kits, which include the LabVIEW Student Edition and a ready-to-run data logger application. These kits are exclusively for students, giving them a powerful, low-cost hands-on learning tool. Visit ni.com/academic for more details.

#### **Information for OEM Customers**

For information on special configurations and pricing, call (800) 813 3693 (U.S. only) or visit ni.com/oem. Go to the Ordering Information section for part numbers.

#### **Ordering Information**

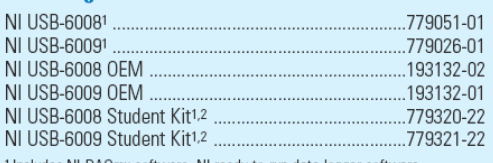

1 Includes NI-DAQmx software, NI ready-to-run data logger software, and a USB cable.

<sup>2</sup> Includes LabVIEW Student Edition.

#### **BUY NOW!**

For complete product specifications, pricing, and accessory<br>information, call 800 265 9891 (U.S. only) or go to  $\mathbf{n}$ i.com/usb.

### **Low-Cost Multifunction DAQ for USB**

Specifications<br>Typical at 25 °C unless otherwise noted.

#### **Analog Input**

Absolute accuracy, single-ended

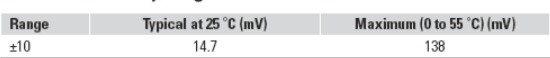

#### Absolute accuracy at full scale, differential<sup>1</sup>

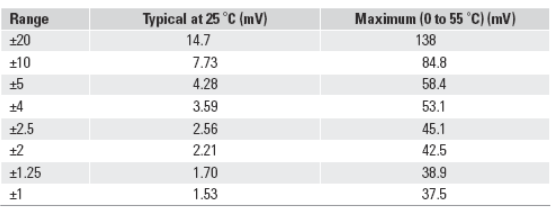

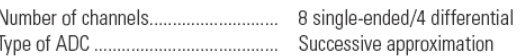

#### **ADC** resolution (bits)

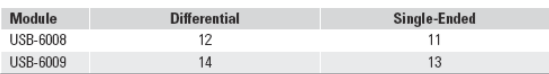

#### Maximum sampling rate (system dependent)

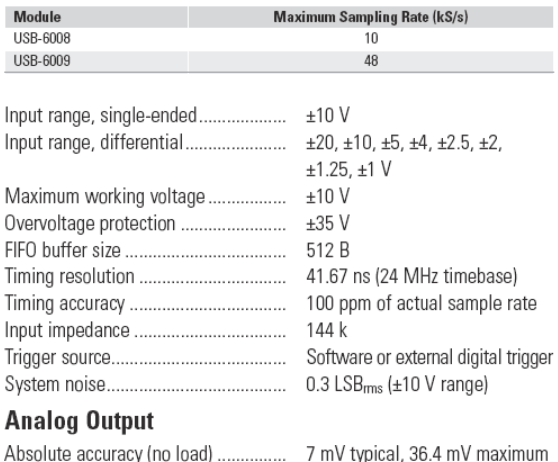

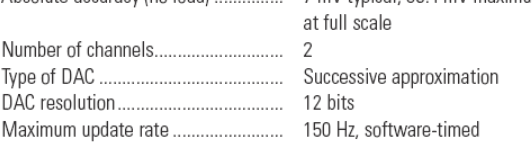

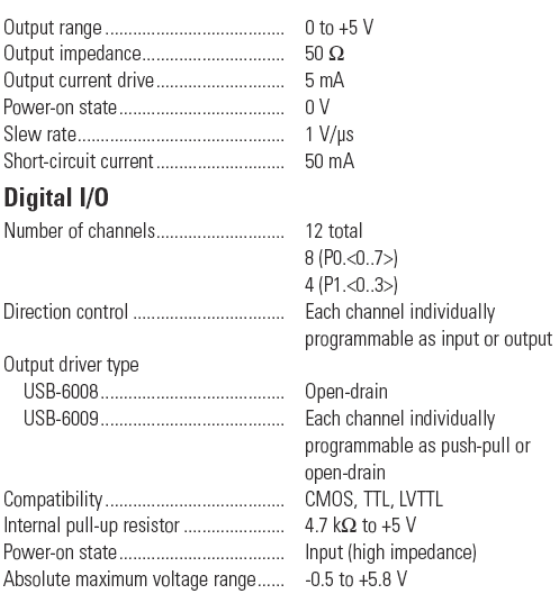

#### Digital logic levels

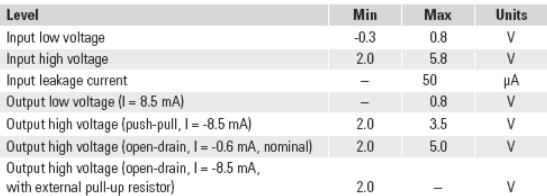

#### Counter

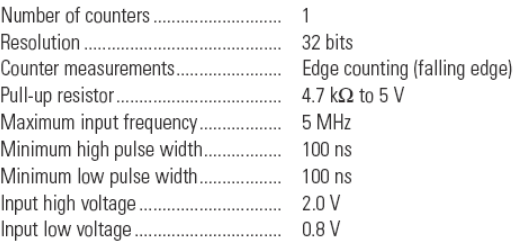

#### Power available at I/O connector

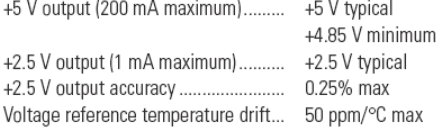

1 Input voltages may not exceed the working voltage range.

#### **Low-Cost Multifunction DAO for USB**

#### **Physical Characteristics**

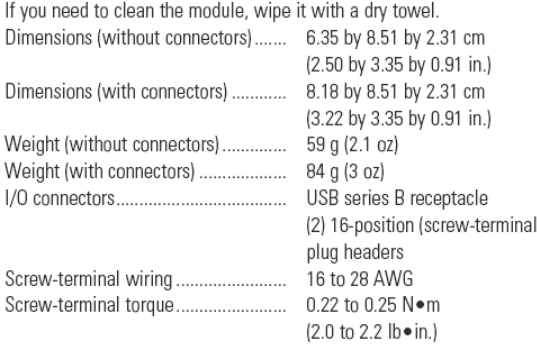

#### **Power Requirement**

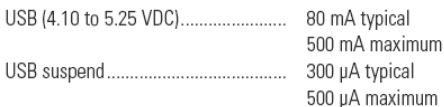

#### Environmental

The USB-6008 and USB-6009 are intended for indoor use only. Operating environment

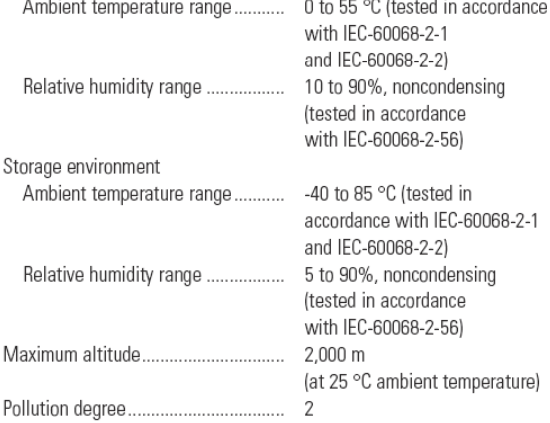

#### **Safety and Compliance**

#### **Safety**

This product is designed to meet the requirements of the following standards of safety for electrical equipment for measurement, control, and laboratory use:

• IEC 61010-1, EN 61010-1

· UL 61010-1, CAN/CSA-C22.2 No. 61010-1

Note: For UL and other safety certifications, refer to the product label or visit ni.com/certification, search by model number or product line, and click the appropriate link in the Certification column.

#### **Electromagnetic Compatibility**

This product is designed to meet the requirements of the following standards of EMC for electrical equipment for measurement, control, and laboratory use:

- EN 61326 EMC requirements; Minimum Immunity
- · EN 55011 Emissions; Group 1, Class A
- CE, C-Tick, ICES, and FCC Part 15 Emissions; Class A

Note: For EMC compliance, operate this device according to product documentation.

#### **CE Compliance**

This product meets the essential requirements of applicable European Directives, as amended for CE marking, as follows:

- 73/23/EEC: Low-Voltage Directive (safety)
- 89/336/EEC; Electromagnetic Compatibility Directive (EMC)

Note: Refer to the Declaration of Conformity (DoC) for this product for any additional regulatory compliance information. To obtain the DoC for this product, visit ni.com/certification, search by model number or product line, and click the appropriate link in the Certification column.

#### **Waste Electrical and Electronic Equipment (WEEE)**

EU Customers: At the end of their life cycle, all products must be sent to a WEEE recycling center. For more information about WEEE recycling centers and National Instruments WEEE initiatives, visit ni.com/environment/weee.htm.

# **NI Services and Support**

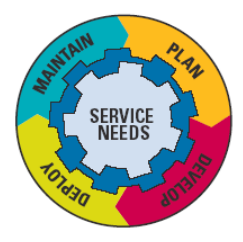

NI has the services and support to meet your needs around the globe and through the application life cycle - from planning and development through deployment and ongoing maintenance. We offer services and service levels to meet customer requirements in research, design, validation, and manufacturing. Visit ni.com/services.

### **Training and Certification**

NI training is the fastest, most certain route to productivity with our products. NI training can shorten your learning curve, save development time, and reduce maintenance costs over the application life cycle. We schedule instructor-led courses in cities worldwide, or we can hold a course at your facility. We also offer a professional certification program that identifies individuals who have high levels of skill and knowledge on using NI products. Visit ni.com/training.

### **Professional Services**

Our Professional Services Team is comprised of NI applications engineers, NI Consulting Services, and a worldwide National Instruments Alliance Partner program of more than 600 independent consultants and

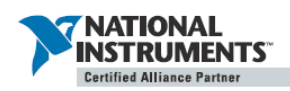

integrators. Services range from start-up assistance to turnkey system integration. Visit ni.com/alliance.

### **OEM Support**

We offer design-in consulting and product integration assistance if you want to use our products for OEM applications. For information about special pricing and services for OEM customers, visit ni.com/oem.

### **Local Sales and Technical Support**

In offices worldwide, our staff is local to the country, giving you access to engineers who speak your language. NI delivers industry-leading technical support through online knowledge bases, our applications engineers, and access to 14,000 measurement and automation professionals within NI Developer Exchange forums. Find immediate answers to your questions at ni.com/support.

We also offer service programs that provide automatic upgrades to your application development environment and higher levels of technical support. Visit ni.com/ssp.

#### **Hardware Services**

#### **NI Factory Installation Services**

NI Factory Installation Services (FIS) is the fastest and easiest way to use your PXI or PXI/SCXI combination systems right out of the box. Trained NI technicians install the software and hardware and configure the system to your specifications. NI extends the standard warranty by one year on hardware components (controllers, chassis, modules) purchased with FIS. To use FIS, simply configure your system online with ni.com/pxiadvisor.

#### **Calibration Services**

NI recognizes the need to maintain properly calibrated devices for high-accuracy measurements. We provide manual calibration procedures, services to recalibrate your products, and automated calibration software specifically designed for use by metrology laboratories. Visit ni.com/calibration.

#### **Repair and Extended Warranty**

NI provides complete repair services for our products. Express repair and advance replacement services are also available. We offer extended warranties to help you meet project life-cycle requirements. Visit ni.com/services.

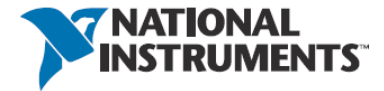

## ni.com • (800) 813 3693

National Instruments . info@ni.com

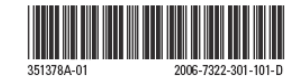

© 2006 National Instruments Corporation. All rights reserved. CVI, LabVIEW, National Instruments, National Instruments Alliance Partner, NI, ni.com, and SCXI are trademarks of National Instruments. Linux® is a registered trademark of Linus Torvalds in the U.S. and other countries. Other product and company names listed are trademarks or trade names of their respective companies. A National Instruments Alliance Partner is a business entity independent from NI and has no agency, partnership, or joint-venture relationship with NI.